# **CloudLinux Documentation Documentation**

*Release latest*

**Nov 24, 2018**

# **Contents**

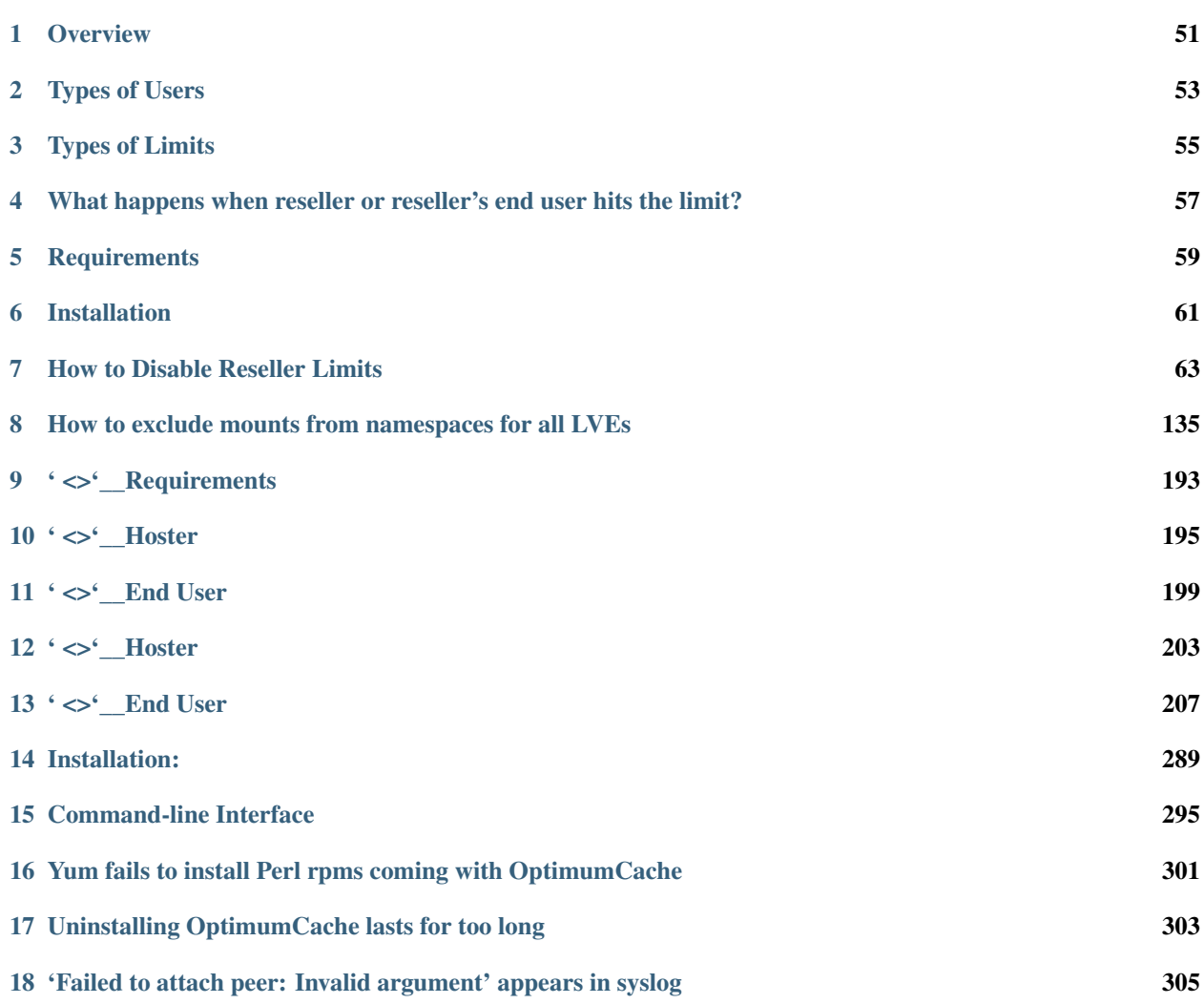

#### Author CloudLinux Inc

Date 2018-10-23

# **Contents**

- *CloudLinux Documentation*
	- *[Overview](#page-54-0)*
	- *[Types of Users](#page-56-0)*
	- *[Types of Limits](#page-58-0)*
	- *[What happens when reseller or reseller's end user hits the limit?](#page-60-0)*
	- *[Requirements](#page-62-0)*
	- *[Installation](#page-64-0)*
	- *[How to Disable Reseller Limits](#page-66-0)*
	- *[How to exclude mounts from namespaces for all LVEs](#page-138-0)*
	- *[' <>'\\_\\_Requirements](#page-196-0)*
	- *[' <>'\\_\\_Hoster](#page-198-0)*
	- *[' <>'\\_\\_End User](#page-202-0)*
	- *[' <>'\\_\\_Hoster](#page-206-0)*
	- *[' <>'\\_\\_End User](#page-210-0)*
	- *[Installation:](#page-292-0)*
	- *[Command-line Interface](#page-298-0)*
	- *[Yum fails to install Perl rpms coming with OptimumCache](#page-304-0)*
	- *[Uninstalling OptimumCache lasts for too long](#page-306-0)*
	- *['Failed to attach peer: Invalid argument' appears in syslog](#page-308-0)*

OPF/cloudlinuxos-docs.png

#### **Installation**

- •*Converting existing servers*
- o*Advanced Options for cldeploy*
- o*Explanation Of Changes*
- •*Installing new servers*
- •*CloudLinux OS Images*
- o*Xen Images*

•*Net Install* •*Installing on H-Sphere Server* o*Converting from mod\_fastcgi to mod\_fcgid* •*Virtuozzo and OpenVZ* •*Getting Trial License* •*Registering CloudLinux Server* •*CloudLinux on DigitalOcean* •*CloudLinux on Linode* •*Servers with LILO boot loader* •*cPanel EasyApache 4* •*Uninstalling CloudLinux*

# **Converting Existing Servers**

It is easy to switch server from CentOS 6.x or 7.x to CloudLinux. The process takes a few minutes and replaces just a handful of RPMs.

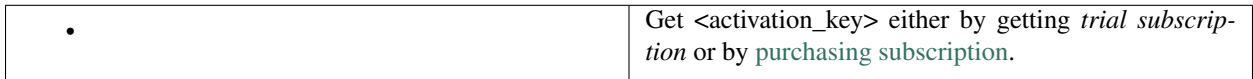

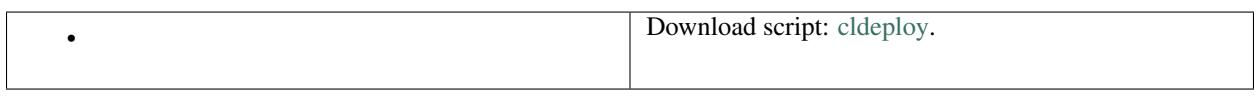

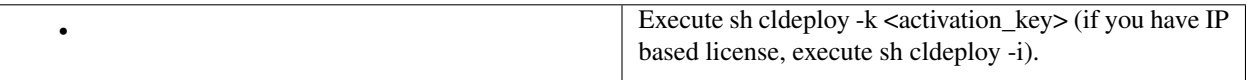

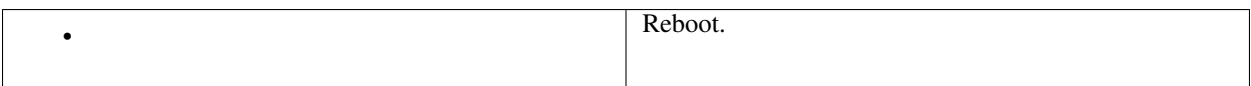

If you have activation key:

\$ wget <https://repo.cloudlinux.com/cloudlinux/sources/cln/cldeploy> \$ sh cldeploy -k <activation\_key>

If you have IP-based license:

\$ sh cldeploy -i

\$ reboot

Once you have rebooted, you are running CloudLinux kernel with LVE enabled.

The script automatically detects and supports the following control panels: cPanel with EA3, Plesk, DirectAdmin, InterWorx. It will install CloudLinux kernel, *Apache module*, *PAM module*, *command line tools* as well as LVE Manager.

ISPmanager 5 has native support for CloudLinux. To deploy CloudLinux on a server with ISPmanager 5, you would need to purchase CloudLinux license directly from ISPSystems and follow ISPmanager's deployment guide.

Note. If you are converting Hyper-V server, please, make sure you upgrade to the latest CentOS 6.9 or CentOS 7.4 first.

# **Advanced Options for cldeploy**

sh cldeploy –help

Usage:

-h, –help Print this message

-k, –key <key> Update your system to CloudLinux with activation

key

-i, –byip Update your system to CloudLinux and register by

#### IP

-c, –uninstall Convert CloudLinux back to CentOS

—serverurl Use non-default registratio server

(default is

[https://xmlrpc.cln.cloudlinux.com/XMLRPC\)](https://xmlrpc.cln.cloudlinux.com/XMLRPC)

–components-only Install control panel components only

—conversion-only Do not install control panel components after

converting

–hostinglimits Install mod\_hostinglimits rpm

—skip-kmod-check Skip check for unsupported kmods

–skip-version-check Do not check for script updates

—skip-registration Don't register on CLN if already have access to

#### CL repos

The script will install the following to the server:

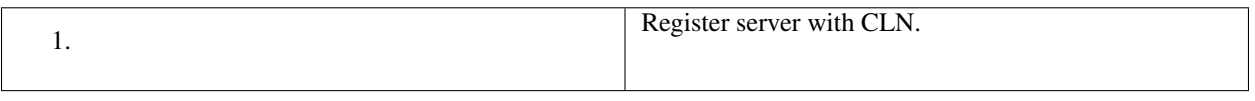

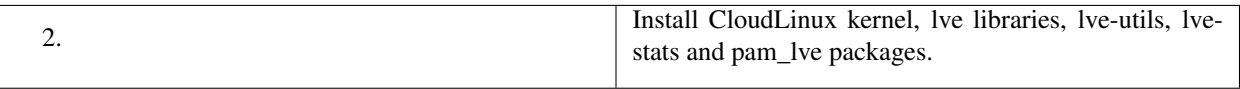

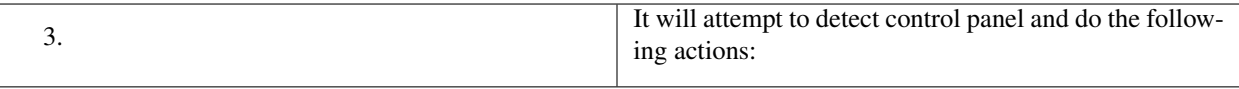

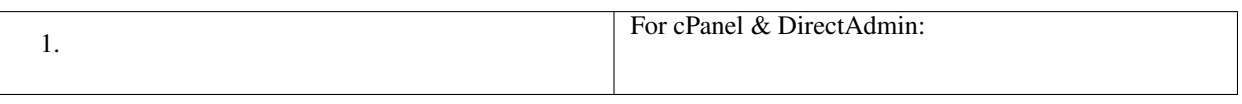

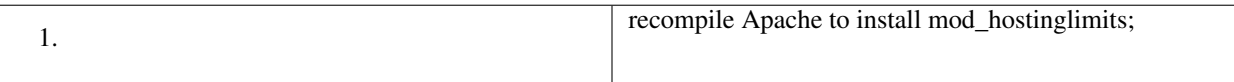

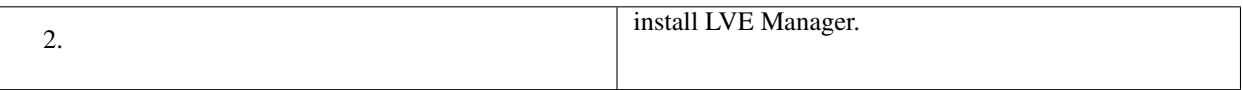

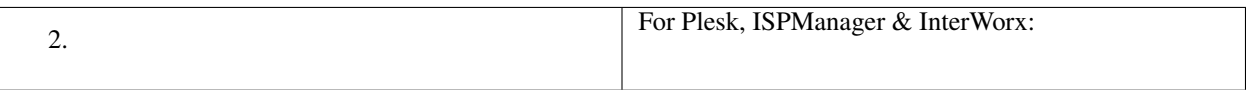

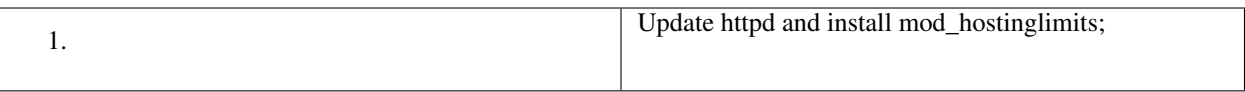

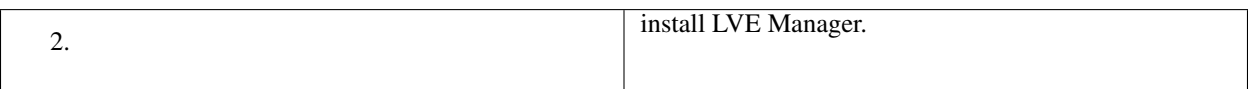

To disable installation of LVE Manager and mod\_hostinglimits, please use –conversion-only option.

To disable installation of kernel & CLN registration, please use –components-only option.

To install mod\_hostinglimits only, use –hostinglimits option.

Examples:

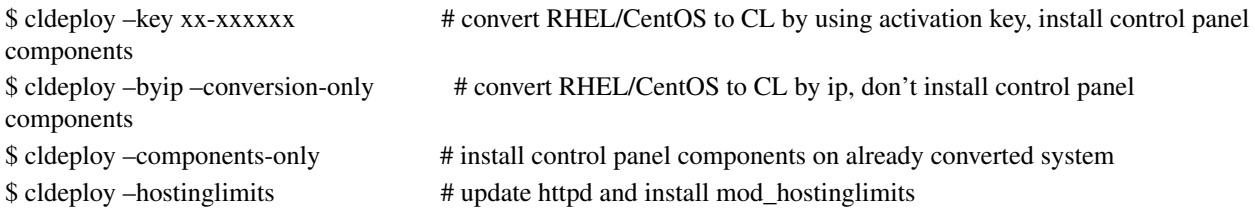

# **Explanation Of Changes**

CloudLinux uses the fact that it is very close to CentOS and RHEL to convert systems in place, requiring just one reboot. Our conversion script does the following actions:

•Backup of original repository settings into /etc/cl-convert-saved.

•Backup of RHEL system id into /etc/cl-convert-saved (RHEL systems only).

•Installs CL repository settings & imports CL RPM key.

•Replaces redhat/centos-release, redhat-release-notes, redhat-logos with CL version.

•Removes cpuspeed RPM (as it conflicts with CPU limits).

•Re-installs CL version of rhnlib/rhnplugin.

•Checks for binary kernel modules, finds replacement if needed.

•Detects OVH servers and fixes mkinitrd issues.

•Detects Linode servers and fixes grub issues.

•Checks if LES is installed.

•Checks that /etc/fstab has correct /dev/root

•Checks for efi.

•Installs CL kernel, lve-utils, liblve, lve-stats RPMs.

•Installs LVE Manager for cPanel, Plesk, DirectAdmin, ISPManager & InterWorx

•Installs mod\_hostinglimits apache module:

oRPM install for Plesk, ISPManager & InterWorx;

oOn Plesk, replaces psa-mod\_fcgid\* with mod\_fcgid;

oEasyApache rebuild for cPanel;

ocustombuild for DA.

Script for converting back:

•Restores CentOS repositories, and centos-release/release-notes/logos.

•Removes lve, mod\_hostinglimits, lve-stats, lvemanager.

•mod\_hostinglimits RPM is removed.

The kernel is not removed - to prevent condition when server has no kernels and wouldn't boot. The command line to remove the kernel is provided.

On cPanel servers, rebuild of Apache with EasyApache will complete the conversion back, but doesn't have to be performed immediately.

On DirectAdmin servers, rebuild of Apache with custombuild will complete the conversion back, but doesn't have to be performed immediately.

#### **Installing new servers**

You can download the latest CloudLinux ISO and use it to install CloudLinux on your server:

Latest stable CloudLinux 7.5 ISO:

x86\_64 version: [http://repo.cloudlinux.com/cloudlinux/7/iso/x86\\_64/CloudLinux-DVD-x86\\_64-7.5.iso](http://repo.cloudlinux.com/cloudlinux/7/iso/x86_64/CloudLinux-DVD-x86_64-7.5.iso)

Last Updated: May 14, 2018

Latest stable CloudLinux 6.9 ISO:

x86\_64 version: [http://repo.cloudlinux.com/cloudlinux/6/iso/x86\\_64/CloudLinux-6.9-x86\\_64-DVD.iso](http://repo.cloudlinux.com/cloudlinux/6/iso/x86_64/CloudLinux-6.9-x86_64-DVD.iso)

i386 version: <http://repo.cloudlinux.com/cloudlinux/6/iso/i386/CloudLinux-6.9-i386-DVD.iso>

Last Updated: April 6, 2017 Latest stable CloudLinux 5.11 ISO (OBSOLETE): x86\_64 version: [http://repo.cloudlinux.com/cloudlinux/5.11/iso/x86\\_64/CloudLinux-5.11-x86\\_64-DVD.iso](http://repo.cloudlinux.com/cloudlinux/5.11/iso/x86_64/CloudLinux-5.11-x86_64-DVD.iso) i386 version: <http://repo.cloudlinux.com/cloudlinux/5.11/iso/i386/CloudLinux-5.11-i386-DVD.iso> Last Updated: Oct 10, 2014 Note: Once you install server from the ISO, make sure you *register your system* and then run yum update.

# **CloudLinux OS Images**

- [•OpenStack QEMU/KVM](https://download.cloudlinux.com/cloudlinux/images/#kvm-tab)
- [•VMware](https://download.cloudlinux.com/cloudlinux/images/#vmware-tab)
- [•Google Cloud Engine](https://download.cloudlinux.com/cloudlinux/images/#gce-tab)
- [•Amazon Web Services](https://download.cloudlinux.com/cloudlinux/images/#aws-tab)
- [•Alibaba Cloud](https://download.cloudlinux.com/cloudlinux/images/#ali-tab)
- •*Xen*

#### **Xen Images**

To start using Xen image:

Decompress xen image to: /var/lib/xen/images/ (depends on your setup)

Create a config file in /etc/xen

Like:

```
name = "c16-sample"uuid = "4230bccf-5882-2ac6-7e1c-0e2a60208001"
maxmem = 1024memory = 1024vcpus = 1bootloader = "/usr/bin/pygrub"
on_poweroff = "destroy"
on_reboot = "restart"
on_crash = "restart"
vfb = [ "type=vnc, vncunused=1, key=en-us" ]
disk = [ "tap:aio:/var/lib/xen/images/cl6-sample.img,sda,w" ]
vif = [ "mac=00:16:3e:23:09:10,bridge=xenbr0,script=vif-bridge" ]
```
where:

name = "cl6-sample" - unique name of the server disk = [ "tap:aio:/var/lib/xen/images/cl6-sample.img,sda,w" ] - path to image file uuid = "4230bccf-5882-2ac6-7e1c-0e2a60208001" - uniquie id for that server

 $v$ if = [ "mac=00:16:3e:23:09:10,bridge=xenbr0,script=vif-bridge" ] - unique MAC

 $[\text{maximum} = 1024 \text{ memory} = 1024 \text{ corpus} = 1] \text{ resources}$ 

Root password: cloudlinux

Disk Images

CloudLinux 6 Minimal: <http://download.cloudlinux.com/images/cl6-7/cl6-hvm-base.img.tgz>

CloudLinux 7 Minimal: <http://download.cloudlinux.com/images/cl6-7/cl7-hvm-base.img.tgz>

CloudLinux 6 + cPanel: <http://download.cloudlinux.com/images/cl6-7/cl6-hvm-cPanel.img.tgz>

CloudLinux 6 + Parallels Plesk: <http://download.cloudlinux.com/images/cl6-7/cl6-hvm-Plesk.img.tgz>

CloudLinux 6 + DirectAdmin: <http://download.cloudlinux.com/images/cl6-7/cl6-hvm-da.img.tgz>

CloudLinux 7 + DirectAdmin: <http://download.cloudlinux.com/images/cl6-7/cl7-hvm-da.img.tgz>

#### **Net Install**

To install CloudLinux over network:

1.Download & boot from netboot image from: [http://repo.cloudlinux.com/cloudlinux/6.6/iso/x86\\_64/CloudLinux-6.](http://repo.cloudlinux.com/cloudlinux/6.6/iso/x86_64/CloudLinux-6.6-x86_64-netboot.iso) [6-x86\\_64-netboot.iso.](http://repo.cloudlinux.com/cloudlinux/6.6/iso/x86_64/CloudLinux-6.6-x86_64-netboot.iso)

It will boot into CloudLinux installer.

Alternatively you can configure your PXE server using following folder as reference: [http://repo.cloudlinux.com/cloudlinux/6.6/install/x86\\_64/images/pxeboot/](http://repo.cloudlinux.com/cloudlinux/6.6/install/x86_64/images/pxeboot/%20)

2.During the CloudLinux installation select URL as installation source and enter URL: [http://repo.cloudlinux.com/](http://repo.cloudlinux.com/cloudlinux/6.6/install/x86_64/) [cloudlinux/6.6/install/x86\\_64/](http://repo.cloudlinux.com/cloudlinux/6.6/install/x86_64/) and continue with installation.

To install CloudLinux 5.10 instead of 6.6 use the following URL: [http://repo.cloudlinux.com/cloudlinux/5.10/](http://repo.cloudlinux.com/cloudlinux/5.10/netinstall/x86_64/) [netinstall/x86\\_64/](http://repo.cloudlinux.com/cloudlinux/5.10/netinstall/x86_64/)

Same URLs can be used to install para-virtualized Xen using either command-line or virt manager.

#### **Installing on H-Sphere Server**

For H-Sphere 3.5+

[Please note, that CageFS and PHP Selector are not supported for H-Sphere]

Requirements

- 1. CloudLinux with liblve 0.8 or later.
- 2. Apache 2.2.x or 1.3.
- 3. mod\_suexec should be enabled.

To achieve optimal performance, we recommend to *convert from mod\_fastcgi to mod\_fcgid*

Installing CloudLinux Enhancement

There is no need to install mod hostinglimits – it comes built in with H-Sphere. Once you load kernel from CloudLinux with liblve 0.8 or later – it will get enabled.

You can check if LVE is enabled by running:

\$ ps aux | grep httpd | grep DLIBLVE

If you see no output, it means that Apache didn't pick up LVE. Try checking file /hsphere/shared/scripts/apache-getenv.sh

The following lines should be there:

if [ -e /usr/lib64/liblve.so.0 -o -e /usr/lib/liblve.so.0 ]; then APENV\_DSSL="\$APENV\_DSSL -DLIBLVE"

fi

If those strings are absent, you should add it, after:

else

APENV\_DSSL='-DSSL'

fi ###

and before:

```
# this is used by apacheGetEnv.pm perl module
if [ "$1" = 'show' ]; then
      set | egrep "^APENV_"
fi
```
strings. Restart Apache afterward. \* don't forget to *convert from mod\_fastcgi to mod\_fcgid*

# **Converting from mod\_fastcgi to mod\_fcgid**

To achieve the best results in productivity and stability we recommend converting from mod\_fastcgi to mod\_fcgid.

[H-Sphere 3.6.3+]

Step 1:

Download our fcgi.conf file:

\$ wget -O /hsphere/local/config/httpd2/fcgi.conf [http://repo.cloudlinux.com/cloudlinux/sources/mod\\_fcgid-hsphere/](http://repo.cloudlinux.com/cloudlinux/sources/mod_fcgid-hsphere/fcgi.conf) [fcgi.conf](http://repo.cloudlinux.com/cloudlinux/sources/mod_fcgid-hsphere/fcgi.conf)

Step 2:

Edit ~httpd2/conf/extra/httpd-hostinglimits.conf to the following state:

#### ######

LoadModule hostinglimits\_module /hsphere/shared/apache2/modules/mod\_hostinglimits.so

<IfModule mod\_hostinglimits.c> SkipErrors Off AllowedHandlers cgi-script %php% fcgid-script application/x-miva-compiled DenyHandlers hs-php5-script hs-php53-script hs-php54-script Include /hsphere/local/config/httpd2/fcgi.conf

</IfModule> #######

Step 4:

Go to P.Servers > web server [Config] and be sure to have enabled:

•apache\_version=2

•apache\_mpm=prefork

•apache\_fastcgi

•apache\_fcgid

•PHP version/mode: php\_fastcgi\*

\* No changes needed to httpd.conf.tmpl.custom or usermodule.phpmode as this version provides its own mod\_fcgid.

[Older Versions of H-Sphere]

Step 1:

Compile mod\_fcgid module:

\$ yum install gcc liblve-devel zlib-devel openssl-devel \$ wget [http://apache.osuosl.org//httpd/mod\\_fcgid/mod\\_fcgid-2.3.9.tar.gz](http://apache.osuosl.org//httpd/mod_fcgid/mod_fcgid-2.3.9.tar.gz) \$ tar zxvf mod\_fcgid-2.3.9.tar.gz \$ cd mod\_fcgid-2.3.9/ \$ APXS=/hsphere/shared/apache2/bin/apxs ./configure.apxs \$ make \$ mv modules/fcgid/.libs/mod\_fcgid.so /hsphere/shared/apache2/modules

#### Step 2:

Download and apply patch http://repo.cloudlinux.com/cloudlinux/sources/mod fcgid-hsphere/usemodule.phpmode. [patch](http://repo.cloudlinux.com/cloudlinux/sources/mod_fcgid-hsphere/usemodule.phpmode.patch) to /hsphere/local/config/scripts/usemodule.phpmode:

\$ wget [http://repo.cloudlinux.com/cloudlinux/sources/mod\\_fcgid-hsphere/usemodule.phpmode.patch](http://repo.cloudlinux.com/cloudlinux/sources/mod_fcgid-hsphere/usemodule.phpmode.patch%20) \$ patch /hsphere/local/config/scripts/usemodule.phpmode usemodule.phpmode.patch

#### Step 3:

If /hsphere/local/config/httpd2/httpd.conf.tmpl.custom does not exists - create it:

\$ cp -rp /hsphere/local/config/httpd2/httpd.conf.tmpl /hsphere/local/config/httpd2/httpd.conf.tmpl.custom

Download and apply patch [http://repo.cloudlinux.com/cloudlinux/sources/mod\\_fcgid-hsphere/httpd.conf.tmpl.patch](http://repo.cloudlinux.com/cloudlinux/sources/mod_fcgid-hsphere/httpd.conf.tmpl.patch) to /hsphere/local/config/httpd2/httpd.conf.tmpl.custom:

\$ wget [http://repo.cloudlinux.com/cloudlinux/sources/mod\\_fcgid-hsphere/httpd.conf.tmpl.patch](http://repo.cloudlinux.com/cloudlinux/sources/mod_fcgid-hsphere/httpd.conf.tmpl.patch) \$ patch –fuzz=3 /hsphere/local/config/httpd2/httpd.conf.tmpl.cusom httpd.conf.tmpl.patch

#### Step 4:

Download pre-defined config file [http://repo.cloudlinux.com/cloudlinux/sources/mod\\_fcgid-hsphere/fcgi.conf](http://repo.cloudlinux.com/cloudlinux/sources/mod_fcgid-hsphere/fcgi.conf) to /hsphere/local/config/httpd2:

\$ wget -O /hsphere/local/config/httpd2/fcgi.conf [http://repo.cloudlinux.com/cloudlinux/sources/mod\\_fcgid-hsphere/](http://repo.cloudlinux.com/cloudlinux/sources/mod_fcgid-hsphere/fcgi.conf) [fcgi.conf](http://repo.cloudlinux.com/cloudlinux/sources/mod_fcgid-hsphere/fcgi.conf)

Step 5:

Download our wrapper file [http://repo.cloudlinux.com/cloudlinux/sources/mod\\_fcgid-hsphere/php-wrapper](http://repo.cloudlinux.com/cloudlinux/sources/mod_fcgid-hsphere/php-wrapper) into /hsphere/shared/php5/bin/ and make it executable:

\$ wget -O /hsphere/shared/php5/bin/php-wrapper [http://repo.cloudlinux.com/cloudlinux/sources/mod\\_fcgid-hsphere/php-wrapper](http://repo.cloudlinux.com/cloudlinux/sources/mod_fcgid-hsphere/php-wrapper) \$ chmod 755 /hsphere/shared/php5/bin/php-wrapper

Step 6:

Change permissions for /hsphere/local/home to 755:

\$ chmod 755 /hsphere/local/home

Step 7:

Edit ~httpd2/conf/extra/httpd-hostinglimits.conf and add DenyHandlers, so section will look like:

<IfModule mod\_hostinglimits.c> SkipErrors Off AllowedHandlers cgi-script %php% fcgid-script application/x-miva-compiled DenyHandlers hs-php5-script hs-php53-script hs-php54-script </IfModule>

#### Step 8:

Configure physical server from H-Sphere admin > E.Manager > P.Servers > server\_name [parameters] icon, settings should be:

apache version  $= 2$ apacha\_fastcgi = yes apache\_status = yes

OPF/sshot-2013-07-30-21-25-48.png

Step 9:

Set PHP configuration to:

php\_libphp5 enabled but not default php\_fastcgi5 enabled and is default

OPF/sshot-2013-07-30-21-31-05.png

Other options could be configured according to personal needs.

When done - click SUBMIT to apply changes.

Note. After updating H-Sphere software on web server with CloudLinux you need to re-apply step 2 (patch usemodule.phpmode) and restart apache with /hsphere/shared/scripts/apache-restart script.

# **Virtuozzo and OpenVZ**

[beta]

\* Kernel 2.6.32-042stab088.4 or later required

CloudLinux provides limited support for OpenVZ and Virtuozzo. At this stage only the following functionality works:

CageFS

PHP Selector

max entry processes

mod\_lsapi

MySQL Governor

No other limits work so far.

Installation

VZ Node (needs to be done once for the server):

Note. Make sure all containers are stopped prior to doing this operation. Or reboot the server after the install.

Please make sure you have vzkernel-headers and vzkernel-devel packages installed. If no - install them with yum:

yum install vzkernel-headers vzkernel-devel

\$ wget -P /etc/yum.repos.d/ <http://repo.cloudlinux.com/vzlve/vzlve.repo> \$ yum install lve-kernel-module

This will setup LVE module for VZ kernel, as well as DKMS to update that module each time VZ kernel is updated.

After this is done, you can add LVE support for any container on a node, at any time.

To make CloudLinux work inside VZ container, VZ node has to be enabled. This should be done for any container where LVE support needs to be added:

\$ vzctl set CT\_ID –devnodes lve:rw –save

To disable LVE support for Container:

\$ vzctl set CT\_ID –devnodes lve:none –save

Inside container, follow standard CL installation procedures: [http://docs.cloudlinux.com/index.html?converting\\_](http://docs.cloudlinux.com/index.html?converting_existing_servers.html) [existing\\_servers.html](http://docs.cloudlinux.com/index.html?converting_existing_servers.html)

CloudLinux license is required for each VZ container.

Note. Some servers require increasing fs.ve-mount-nr on host node, otherwise CageFS will throw errors. On a host node:

1. add "fs.ve-mount-nr = 15000" to /etc/sysctl.conf;

2. apply it with 'sysctl -p' command.

In very rare cases the value should be increased higher, up to 50000.

#### **Getting Trial License**

You will need a trial activation key to be able to convert your CentOS server to CloudLinux. The trial subscription will work for 30 days.

If you have any issues getting activation key or if you have any questions regarding using your trial subscription – contact [sales@cloudlinux.com](mailto:sales@cloudlinux.com) and we will help.

To get the activation key:

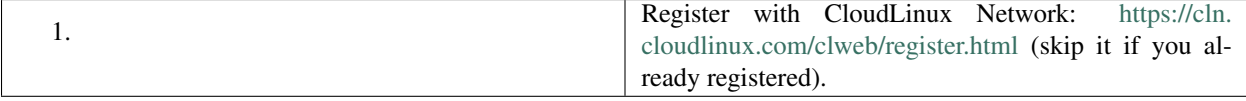

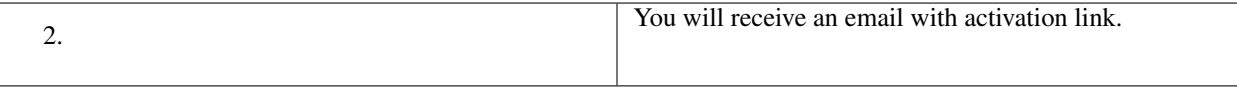

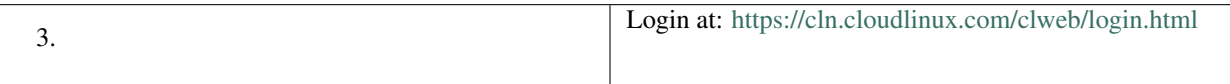

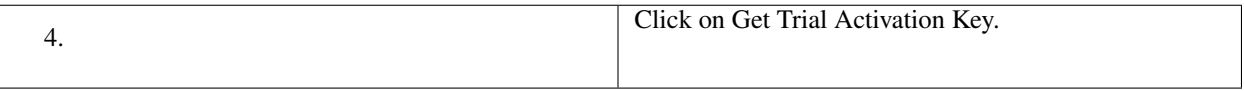

You will get a key that looks like: 12314-d34463a182fede4f4d7e140f1841bcf2 Use it to register your system or to *convert CentOS server to CloudLinux* server.

# **Registering CloudLinux Server**

To register your server with CloudLinux Network using activation key run:

\$ yum install rhn-setup –enablerepo=cloudlinux-base \$ /usr/sbin/rhnreg\_ks –activationkey=<activation key> –force

Where activation key is like 1231-2b48feedf5b5a0e0609ae028d9275c93 If you have IP based license, use clnreg\_ks command:

\$ yum install rhn-setup –enablerepo=cloudlinux-base \$ /usr/sbin/clnreg\_ks –force

# **CloudLinux on DigitalOcean**

How to make CloudLinux work on DigitalOcean:

DigitalOcean doesn't support custom kernels. The droplet (VM) always runs DigitalOcean's kernel. CloudLinux requires its own kernel. To enable CloudLinux work on DigitalOcean droplets, we provide ability to boot into CloudLinux kernel using kexec functionality.

How does this work:

•cldeploy script checks for presence of /etc/digitalocean. If the file detected, we assume that this is DigitalOcean droplet;

•kexec-tools are installed;

•kexec script will be created in /etc/rc.d/init.d/ and set to run right after rc.sysinit.

When executed, script /etc/rc.d/init.d/kexec detects latest installed CloudLinux kernel, and loads that kernel.

If the system cannot boot into CloudLinux kernel (due to any reason), subsequent reboot will skip kexec, allow droplet to boot into DigitalOceans' kernel.

To disable booting into Cloudlinux kernel, run:

chkconfig –del kexec

To re-enable booting into CloudLinux kernel, run:

chkconfig –add kexec

#### **CloudLinux on Linode**

CloudLinux on Linode KVM

To install CloudLinux 7 on Linode KVM server you should perform the following steps:

1. Deploy CL to your Linode following the steps from this section: [http://docs.cloudlinux.com/index.html?converting\\_](http://docs.cloudlinux.com/index.html?converting_existing_servers.html) [existing\\_servers.html](http://docs.cloudlinux.com/index.html?converting_existing_servers.html)

2. Install grub on your system:

yum install grub2

3. Add to /etc/default/grub the following parameters:

GRUB\_TIMEOUT=10

GRUB\_CMDLINE\_LINUX="console=ttyS0,19200n8"

GRUB\_DISABLE\_LINUX\_UUID=true

GRUB\_SERIAL\_COMMAND="serial –speed=19200 –unit=0 –word=8 –parity=no –stop=1"

4. Update grub config:

grub2-mkconfig -o /boot/grub/grub.cfg

- 5. Edit your Linode profile, change the boot settings to "GRUB 2".
- 6. Reboot your Linode.

After reboot you will have fully operational CloudLinux 7 system and can proceed with other configuration you need.

CloudLinux on Linode Xen

To install CloudLinux 7 on Linode Xen please perform the following steps:

1. Deploy CL to your Linode following the steps from this section: [http://docs.cloudlinux.com/index.html?converting\\_](http://docs.cloudlinux.com/index.html?converting_existing_servers.html) [existing\\_servers.html](http://docs.cloudlinux.com/index.html?converting_existing_servers.html)

2. Create file /boot/grub/menu.lst with the following content:

timeout 5

title CloudLinux 7.1, \$KVERSION

root (hd0)

kernel /boot/vmlinuz-\$KVERSION root=/dev/xvda ro quiet

initrd /boot/initramfs-\$KVERSION.img

where \$KVERSION is the version of installed CL7 kernel.

Please note that you will need to update /boot/grub/menu.lst manually after every kernel update.

3. Switch boot settings to pv-grub-x86\_64 and switch off "Auto-configure networking" in Linode settings.

4. Reboot your Linode.

In case if you will migrate to KVM later you will need only switch the boot settings to GRUB 2.

#### **Servers with LILO boot loader**

CloudLinux can be deployed on servers that don't have grub installed, by installing grub first. To do that:

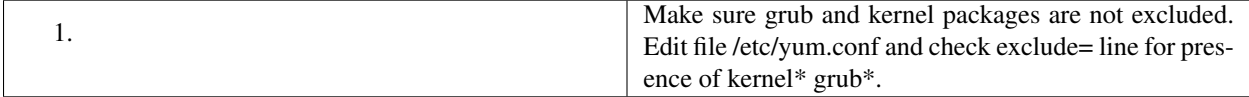

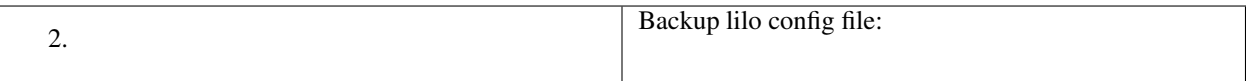

#### mv /etc/lilo.conf /etc/lilo.conf.bak

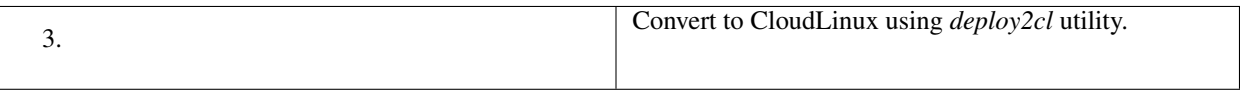

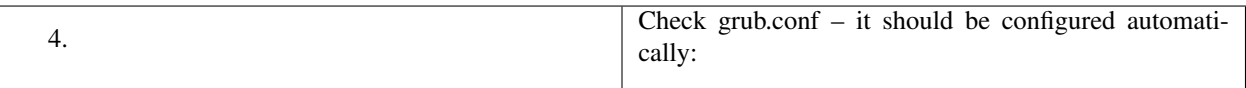

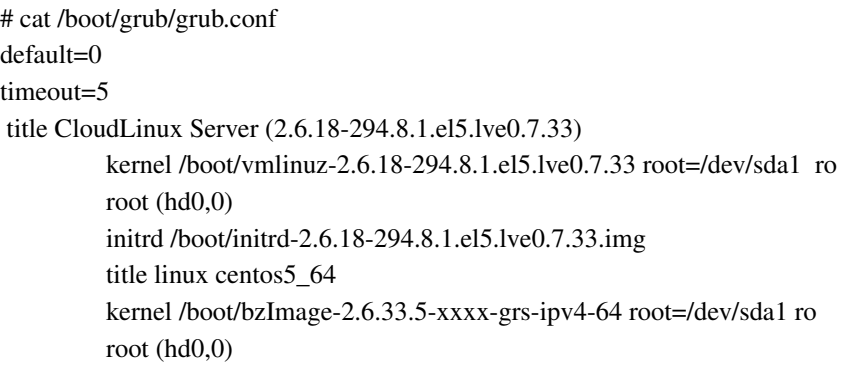

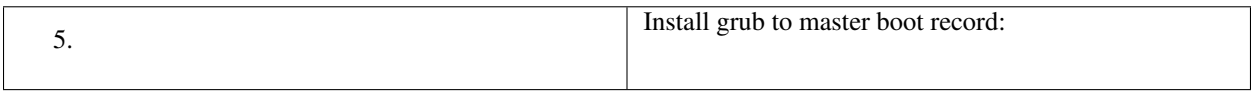

/sbin/grub-install /dev/sda

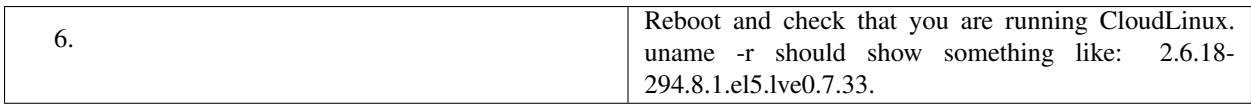

# **Migrating to EasyApache 4**

Advices and limitations:

•Use cPanel 11.55.999.66(55.999.66) or higher version.

•Hardened EA4 limitations:

ea-php51 and ea-php52 have no PHP-FPM support. Please use mod\_lsapi instead.

Follow the instructions at [http://docs.cloudlinux.com/index.html?mod\\_lsapi\\_installation.html](http://docs.cloudlinux.com/index.html?mod_lsapi_installation.html) to install and configure mod\_lsapi.

CentOS with EeasyApache 4

If EasyApache 4 was installed earlier on your CentOS server and you would like to migrate to CloudLinux:

1. Convert server from CentOS 6.x or 7.x to CloudLinux: [\(http://docs.cloudlinux.com/index.html?converting\\_](http://docs.cloudlinux.com/index.html?converting_existing_servers.html) [existing\\_servers.html\)](http://docs.cloudlinux.com/index.html?converting_existing_servers.html)

2. Restart Apache service.

CentOS without EasyApache 4

If EasyApache 4 was not installed earlier on your CentOS server and you would like to migrate to CloudLinux:

1. Convert server from CentOS 6.x or 7.x to CloudLinux (http://docs.cloudlinux.com/index.html?converting existing servers.html)

2. Run:

cd ~; wget [https://repo.cloudlinux.com/cloudlinux/sources/cloudlinux\\_ea3\\_to\\_ea4;](http://repo.cloudlinux.com/cloudlinux/sources/cloudlinux_ea3_to_ea4) sh cloudlinux\_ea3\_to\_ea4 –convert

(Find examples of cloudlinux\_ea3\_to\_ea4 script usage below).

CloudLinux without EasyApache 4

Install EasyApache4 on clean CloudLinux from ISO image or migrate to EasyApache4 on existings CloudLinux servers:

- 1. Install cPanel.
- 2. Run:

cd ~; wget [https://repo.cloudlinux.com/cloudlinux/sources/cloudlinux\\_ea3\\_to\\_ea4;](https://repo.cloudlinux.com/cloudlinux/sources/cloudlinux_ea3_to_ea4) sh cloudlinux\_ea3\_to\_ea4 –convert

(Find examples of cloudlinux\_ea3\_to\_ea4 script usage below).

Revert back from EasyApache 4 to EasyApache 3

To migrate back to EA3 for CloudLinux run:

 $cd \sim$ ; wget [https://repo.cloudlinux.com/cloudlinux/sources/cloudlinux\\_ea3\\_to\\_ea4;](https://repo.cloudlinux.com/cloudlinux/sources/cloudlinux_ea3_to_ea4) sh cloudlinux\_ea3\_to\_ea4 –revert

More about cloudlinux ea3 to ea4 script

About cloudlinux\_ea3\_to\_ea4 migration script parameters:

cloudlinux\_ea3\_to\_ea4 [ADDITIONS] ACTIONS

Usage:

 $-h$ ,  $-help$  Print this message

Actions (required parameter, shows what should script do):

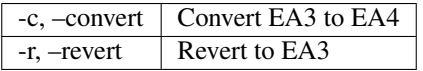

Additions (optional parameter, adds to action installation of extra components):

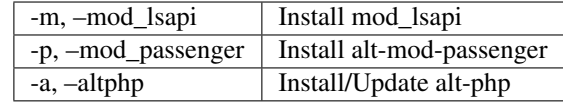

Note. ADDITIONS parameters can't be used without ACTIONS

Examples:

If you want to install EA4 with mod\_lsapi and update/install alt-php:

sh cloudlinux ea3 to ea4 –convert –mod lsapi –altphp

If you want to install EA4 with mod\_lsapi, alt\_mod\_passenger and update/install alt-php:

sh cloudlinux ea3 to ea4 –convert –mod\_lsapi –altphp –mod\_passenger

To restore EA3 with mod\_lsapi:

sh cloudlinux ea3 to ea4 –revert –mod\_lsapi

*Frequently asked questions (FAQ)*

#### **FAQ**

•When do we need to call

 $cd \sim$ ; wget [https://repo.cloudlinux.com/cloudlinux/sources/cloudlinux\\_ea3\\_to\\_ea4;](https://repo.cloudlinux.com/cloudlinux/sources/cloudlinux_ea3_to_ea4)

sh cloudlinux\_ea3\_to\_ea4 –convert

script?

1. Migration from EasyApache 3 to EasyApache 4.

The main difference between EasyApache 3 and EasyApache 4 for CloudLinux is the repositories used for Apache RPM packages. For this reason, we need to use packages from the cl-ea4 repository or cl-ea4-testing beta for EasyApache 4. Running this script we update all native ea-\* packages from CloudLinux repository. In this case, non-native packages for Apache include mod\_lsapi and alt-mod-passenger (CloudLinux feature). So, if mod\_lsapi or alt-modpassenger (or both) were installed on EasyApache3, the script should be run with additional options as it described on the link [https://docs.cloudlinux.com/cpanel\\_easyapache\\_4.html.](https://docs.cloudlinux.com/cpanel_easyapache_4.html)

Also, our script starts cPanel EasyApache 3 migration to EasyApache 4 Process. Read more about Profile changes, Apache changes, PHP changes on the link [https://documentation.cpanel.net/display/EA4/The+EasyApache+3+to+](https://documentation.cpanel.net/display/EA4/The+EasyApache+3+to+EasyApache+4+Migration+Process) [EasyApache+4+Migration+Process](https://documentation.cpanel.net/display/EA4/The+EasyApache+3+to+EasyApache+4+Migration+Process)

2. Migration from EasyApache 4 CentOS to EasyApache 4 CloudLinux.

When cPanel is installed with EasyApache 4 on a clean CloudLinux (or it was CentOS converted to CloudLinux), the installation of the ea-\* packages comes from the EA4 cPanel repository. Most packages from the EA4 cPanel repository are not compatible with CloudLinux packages and this can lead to various errors. For this reason, we need to run this script to update the ea-\* packages from the CloudLinux repository.

If there was a need to return back EasyApache 4 packages from the EA4 cPanel repository, we need to run:

cd  $\sim$ ; wget [https://repo.cloudlinux.com/cloudlinux/sources/cloudlinux\\_ea3\\_to\\_ea4;](https://repo.cloudlinux.com/cloudlinux/sources/cloudlinux_ea3_to_ea4)

sh cloudlinux ea3 to ea4 –restore-cpanel-ea4-repo

•When do we need to call

cd  $\sim$ ; wget [https://repo.cloudlinux.com/cloudlinux/sources/cloudlinux\\_ea3\\_to\\_ea4;](https://repo.cloudlinux.com/cloudlinux/sources/cloudlinux_ea3_to_ea4)

sh cloudlinux\_ea3\_to\_ea4 –revert

script?

1. Reverting back to EasyApache 3.

Revert back is possible only if EasyApache 3 was previously installed, and then converted to EasyApache 4. If cPanel was originally installed with EasyApache 4, there is no way to convert to EasyApache 3.

# **Uninstalling CloudLinux**

You can always uninstall CloudLinux. In this case, we will 'convert' the system back to CentOS. Even if the original system was RHEL - we will still convert to CentOS state.

The following actions will be taken:

1.LVE related packages will be removed.

2.CloudLinux repositories & yum plugin will be removed.

3.CentOS repositories will be setup.

At the end, the script will provide instructions on how to finish the conversion back to CentOS. That will require removal of CloudLinux kernel (manual step), and installation of CentOS kernel (if needed).

To uninstall CloudLinux, do:

\$ wget -O cldeploy <https://repo.cloudlinux.com/cloudlinux/sources/cln/cldeploy> \$ sh cldeploy -c

Now you have converted back to CentOS and it is the time to install kernel.

To delete CloudLinux kernel run:

rpm -e –nodeps kernel-2.6.32-673.26.1.lve1.4.27.el6.x86\_64

To install new CentOS kernel once you deleted CloudLinux kernel, type yum install kernel

If yum says that the latest kernel is already installed, it is OK.

Please check your bootloader configuration before rebooting the system.

To remove unused kmods and lve libs run:

yum remove lve kmod\*lve\*

Kernel package and related LVE packages should be deleted and the required kernel will be installed.

Before the reboot the following command should be executed for restoring Apache and httpd.conf without mod\_hostinglimits:

For EasyApache 3:

/scripts/easyapache –build

For EasyApache 4:

/usr/local/bin/ea\_install\_profile –install /etc/cpanel/ea4/profiles/cpanel/default.json

Please note that some of the packages from CloudLinux repo will still be present. They are the same as CentOS packages, and don't have to be removed. They will be updated in the future from CentOS repositories, as new versions come out.

# **Limits**

CloudLinux has support for the following limits:

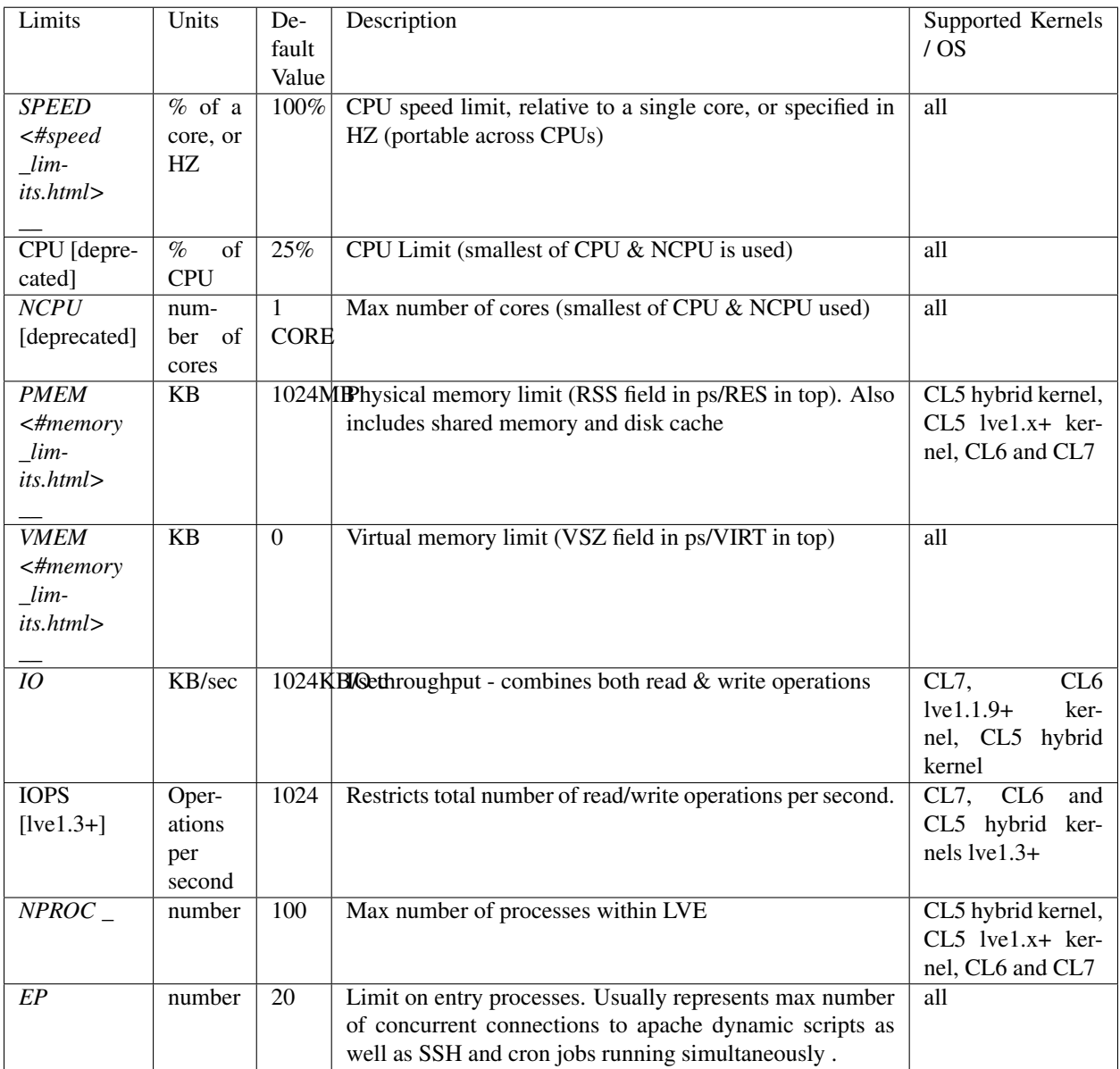

Note. It is always better to disable VMEM limits (set them to 0) in your system at all because they are deprecated in CloudLinux 6/7 system and are causing unexpected issues.

Bellow you can find recommendations for your typical shared hosting setup. The recommendations don't depend on the power of your server. They only depend on how "fast" you want your hosting accounts to be.

Typical Hosting Account

SPEED=100%

PMEM=512MB

VMEM=0

IO=1024KB/s IOPS=1024 NPROC=100  $EP=20$ High End Hosting Account SPEED=200% PMEM=1GB VMEM=0 IO=4096KB/s IOPS=1024 NPROC=100  $EP=40$ 

# **Understanding LVE**

LVE is a kernel level technology developed by the CloudLinux team. The technology has common roots with container based virtualization and uses cgroups in its latest incarnation. It is lightweight and transparent. The goal of LVE is to make sure that no single web site can bring down your web server.

Today, a single site can consume all CPU, IO, Memory resources or Apache processes - and bring the server to a halt. LVE prevents that. It is done via collaboration of Apache module, PAM module and kernel.

*mod\_hostinglimits* is Apache module that:

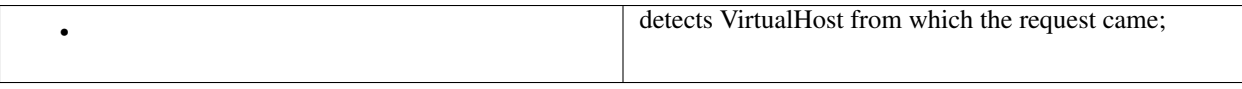

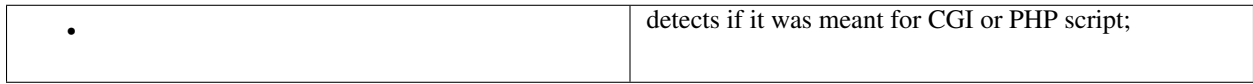

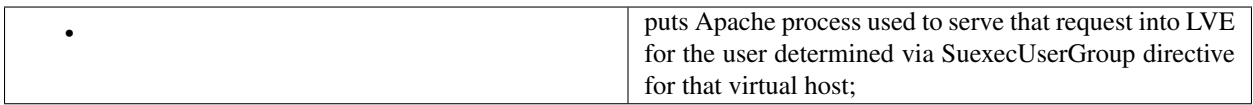

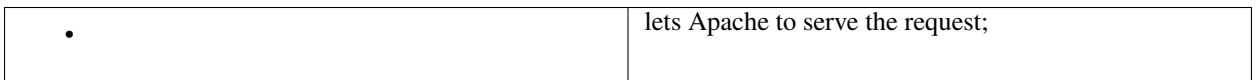

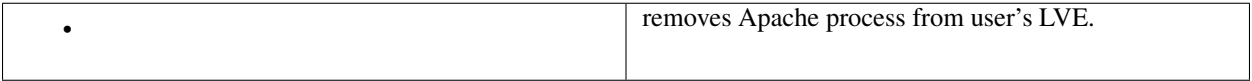

The kernel makes sure that all LVEs get fair share of the server's resources, and that no customer can use more then the limits set for that customer.

Today we can limit CPU, Memory (virtual and physical), IO, number of processes as well as the number of entry processes (concurrent connections to apache).

Each LVE limits amount of entry processes (Apache processes entering into LVE) to prevent single site exhausting all Apache processes. If the limit is reached, then mod\_hostinglimits will not be able to place Apache process into LVE, and will return error code 508. This way very heavy site would slow down and start returning 508 errors, without affecting other users.

If the site is limited by CPU or IO, then the site will start responding slower.

If the site is limited by memory or number of processes limits, then the user will recieve 500 or 503 errors that server cannot execute the script.

Checking if LVE is installed

To use LVE you should have CloudLinux kernel installed, and LVE module loaded. You can check the kernel by running the following command:

\$ uname -r

You should see something like 2.6.18-294.8.1.el5.lve0.8.60. The kernel should have lve in its name. To see if lve kernel module is loaded run:

\$ lsmod|grep lve lve 46496 0

Starting from kernels lve1.4.x iolimits module is a part of kmod-lve and could not be used separately.

You can toggle LVE on/ff by editing /etc/sysconfig/lve and setting LVE\_ENABLE variable to yes or no.

Setting it to yes will enable LVE, setting it to no will disable LVE.

You can toggle IO limits by editing /etc/sysconfig/iolimits and setting IO\_LIMITS\_ENABLED variable to yes or no.

You need to reboot the server, after you set this option to make the changes live.

Controlling LVE Limits

The best way to control LVE limits is using LVE Manager in your favorite control panel. Alternatively, you can use command line tool lvectl to control limits.

The limits are saved in /etc/container/ve.cfg

Example:

```
\langle 2xml version="1.0" ?>
<lveconfig>
<defaults>
      <cpu limit="25"/>
      <ncpu limit="1"/>
      \langleio limit="1024"/>
      \epsilon mem limit="262144"/><other maxentryprocs="200"/>
      \epsilon <pmem limit="262144"/><nproc limit="0"/>
</defaults>
\langlelve id="532">
```

```
<cpu limit="30"/><ncpu limit="5"/>
</lve>
</lveconfig>
```
Sets CPU limit to 25%, IO limit to 1024KB/s, virtual memory limit to 1GB (memory limit is set as a number of 4096 bytes pages), physical memory limit to 1GB, CPU cores per LVE to 1, maximum entry processes to 200 and no limit for number of processes for all LVEs. It also sets the limit of 30% and number of processes limit to 5 for LVE with ID 532.

Checking LVE Usage

One of the best way to monitor current usage is *lvetop*:

\$ lvetop

ID EP PNO TNO CPU MEM I/O test 1 2 2 2% 728 0

You can also check the content of /proc/lve/list file that has all the data about LVE usage for all LVEs:

[\[root@localhost](mailto:root@localhost) tests]\$ cat /proc/lve/list

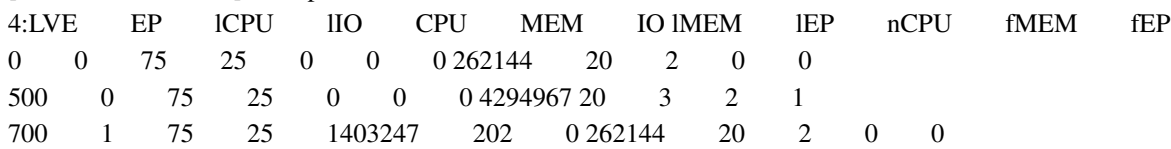

Additionally you can use tool lveps to see CPU usage, and processes within LVE.

#### **Command-line Tools**

•*lvectl*

•*lveps*

•*lvetop*

•*cldetect*

•*lve-stats*

o*Storing statistics in MySQL*

o*Storing statistics in PostgreSQL*

o*Compacting in multi-server settings*

•*lve-stats 2*

o*Installation*

o*Configuration*

o*Command Line Tools*

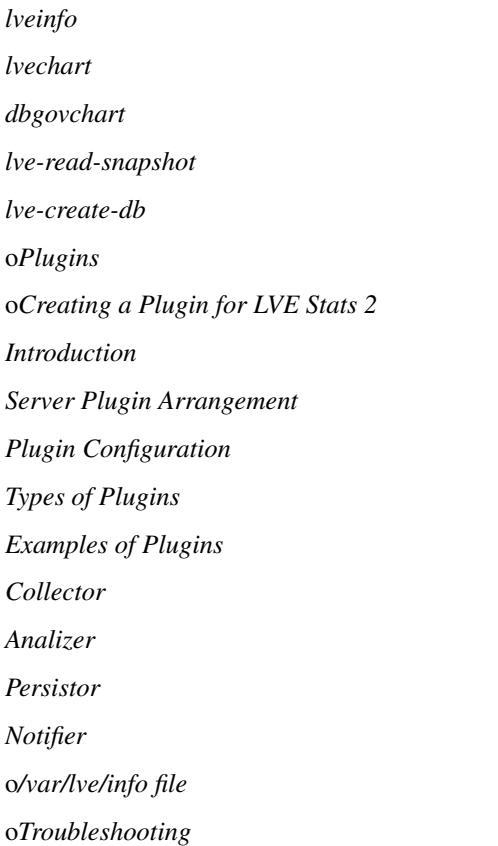

# **lvectl**

lvectl is the primary tool for LVE management. To use it, you have to have administrator access. lvectl is a part of lve-utils package.

The syntax of lvectl is:

Usage: lvectl command [veid] [options]

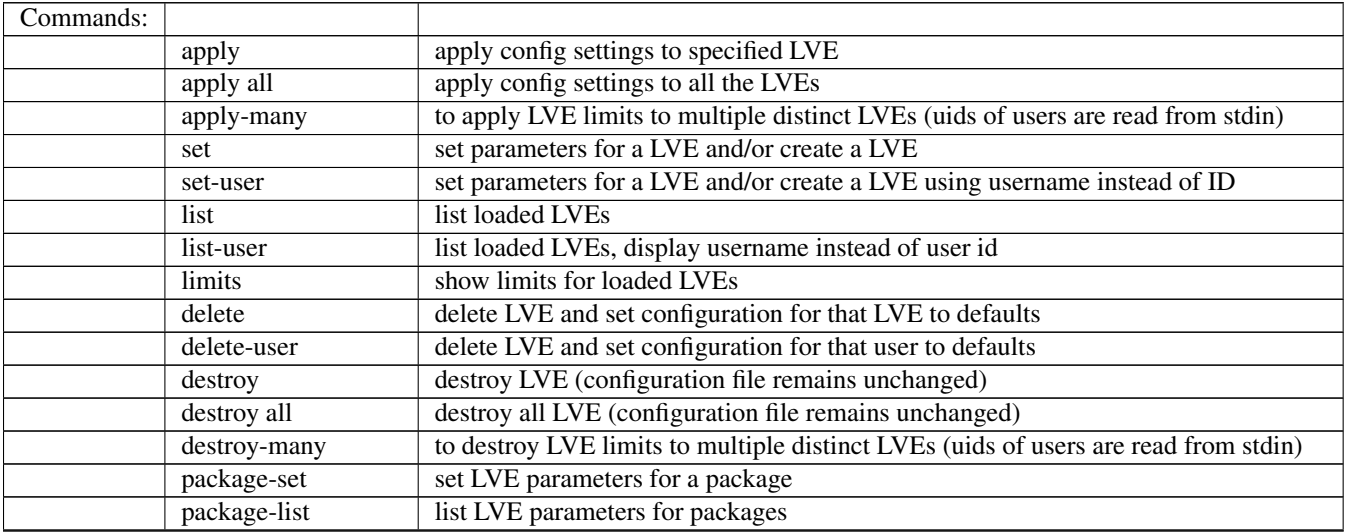

Continued on next page

|          | package-delete       | delete LVE parameters for a package                                                   |
|----------|----------------------|---------------------------------------------------------------------------------------|
|          | paneluserslimits     | show current user's limits for control panel                                          |
|          | limit                | limit PID into specified LVE. Parameters PID LVE_ID                                   |
|          | release              | release PID from LVE. Parameters PID                                                  |
|          | set-binary           | add binary to be run inside LVE on execution                                          |
|          | del-binary           | remove binary from being run inside LVE on execution                                  |
|          | list-binaries        | list all binaries to be run inside LVE on execution                                   |
|          | load-binaries        | load binaries (used on startup) from config file                                      |
|          | reload-binaries      | re-load list of binaries from config file                                             |
|          | $help(-h)$           | show this message                                                                     |
|          | version $(-v)$       | version number                                                                        |
|          | lve-version          | <b>LVE</b> version number                                                             |
|          | set-reseller         | create LVE container and set LVE parameters for a reseller                            |
|          | set-reseller-default | set default limits for resellers users                                                |
| Options: |                      |                                                                                       |
|          | $-cpu=N$             | limit CPU usage; (deprecated. Use -speed)                                             |
|          | $-speed=N%$          | limit CPU usage in percentage; 100% is one core                                       |
|          | -speed=Nmhz\ghz      | limit CPU usage in mhz\ghz                                                            |
|          | $-ncpu=N$            | limit VCPU usage (deprecated)                                                         |
|          | $-i$ o=N             | define io limits $(KB/s)$                                                             |
|          | $-nproc=N$           | limit number of processes                                                             |
|          | $-pmem=N$            | limit physical memory usage for aplications inside LVE                                |
|          | $-iops=N$            | limit io per second                                                                   |
|          | $-$ mem $=N$         | mem alias for vmem (deprecated)                                                       |
|          | $-vmem=N$            | limit virtual memory for applications inside LVE                                      |
|          | $-maxEntryProcess=N$ | limit number of entry processes                                                       |
|          | -save                | save configuration settings (use with set) (deprecated)                               |
|          | -save-all-parameters | save all parameters even if they match with defaults settings                         |
|          | $-$ json             | returns result of command json formatted                                              |
|          | -unlimited           | set all limits to unlimited                                                           |
|          | -save-username       | save username in the config file. This parameter is used in conjunction with set-user |

Table 1 – continued from previous page

Examples

Reset all LVEs settings based on configuration in /etc/container/ve.cfg:

\$ lvectl apply all

Set new default CPU & Physical memory limit:

\$ lvectl set default –speed=100% –pmem=256m

Reset all LVE's killing processes inside them:

\$ lvectl destroy all

Show list of LVEs and their limits:

\$ lvectl list

#### **lveps**

lveps tool shows information about running LVEs, processes and threads belonging to them, CPU/memory/IO usage consumed by LVEs and their individual processes/threads. LVE is only reported if it is considered active (at least one thread belongs to that LVE or was running during measurement in dynamic mode).

Usage: lveps  $[-p]$   $[-n]$   $[-o \leq fmt1$ :width $1,...$   $>[d]$   $[-c \leq f$   $[-s \leq f]$   $[-s \leq f]$   $[-t]$   $[-h]$ 

Options:

-p to print per-process/per-thread statistics

-n to print LVE ID istead of username

-o to use formatted output (fmt=id,ep,pid,tid,cpu,mem,io)

-d to show dynamic cpu usage instead of total cpu usage

-c to calculate average cpu usage for <time> seconds (used with

-d)

-r to run under realtime priority for more accuracy (needs

privileges)

-s to sort LVEs in output (cpu, process, thread, mem, io)

-t to run in the top-mode

-h to print this brief help message

Command like lveps -p will display processes running inside 'active' LVEs.

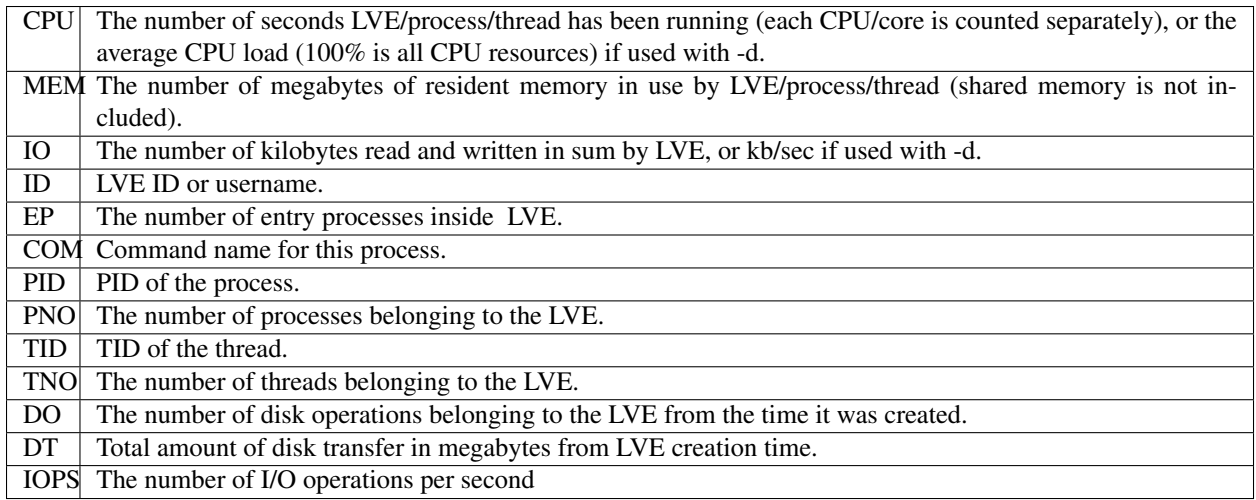

#### **lvetop**

lvetop utility allows to monitor LVE usage:

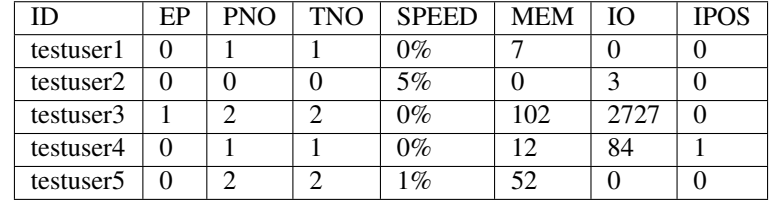

lvetop fields:

ID user name if LVE id matches user id in /etc/passwd, or LVE id

EP number of entry processes (concurrent scripts executed)

- PNO number of processes within LVE
- TNO number of threads within LVE
- CPU CPU usage by LVE, relative to total CPU resources of the server
- MEM Memory usage by LVE, in KB
- I/O I/O usage
- IOPS number of read/write operations per second

# **cldetect**

[lve-utils 1.2-10+]

cldetect is used to detect installed software, and adjust CloudLinux options accordingly.

Usage: /usr/bin/cldetect [–options]

cldetect -h

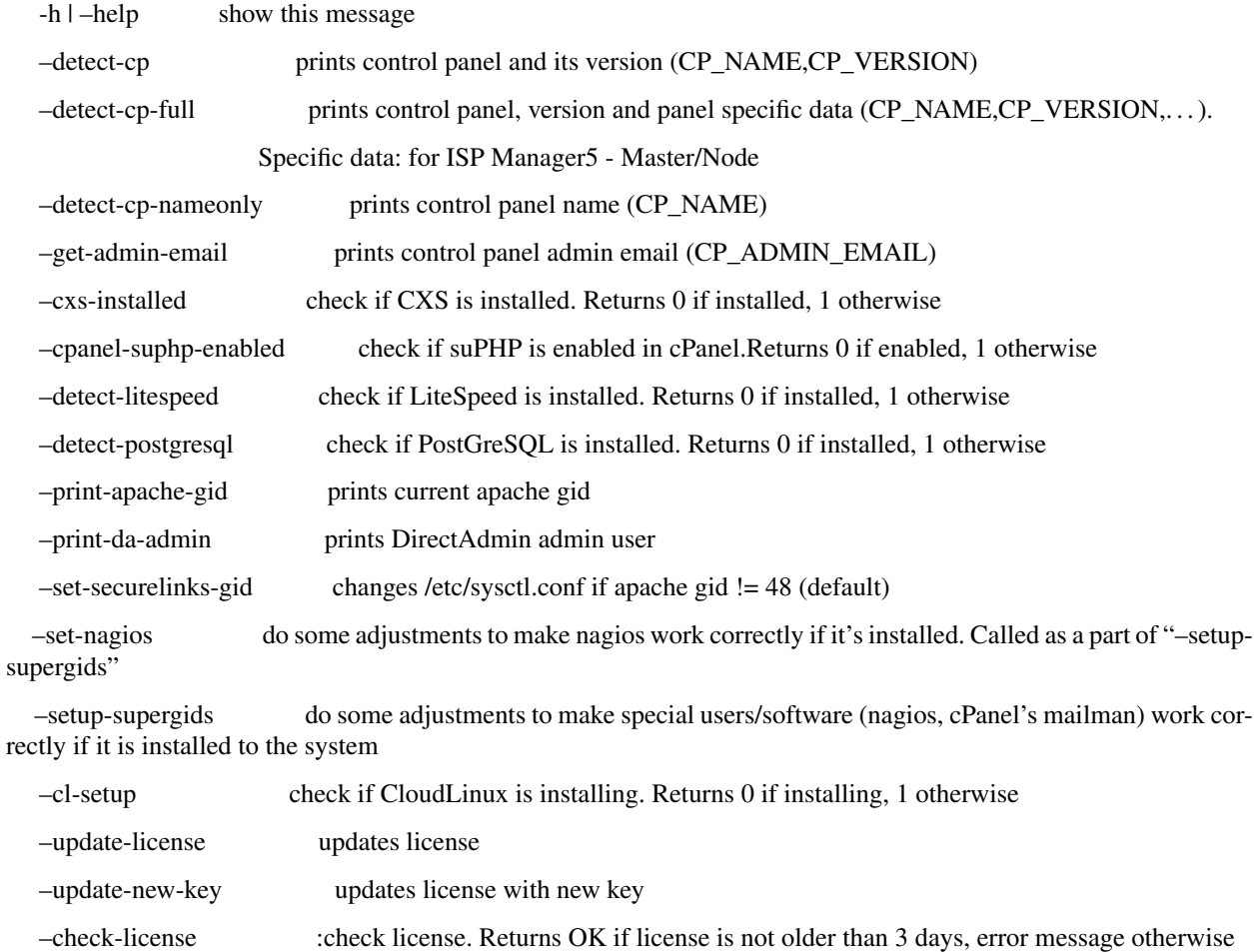

-q :check license. Returns 0 if license is not older than 3 days, 1 otherwise

–no-valid-license-screen Returns no valid license found screen.

–license-out-of-date-email Returns License out of Date Email.

–check-openvz Returns enviroment id.

clsupergid auto-configuration

Each time lve-utils package is installed or upgraded it does some automatic system re-configuration to make some software (like nagios) work correctly, if it's installed, by calling cldetect –setup-supergids command.

Starting from lve-utils 3.0-21 a behaviour of cldetect –set-nagios (now, it's a part of cldetect –setup-supergids) command slightly changed.

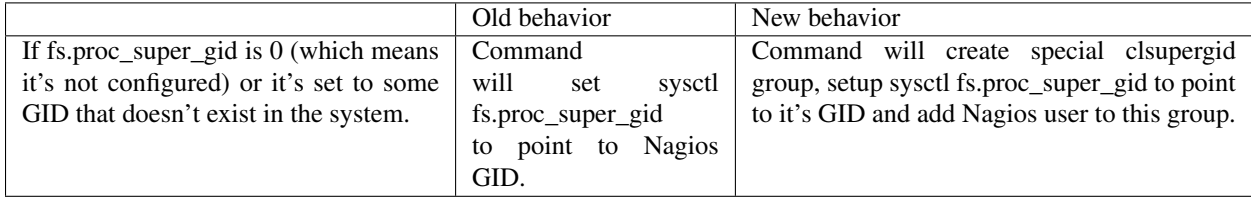

If fs.proc\_super\_gid was configured by an admin to some existing group, the command will just add Nagios user to this group.

# **SPEED Limits**

 $[|ve-utils 1.4+]$ 

CPU SPEED limit allows to set CPU limit in terms of % of a single core, or as a fixed number of Hz.

–speed=XX% would set performance relative to one core. For example:

–speed=50% would mean 1/2 core.

–speed=100% would mean 1 core,

–speed=150% would mean 1.5 cores

–speed=XXmhz would automatically detect CPU speed of each core, and adjust the CPU scheduler to make sure user cannot go over that limit.

For example, on 1ghz CPU, setting of –speed=2ghz would mean 2 cores, while on 4ghz CPU same setting would mean 1/2 of a core.

This should allow hosting companies to set same approximate performance level limits across different hardware using single setting.

Note. We strongly recommend setting CPU speed limits not less than 100%. As such limits cause CPU context switching which leads to increased %sys.

#### **CPU Limits**

[deprecated]

This limit is no longer used, and *SPEED* is used instead

CPU limits before lve-utils 1.4

CPU Limits are set by CPU and NCPU parameters. CPU specifies the % of total CPU of the server available to LVE. NCPU specifies the number of cores available to LVE. The smallest of the two is used to define how much CPU power will be accessible to the customer. For example:

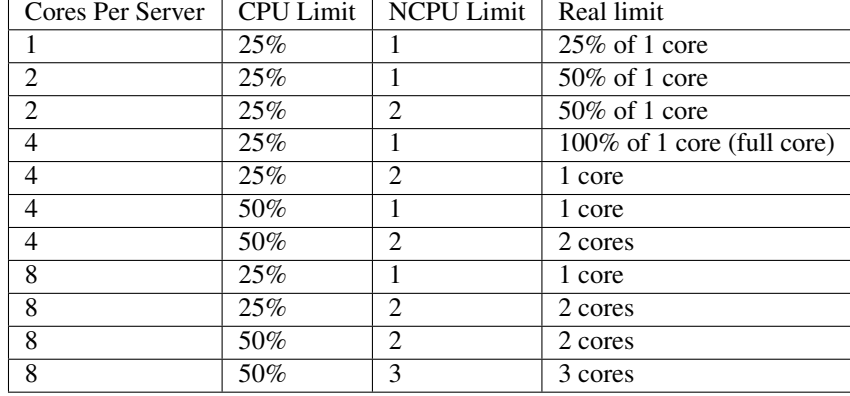

1 core,

When user hits CPU limit, processes within that limit are slowed down. For example, if you set your CPU limit to 10%, and processes inside LVE want to use more then 10% they will be throttled (put to sleep) to make sure they don't use more then 10%. In reality, processes don't get CPU time above the limit, and it happens much more often then 1 second interval, but the end result is that processes are slowed down so that their usage is never above the CPU limit set.

#### **Memory Limits**

Memory is controlled using virtual (VMEM) and physical (PMEM) memory limits.

Virtual Memory Limit

Virtual memory limit corresponds to the amount of memory processes can allocate within LVE. You can see individual process virtual memory usage by monitoring VIRT column in top output for the process.

When process tries to allocate more memory, CloudLinux checks if the new total virtual memory used by all processes within LVE is more then a limit set. In such case CloudLinux will prevent memory from being allocated and increments fVMEM counter. In most cases, but not all of them - this causes process to fail. For CGI/PHP scripts it will usually cause 500 and 503 error.

Note. It is recommended to disable VMEM limits (set them to 0) in your system at all because they are deprecated in CloudLinux 6 and 7 system and can cause unexpected issues.

Physical Memory Limit

Physical memory limit corresponds to the amount of memory actually used by end customer's processes. You can see individual process physical memory usage by monitoring RES column in top output for the process. Because similar processes (like PHP) share a lot of their memory, physical memory usage is often much lower then virtual memory usage.

Additionally physical memory includes shared memory used by the customer, as well as disk cache.

In case of disk cache – if user is starting to lack physical memory, the memory used for disk cache will be freed up, without causing any memory faults.

When LVE goes over physical memory limit, CloudLinux will first free up memory used for disk cache, and if that is not enough, it will kill some of the processes within that LVE, and increment fPMEM counter. This will usually cause web server to serve 500 and 503 errors. Physical memory limit is a much better way to limit memory for shared hosting.

#### Troubleshooting

Checking personal users disk cache (If lveinfo shows memory usage but there are no processes there)

If you see no processes under some user, but lve manager keeps telling it is using some memory, then most probably memory is taken by users disk cache. To check personal users disk cache (if lveinfo shows memory usage but not processes there):

cat /proc/bc/XXX/meminfo

. . .

Cached: 67300 kB

. . .

where XXX is user id, could be taken with:

id username

# **IO Limits**

IO limits restrict the data throughput for the customer. They are in KB/s. When limit is reached, the processes are throttled (put to sleep). This makes sure that processes within LVE cannot go over the limit,. Yet don't stop working, nor getting killed – they just work slower when the limit is reached.

IO limits are available with kernels el6.lve1.x and higher.

The IO limits will only affect DISK IO, and will have no effect on network. It also doesn't take into consideration any disk cache accesses. So, even if file is loaded from disk cache 1000 times – it will not be counted towards IO limits.

# **IOPS Limits**

IOPS limits restrict the total number of read/write operations per second. When the limit is reached the read/write operations stop until current second expires.

# **Entry Processes Limit**

Entry processes limit control the number of entries into LVE. Each time a process 'enters' into LVE, we increment the counter. Each time process exits LVE, we decrement the counter. We don't count processes that are created inside LVE itself. It is also know as 'Apache concurrent connections' limit.

The process enter's into LVE when there is a new HTTP request for CGI/PHP.

This limit was created to prevent DoS attacks against web server. One of the fairly popular attacks is to tie up all the Apache connections by hitting some slow page on a server. Once all Apache slots are used up, no one else will be able to connect to the web server, causing it to appear to be down. The issue is worsened by CPU limits, as once site starts to get slow due to CPU limit – it will respond to requests slower and slower, causing more and more connections to be tied up.

To solve that, we have created entry processes (often called concurrent connections) limit. It will limit the number of concurrent connections to Apache, causing web server to serve error 508 page (Resource Limit Reached), once there number of concurrent requests for the site goes above the limit.

# **Number of Processes Limit**

NPROC controls the total number of processes and threads within LVE. Once the limit is reached, no new process can be created (until another one dies). When that happens NPROC counter is incremented. Apache might return 500 or 503 errors in such case.

# **Network Traffic Bandwidth Control and Accounting System**

[Requires kernel lve1.4.4.el6 or higher, or lve1.4.56.el7 or higher]

Network traffic bandwidth control and accounting systems in CloudLinux 6 allows for each LVE container:

•Limiting outgoing network traffic bandwidth

•Accounting incoming and outgoing network traffic

The system supports IPv4 only protocol.

How to limit outgoing network traffic

All outgoing IP packets generated inside LVE container and marked with LVE identifier. Traffic control utility tc from iproute2 package uses this marker to set required bandwidth.

Note. CloudLinux doesn't limit the network traffic itself, it only marks IP packets with specific LVE id.

Example 1:

1. We create class with HTB qdiscs and rate 10kbit:

tc qdisc add dev eth1 root handle 1: htb

tc class add dev eth1 parent 1: classid 1:1 htb rate 10kbit

2. All packets marked with LVE id will be processed by class 1:1 (rate 10kbit).

tc filter add dev eth1 parent 1: handle 2121 fw flowid 1:1

Example 2:

1. As an example we create class with HTB qdiscs and rate 100mbit and class 1:10 will be used by default:

tc qdisc add dev eth3 root handle 1: htb default 10

tc class add dev eth3 parent 1: classid 1:1 htb rate 100mbit

2. For class 1:1 we create two branches with rate 5 mbit and 10 kbit accordingly, with classid 1:10 and 1:20.

tc class add dev eth3 parent 1:1 classid 1:10 htb rate 5mbit

tc class add dev eth3 parent 1:1 classid 1:20 htb rate 10kbit

3. All packets marked with LVE id=2121 are processed by 10 kbit class.

tc filter add dev eth3 protocol ip parent 1: prio 1 handle 2121 fw flowid 1:20

More info about tc and its syntax can be found on the link [http://tldp.org/HOWTO/Traffic-Control-HOWTO/index.](http://tldp.org/HOWTO/Traffic-Control-HOWTO/index.html) [html](http://tldp.org/HOWTO/Traffic-Control-HOWTO/index.html)

Traffic accounting

Traffic accounting is performed for each LVE container. Network statistics is collected at /proc/lve/list file. Networkrelated data found at fields:

1.lNETO - output traffic limit by volume, equals 0\*

2.lNETI - input traffic limit by volume, equals 0\*

3.NETO - current outgoing traffic value

4.NETI - current incoming traffic value

The data is also collected at /proc/lve/per-lve/<id>/net\_stat, where id is an LVE container identifier. net\_stat file contains 4 values in one row:

1.Outgoing traffic limit by volume, equals 0\*

2.Incoming traffic limit by volume, equals 0\*

3.current outgoing traffic value

4.current incoming traffic value

Note. The current version of CloudLinux network control system doesn't limit network traffic volume for a specific period of time (for example 3GB per day), it limits only network bandwidth.

Note. Network limits are supported only for processes inside LVE. By default it does not limit static content, but only PHP/cgi scripts processed by Apache and processes launched over ssh etc.

#### **Compatibility Matrix**

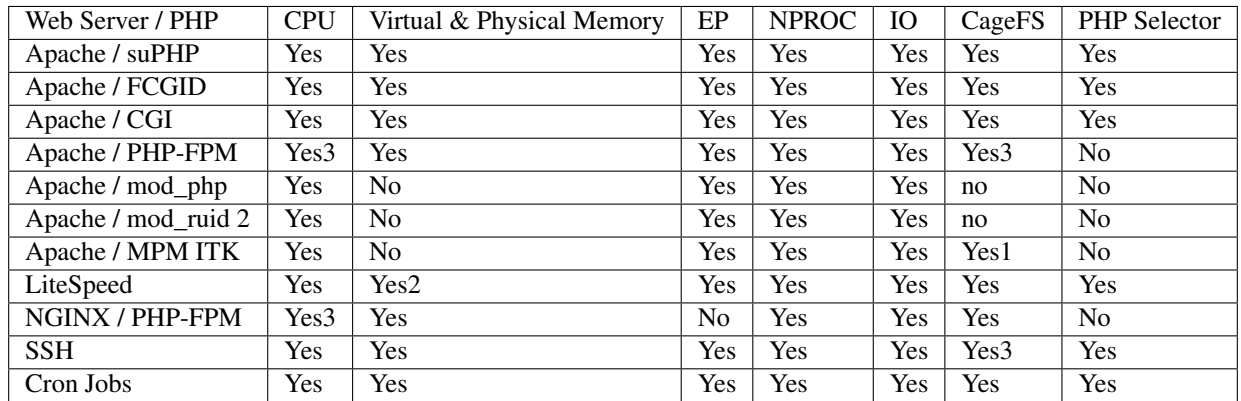

1. Requires patched version of MPM-ITK. CL httpd RPM has ITK worker with the patch. Patch is also available at: <http://repo.cloudlinux.com/cloudlinux/sources/da/cl-apache-patches.tar.gz>

#### 2. CloudLinux 7 and CloudLinux 6 kernels only.

3. The DirectAdmin and CloudLinux PHP provide patched version. For other PHP distributions, please, use patches available here: <http://repo.cloudlinux.com/cloudlinux/sources/da/cl-apache-patches.tar.gz>

#### **Integration Components**

CloudLinux uses various ways to integrate with existing system. By default we can integrate with:

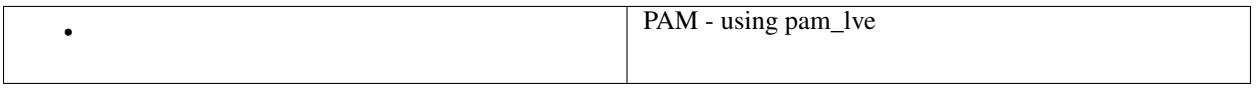

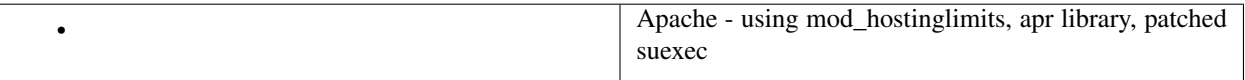

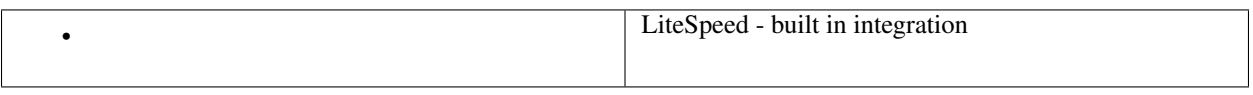

# **LVE PAM module**

pam\_lve.so is a PAM module that sets up LVE environment. It provides easy way to setup LVE for SSH sessions, as well as other PAM enabled applications, such as crontab, su, etc...

pam\_lve.so is installed by default when you convert existing server.

Installation:

# yum install pam\_lve

After you install RPM, add following line to PAM config file for the required application:

session required pam\_lve.so 500 1 wheel,other

In this line:

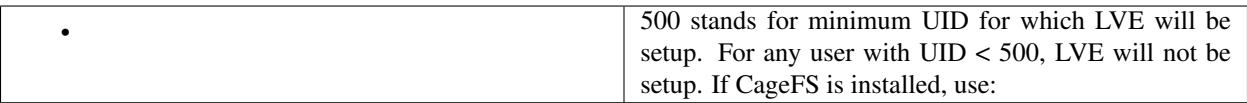

cagefsctl –set-min-uid UID to setup minimum UID. The parameter in PAM files will be ignored in that case.

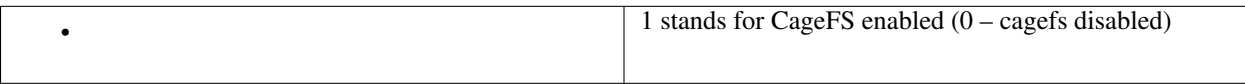

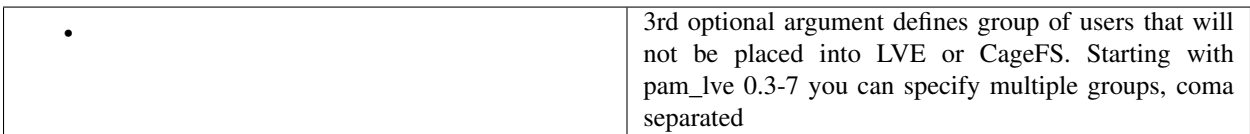

It is crucial to place all users that su or sudo to root into that group. Otherwise, once such user gains root, user will be inside LVE, and all applications restarted by that user will be inside that user LVE as well.

For example, to enable LVE for SSH access, add that line to /etc/pam.d/sshd. To enable LVE for SU, add that line to /etc/pam.d/su

By default module will not place users with group wheel into lve. If you want to use different group to define users that will not be placed into LVE by pam\_lve - pass it as 3rd argument.

Warning: Be careful when you test it, as if you incorrectly add this line to /etc/pam.d/sshd, it will lock you out ssh. Don't log out of your current SSH session, until you sure it works.

For preventing cases when user enters under usual user (using ssh) and then tries to enter as super user (via sudo or su) - pam\_sulve was created, which tries to enter to LVE=1 and leaves it right away. If action fails, user gets message:

!!!! WARNING: YOU ARE INSIDE LVE !!!!

To check if pam\_sulve is enabled on the server:

grep pam\_sulve.so /etc/pam.d/\*

should not be empty.
# **LVE Wrappers**

LVE Wrappers are the set of tools that allow system administrator to run various users, programs & daemons within Lightweight Virtual Environment. This allows system administrator to have control over system resources such program can have. Additionally it prevents misbehaving programs running within LVE to drain system resources and slow down or take down the whole system. The tools are provided by lve-wrappers RPM.

You can install them by running:

\$ yum install lve-wrappers

Placing programs inside LVE

LVE Wrappers provide two tools for placing programs inside LVE: lve\_wrapper and lve\_suwrapper.

 $\frac{\sinh(\theta)}{\cosh(\theta)}$  wrapper – can be used by any non-root user, as long as that user is in group lve (see /etc/groups file).

Syntax:

lve\_wrapper <command\_to\_run>

Example:

\$ lve\_wrapper make install

The program will be executed within LVE with ID matching user's id.

/bin/lve\_suwrapper – can be used by root user or any user in group lve (see /etc/groupsfile) to execute command within specified LVE

Syntax:

lve\_suwrapper LVE\_ID <command\_to\_run>

Example:

# lve\_suwrapper 10000 /etc/init.d/postgresql start

Switches:

-f - force namespace

-n - without namespace

# **MPM ITK Support**

CloudLinux httpd RPM comes with MPM ITK built in. Yet, if you would like to build your own Apache, you need to apply our patch for MPM ITK

Download file: <http://repo.cloudlinux.com/cloudlinux/sources/da/cl-apache-patches.tar.gz>

Extract: apache2.2-mpm-itk-seculrelve12.patch

And apply this patch to your Apache source code.

When running MPM ITK, you should disable mod\_hostinglimits. All the functionality needed by MPM ITK is already built into the patch.

Directives which can be used by Apache with ITK patch:

- AssignUserID uses ID as LVE ID
- LVEErrorCodeITK Error code to display on LVE error (508 by default)
- LVERetryAfterITK same as LVERetryAfter respond with Retry-After

header when LVE error 508 occurs

- LVEId ovverides id used for LVE ID instead of AssignUserID
- LVEUser overrides user to use to retrieve LVE ID, instead of

AssignUserID

# **HostingLimits module for Apache**

mod\_hostinglimits works with existing CGI/PHP modules, to put them into LVE context. In most cases the CGI/PHP process will be placed into LVE with the ID of the user that sites belongs to. mod\_hostinglimits detects the user from SuexecUserGroup (suexec module), SuPHP\_UserGroup (from mod\_suphp), AssignUserID (MPM ITK), RUidGid (mod\_ruid2) directives.

This can be overwritten via LVEId or LVEUser parameter on the Directory level. Note that those parameters will not work with mod\_fcgid and mod\_cgid. The order of detection looks as follows:

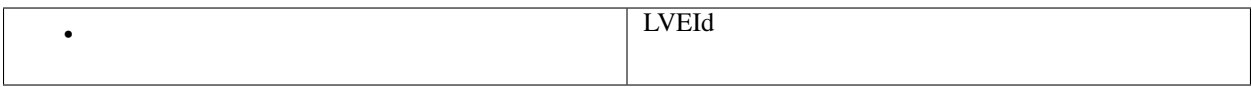

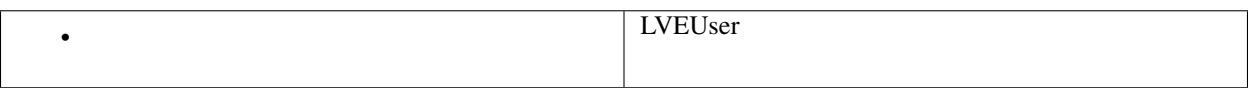

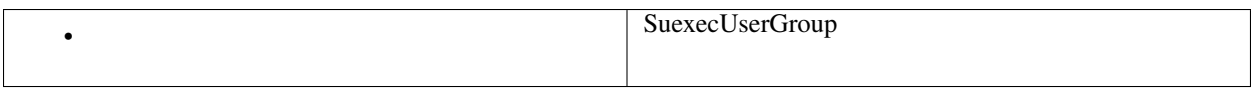

•suPHP\_UserGroup

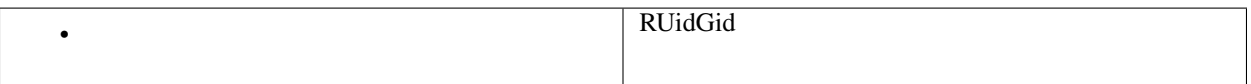

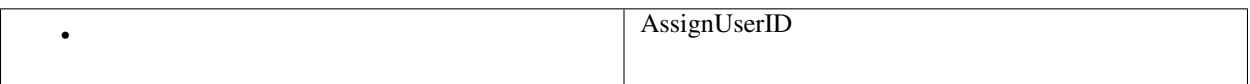

Note. LVE doesn't work for mod\_include #include due to its "filter" nature.

Example:

LoadModule hostinglimits\_module modules/mod\_hostinglimits.so <IfModule mod\_hostinglimits.c>

> AllowedHandlers cgi-script php5-script php4-script SecureLinks On

</IfModule>

Additional notes

mod hostinglimits (since version 1.0-22) supports min-uid - cagefsctl –set-min-uid=600. Min UID is read on Apache start/restart and stored in the memory during apache runtime. If min UID has changed, you should restart Apache for mod hostinglimits applying new min UID value. Full min UID is supported only with APR.

The following message should appear: [notice] mod\_hostinglimits: found apr extention version 3. This means that the correct APR is installed with mod\_hostinglimits.

mod hostinglimist has variable for Apache CustomLog format string -  $\%$ {LVE ID}y. How to use:

LogFormat "%h %l %u %t "%r" %>s %b "%{Referer}i" "%{User-Agent}i" req for lve %{LVE\_ID}y" combined

shows in access\_log the following info:

\*.\*.\*.\* - - [09/Apr/2015:07:17:06 -0400] "GET /1.php HTTP/1.1" 200 43435 "-" "Mozilla/5.0 (X11; Linux x86\_64; rv:24.0) Gecko/20100101 Firefox/24.0" req for lve 500

\*.\*.\*.\* - - [09/Apr/2015:07:17:06 -0400] "GET /1.php?=PHPE9568F34-D428-11d2-A769-00AA001ACF42 HTTP/1.1" 200 2524 "\*\*\*\*\*\*\*\*\*\*\*\*/1.php" "Mozilla/5.0 (X11; Linux x86\_64; rv:24.0) Gecko/20100101 Firefox/24.0" req for lve 500

\*.\*.\*.\* - - [09/Apr/2015:07:17:06 -0400] "GET /1.php?=PHPE9568F35-D428-11d2-A769-00AA001ACF42 HTTP/1.1" 200 2146 "\*\*\*\*\*\*\*\*\*\*\*\*/1.php" "Mozilla/5.0 (X11; Linux x86\_64; rv:24.0) Gecko/20100101 Firefox/24.0" req for lve 500

Installation

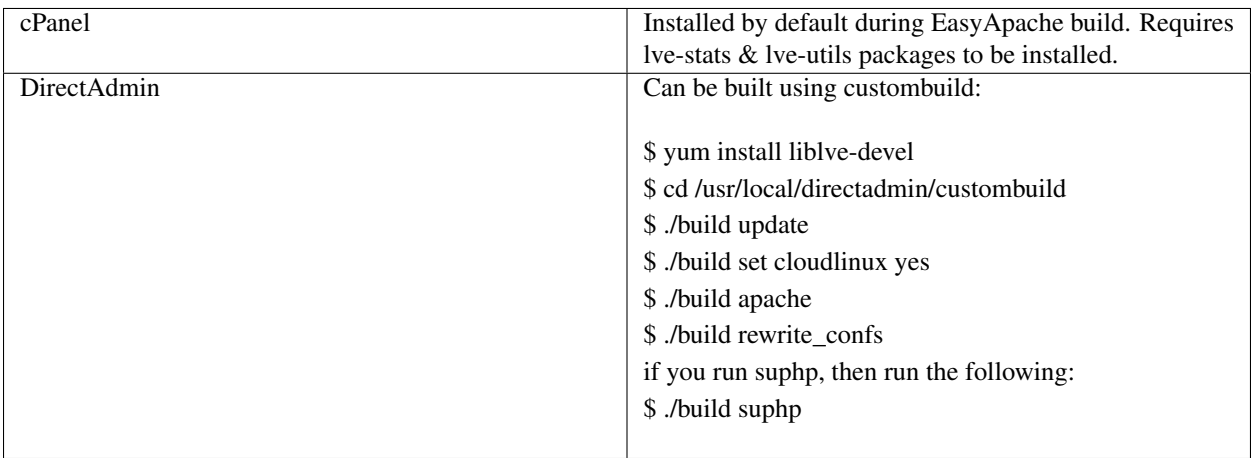

 $| \ \ |$ 

H-Sphere  $\parallel$  Included by default in H-Sphere 3.5+

H-Sphere | Included by default in H-Sphere 3.5+ |

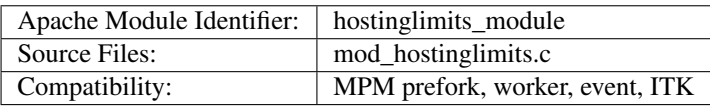

# Directives

SecureLinks

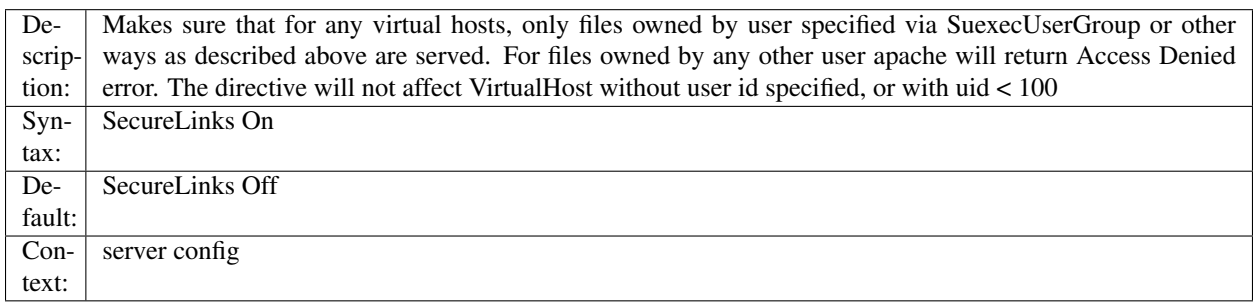

Prevents apache from serving files not owned by user, stopping symlink attacks against php config files.

Example:

SecureLinks On

SkipErrors

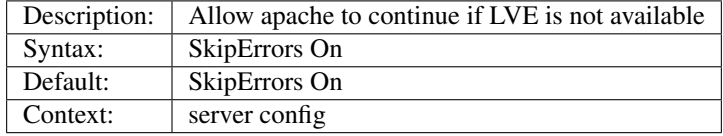

Prevents Apache from exiting if LVE is not available.

Example:

SkipErrors Off

AllowedHandlers

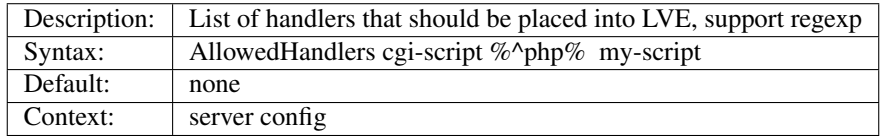

This directive allows to list handlers which will be intercepted and placed into LVE.

Example:

Match requests handled by cgi-script handler:

AllowedHandlers cgi-script

Match all requests:

AllowedHandlers \*

Match all requests that handled by handler that contains PHP:

AllowedHandlers %php%

Match all requests handled by handler that starts with PHP:

AllowedHandlers %^php%

DenyHandlers

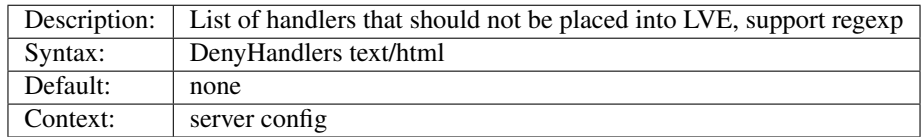

This directive works together with AllowHandlers, to exclude some handlers from being allowed in LVE.

Example:

Match all requests, but text/\*

AllowedHandlers \* DenyHandler %text/\*%

LVEErrorCode

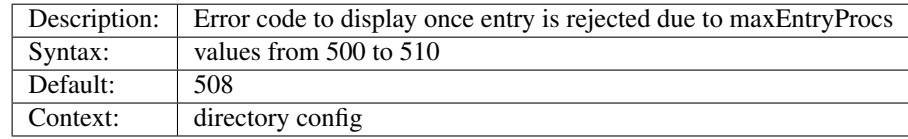

Specifies ErrorCode to use on LVE error (like too many concurrent processes running). The message that will be displayed by default is:

Resource Limit Is Reached

The website is temporarily unable to server your request as it exceeded resource limit.

Please try again later.

You can redefine error message using ErrorDocument directive

Example:

LVEErrorCode 508 ErrorDocument 508 508.html

# LVEid

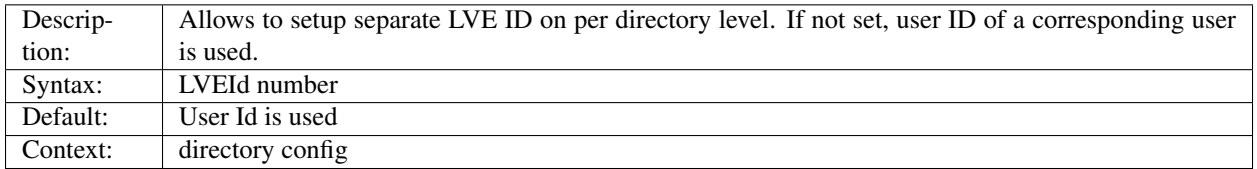

Specifies LVE id for particular directory

Example:

<Directory "/home/user1/domain.com/forums"> LVEId 10001 </Directory>

LVEUser

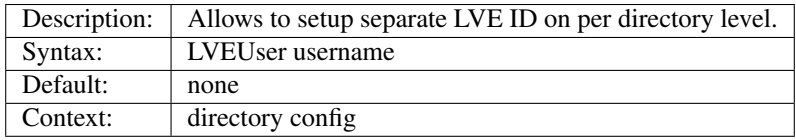

Specifies LVE ID for particular directory.

Example:

<Directory "/home/user1/domain.com/forums">

LVEUser user1

</Directory>

LVEUserGroupID

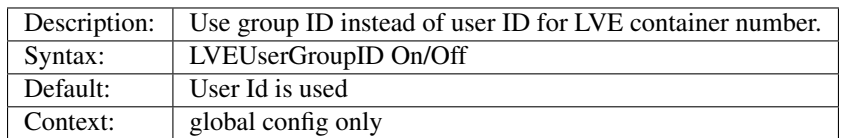

If the option enabled, group ID will be used instead of a user ID. Apache will display the following string in error logs:

mod\_hostinglimits: use GroupID instead of UID mod\_hostinglimits: found apr extension version 2 mod\_hostinglimits: apr\_lve\_environment\_init\_group check ok

If a compatible apr library is not found, the following error message will be display in error logs.

mod\_hostinglimits: apr\_lve\_\* not found!!!

Example:

<Directory "/home/user1/domain.com/forums">

LVEUserGroupID On

</Directory>

# LVERetryAfter

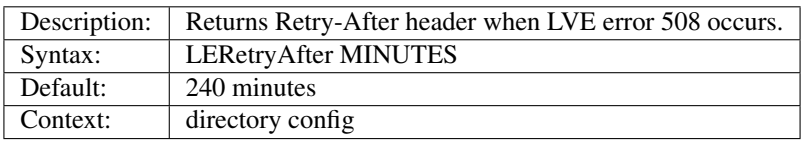

Specifies interval for Retry-After header. The Retry-After response-header field can be used to indicate how long the service is expected to be unavailable to the requesting client.

Example:

LVERetryAfter 180

LVESitesDebug

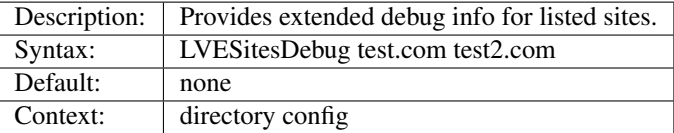

Specifies virtual hosts to provide extra debugging information.

Example:

<Directory "/home/user1/domain.com/forums">

LVESitesDebug abc.com yx.cnet

</Directory>

LVEParseMode

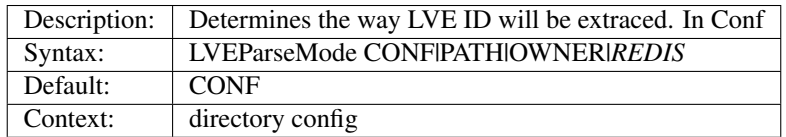

In CONF mode, standard way to extract LVE ID is used (SuexecUserGroup, LVEId, or similar directives).

In PATH mode, username is extracted from the home directory path. The default way to match username is via the following regexp: /home/([^/]\*)/. Custom regexp can be specified in LVEPathRegexp.

In OWNER mode, the owner of the file is used as an LVE ID.

In *REDIS* mode, LVE ID is retrieved from Redis database.

Example:

LVEParseMode CONF

LVEPathRegexp

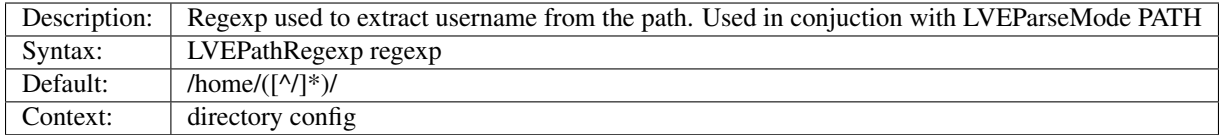

Used to extract usersname via path.

Example:

LVEPathRegexp /home/([^/]\*)/

LVELimitRecheckTimeout

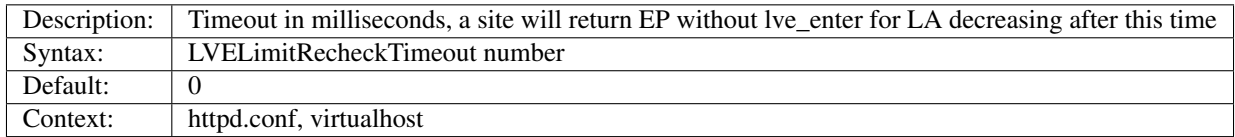

Example:

LVELimitRecheckTimeout 1000

LVEUse429

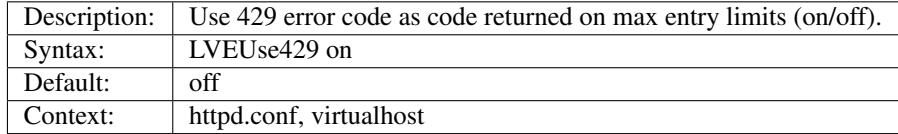

Example:

LVEUse429 on

Available for RPM based panels, EasyApache 4 and DirectAdmin.

# **Redis Support for HostingLimits**

Redis support provides a way to query Redis database for LVE id, based on domain in the HTTP request. Given a database like:

xyz.com 10001 bla.com 10002 . . . .

The module will retrieve corresponding LVE id from the database.

To enable Redis support, compile from source: [http://repo.cloudlinux.com/cloudlinux/sources/mod\\_hostinglimits.tar.](http://repo.cloudlinux.com/cloudlinux/sources/mod_hostinglimits.tar.gz) [gz](http://repo.cloudlinux.com/cloudlinux/sources/mod_hostinglimits.tar.gz)

The compilation requires hiredis library.

\$ wget [http://repo.cloudlinux.com/cloudlinux/sources/da/mod\\_hostinglimits.tar.gz](http://repo.cloudlinux.com/cloudlinux/sources/da/mod_hostinglimits.tar.gz)

\$ yum install cmake \$ tar -zxvf mod\_hostinglimits\*.tar.gz \$ cd mod\_hostinglimits\* \$ cmake -DREDIS:BOOL=TRUE . \$ make \$ make install

To enable Redis mode, specify:

LVEParseMode REDIS

LVERedisSocket

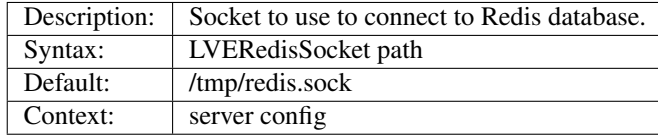

Used to specify location of Redis socket.

Example:

LVERedisSocket /var/run/redis.sock

LVERedisAddr

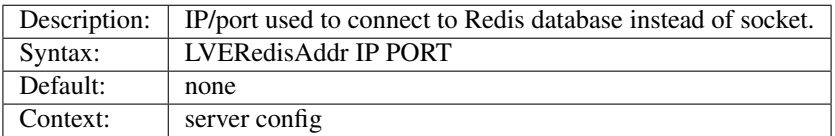

Used to specify IP and port to connect to Redis instead of using Socket

Example:

LVERedisAddr 127.0.0.1 6993

LVERedisTimeout

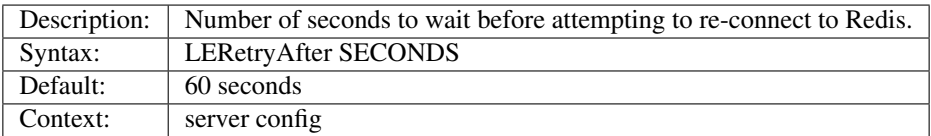

Number of seconds to wait before attempting to reconnect to Redis after the last unsuccessful attempt to connect.

Example:

LVERedisTimeout 120

# **cPanel/WHM JSON API**

CloudLinux offers JSON API for *lvectl* via WHM. You can access it using the following URL:

[https:/IP:2087/cpsess\\_YOURTOKEN/cgi/CloudLinux.cgi?cgiaction=jsonhandler&handler=list](https:/IP:2087/cpsess_YOURTOKEN/cgi/CloudLinux.cgi?cgiaction=jsonhandler&handler=list)

The output will look as follows:

{"data":[{"ID":"default","CPU":"30","NCPU":"1","PMEM":"1024M","VMEM":"1024M","EP":"28","NPROC":"0","IO":"2048"}]}

Parameters

cgiaction always jsonhandler

handler should match *lvectl* command

For commands like set, destroy & delete, where you need to specify LVE (user) ID, like lveid=500 (matches user ID 500).

Example:

[https://IP:2087/cpsess\\_YOURTOKEN/cgi/CloudLinux.cgi?cgiaction=jsonhandler&handler=set&lveid=500&speed=](https://IP:2087/cpsess_YOURTOKEN/cgi/CloudLinux.cgi?cgiaction=jsonhandler&handler=set&lveid=500&speed=30%&io=2048) [30%&io=2048](https://IP:2087/cpsess_YOURTOKEN/cgi/CloudLinux.cgi?cgiaction=jsonhandler&handler=set&lveid=500&speed=30%&io=2048)

[https://IP:2087/cpsess\\_YOURTOKEN/cgi/CloudLinux.cgi?cgiaction=jsonhandler&handler=set&lveid=500&speed=](https://IP:2087/cpsess_YOURTOKEN/cgi/CloudLinux.cgi?cgiaction=jsonhandler&handler=set&lveid=500&speed=300Mhz&io=2048) [300Mhz&io=2048](https://IP:2087/cpsess_YOURTOKEN/cgi/CloudLinux.cgi?cgiaction=jsonhandler&handler=set&lveid=500&speed=300Mhz&io=2048)

[https://IP:2087/cpsess\\_YOURTOKEN/cgi/CloudLinux.cgi?cgiaction=jsonhandler&handler=set&lveid=500&speed=](https://IP:2087/cpsess_YOURTOKEN/cgi/CloudLinux.cgi?cgiaction=jsonhandler&handler=set&lveid=500&speed=3Ghz&io=2048) [3Ghz&io=2048](https://IP:2087/cpsess_YOURTOKEN/cgi/CloudLinux.cgi?cgiaction=jsonhandler&handler=set&lveid=500&speed=3Ghz&io=2048)

[Note that speed limit can be specified in several units of measure - %, MHz, GHz. The figures will be different according to the unit of measure.]

Output:

{"status":"OK"}

To do 'set default', use lveid=0, like:

[https://IP:2087/cpsess\\_YOURTOKEN/cgi/CloudLinux.cgi?cgiaction=jsonhandler&handler=set&lveid=0&speed=](https://IP:2087/cpsess_YOURTOKEN/cgi/CloudLinux.cgi?cgiaction=jsonhandler&handler=set&lveid=0&speed=30%&io=2048) [30%&io=2048](https://IP:2087/cpsess_YOURTOKEN/cgi/CloudLinux.cgi?cgiaction=jsonhandler&handler=set&lveid=0&speed=30%&io=2048)

For commands like apply all, destroy all, use:

handler=apply-all

handler=destroy-all

You can use the following commands that allow to specify user name instead of user ID:

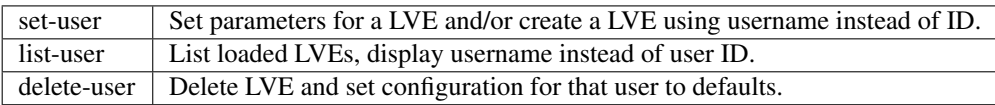

If the limits for users are set with cPanel LVE Extension, then turnkey billing solutions can be applied (e.g. WHMCS).

### **cPanel LVE Extension**

[LVE Manager 1.0-9.8+]

cPanel LVE Extension allows to control LVE limits for packages via cPanel hosting packages control interface and via cPanel WHM API. It simplifies integration with existing billing systems for cPanel (like WHMCS for example).

Add Package Extension

To add LVE Settings to standard cPanel package, go to Packages and choose Add a Package.

Note. You can find the information on how to add a package in official cPanel documentation on the link:

<https://documentation.cpanel.net/display/ALD/Add+a+Package>

### |lve-extension\\_01|

Tick LVE Settings checkbox in the bottom of the page to open LVE Settings form.

### |lve-extension\\_02|

You can specify the following options:

Note that your changes to LVE Settings will appear in the system after a little while.

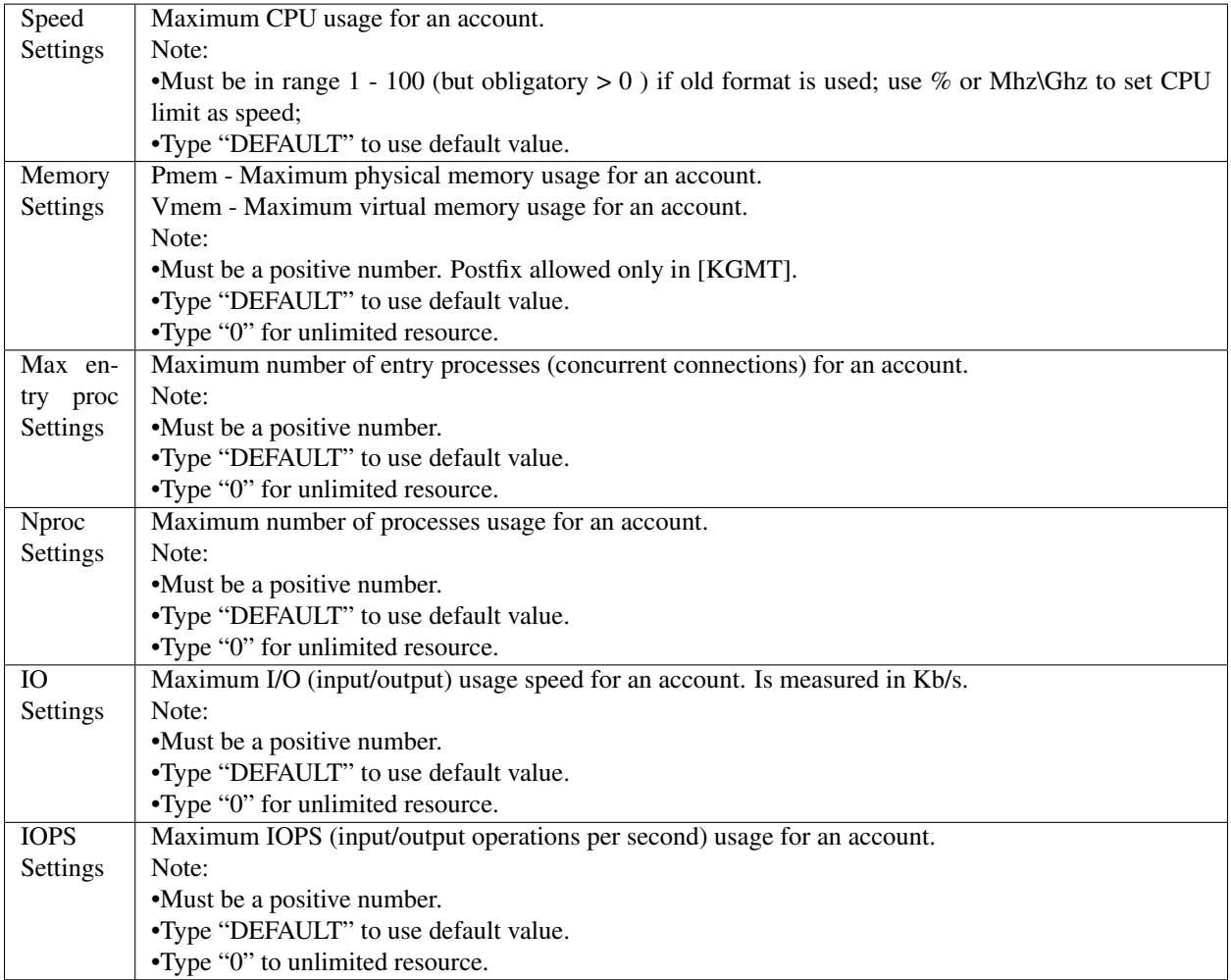

#### |lve-extension\\_03|

Click Add to apply your changes.

Edit Package Extensions

You can edit limits in any convenient way for you - in Edit a Package section, in LVE Manager or even via WHM API.

Edit a Package

To edit package extensions, choose Packages and click Edit a Package. Choose a package from the Package list and click Edit.

# |lve-extension\\_04|

LVE Manager

To edit package extensions in LVE Manager, in Server Configuration choose CloudLinux LVE Manager. Open Packages tab and click pencil (edit) icon.

### |lve-extension\\_05|

#### WHM API

To learn how to work with package extensions limits using WHM API, please read the official cPanel documentation:

<https://documentation.cpanel.net/display/SDK/Guide+to+Package+Extensions+-+Data+Behavior+and+Changes>

Note. LVE Package extension does not allow to control LVE limits for reseller packages. Even though LVE limits for reseller packages are displayed in Edit Package menu and their values can be changed, no changes will be applied (will be ignored).

### **LVE Manager**

LVE Manager is a plugin for most popular control panels including cPanel, Plesk, DirectAdmin and ISPmanager (InterWorx coming soon). It allows you to control and monitor limits, and set limits on per package bases.

LVE Manager is installed by default on most servers. If it is missing you can always install it by running:

\$ yum install lvemanager

### **cPanel LVE Manager**

cPanel LVE Manager Administrator interface allows monitoring and managing limits for hosts end users, managing packages and monitoring statistics.

Administrator credentials allow controlling limits for host users.

Log in as administrator to get access to the following functionality:

• Current usage tab - allows monitoring users resource usage at the

moment;

• Users tab with the list of all users allows viewing and managing all

the users limits;

• Statistics tab displays the statistics of resource usage for proper

timeframe or proper users;

- Options tab allows setting LVE Faults email notifications for users;
- Packages allows managing packages limits;
- Selector tab.

#### Current usage

1.Choose Current usage tab to monitor users resource usage at the moment displayed in the table.

Current usage table provides the information on the usage of Speed, memory, IO, IOPS, Number of Processes, and Entry Processes.

Resource usage values are being refreshed every 10 seconds which is set in Auto-refresh field. You can refresh the table manually by clicking Refresh now or you can freeze the values by clicking pause button. Usage values will not change until the next manual refresh.

Tick Hide MySQL usage checkbox to hide the information on MySQL usage.

To expand the list of users click on the number above and in the dropdown choose the number of user to be displayed on the page.

#### |man\\_01|

Users

Choose Users tab to view the list of all users of the system and manage their limits.

Click Filter by to apply filters. The following filters available in the dropdown:

- Username.
- Domain.
- LVE ID.

#### |man\\_02|

Actions column:

Click on a pencil icon in Actions column to edit a proper user limits.

•Set proper LVE values:

o SPEED

oPMEM

oVMEM

oEP

oIO

oIOPS

oNPROC

oINODES

|man\\_03|

### |man\\_04|

Click Save to apply changes or Cancel to close the window.

**Statistics** 

Choose Statistics tab to view hosts users resource usage statistics.

The following parameters are displayed in the statistics table:

- CPU usage per user;
- PMEM usage per user;
- VMEM usage per user;
- IO (in Kb/sec per user).

Statistics table can be filtered by:

- Timeframe to view the statistics for a proper period;
- Limit ID to view a proper limit type usage only;
- Top LVEs to view top used limits only;
- LVE approaching limit to view the limits that are approaching

maximum allocated value;

• Fault LVE - the limits that have reached the maximum value.

#### |man\\_05|

Options Tab

An administrator can set email notifications for users and resellers in cases of limits faults. Choose Options tab to manage LVE Faults email notifications.

In LVE Faults email notifications section check proper checkboxes to set the required type of notification:

•Notify me on users faults - to receive notifications on users LVE faults;

•Notify customers - to allow hosts users receiving notifications on their LVE faults;

•Notify me when I hit my limits - to receive notifications on LVE faults.

In Faults to include section check proper checkboxes to include proper limits to the notifications:

- SPEED include speed limit fault to the notification;
- IO include I/O limit fault info to the notification:
- IOPS include IOPS limit fault info to the notification;
- Memory include Memory limit fault info to the notification;
- Concurrent connections include concurrent connections limit fault

info to the notification.

In Minimum number of Faults to notify section enter proper number of faults required for the notification to be sent for:

Me - for an administrator;

User - for a User;

Set the frequency of email notifications sending in Notify me every.. hours/days section.

Click Save to apply changes.

#### |lveman\\_08|

#### |lveman\\_09|

#### Packages Tab

Packages tab allows setting the limits for as many users as you need by editing packages of proper limits. Each account belonging to a proper package adheres to those limits.

Choose Packages tab to view and modify:

•limits for hosts user's packages (Created by Admin);

•limits for reseller's packages (Created by Admin).

#### |man\\_06|

To modify package limits click on a pencil icon in Action column in a proper package row. The following limits for this package are available for setting:

- SPEED in percent  $(\%);$
- Virtual memory (VMEM) (can be set as unlimited by setting 0);
- Physical memory (PMEM) (can be set as unlimited by setting 0);
- Concurrent connections (EP);
- Number of processes (NPROC) (can be set as unlimited by setting 0);
- IOPS limits;
- I/O limits (IO) (can be set as unlimited by setting 0);
- **INODES** soft:
- INODES hard.

When limits are set click Save to apply changes or Cancel to close the window.

Selector tab

Selector tab allows controlling PHP Selector settings.

In Selector is section choose Enabled or Disabled from dropdown list to enable or disable PHP Selector.

In Default PHP version choose a proper PHP version or Native from dropdown list to apply.

In Supported versions choose required PHP versions to support.

Choose default modules from the list for a proper PHP version or for native.

|lveman\\_092|

|lveman\\_093|

# **LVE Manager Options**

When you need to change LVE Manager options in cPanel config file on big amount of servers, you don't have to edit file manually, therefore there is no need to login into cPanel on each server. Just go to WHM, choose CloudLinux and click on Options - and you will be able to change settings from here.

[root@toaster](mailto:root@toaster) [~]# grep lve /var/cpanel/cpanel.config

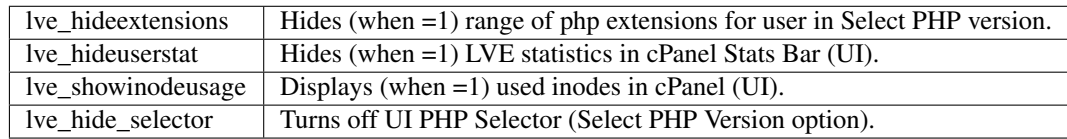

# **Server Processes Snapshots**

In case when a CloudLinux user hits LVE limits, appropriate faults are generated and *lvestats* package generates Server processes snapshot. Snapshot is a list of running applications and a list of running MySQL queries right after the faults happened.

Snapshots allow users to investigate the reason of account hitting its limits. Several snapshots are generated for each incident. An incident is a state when faults are generated in a close time period. The time period is configurable. By default, if faults are generated in 300 seconds time period, we consider them as a single incident.

The snapshot configuration options are available in

/etc/sysconfig/lvestats.config/SnapshotSaver.cfg

period between incidents  $= 300$ , by default, time in seconds

snapshots\_per\_minute = 2, by default, maximum number of snapshots per minute

max\_snapshots\_per\_incident = 10, by default, maximum number of snapshots for an incident

To access Snapshots perform the following steps:

1. Go to cPanel interface, and select "CPU and Concurrent Connection Usage" in paper\_latern theme:

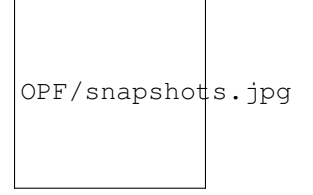

2. Click the Snapshots in paper\_latern theme:

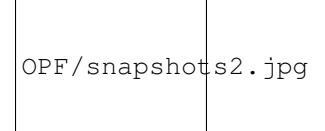

3. Select a date:

 $OPF/s$ napsho $t$ s3.jpg

4. Select an appropriate Snapshot in the combobox:

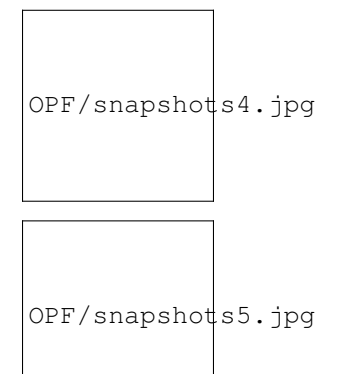

NOTE: The list of processes in a snapshot is close but not similar to the real processes list when faults were generated. It happens because of delay when the faults are happened and the snapshot is taken by the system.

The list of MySQL queries is an output of a query:

SELECT command, time, info FROM information\_schema.processlist

WHERE user = '%username';

# **LVE Plugins Branding**

[Requires LVE Manager 2.0-33+]

It is possible to apply branding to the LVE Plugins in cPanel end users' interface. To brand the cPanel end users' interface please do the following:

•Create a script that will patch LVE Manager files (with branding data, for example, image and logo) after every update of lvemanager rpm package;

•Locate this script in /usr/share/l.v.e-manager/branding\_script;

•Make this script executable by running the command:

chmod a+x /usr/share/l.v.e-manager/branding\_script

When done, the branding script will be executed while every update of lvemanager package and all branding changes will be applied in the end user's interface.

Note. Modifying the LVE Manager WHM plugin (/usr/local/cpanel/whostmgr/docroot/cgi/CloudLinux.cgi) via branding\_script is not allowed.

# **User Message for PHP version**

Since version 1.0-4 LVE Manager acquired a feature of adding user messages to PHP versions\*. To add a message, you should create a file in /opt/alt/phpXX/name\_modifier with a message that you want to be shown to a user.

For example, if you need to add the following message "Don't use this php version" to PHP version 4.4, you should create the following file:

/opt/alt/php44/name\_modifier:

echo 'Don't use this php version' > /opt/alt/php44/name\_modifier

As a result LVE Manager will automatically pick up this message and will show it in web-interface to administrator (Figure 1.1 for cPanel, Figure 1.2 for DirectAdmin) and to user (Figure 2.1 for cPanel, Figure 2.2 for DirectAdmin). You can add messages to other PHP versions this way as well.

OPF/hmfile\_hash\_6098a8c6.png

Figure 1.1

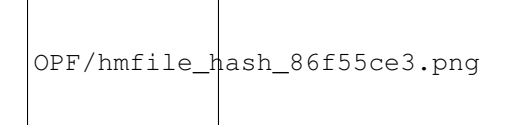

# Figure 1.2

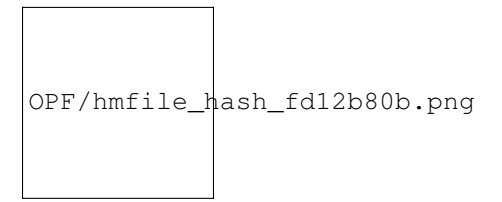

Figure 2.1

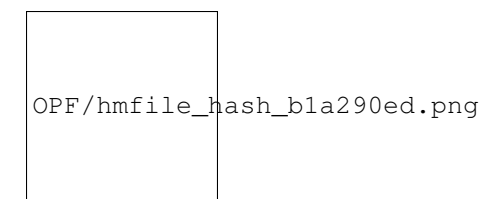

Figure 2.2 \*For cPanel and DirectAdmin only.

# **Reseller Limits**

# **Overview**

=

Reseller limits is a feature that allows hosters to set limits for the resources each reseller can operate with. Hoster also provides controls to the reseller on what resources each reseller's end user will have. Reseller limits set by a hoster limit the total amount of resources resellers' end users can consume altogether.

When a hoster has set reseller limits for the particular reseller he provides the reseller with an ability to set limits for his end users within the Reseller Interface.

# Types of Users

=

Starting from the version 3.0-18 LVE Manager operates with four types of users and their resource usage limits.

The types of users are as follows:

•End User is a type of user that purchases hosting directly from a hoster and uses it for his own purposes;

•Reseller is a type of user that buys hosting from a hoster and resells it to his end users;

•Reseller's End User is a type of user that purchases hosting from a reseller and uses it for his own purposes.

•Reseller's End User (no Reseller limit) is a type of user that purchases hosting from a reseller and uses it for his own purposes but does not have limits set by a reseller. These limits are set by the hoster.

# Types of Limits

=

See the comparison Table with types of limits.

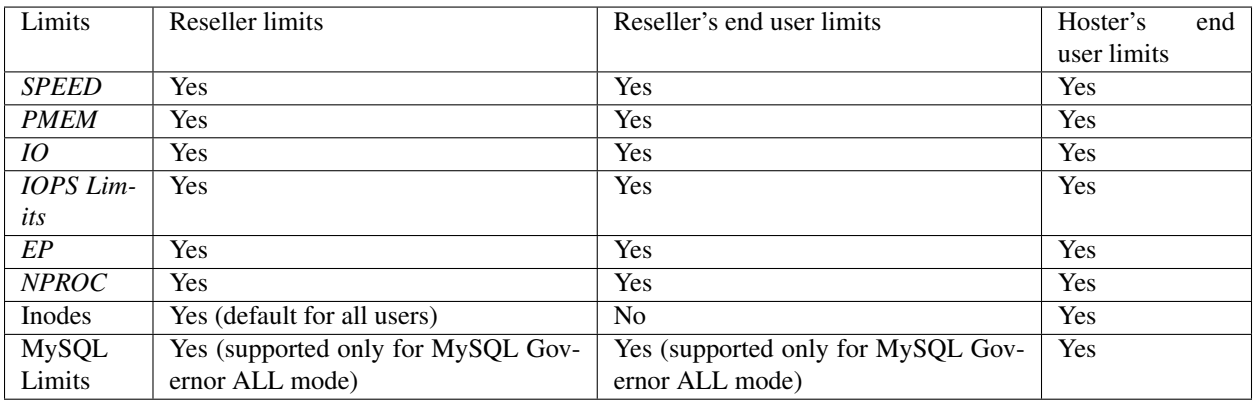

=

# What happens when reseller or reseller's end user hits the limit?

=

Please note that Reseller is a virtual entity. So, he cannot hit the limit. There is reseller's end user with the same name as reseller. This end user is limited as any other reseller's end user. When hoster sets Reseller limits he limits the group of resellers' end users including reseller's end user with the same name as the reseller.

•Reseller's end user can hit reseller limit when end user's limit is bigger than reseller's limit. In such case end user will be limited by reseller limit.

•Reseller limit can be hit when all resellers' end users in total use as much resources as reseller limit.

•Reseller's end user can hit his limit when end user limit is lower than reseller limit. In such case end user will be limited by his limit.

# **Installation and Requirements**

# CHAPTER<sup>5</sup>

# **Requirements**

=

Reseller Limits are only supported in kernel starting with the version 3.10.0-714.10.2.lve1.5.3.el7 for CloudLinux 7 kernel and 3.10.0-714.10.2.lve1.5.3.el6h for CloudLinux 6 Hybrid kernel.

Please note, that if you are using CloudLinux 6 kernel you would have to migrate to CloudLinux 6 Hybrid kernel first in order to be able to use new Reseller Limits functionality.

=

# Installation

=

Use the detailed instruction below:

1.Install CloudLinux 7 or CloudLinux 6 Hybrid on a new server. Follow the instructions described [here.](http://docs.cloudlinux.com/index.html?installing_new_servers.html) Or you can convert your CentOS 6.x or CentOS 7.x system to CloudLinux 6 or CloudLinux 7 respectively. To do this, follow the instructions described on the [link.](http://docs.cloudlinux.com/index.html?converting_existing_servers.html)

2.If you have installed the CloudLinux 6, please convert it to the CloudLinux 6 Hybrid Kernel. Follow the instructions described [here.](https://docs.cloudlinux.com/index.html?hybrid_kernel.html)

3.Install LVE Manager with Reseller Limit support or update it up to version 3.0-18 (or later) by running the following commands:

yum install kernel lve cagefs lvemanager lve-utils lve-stats –disableexcludes=main

yum update

reboot

For CloudLinux 6 Hybrid Kernel with Reseller Limit support, please run the following commands:

yum install kernel lve cagefs lvemanager lve-utils lve-stats –disableexcludes=main

yum update

reboot

#### **How to Enable and Disable Reseller Limits**

To start using a new feature Reseller limits you would have to enable reseller limits for a particular reseller first.

To enable Reseller access, please do the following:

1.Log in with a Hoster access.

2.You can create a new account or give privileges to an existing account.

3.For new account tick a checkbox Make this account a reseller in the Reseller Settings box.

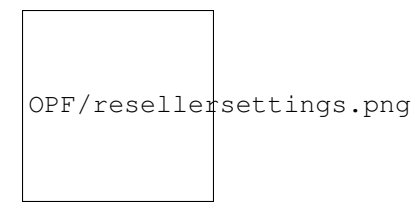

Note. If checkbox Make the account own itself (i.e., the user can modify the account) is not selected when creating Reseller in cPanel WHM, then user account Reseller will belong to root, not to reseller Reseller. In such case, the user Reseller will be managed by the root. So, LVE limits specified by the root will be applied to the user Reseller. User Reseller will not be limited by Reseller limits.

When the checkbox is selected, user Reseller will be limited by Reseller limits (in addition to personal user limits set by Reseller).

4.Give privileges to the proper Reseller account to make all features work.

5.Go to the Users tab and choose a particular reseller you want to enable Reseller limits for and click on the pencil icon.

6.In the pop-up window move the slider Manage Limits. Click AGREE for the question Are you sure you want to enable limits, set limits for that reseller if you you want them to be different from the default limits, otherwise default server limits will be applied. Than click the Save button.

### |Manage\\_Limits (1)|

Please note, that resellers' end users can use as much resources in total as it is provided for that particular reseller by a hoster. The summary usage of all end users that belong to that particular reseller will not exceed the amount of resources provided to reseller by a hoster. If no Reseller Limits are set, reseller's end user will be limited by default limits set by a hoster.

# How to Disable Reseller Limits

=

To disable Reseller limits, please do the following:

1.Go to the Users tab, choose a particular reseller and click on the pencil icon.

2.In the pop-up window move the slider Manage Limits. Click AGREE for the question Are you sure you want to disable limits. Than click the Save button.

Please note, that if you disable Reseller limits everything will work the same as before. All the end user limits set by the reseller will be saved. But all custom default reseller limits will be disabled.

#### **Hoster Interface**

Hoster interface allows to monitor and manage limits for hosters' end users, resellers and resellers' end users, and also manage packages and monitor statistics.

Hoster credentials allow to control limits for hosters' end users and resellers. To control reseller end user limits Hoster has to log in as Reseller.

Log in as Hoster to get access to the following functionality.

•' <#current\_usage\_tab.html>'\_\_*Current Usage* tab allows to monitor users and resellers resource usage at the moment.

•' <#users\_tab.html>'\_\_*Users* tab with the list of all users and resellers allows viewing and managing all the users and resellers limits.

•' <#statistics\_tab.html>'\_\_*Statistics* tab displays the statistics of resource usage for particular timeframe or particular user.

- •' <#options\_tab.html>'\_*\_\_Options* tab allows to set LVE faults email notifications for hoster, users, and resellers.
- •' <#packages\_tab.html>'\_\_*Packages* tab allows to manage resellers packages limits;
- •' <#selector\_tab.html>'\_\_*Selector* tab allows to control PHP Selector settings.

# **Current Usage Tab**

Choose Current Usage tab to monitor users, resellers and resellers' end users resource usage at the moment displayed in the table.

Current Usage table provides information on usage of SPEED (All and MySQL), memory (MEM), data throughput (IO) (All and MySQL), read/write operations per second (IOPS), number of processes (PNO), and entry processes (EP).

Resource usage values are being refreshed every 10 seconds by default which is set in Auto-refresh field. You can set Auto-refresh time by choosing a value from the drop-down. You can refresh the table manually by clicking Refresh now or you can freeze the values by clicking pause button. Usage values will not change until the next manual refresh. To unfreeze click on unpause button. The countdown will continue.

Tick Hide MySQL usage checkbox to hide the information on MySQL usage.

The list of users can be filtered by Username and Domain. Hoster can view all types of users: End users, Resellers, Reseller's end users, Reseller's end users (no Reseller limit). But hoster can only manage End users, Resellers, and Reseller's end users (no Reseller limit). To manage Reseller's end users hoster should login as a reseller.

In the drop-down Show top you can choose the number of user to be displayed on the page.

OPF/currentusagetabhoster\_zoom60.png

# **Users Tab**

Choose Users tab to view the list of all users and manage their limits.

To filter the list by user type click Manage and in the drop-down choose:

•End users - to manage hosts end users only.

•Resellers - to manage resellers only.

•Reseller's end users - to manage resellers' end users only.

•Reseller's end users (no Reseller limits) - to manage resellers' end users that do not have limits specified by reseller (these limits are specified by the hoster).

To filter the list by Username, Domain, LveID click Filter by and choose the value in the drop-down.

Note that a hoster can view the list of resellers' end users and their limits, but can not manage resellers' end users limits (if those are set by reseller).

A hoster can view the limits of all types of users and manage the limits for hosters' end users and resellers' end users (only those with Reseller Limits disabled).

Tick Show users with CageFS enabled to show users with CageFS file system enabled.

Tick Show only ignored users to show users with ignored MySQL Governor.

```
OPF/userstabhoster_zoom70.png
```
Actions column

Click on a pencil icon in Actions column to edit limits for a particular user. The following actions are available:

•Enable/disable CageFS;

• Reset - to reset limits to default values;

•Apply Do not limit to set the limits to unlimited;

•Setting the limits values:

o SPEED

o SPEED MYSQL

o VMEM

o PMEM

o IO

o MySQL IO

o IOPS

o EP

o NPROC

o INODES (hard and soft) (for end users and resellers' end users (with no Reseller Limits), if a hoster has enabled Initial quotas in cPanel settings).

Click Save to save changes or Cancel to close pop-up window.

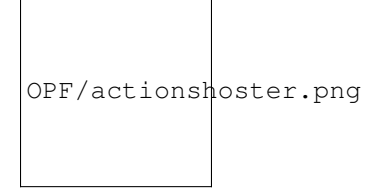

Click on History icon to view the history of a particular user resource usage. Choose time frame to view the history for a particular time period.

```
OPF/historyhoster.jpg
```
# **Statistics Tab**

Choose Statistics tab to view end users, resellers and resellers' end users limits usage statistics.

The following parameters can be displayed in the statistics table:

- SPEED usage per user;
- IO usage per user;
- EP usage per user;
- VMEM usage per user;
- PMEM usage per user;
- NPROC usage per user;
- IOPS usage per user;
- MySQL usage per user.

Click Show button and select columns from the drop-down to set which parameters should be displayed in the table. Statistics table can be filtered by:

- Timeframe to view the statistics for a particular period;
- Limit to view a particular limit type usage only;
- Top LVEs to view top used limits only;
- LVE approaching limit to view the limits that are approaching

maximum provided value;

• Fault LVE - the limits that have reached the maximum value.

Click Manage to choose type of users to be displayed - End users, Resellers, Resellers' end users or Resellers' end users (no Reseller limit) by ticking checkbox in the drop-down.

```
OPF/statisticstabhoster_zoom70.png
```
Click on a chart icon in View column to view the detailed resource usage history for a particular account. Use timeframe drop-down to view the history for a particular period of time.

# |history\\_charts|

# **Options Tab**

A hoster can set email notifications for panel administrator, reseller customer, and resellers' customers in cases of limits faults. Choose Options tab to manage LVE Faults email notifications.

In LVE Faults Email Notifications section tick the required checkboxes to set a type of notification.

Notify Panel Administrator - notify hoster when his end users have exceeded minimum number of faults set for particular limits.

Notify Reseller - notify reseller when his end users have exceeded minimum number of faults set for particular limits.

Notify Customers - notify hosters' end users when they have exceeded limits.

Notify Reseller's customers - notify resellers' end users when they have exceeded limits.

```
OPF/optionstabemailnotifhoster.png
```
In Faults to include section tick the checkboxes to include required limits to the notifications.

Set the frequency of email notifications sending in Notify .... every.. days/hours/minutes/seconds section.

OPF/optionshosterfaultstoinclude.png

In Minimum number of Faults to notify section enter the number of faults required for the notification to be sent for Panel Admin & Reseller and User.

OPF/optionstabhosterminimumftn.png

In Inodes limits section you can reset inode limits to default values and tick Show end-user inode usage.

In User interface settings section tick the required checkboxes to apply user interface settings.

In MySQL Governor settings section you can customize MySQL Governor.

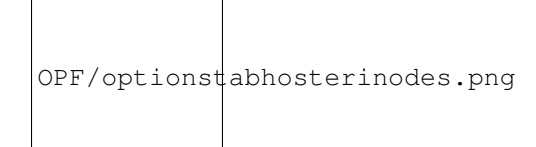

# **Packages Tab**

Packages tab allows to set the limits for as many users as you need by editing packages of the limits. Each account belonging to a particular package adheres to those limits.

Choose Packages tab to view and modify:

•limits for user packages (created by hoster);

•limits for reseller packages (created by hoster);

•limits for resellers' end users packages if reseller limits are not set for that reseller (hoster access allows identifying a particular reseller's end user belonging to a particular reseller (created by reseller)).

OPF/packageshostertab\_zoom70.png

To modify package limits click on a pencil icon in Actions column in a particular package row. The following limits for this package are available for setting:

- SPEED in percent  $(\%);$
- Virtual memory (VMEM) (can be set as unlimited by setting 0);
- Physical memory (PMEM) (can be set as unlimited by setting 0);
- I/O limits (IO) (can be set as unlimited by setting 0);
- IOPS limits;
- Concurrent connections (EP);
- Number of processes (NPROC) (can be set as unlimited by setting 0);
- INODES (hard and soft) (for end users and resellers' end users (with

no Reseller Limits), if a hoster has enabled Initial quotas in cPanel settings.)

When limits are set click Save to apply changes or Cancel to close the window.

# **Selector Tab**

Selector tab allows to control PHP Selector settings.

In Selector is choose Enabled or Disabled from the drop-down to enable or disable PHP Selector.

In Default PHP version choose PHP version or Native from the drop-down to apply.

In Supported versions choose required PHP versions to support.

Choose default modules from the list for a particular version of PHP or for native.

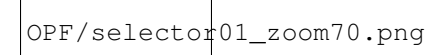

OPF/selector02\_zoom70.png

# **Reseller Interface**

Reseller interface is designed to manage limits for resellers' end users, to monitor statistics and the history of resource usage and to modify reseller's end user packages limits.
Log in under a particular reseller credentials to have access to the following functionality:

- •' <#current\_usage\_tab2.html>'\_*Current Usage* tab allows to monitor resellers' end users resource usage at the moment;
- •' <#historical\_usage\_tab.html>'\_\_*Historical Usage* tab allows to control resellers' end users resource usage history;

•' <#users tab2.html>' Users tab with the list of all resellers' end users allows to view and manage all the reseller's end user limits;

•' <#statistics\_tab2.html>' *\_\_Statistics* tab displays the statistics of resource usage for particular timeframe or particular reseller's end user;

- •' <#options\_tab2.html>'\_\_*Options* tab allows to set LVE Faults email notifications.
- •' <#packages\_tab2.html>'\_\_*Packages* tab allows to manage reseller's end user packages limits.

Please note that reseller can manage all his end users via Reseller Interface. Reseller cannot manage INODE or MYSQL limits, neither his own nor for his users.

## **Current Usage Tab**

Current usage table provides the information on the usage of SPEED (All), memory (MEM), data throughput (IO) (All), read/write operations per second (IOPS), number of processes (PNO), and entry processes (EP).

Resource usage data is being refreshed every 10 seconds which is set by default in Auto-refresh field. You can set Auto-refresh time by choosing the value from the drop-down. You can refresh the table manually by clicking Refresh now or you can freeze the values by clicking pause button. Usage values will not change until the next manual refresh. To unfreeze click on unpause button. The countdown will continue.

Reseller cannot manage INODE or MYSQL limits. Neither his own, nor for his users.

The bottom line star in the table displays the total reseller resource usage. It means, that all the usage of resellers' end users and of his own is displayed as a summary for each parameter.

OPF/currentusagetabresellerr\_zoom70.png

### **Historical Usage Tab**

Choose Historical Usage tab to view reseller and resellers' end users resource usage history and faults. The list of users can be filtered by Timeframe.

When reseller's end user reaches the limits set by hoster for the reseller, this will be displayed on the chart. Please note, that in this case reseller's end user would not necessarily reaches his limits set by the reseller. These faults are not displayed on the chart.

On the Historical Usage page the reseller is also able to see the list of Top 5 Reseller's end users (based on resource usage, for the same period as charts/overall usage). Click on a History icon in the Actions column to view resource usage statistics for particular user.

Click on LVE Statistics link in the top of the Top 5 list to go to the Statistics page to view or manage the rest of users.

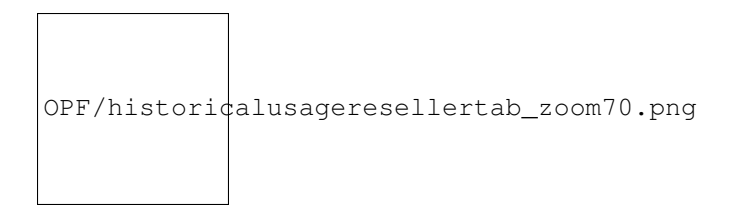

## **Users Tab**

Choose Users tab to view and manage the list of all resellers' end users and resource usage limits provided for them. The following limits are available for the resellers' end users: SPEED, PMEM, IO, IOPS, EP, NPROC.

You can filter the list by Username, Domain, LVE ID. Tick Show only ignored users checkbox to display only users with MySQL Governor disabled.

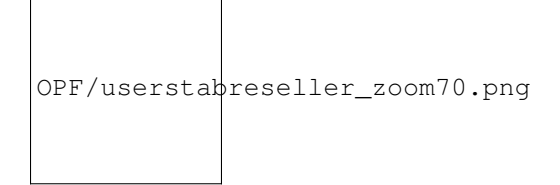

Actions column

Click on a pencil icon in Actions column to edit limits for a particular user. The following actions are available:

•Click Reset to reset limits to default values.

•Click Apply for Do not limit to set unlimited resources to a user.

•Set values for SPEED, PMEM, IO, IOPS, EP, and NPROC and click Save to save changes or Cancel to close the window.

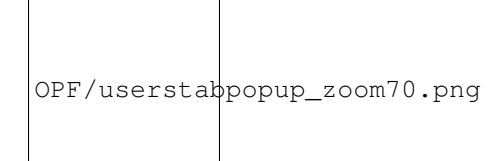

# **Statistics Tab**

Choose Statistics tab to view resource usage limits statistics.

Statistics table can be filtered by Timeframe, Limit, Top LVEs, LVE approaching limit, Fault LVE.

The following parameters are displayed:

- SPEED per user;
- PMEM usage per user;
- IO usage per user;
- EP usage per user;
- NPROC usage per user;
- IOPS usage per user.

```
OPF/statisticstabreseller_zoom70.png
```
Use Charts icon in the View column to view detailed resource usage charts for a particular period of time. For example, 7 days period chart.

OPF/sevendayschartresellers\_zoom70.png

# **Options Tab**

Choose Options tab to set user email notifications for resellers' end users.

In LVE Faults email notifications section tick appropriate checkboxes to set the required type of notification.

OPF/optionsresellernotify\_zoom70.png

Notify me on users faults - notify reseller when his users have exceeded limits.

Notify Customers - notify resellers' end users when they have exceeded limits.

Notify me when I hit my limits - notify reseller when overall resource usage limits are reached.

In Faults to include section tick checkboxes to include particular limits to email notifications.

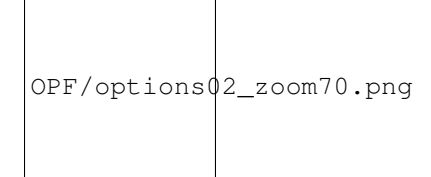

In Minimum number of Faults to notify section enter the number of faults required for the notification to be sent for reseller and customer. You can also set the reseller notification frequency.

Set the frequency of sending the reseller email notifications in Notify Reseller Every ... days/hours/minutes/seconds section.

OPF/options03\_zoom70.png

Click Save Changes to apply changes.

# **Packages Tab**

Choose Packages tab to view and modify limits for reseller's packages.

```
OPF/packagesreseller_zoom70.png
```
Click on a pencil icon in a package row to set the following limits for a package:

- SPEED limit;
- Physical memory (PMEM) (can be set as unlimited by setting 0);
- I/O limits;
- IOPS limits;
- Concurrent connections (EP) limits.

When limits are set click Save to apply changes.

## **LVE-Stats 2**

Why is it needed?

•Old LVE-statistics store averages as integer numbers, as % of CPU usage. If user used 100% of CPU for 1 second within an hour, it is only 1-2% for a minute, and 0 for 5 minutes. Data in old LVE-statistics is aggregated to 1-hour intervals. So, such peak load will not be recorded and we need to store data with much higher precision.

•100% CPU usage in old lve statistics means "all cores". On 32 core servers usage is not visible for most users (as they are limited to 1 core).

•Old LVE-statistics does not provide a way to determine a cause of LVE faults, i.e. what processes are running when user hits LVE limits.

•Notifications in old LVE-statistics are not accurate because they are based on average values for CPU, IO, IOPS.

•Old LVE-statistics functionality is hard to extend.

Major improvements and features

•increased precision of statistics;

• CPU usage is calculated in terms of  $\%$  of a single core (100% usage

means one core);

•lvestats-server emulates and tracks faults for CPU, IO, IOPS;

•lvestats-server saves "snapshots" of user's processes and queries for each "incident" - added new lve-read-snapshot utility;

•improved notifications about hitting LVE limits (more informative and without false positives);

•implemented ability to add custom plugins;

•MySQL and PostGreSQL support;

• more pretty, scalable, interactive charts;

•snapshots include HTTP-requests.

What features will be implemented in the future?

•Notifications for control panels other than CPanel.

•Burstable Limits/server health: We are monitoring server health (LA, memory, idle CPU) and automatically decreasing/increasing limits based on server health.

• Reseller Limits: plugin would analyze usage per group of users

(reseller's usage), and do actions.

•Suspend/notify plugin: would detect that user is being throttled for 10 minutes, and suspend him (just because), or notify, or increase limits.

## **Installation**

Installation

To install please execute:

yum install lve-stats

To update:

yum update lve-stats

Settings of old lve-stats (ver. 0.x) are imported automatically on the first install/update of new lve-stats package.

SQLite database file is located in /var/lve/lvestats2.db, data from old lve-stats (ver. 0.x) are being migrated automatically in the background. Migrating process can last 2-8 hours (during this time lags are possible when admin is trying to check statistics, at the same time users will not be affected). Migrating the latest 30 days, SQLite DB stable migration is provided.

Currently new lve-stats supports all databases available in CloudLinux (except PosgreSQL for CL5).

Downgrade

If you have any problems after update, downgrade lve-stats2 to the previous stable version by running:

yum downgrade lve-stats

and contact CloudLinux support at <https://helpdesk.cloudlinux.com>

Note. You may need to rename \*.rpmsave files to original ones in order to restore settings for old lve-stats (/etc/sysconfig/lvestats, /etc/sysconfig/cloudlinux-notify).

# **Configuration**

Configuration

Main configuration file /etc/sysconfig/lvestats2 contains the following options:

db\_type - selects appropriate database type to use;

connect-string - connection string for PostGreSQL and MySQL database, has the following form:

connect\_string = USER:PASSWORD@HOST[:PORT]/DATABASE

Default port is used for specific database, if port is not specified (typical port is 3306 for MySQL and 5432 for PostGreSQL). Connection string is not used for sqlite database.

server id - sets the name of the server (at most 10 characters). This option is to use with centralized database (Post-GreSQL or MySQL). For use with sqlite database, value of this option should be "localhost" (without quotes).

plugins – path to directory containing custom plugins for lve-stats (default path /usr/share/lve-stats/plugins).

db\_timeout - period of time to write data to database (in seconds); default value is 60 seconds.

timeout - timeout for custom plugins (seconds). If plugin execution does not finish within this period, plugin is terminated. Default value is 5 seconds.

interval - duration of one cycle of lvestats-server (seconds). This should be less than total duration of execution of all plugins. Default value is 5 seconds. Increasing this parameter makes precision of statistics worse.

keep\_history\_days - period of time (in days) to keep history in database. Old data is removed from database automatically. Default value is 60 days.

mode – sets compatibility output mode (compatibility with older lveinfo version). Value "v1" (without quotes) enables compatibility with old version of lveinfo. "v2" value enables "extended" output mode, but can break LVE plugins for control panels (statistics in LVE Manager, Resource Usage, etc). Support of v2 mode will be added to LVE plugins in the recent future. When mode parameter is absent, later version of lveinfo is implied.

disable snapshots - disable snapshots and incidents. Possible values: true, false.

Configuration files for plugins are located in /etc/sysconfig/lvestats.config directory.

/etc/sysconfig/lvestats.config/SnapshotSaver.cfg contains the following options:

period\_between\_incidents - Minimal interval of time between incidents (in seconds). If minimal interval of time between LVE faults is greater than value specified, than new "incident" will begin and new snapshots will be saved. Default value is 300 seconds.

snapshots\_per\_minute - Maximum number of snapshots saved per minute for specific LVE id (default is 2).

max\_snapshots\_per\_incident - Maximum number of snapshots saved for one "incident". Default is 10.

/etc/sysconfig/lvestats.config/StatsNotifier.cfg contains the following options:

NOTIFY\_ADMIN – enables notification for admin (Y/N, default N);

NOTIFY\_RESELLER – enables notification for reseller (Y/N, default N);

NOTIFY\_CUSTOMER - enables notification for customers (Y/N, default N);

NOTIFY\_INCLUDE\_RESELLER\_CUSTOMER – Y=notify all users, N=notify only hoster's users (whos reseller is root), default  $= N$ ;

NOTIFY\_CPU – notify about CPU faults when customer hits 100% of his CPU limit (Y/N, default N);

NOTIFY\_IO - notify about IO faults when customer hits 100% of his IO limit (Y/N, default N);

NOTIFY IOPS - notify about IOPS faults when customer hits  $100\%$  of his IOPS limit (Y/N, default N);

NOTIFY\_MEMORY - notify about memory faults (Y/N, default N);

NOTIFY\_EP – notify about entry processes faults (Y/N, default N);

NOTIFY\_NPROC – notify about number of processes faults (Y/N, default N);

NOTIFY\_MIN\_FAULTS\_ADMIN – minimum number of faults to notify admin (default 1);

NOTIFY\_MIN\_FAULTS\_USER – minimum number of faults to notify customer (default 1);

NOTIFY\_INTERVAL\_ADMIN – period of time to notify admin (default 12h);

NOTIFY\_INTERVAL\_USER – period of time to notify customer (default 12h);

NOTIFY\_FROM\_EMAIL - sender email address. For example: [NOTIFY\\_FROM\\_EMAIL=main\\_admin@host.com](mailto:NOTIFY_FROM_EMAIL=main_admin@host.com;)

NOTIFY\_FROM\_SUBJECT - email message subject. For example: NOTIFY\_FROM\_SUBJECT=Message from notifier Templates of notifications are located here: /usr/share/lve/emails/en\_US/admin\_notify.txt /usr/share/lve/emails/en\_US/reseller\_notify.txt /usr/share/lve/emails/en\_US/user\_notify.txt /usr/share/lve/emails/en\_US/admin\_notify.html /usr/share/lve/emails/en\_US/reseller\_notify.html Note: Notifications about LVE faults are implemented for CPanel only. Note: After changing any options above please restart lvestats service: service lvestats restart /etc/logrotate.d/lvestats - configuration file for /var/log/lve-stats.log rotation

## **LVE Stats2 and MySQL DB Server Compatible Work Setup**

Note. Run all the commands below under root.

1. MySQL Server Setup

If MySQL Server is not installed, then install it according to control panel documentation.

For non-panel system:

(CloudLinux 6)

yum install mysql mysql-server

service mysqld start

chkconfig mysqld on

(CloudLinux 7)

yum install mariadb mariadb-server

systemctl start mariadb.service

systemctl enable mariadb.service

- 2. Database Setup
- 1. Run MySQL administrative utility: mysql.
- 2. In utility run the commands:

1.

CREATE DATABASE db\_lvestats2;

creating server DB. Also, check Note below.

2.

CREATE USER ['lvestats2'@'localhost'](mailto:) IDENTIFIED BY 'lvestats2\_passwd';

creating a user for LVE Stats 2 server to work under. Also, check Note below.

3.

GRANT ALL PRIVILEGES ON db lvestats2.\* TO ['lvestats2'@'localhost'](mailto:);

granting all the privileges for all DB tables to the user. Use the username and DB name from points a. and b. above.

4.

FLUSH PRIVILEGES;

refreshing privileges information.

5. Exit administrative utility (Ctrl+d).

Note. DB name, username and their passwords above are given for an example - you can use any of your choices. Using old DB from LVE Stats version 1 is also acceptable as LVE Stats2 uses different tables and the old information will not be corrupted.

3. LVE Stats 2 Setup

Stop LVE Stats 2 server running the command:

service lvestats stop

In server configuration file /etc/sysconfig/lvestats2 edit the following options:

 $db_type = myself$ 

connect\_string = lvestats2:lvestats2\_passwd@localhost/db\_lvestats2

Note that connect\_string option value is used in format: user:pass@host/database. Username, password and DB name must be the same as in point 2.b. of Database Setup above.

After making changes in configuration files run

/usr/sbin/lve-create-db

for DB primary initialization (creating tables, indexes, etc). There is no need to create anything in the DB manually.

When done, restart server running:

service lvestats restart

4. Additional Security Settings

If you need to provide access to LVE Stats information utilities (lveinfo, lvechart, lve-read-snapshot) for different users, then we recommend creating one more DB user with read-only privilege to guarantee information security. It can be done by running the following commands in administrative utility:

1.

CREATE USER ['lvestats2\\_read'@'localhost'](mailto:) IDENTIFIED BY 'lvestats2\_read\_passwd';

creating a user (check Note above).

2.

GRANT SELECT ON db\_lvestats2.\* TO ['lvestats2\\_read'@'localhost'](mailto:);

granting read-only privilege to the user.

3.

FLUSH PRIVILEGES;

refreshing privileges information.

If LVE Stats2 server is set correctly (see information below), the information utilities will work under this user.

If you need to provide access to information utilities to other users, then in order to guarantee information security you should do the following:

) Assign permission 600 to the main configuration file (/etc/sysconfig/lvestats2), so that it could be read only by LVE Stats 2 server and by utilities that run under root.

b) Copy /etc/sysconfig/lvestats2 to /etc/sysconfig/lvestats2.readonly, assign permission 644 to the new file, so that it could be read by any user but could only be changed by root.

) In /etc/sysconfig/lvestats2.readonly file, in the line connect\_string, specify DB user with read-only permission, created above.

These steps allow hiding main DB user username/password from other system users.

If there is no need in such access differentiation, then /etc/sysconfig/lvestats2 file access permission should be 644, so that it could be read by all users and could be changed only by root.

5. Using Special Characters in Database Password

Since scheme://user:password@host[:port]/database\_name [URI](https://en.wikipedia.org/wiki/Uniform_Resource_Identifier) is used in connect\_string config option, then usage of special characters in user DB password is not allowed . To use special symbols in the password, it must be converted to [escape-sequence.](https://en.wikipedia.org/wiki/Percent-encoding) You can convert a password to escape-sequence in a console as follows:

echo -n '[You\_P@\$\$]:' | perl -MURI::Escape -ne 'print uri\_escape(\$\_)."\n"'

```
%5BYou_P%40%24%24%5D%3A
```
Or replace the symbols manually:

! # \$ & ' ( ) \* + , / : ; =

? @ [ ]

%21 %23 %24 %26 %27 %28 %29 %2A %2B %2C %2F %3A %3B %3D %3F %40 %5B %5D

After that onnect\_string will look as follows:

onnect\_string=lvestats2[:%5BYou\\_P%40%24%24%5D%3A@localhost/db\\_lvestats2](mailto:%5BYou_P%40%24%24%5D%3A@localhost/db_lvestats2)

#### **LVE Stats 2 and PostgreSQL DB Server Compatible Work Setup**

Note. Run all the commands below under root.

- 1. PostgreSQL Server Installation and Setup
- 1.1 PostgreSQL installation and initialization.

For control panels use proper documentation for installation on the links: [Panel,](https://documentation.cpanel.net/display/CKB/Install+or+Update+PostgreSQL+on+Your+cPanel+Server) [Plesk.](https://kb.plesk.com/en/123729)

For non-panel CloudLinux run the following commands:

(CloudLinux 6)

yum install postgresql-server postgresql

service postgresql initdb

service postgresql start

chkconfig postgresql on

(CloudLinux 7)

yum install postgresql-server postgresql

postgresql-setup initdb

systemctl start postgresql

systemctl enable postgresql

## 1.2. Setup.

1. In /var/lib/pgsql/data/pg\_hba.conf config file change user authentication mode. Add the following lines (place before all other authentication parameters):

# IPv4 local connections for lve-stats-2.x

host dblvestat all 127.0.0.1/32 password

# IPv6 local connections for lve-stats-2.x

host dblvestat all ::1/128 password

These lines enable user authentication by the password for IP4/IP6 connections. You can set other modes if needed.

3. Apply config changes by running:

service postgresql restart

2. DB for lve-stats-2.x - Creating and Setup

1. Run standard PostgreSQL psql administrative utility:

sudo -u postgres psql postgres

(psql -w -U postgres for Panel).

2. In utility run:

1.

```
CREATE DATABASE dblvestat;
```
creating server DB. Also, check Note below.

2.

CREATE USER lvestat WITH password 'passw';

creating a user for LVE Stats 2 server to work under. Also, check Note below.

3.

GRANT ALL privileges ON DATABASE dblvestat TO lvestat;

granting lvestat user all privileges for work with dblvestat DB.

4. \q - exit psql utility. (Alternatively Ctrl+d).

Note. DB name, username and their passwords above are given for an example - you can use any of your choices. Using old DB from LVE Stats version 1 is also acceptable as LVE Stats 2 uses different tables and the old information will not be corrupted.

3. Lve-stats-2.x Setup

Stop lve-stats2 server by running:

service lvestats stop

In server config file /etc/sysconfig/lvestats2 edit options for connecting to DB:

db\_type = postgresql

connect\_string=lvestat[:passw@localhost/dblvestat](mailto:passw@localhost/dblvestat)

If DB is going to be used as centralized for multiple hosts then collect\_usernames parameter must be changed:

collect\_usernames=true

Note that connect string option value is of the format: user:pass@host/database. Username, password and DB name must be the same as in Database Setup section above.

After making changes in configuration files, for DB primary initialization (creating tables, indexes, etc) run:

/usr/sbin/lve-create-db

There is no need to create anything in the DB manually. When done, restart server by running:

service lvestats restart

4. Additional Security Settings

If you need to provide access to LVE Stats information utilities (lveinfo, lve-read-snapshot) for other users (or if CageFS is disabled), then in order to guarantee DB security the following steps are required:

1. Create a DB user with read-only permission:

CREATE USER lvestat\_read WITH password 'passw';

GRANT CONNECT ON DATABASE dblvestat to lvestat read;

\connect dblvestat;

GRANT SELECT ON lve\_stats2\_history, lve\_stats2\_history\_gov, lve\_stats2\_history\_x60, lve\_stats2\_incident, lve\_stats2\_servers, lve\_stats2\_snapshot, lve\_stats2\_user TO lvestat\_read;

b. Assign root ownership and permission 600 to the main configuration file (/etc/sysconfig/lvestats2), so that it could be read only by LVE Stats 2 server and by utilities that run under root.

c. Copy /etc/sysconfig/lvestats2 to /etc/sysconfig/lvestats2.readonly, assign permission 644 to the new file, so that it could be read by any user but could be changed only by root.

d. In /etc/sysconfig/lvestats2.readonly file, in the line connect\_string, specify DB user with read-only permission, created above.

These steps allow hiding main DB user username/password from other system users.

If there is no need in such access differentiation, then /etc/sysconfig/lvestats2 file access permission should be 644, so that it could be read by all users and could be changed only by root.

When done restart server by running:

service lvestats restart

5. Using Special Characters in Database Password

Since scheme://user:password@host[:port]/database\_name [URI](https://en.wikipedia.org/wiki/Uniform_Resource_Identifier) is used in connect\_string config option, then usage of special characters in user DB password is not allowed . To use special symbols in the password, it must be converted to [escape-sequence.](https://en.wikipedia.org/wiki/Percent-encoding) You can convert a password to escape-sequence in a console as follows:

echo -n '[You\_P@\$\$]:' | perl -MURI::Escape -ne 'print uri\_escape(\$\_)."\n"'

%5BYou\_P%40%24%24%5D%3A

Or replace the symbols manually:

! # \$ & ' ( ) \* + , / : ; =

? @ [ ]

%21 %23 %24 %26 %27 %28 %29 %2A %2B %2C %2F %3A %3B %3D %3F %40 %5B %5D

After that onnect\_string will look as follows:

onnect\_string=lvestats2[:%5BYou\\_P%40%24%24%5D%3A@localhost/db\\_lvestats2](mailto:%5BYou_P%40%24%24%5D%3A@localhost/db_lvestats2)

## **Customize lve-stats-2 notifications**

[Jinja2](http://jinja.pocoo.org/) is used as a template engine for the notifications.

The templates for notifications are located in /usr/share/lve/emails/LOCALE, where LOCALE - is the directory with localization name (language codes are formed according to ISO 639-1 and ISO 639-2). By default the templates for English are set: /usr/share/lve/emails/en\_US.

/usr/share/lve/emails/en\_US contains the following templates:

- admin\_notify.html admin\_notify.txt for administrator;
- reseller\_notify.html reseller\_notify.txt for reseller;
- user\_notify.txt for user.

The notification is formed as Multipart content type [\[RFC1341\(MIME\)\]](https://www.w3.org/Protocols/rfc1341/7_2_Multipart.html). The plain text is taken from the .txt files, html version - from the .html template. In case when only one template is present (.txt or .html) the notification is sent as a Non-multipart content type notification. It is better to use Multipart content type notifications because when a mail client can not display an html-format message, then it will be displayed as plain text version.

To localize notifications copy standard templates into directory with the proper locale name and translate the template. Also you can customize the main template making proper changes into it.

The list of variables that can be used in the template:

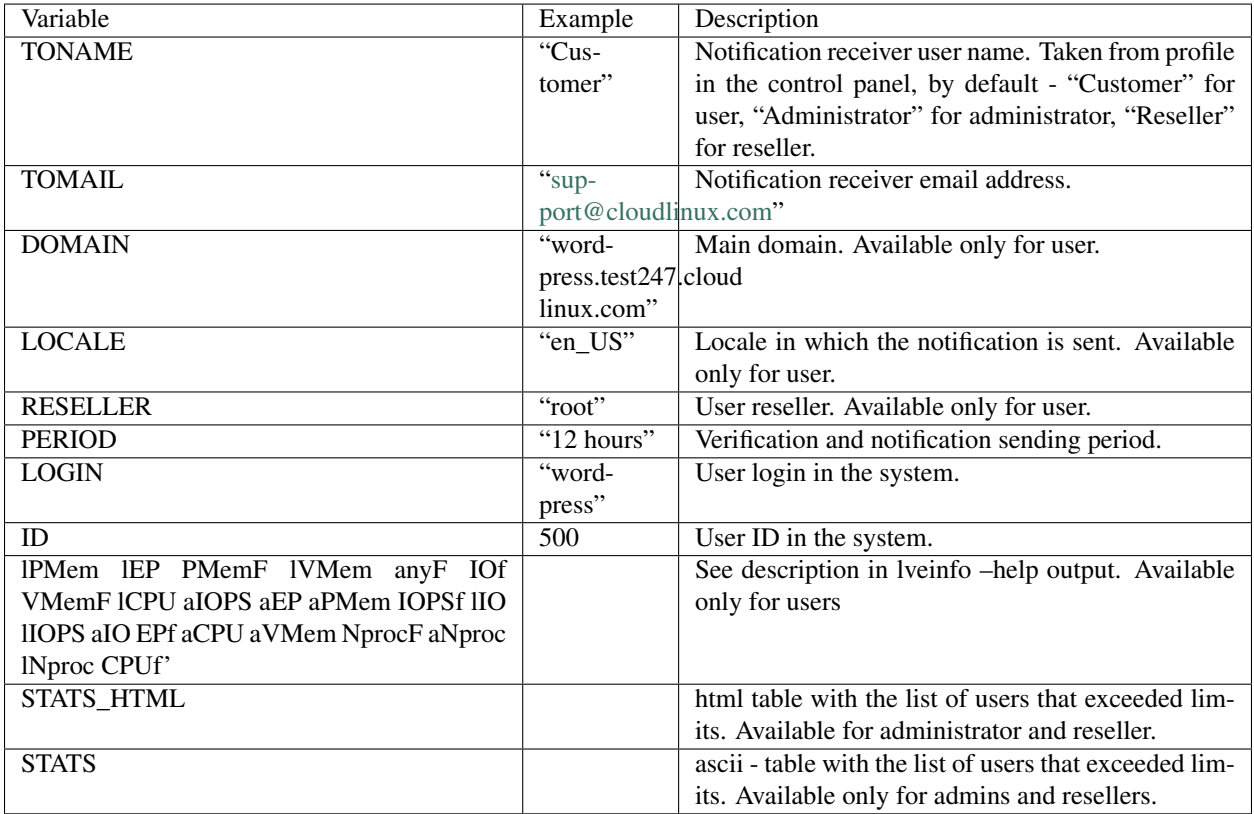

Sender's email address by default is administrator email address from control panel settings [\(root@{hostn\\_name}](mailto:root@\protect \T1\textbraceleft hostn_name) if there is no email in the control panel).

It can be changed with NOTIFY\_FROM\_EMAIL option in the config /etc/sysconfig/lvestats.config/StatsNotifier.cfg

For example:

## [NOTIFY\\_FROM\\_EMAIL=support@hostername.com](mailto:NOTIFY_FROM_EMAIL=support@hostername.com)

To apply changes restart lve-stats service:

service lvestats restart

for CloudLinux 7

systemctl restart lvestats.service

Default subject is "Hosting account resources exceeded". It can be changed for each template (and for localized templates as well). To change subject, in the very beginning of the file (no blank lines allowed in the beginning of the template) add the field Subject:, leave two blank lines after it and add template body.

Customized subjects can be taken only from the templates with the resolution \*.txt (admin\_notify.txt, reseller\_notify.txt, user\_notify.txt). Changes apply without lvestats restart.

For backward compatibility the subject can be also changed with the key NOTIFY\_FROM\_SUBJECT in the config /etc/sysconfig/lvestats.config/StatsNotifier.cfg

Customized subjects have higher priority than the key NOTIFY\_FROM\_SUBJECT.

Example for the file user\_notify.txt

Subject: Customized subject example

Dear {{TONAME}},

Your {{DOMAIN}} web hosting account exceeded one or more of its resources within the last {{PERIOD}}.

{% if epf %}Exceeded the maximum of {{lep}} concurrent website connections. Your website was not available {{epf}} times because of this problem.

{% endif %}{% if pmemf %}Exceeded the physical memory limit of {{lpmem}}KB. Your website was not available {{pmemf}} times because of this problem.

{% endif %}{% if vmemf %}Exceeded the virtual memory limit of {{lvmem}}KB. Your website was not available {{vmemf}} times because of this problem.

{% endif %}{% if nprocf %}Exceeded the number of processes limit of {{lnproc}}. Your website was not available {{nprocf}} times because of this problem.

{% endif %}{% if cpuf %}You reached limit of {{lcpu}} of total server CPU usage {{cpuf}} times. Your website was forced to load slower to reduce its CPU usage.

{% endif %}{% if iof %}You reached limit of {{lio}}KB/s disk io rate {{iof}} times. The disk io speed for your account was slowed as a result of this problem.

{% endif %}{% if iopsf %}You reached limit of {{liops}} I/O operations {{iopsf}} times. The disk io speed for your account was slowed as a result of this problem.

 $\{\%$  endif  $\%\$ 

To view full details about your web hosting account's resource usage, including the time of each incident listed above, please click the link below and log into your cpanel hosting control panel, then click the "Resource Usage" link under the "Logs and Statistics" section.

### [http://](http:/){{DOMAIN}}:2083

If your account is regularly exceeding it's available resources, please consider upgrading to a higher level hosting plan that includes more resources. If you have any questions or need help with anything, just reply to this email and let us know.

Sincerely,

Your Friendly Web Hosting Support Team

# **Command-line Tools**

Command line tools

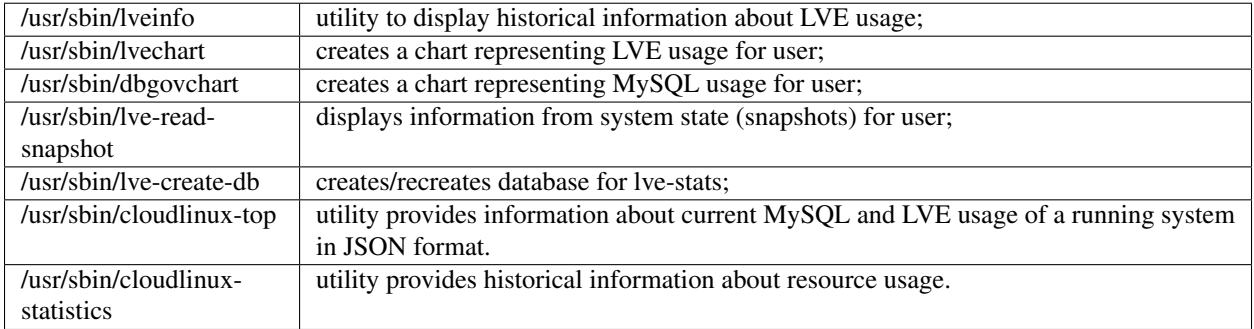

# **lveinfo**

[lve-stats-2.2-2]

usage: lveinfo [-h] [-v] [–dbgov DBGOV] [-f YYYY-MM-DD[HH:MM]]

[-t YYYY-MM-DD[HH:MM]] [–period PERIOD] [-u USER | –id

# ID]

[-d] [-o ALIAS] [-b ALIAS [ALIAS . . . ]] [-p 0..100]

[–by-fault ALIAS [ALIAS . . . ]] [-r FAULTS]

[–style {user,admin}] [-l LIMIT] [-c [PATH] | -j]

[–server\_id SERVER\_ID] [–servers-info]

[–show-all | –show-columns COLUMN\_NAME [COLUMN\_NAME

# $\ldots$ ]]

 $[-time-unit TIME_UNIT] [-m \{v1,v2\}]$ 

[–blank-value [BLANK\_VALUE]]

lveinfo - Utility to display historical information about LVE usage

Optional arguments:

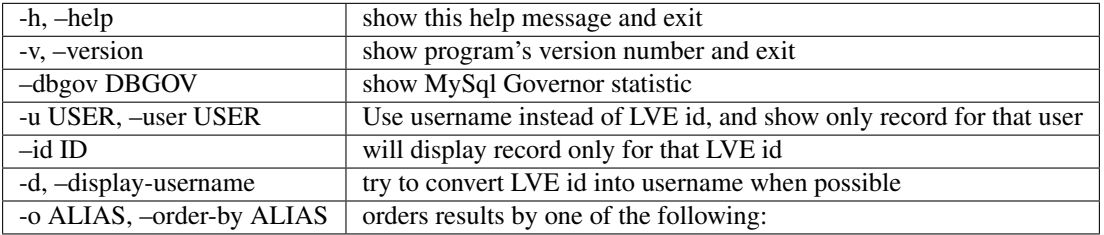

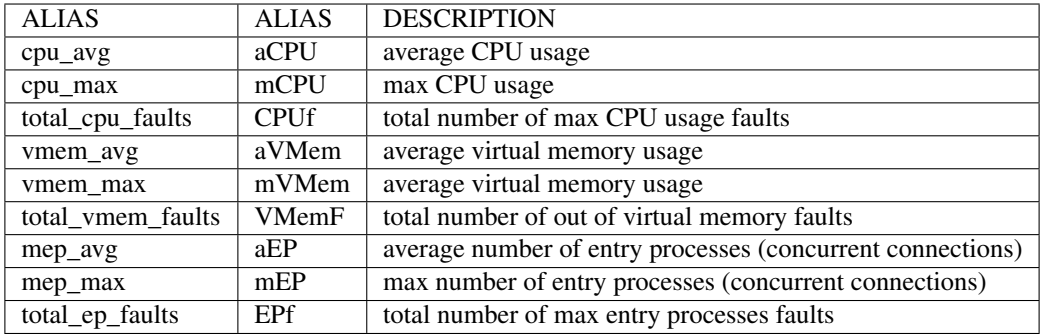

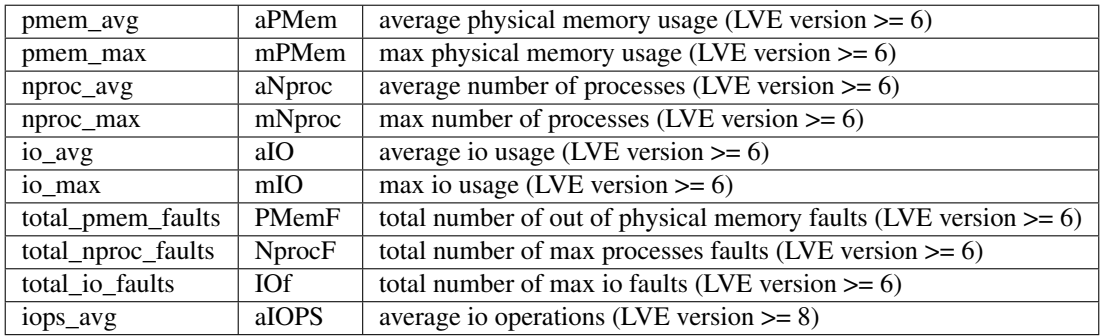

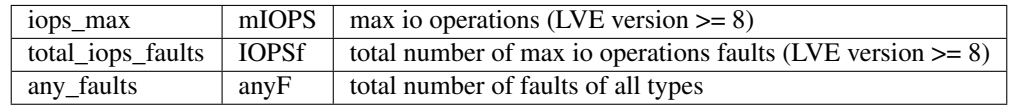

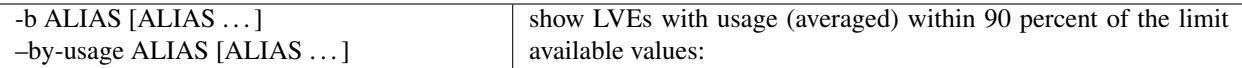

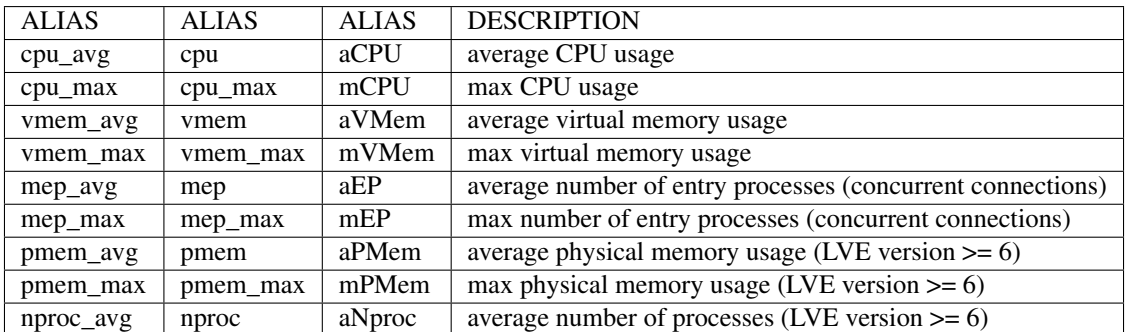

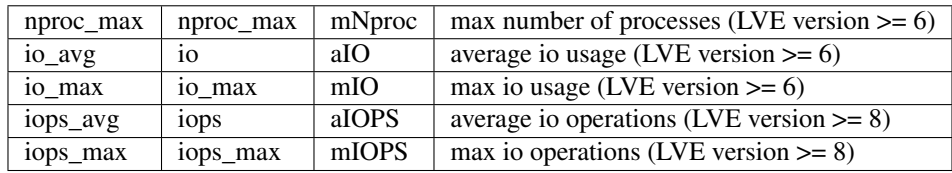

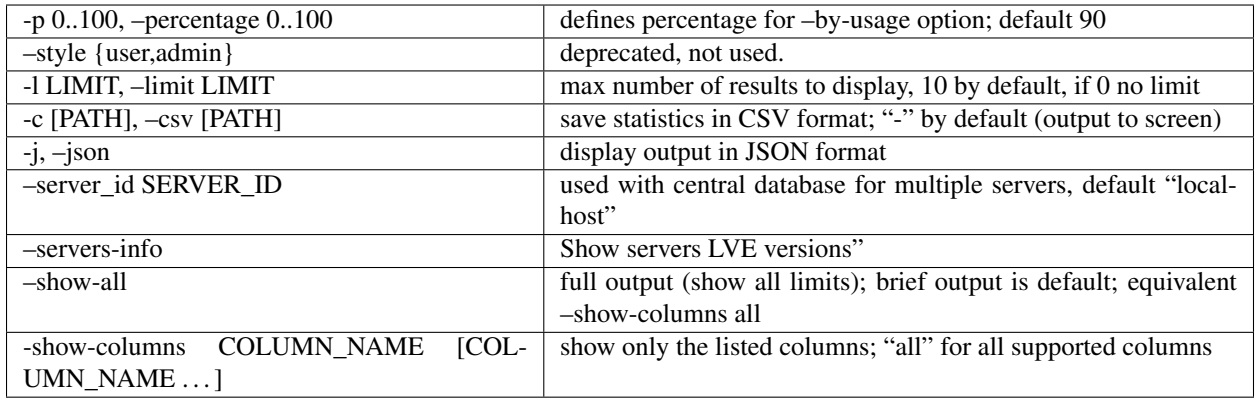

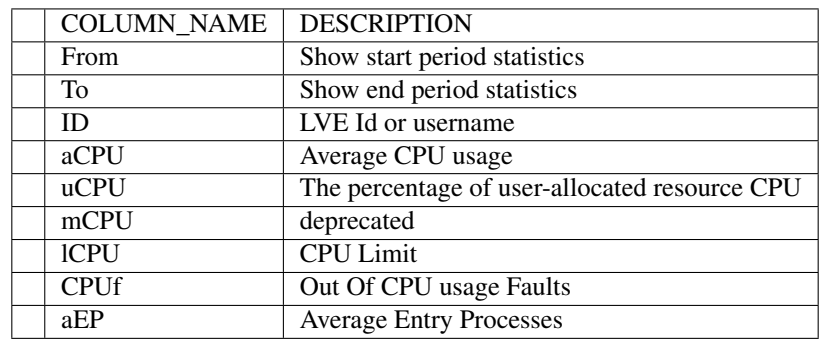

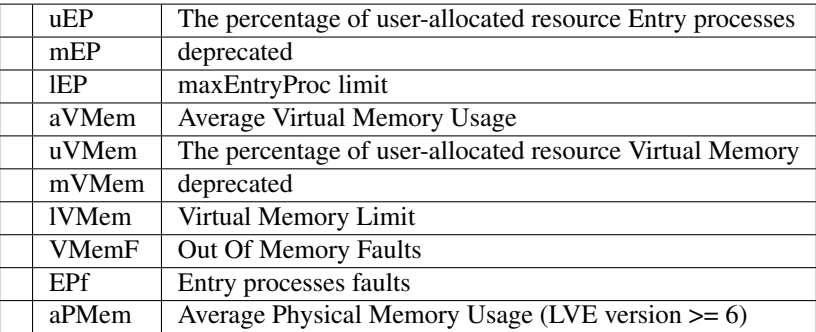

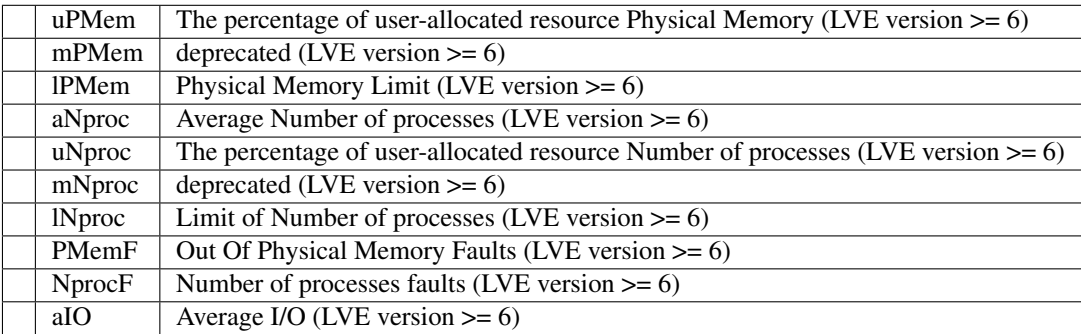

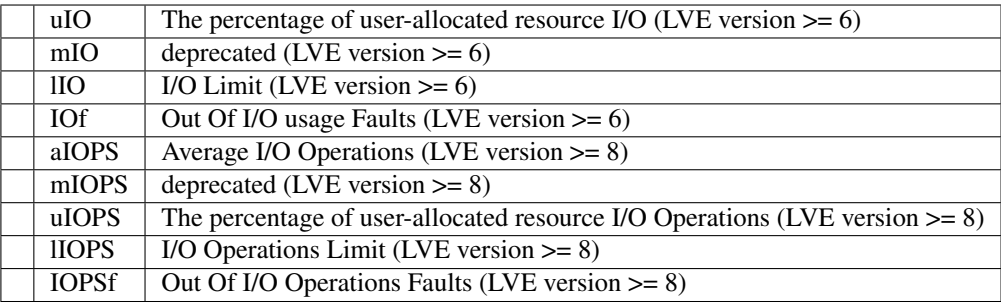

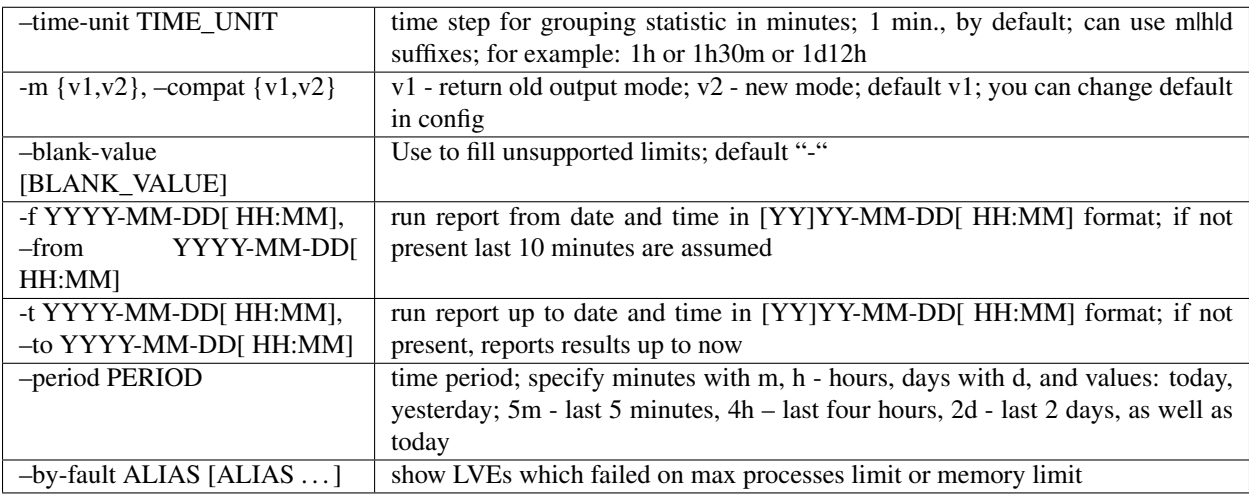

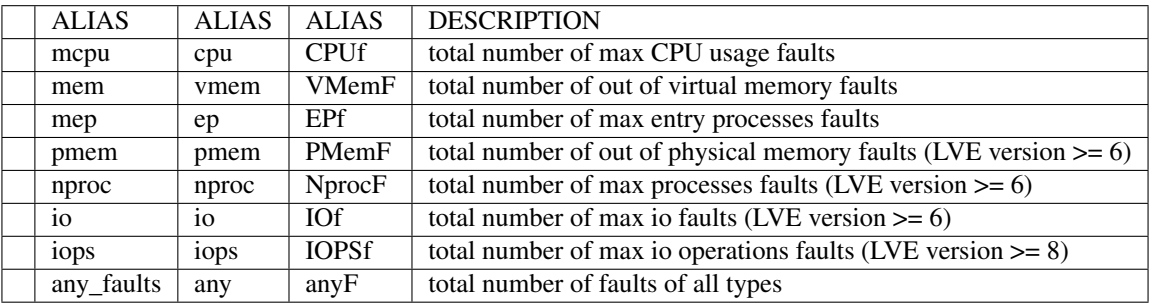

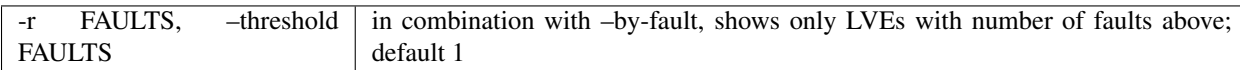

Prefixes Kb, Mb and Gb indicates powers of 1024.

\*All ALIAS options are not case sensitive.

## **lvechart**

/usr/sbin/lvechart - creates a chart representing LVE usage for user.

Usage: /usr/sbin/lvechart [OPTIONS]

Acceptable options are:

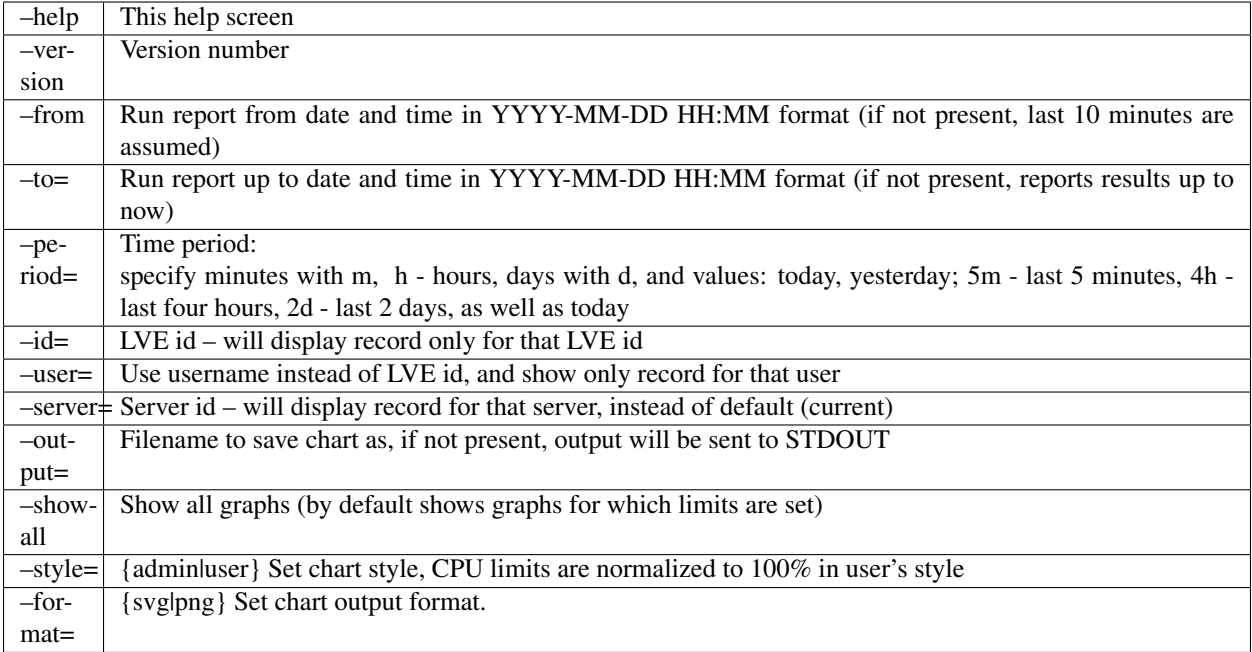

# **dbgovchart**

/usr/sbin/dbgovchart - creates a chart representing MySQL usage for user.

Usage: /usr/sbin/dbgovchart [OPTIONS]

Acceptable options are:

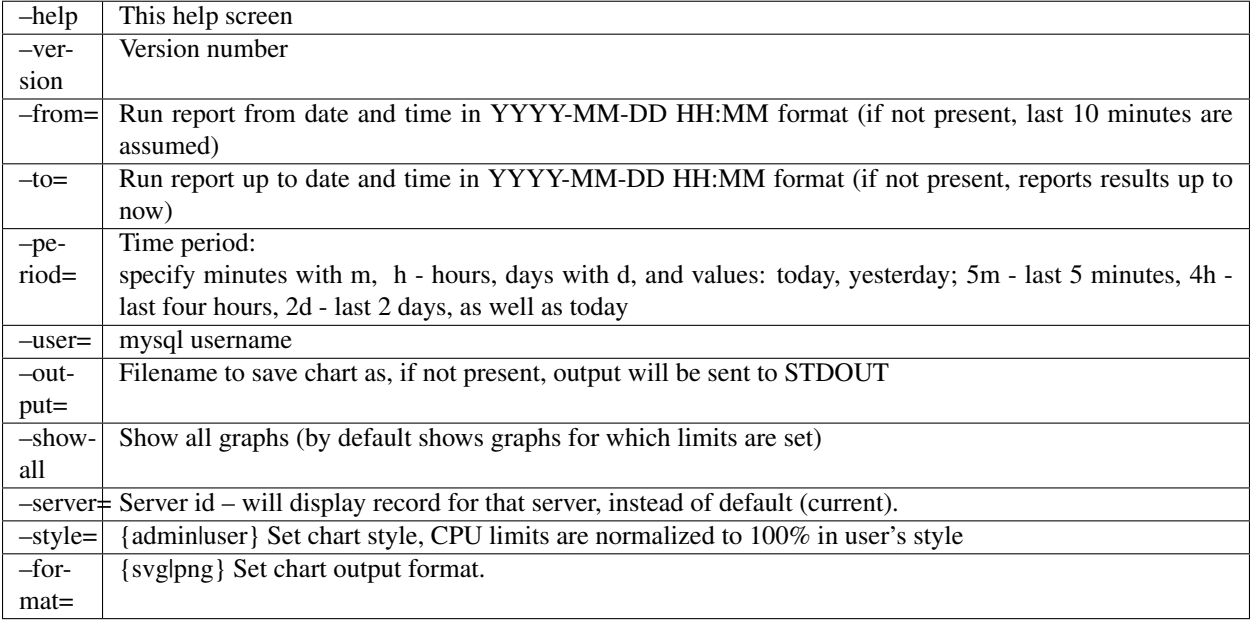

## **lve-read-snapshot**

```
usage: lve-read-snapshot [-h] [-version] [-f FROM ...] [-t TO [TO \dots]
```
| -p PERIOD | –timestamp TIMESTAMP]

[-i ID | -u USER] [-l] [-o file] [-j]

### [–stats]

[–unit unit]

Reads lve system state snapshots for LVE/user

### optional arguments:

-h, –help show this help message and exit

—version Version number

## $-$ f FROM [FROM  $\dots$ ],  $-$ from FROM [FROM  $\dots$ ]

Run report from date and time in YYYY-MM-DD

## HH:MM

format, if not present last 10 minutes are

#### assumed

(default: 2016-10-24 19:28)

-t TO  $[TO \dots]$ , –to TO  $[TO \dots]$ 

Run report up to date and time in YYYY-MM-DD

### HH:MM

format, if not present, reports results up to

#### now

(default: 2016-10-24 19:38)

### -p PERIOD, –period PERIOD

Time period specify minutes with m, h - hours,

### days

with d, and values: today, yesterday, 5m - last

#### 5

minutes, 4h - last four hours, 2d - last 2 days,

#### as

well as today (default: 10m)

—timestamp TIMESTAMP

time stamp in unix format for get one snapshot (default: None)

-i ID, –id ID LVE id to show records for (default: None)

#### -u USER, –user USER user account to show records for (default: None)

-l, –list show timestamp list only (default: False)

-o file, –output file Filename to save snaphots report to, if not present, output will be sent to STDOUT (default: None) -j, –json Output in json format (default: False) —stats Output stats, instead of snapshots (default: False) –unit unit Group stats by time unit. Example values 3h, 24h, 1d, 1w.Other possible value is "auto" for grouping by each incident. (default: 1d) One of -u –user or -i –id should be specified **lve-create-db** usage: lve-create-db [-h] [–recreate] [–print-sql] [–update-serverid-prompt] [–update-serverid-auto] [–validate] Creates a database for lve-stats optional arguments: -h, –help show this help message and exit —recreate Drops and recreates database even if tables exists (default: False) —print-sql Prints sql and exits, without creating db (default: False) —update-serverid-prompt Update exist server ID or create new one (default: False) —update-serverid-auto Update exist server ID with uuid (default: False) –validate Check the correctness of the database structure (default: False)

# **cloudlinux-top**

•*Usage*

•*Output format*

•*Units of measurement*

•*Errors handling*

•*Examples*

Utility provides information about current MySQL and LVE usage of a running system in JSON format.

 $\cdot$   $\sim$   $\_\_$ Usage

cloudlinux\_top [-h] [-v] [-j] [–hide-mysql]

# [-u USERNAME | -r FOR\_RESELLER] [-d DOMAIN] [-m MAX]

[-o ORDER\_BY]

Optional arguments.

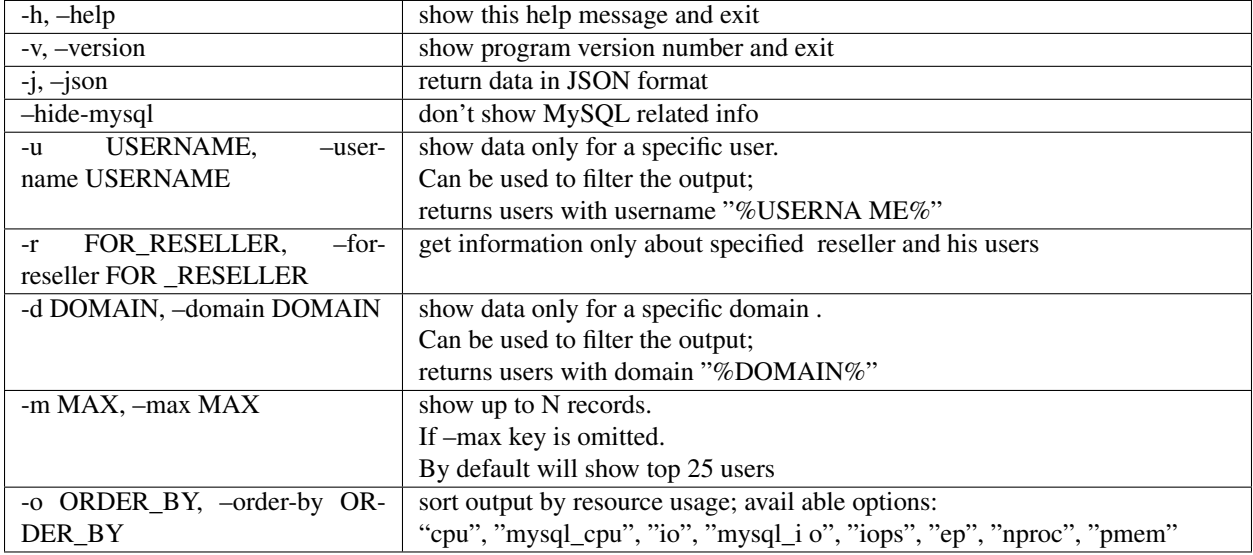

' <>'\_\_Output format

{

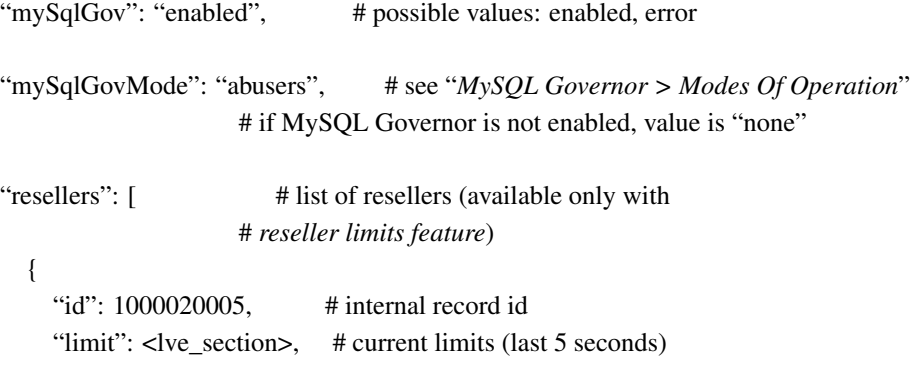

```
"name": "reseller_name", # reseller's login in control panel
     "usage": <lve_section> # current usage (last 5 seconds)
  }
],
"result": "success", # see the 'errors handling' section
"timestamp": 1522858537.337549,
"users": [
  {
     "domain": "domain.com", # user's primary domain (from control panel)
    "id": 20005, \qquad \qquad # lve_id, same as user id in /etc/passwd file
     "limit": <lve section>, # limits for last 5 seconds
     "reseller": "reseler1", # user's reseller (from control panel)
     "usage": <lve_section>, # usage for last 5 seconds
     "username": "user" # username from /etc/passwd file or "N/A" if user
                      # with such id does not exist
  }
]
```

```
The structure* of <lve_section>:
```
}

```
{
"cpu": {
      "all": 50.0, # CPU usage or limit (LVE only)
      "mysql": 0.0* # CPU usage or limit (MySQL Governor only)
},
"ep": 1.0, # number of entry processes
"io": {
      "all": 0.0, \# IO usage or limit (LVE only)
      "mysql": 0.0^{**} # IO usage or limit (MySQL Governor only)
},
"iops": 0.0, # IO operations per second
"mem": 258048, # memory usage or limit
"pno": 1.0 # number of processes
}
```
\* you can modify this structure using –show option, see *usage examples* for details.

\*\* mysql values are only present when MySQL Governor statistics is available and –hide-mysql options is not used.

' <>'\_\_Units of measurement

For limits and usage sections we use the following units of measurement.

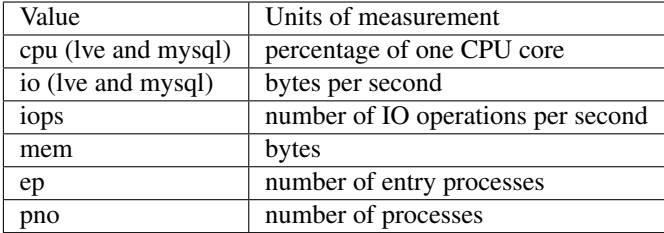

' <>'\_\_Errors handling

The format of the error message is the same as in the other cloudlinux- \* utilities. When everything is ok, the result value is success. Otherwise, it contains error message. In case of unexpected errors, the output will be as follows.

```
# cloudlinux-top –json
{
       "context": {
         "error_text": "Very bad error"
       },
       "result": "An error occured: "%(error_text)s"",
       "timestamp": 1523871939.639394
}
```

```
' <>' Examples
```
•get 100 users ordered by CPU usage # cloudlinux-top –json –order-by cpu –max=100 •get information about one user # cloudlinux-top –json -u username •get information about reseller and his users # cloudlinux-top –json –for-reseller=reseller\_name •show only IO limits and usage # cloudlinux-top –json –show=io

## **cloudlinux-statistics**

•*Usage*

```
•Output format
```
•*Units of measurement*

•*Errors handling*

•*Examples*

cloudlinux-statistics is a CLI utility that provides historical information about resource usage.

' <>'\_\_Usage

cloudlinux-statistics [-h] [-j] [-v] [–by-usage BY\_USAGE]

[–percentage 0..100] [–by-fault BY\_FAULT] [–threshold THRESHOLD] [–server\_id SERVER\_ID] [-f FROM] [-t TO] [–period PERIOD] [–limit LIMIT] [–show COLUMN\_NAME [COLUMN\_NAME . . . ]] [-o ORDER\_BY] [–id ID] [–time-unit TIME\_UNIT] [-r FOR\_RESELLER] Optional arguments.

 $+$  , and the contract of the contract of the contract of the contract of the contract of the contract of the contract of the contract of the contract of the contract of the contract of the contract of the contract of the

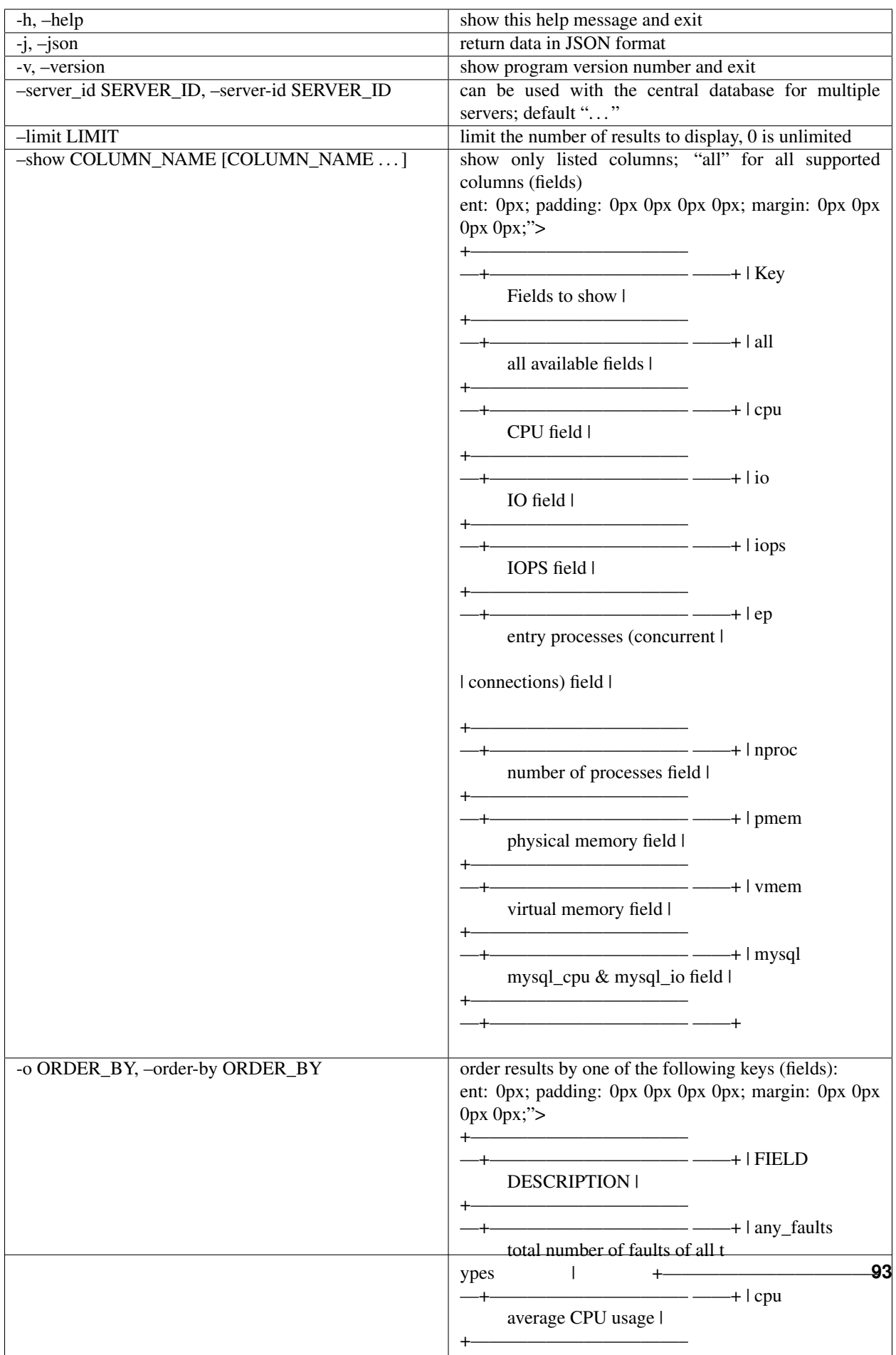

Filter items by resource usage.

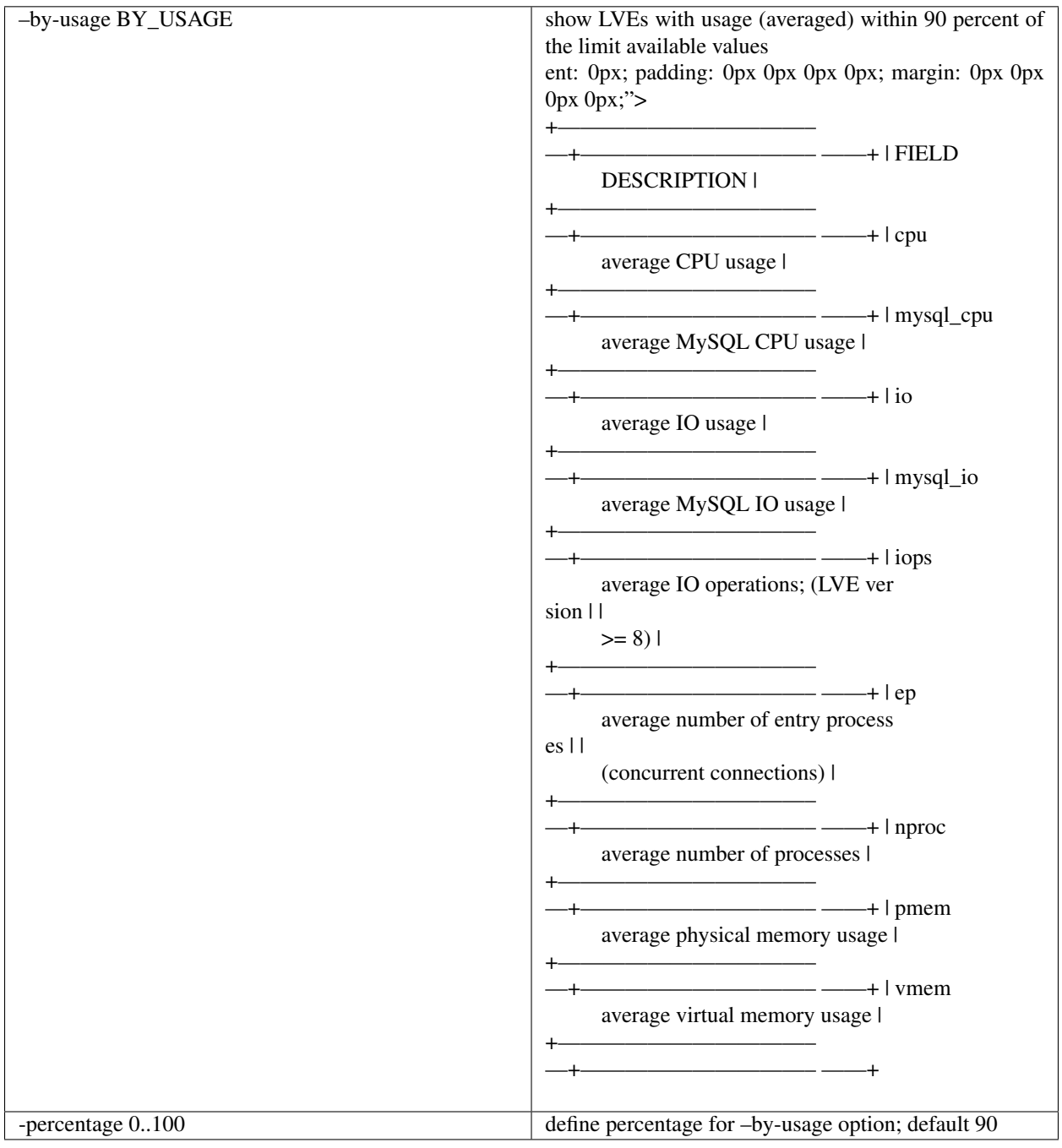

Filter items by the number of faults.

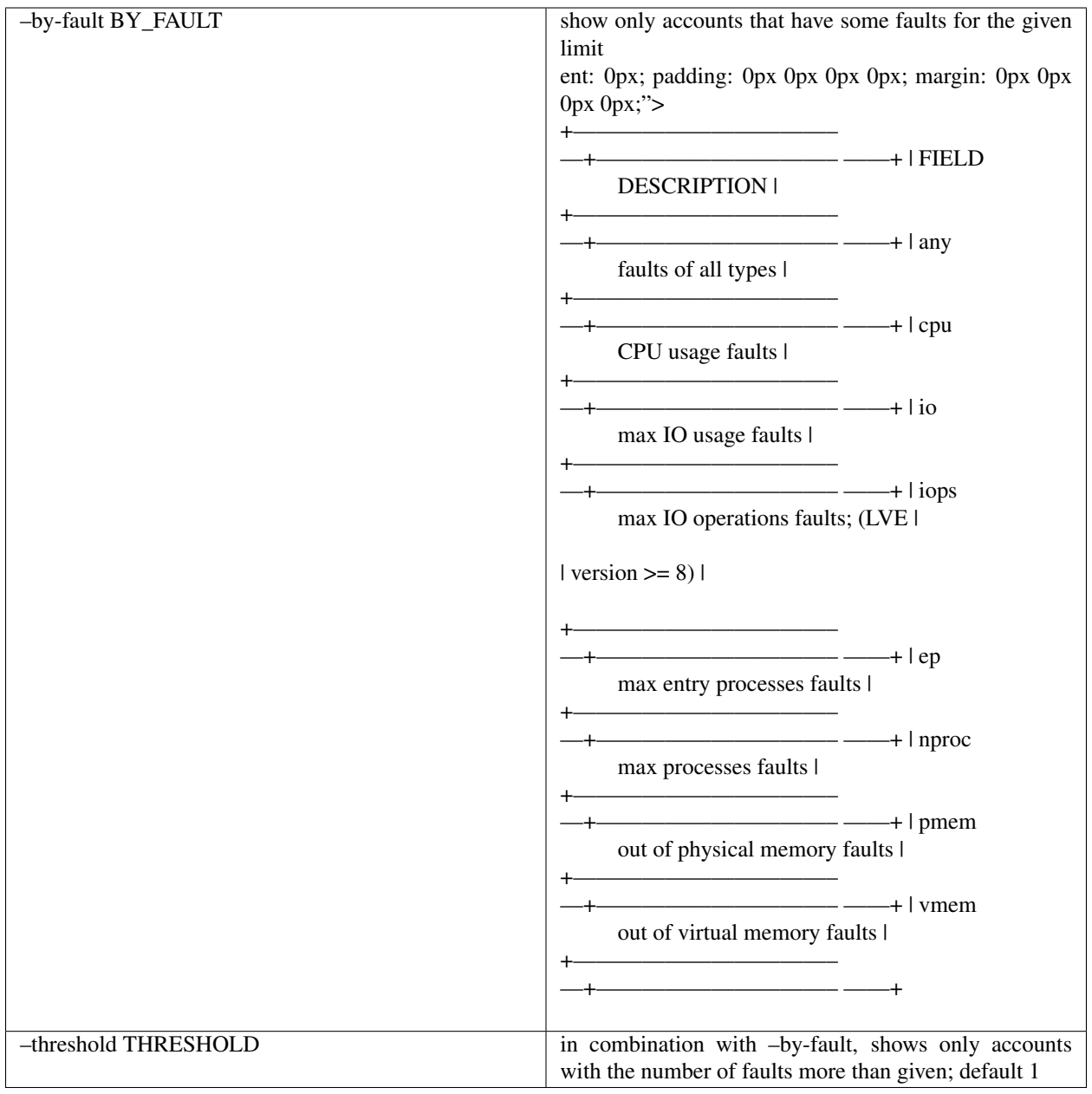

Filter items by a time interval.

Allows to get information for the given period of time; you can either set –from and –to options, or just get information for the recent time period using –period option.

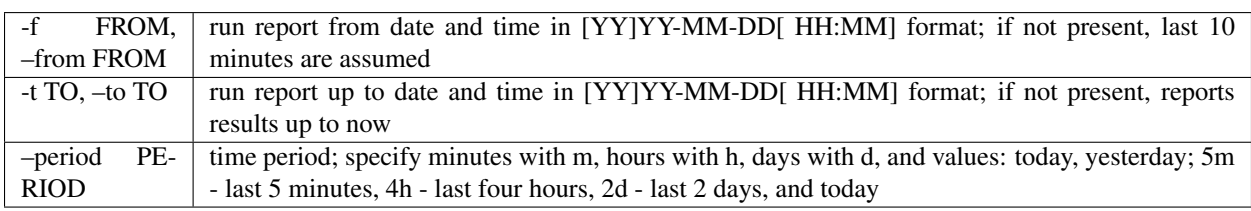

–from and –to values are ignored when –period is set.

Get detailed statistics.

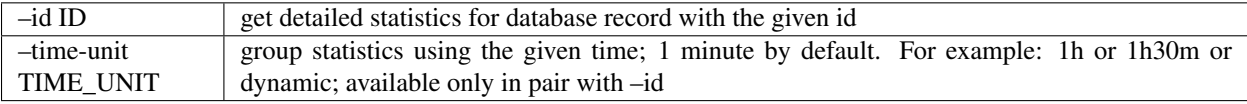

### ' <>'\_\_Output format

There are two different JSON formats used for summary statistics and detailed statistics.

Summary statistics

{

# cloudlinux-statistics –json

```
"resellers": [
 {
  "usage": <lve_section>,
  "faults": <lve_section>,
  "name": "reseller",
  "limits": <lve_section>,
  "id": 1000020005
 }
],
"timestamp": 1522920637,
"mySqlGov": "enabled", # possible values: "enabled", "error"
"result": "success",
"users": [
 {
  "username": "username",
  "domain": "example.com",
  "reseller": "reseller",
  "limits": <lve_section>,
  "faults": <lve_section>,
  "usage": <lve_section>,
  "id": 20005
 }
]
```

```
Detailed statistics
```

```
# cloudlinux-statistics –json –id=20001
{
      "timestamp": 1523011550,
      "mySqlGov": "enabled", # possible values: "enabled", "error"
      "result": "success",
      "user": [
```
}

```
{
         "usage": <lve_section>,
         "faults": <lve section>,
         "from": 1523011144,
         "limits": <lve_section>,
         "to": 1523011143
        },
. . .
        {
         "usage": <lve_section>,
         "faults": <lve_section>,
         "from": 1523011204,
         "limits": <lve_section>,
         "to": 1523011203
        }
      ]
}
```
For both, summary statistics and detailed statistics,  $\langle$ lve\_section> is the same and looks like following\*.

```
{
```
}

```
"ep": {
"lve": 1 # number of entry processes
},
"vmem": {
 "lve": 2428928 # virtual memory usage or limit (deprecated)
},
"iops": {
"lve": 0 # io operations per second
},
"io": {
 "lve": 0.0, # io usage or limit (lve only)
 "mysql": 0.0** # io usage or limit (mysql only)
},
"nproc": {
 "lve": 1 # number of processes in lve
},
"cpu": {
 "lve": 25.6, \# cpu usage (lve only)
 "mysql": 0.0* # cpu usage (mysql governor only)
},
"pmem": {
 "lve": 360448 # physical memory usage or limit
}
```
\* you can specify only required fields using –show option;

\*\* mysql fields are only available with *MySQL Governor* installed.

' <>'\_\_Units of measurement

For limits and usage sections we use the following units of measurement.

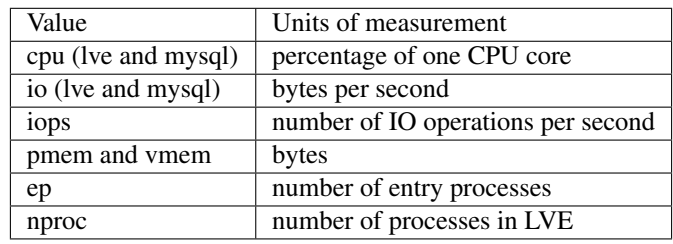

## ' <>'\_\_Errors handling

The format of the error message is the same as in the other cloudlinux- \* utilities. When everything is ok, the result value is success. Otherwise, it contains error message.

```
# cloudlinux-statistics –json
{
       "context": {
         "error_text": "Very bad error"
       },
       "result": "An error occured: "%(error_text)s"",
       "timestamp": 1523871939.639394
}
```
' <>'\_ Examples

•get top 10 users ordered by CPU usage for today

# cloudlinux-statistics –json –order-by=cpu –period=today –limit=10

•get users that hit IO limit more than 10 times for today

# cloudlinux-statistics –json –period=today –by-fault=io –threshold=10

•get users that used more than 80% of CPU in last 24 hours

# cloudlinux-statistics –json –by-usage=cpu –percentage=80 –period=24h

•get information only about reseller and his users

# cloudlinux-statistics –json –for-reseller=reseller\_name

•get information only about CPU and IO usage

# cloudlinux-statistics –json –show=cpu,io

## **Plugins**

LVE Stats 2z comes with a set of generic plugins:

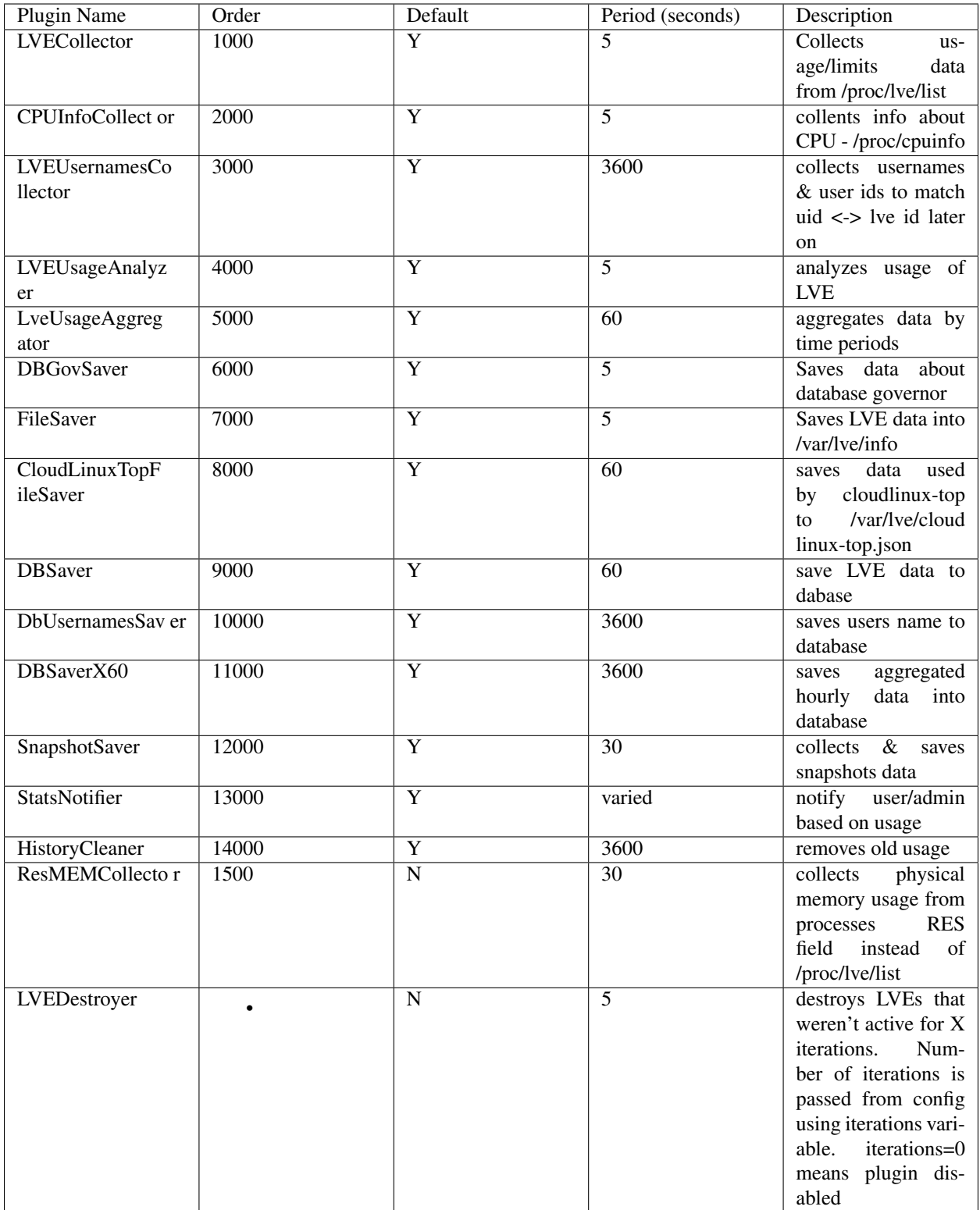

To enable non-default plugin, copy or link it to /usr/share/lve-stats/plugins directory.

For example to enable ResMEMCollector plugin, do:

ln -s /usr/share/lve-stats/plugins.other/res\_mem\_collector.py /usr/share/lve-stats/plugins/

service lvestats restart

# **Creating a Plugin for LVE Stats 2**

•*Introduction*

•*Server Plugin Arrangement*

•*Plugin Configuration*

•*Types of Plugins*

# **Introduction**

LVE Stats 2 complex has scalable architecture, which allows to connect custom plugins.

General Information

LVE Stats server searches for plugins in the directory which is specified with plugins parameter of server's /etc/sysconfig/lvestats2 configuration file. Default directory is /usr/share/lve-stats/plugins.

Each plugin must be of a Python class, must be written in Python language and its file must have .py extension. Files with all other extensions will be ignored. For normal server work access permission 400 is enough; owner – root.

Plugins' classes can be of the same name, but better not, because classes' names can affect the set of parameters in set\_config method. You can find detailed plugins' configuring information below, in appropriate chapter.

Plugin's class must contain execute() method, which is invoked by the server every 5 seconds (by default, can be changed by interval parameter of configuration file).

Also set\_config method (configuration settings) can be available. You can find more info in Plugins Configuration chapter.

Additionally the following attributes can be set (plugin class instance variable):

• order (integer) - defines plugin's position in the server's plugin

list, (more info in Servers Plugin Arrangement).

• timeout (integer or float) – the longest allowable duration of one

launch of the plugin (execute method). Default value of timeout parameter is 5 seconds.

• period (integer) – sets the interval between two launches of execute

plugin method in seconds. If not defined, then plugin runs every 5 seconds (interval parameter in configuration file).

When execute() method of the plugin is invoked, the server creates an attribute now in it, where launch time is recorded. This value is equal to what a standard Python function time.time() returns. All the plugins launched one after another receive the same value of now attribute from the server. now is overwritten before execute() method is invoked.

The previous value of now attribute is not saved by the server. If plugin needs it, it has to save it by itself.

Plugin's class can be inherited from LveStatsPlugin class, which is the part of the server itself. This is not obligatory, but inheritance can help to avoid different errors in servers work, particularly if a plugin doesn't contain required execute method.

LveStatsPlugin class is defined in the file: /opt/alt/python27/lib/python2.7/site-packages/lvestats/core/plugin.py.

## **Server Plugin Arrangement**

When the server starts, it performs the search of plugins in the directory specified in /etc/sysconfig/lvestats2 configuration file. This directory is scanned only when the server starts, therefore if any plugin was added into the directory, the server has to be restarted with the following command:

service lvestats restart.

After successful restart the plugins are graded and executed ascending by order attribute. If any plugin's order attribute is not set, it is considered as a Python language constant sys.maxint (which is usually 9223372036854775807). This in fact means that such plugins will be executed in the last.

If any plugins has similar order meanings, their execution order is unpredictable.

The server invokesexecute method of all plugins one after another.

When the server invokes execute() method of any plugin, it transmits a data dictionary (lve\_data argument) into plugin. The dictionary is common for all the plugins. Any plugin can read, write and change any data in this dictionary. LVE Stats 2 server doesn't control this area. That is why one must be careful while developing new plugins, in order not to change or corrupt other plugins' data which can break their functionality.

If an exception occurs in execute() method, its text and python stack trace is recorded into server log /var/log/lve-stats and all the changes made to lve\_data dictionary before the exception happened are lost.

The keys of the lve data dictionary are recommended to look like "PluginName Key", in order the plugins do not corrupt other data accidentally.

Server contains some standard plugins which define and use the following keys in the common dictionary lve\_data: LVE\_VERSION, stats, old\_stats, procs and lve\_usage. User plugins can use data from these keys, but it is recommended not to change them if there is no special need, because it can break the next plugins in the execution queue.

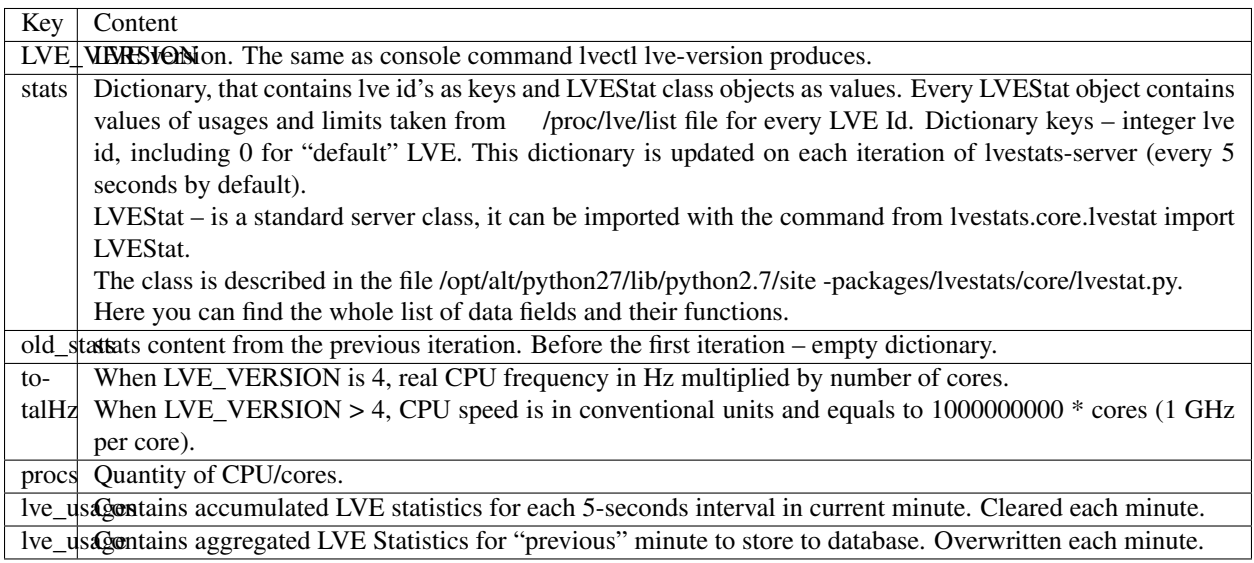

Each plugin's instance lifetime is from the moment it was loaded till the server stops working. But if execute() method working time exceeds timeout, the plugin will be terminated and restarted in the next iteration. All changes to the lve\_data dictionary will be lost.

During servers graceful shutdown (restart, server shutdown, commands service lvestats stop, service lvestats restart), each plugin receives SIGTERM signal.

This is useful to correctly unload the plugin (terminate all subsidiary processes, save data to files etc.). If a plugin doesn't need to "finalize" its execution before termination, then there's no need to implement this signal handler.

Below you can see an example of such handler.

Note: If a plugin implements handler for SIGTERM, then this handler must end with sys.exit(0) command. Otherwise plugin process will not be terminated correctly and will become orphaned.

# **Plugin Configuration**

LVE Stats 2 Server allows to configure each plugin separately.

On initialization stage the server invokes set\_config() method of the plugin and locates there a dictionary which contains:

•all parameters from file /etc/sysconfig/lvestats2 (global).

•plugin's individual configuration file parameters (if one exists). Configuration files must be located in /etc/sysconfig/lvestats.config directory, have .cfg extension and be the same format as /etc/sysconfig/lvestats2. Files in this directory are matched with the plugins by name. For instance, if plugin's class is Plugin1\_class, then server will try to find and download /etc/sysconfig/lvestats.config/Plugin1\_class.cfg. Names are case sensitive. If any plugin doesn't have an individual configuration file, then it's not an error. In this case plugin will just receive parameters from /etc/sysconfig/lvestats2.

Note. An individual configuration file of every plugin is loaded after server configuration file. That is why if it contains any parameters with names similar to ones of server config, then plugin will use parameters from its individual config rather than server config parameters.

If a plugin doesn't require any configuration to be done, then set\_config method can be skipped.

In addition, plugins can use their own configuration methods.

# **Types of Plugins**

According to server architecture, plugins can be of the following types:

- collectors
- analyzers
- persistors
- notifiers

Collectors are designed to collect information; analyzers – to analyze it and form some other data on its basis; persistors – to save information from the common dictionary into files, databases, etc.; notifiers - to notify system users about any events.

This division is rather arbitrary. There is an opportunity to execute all the actions on collection, analysis and saving the information in one and only plugin. But at the same time the division into functionally independent parts allows to build flexible and easily configurable system for collecting and processing the data.

Also it is possible to implement the systems of lazy-write, planning of collecting/processing tasks and notifying users about different events.

# **Examples of Plugins**

Here is a practical example of a user plugin.

Specification:

1. To trace specified file size changes. The name of file being traced must be specified in configuration file, which allows to change it without modifying the plugin itself. If file size has been changed, it has to be written as a message into our log. The name of log must be specified in configuration file as well.

2. File size must be checked with default interval (5 seconds), and log notification must be held once a minute (to avoid resource expend for possibly regular write).

3. System administrator must receive emails with file size at the moment the email was sent. These notifications must be sent even if the file size hasn't been changed. Notification emails must be read periodicity from configuration file as well as sender/receiver emails .

As file size check, fixing the result and notification sending must be held with different periods, then it's impossible to realize all the tasks by means of one plugin.

The fact that one minute (60 seconds) is multiple to 5 seconds doesn't matter in this case, because default period can be changed in server's configuration file, but the condition of fixing the result once a minute is a part of the specification, which can not be violated. In addition, notification email period is known in advance, as it is specified by user in configuration file.

That is why we realize 4 plugins: collector, analyzer, persistor and notifier.

## **Collector**

Collector's aim is to determine the size of a proper file.

# FSize\_watcher\_collector.py

# Example plugin for monitoring file size.

# Part 1. Collector

import os

from lvestats.core.plugin import LveStatsPlugin

# Key name

COLLECTOR\_KEY = 'FSizeWatcher\_fsize'

COLLECTOR\_KEY\_FILENAME = 'FSizeWatcher\_fname'

class FSize\_watcher\_collector (LveStatsPlugin):

# this plugin should be first in chain

 $order = 0$ 

# File to monitoring

file to monitoring  $=$  None

def \_\_init\_\_(self):

pass

# Sets configuration to plugin

def set config(self, config):

self.file\_to\_monitoring = config.get('file\_to\_monitoring', None)

pass

# Work method

def execute(self, lve\_data):

### try:

# if monitoring file absent, do nothing

if self.file\_to\_monitoring is None or not os.path.exists(self.file\_to\_monitoring):

return

# Get file size

stat  $info = os.stat(self.file to monitoring)$ 

fsize = stat\_info.st\_size

# Place file name and file size to server data dictionary

lve\_data[COLLECTOR\_KEY\_FILENAME] = self.file\_to\_monitoring

lve\_data[COLLECTOR\_KEY] = fsize

except (OSError, IOError):

# file absent or any other error - remove size from dictionary

del lve\_data[COLLECTOR\_KEY]

Plugin algorithm is extremely simple – file size is read and written into data dictionary. Files name is read from set\_config method configuration. If the name is not specified, then None is written into appropriate variable. All the errors are completely ignored (e.g. if specified file doesn't exist or there's no way to read any of it's information).

order attribute is specified as 0 to make this plugin go the first among three. Data collector must always be the first in plugins logical chain, because it provides all the necessary information for the analyzer which goes the next. Specific values of order can be of any kind, but what is important is that when the server starts, all the plugins line up in proper sequence: collector – analyzer – persistor.

In order to make plugin work, we have to create configuration file /etc/sysconfig/lvestats.config/FSize\_watcher\_collector.cfg with the following content:

# Config file for FSize\_watcher\_collector plugin

# Please define monitoring file here

#file\_to\_monitoring = /usr/local/cpanel/logs/error\_log

file to monitoring = /usr/local/cpanel/logs/access  $\log$ 

Note that file's name FSize watcher collector without .cfg extension matches plugin class name.

file\_to\_monitoring option is read by plugin in set\_config method and contains file's full name for monitoring.

Files for monitoring, suggested in the actual example - /usr/local/cpanel/logs/error\_log and /usr/local/cpanel/logs/access\_log - are real, these are cPanel control panel logs.

The first file is errors log; the second is appeal log, is refreshed during common work with panel (e.g. if user email address is changed).

Errors log tracking is more important, but appeal log monitoring allows to illustrate plugins work more in details, because it is refreshed more often.

Note that plugin can monitor one file only.

## **Analizer**

Analyzer decides if the file's size has changed and gives a command to persistor to refresh log.

# FSize\_watcher\_analyzer.py
```
# Example plugin for monitoring file size.
# Part 2. Analyzer
from lvestats.core.plugin import LveStatsPlugin
# Key name from collector plugin
COLLECTOR_KEY = 'FSizeWatcher_fsize'
# Key name 1 for saver plugin
SAVER_KEY = 'FSizeWatcher_fsize_to_store'
# Key name 2 for saver plugin
SAVER_DATA_PRESENCE = 'FSizeWatcher_fsize_present'
class FSize_watcher_analyzer (LveStatsPlugin):
# this plugin should be second in chain
order = 1# Last file size
file last size = 0# Plugin run period in seconds
period = 60def __init__(self):
     pass
# work method
def execute(self, lve_data):
     # Default setting for saver
     lve_data[SAVER_DATA_PRESENCE] = 0
     # Check presence data
     if COLLECTOR_KEY not in lve_data:
          return
     # Get file size from server data dictionary
     fsize = lve_data[COLLECTOR_KEY]
     # Check, if file size changed, store it for saver plugin
     if fsize == self.file_last_size:
          return
     # Put new size for saver plugin
     lve_data[SAVER_KEY] = fsize
     self.file_last_size = fsize
     lve_data[SAVER_DATA_PRESENCE] = 1
```
This plugin is extremely simple as well. It starts after collector (order=1), searches for file size in the dictionary and compares it with the previous index. If it has changed, then it writes a sign of presence of a new size into the dictionary. If no changes seen, then sign resets. The previous file size is stored in the plugin itself in file last size variable. Note that they are stored during the whole server lve-stats lifetime.

If file size is not found in data dictionary, then plugin just ends.

All the errors are completely ignored.

Analyzer is unconfigurable, that is why it doesn't require any configuration file and it doesn't contain set config method.

Plugin starts every 60 seconds (1 minute), because we need data fixation to be performed one time in a minute.

## **Persistor**

Persistor saves information from the common dictionary into files, databases, etc.

# FSize\_watcher\_saver.py

# Example plugin for monitoring file size and last modification date-time.

# Part 3. Data saver

import signal

import sys

import time

from lvestats.core.plugin import LveStatsPlugin

# Key name 1 for saver plugin

SAVER\_KEY = 'FSizeWatcher\_fsize\_to\_store'

# Key name 2 for saver plugin

SAVER\_DATA\_PRESENCE = 'FSizeWatcher\_fsize\_present'

# Monitoring file name

COLLECTOR\_KEY\_FILENAME = 'FSizeWatcher\_fname'

class FSize\_watcher\_saver (LveStatsPlugin):

# this plugin should be third in chain

 $order = 2$ 

# Plugin run period in seconds

 $period = 60$ 

# Log filename

log\_file\_name = None

# First run flag

is\_first\_run = True

def init (self):

signal.signal(signal.SIGTERM, self.sigterm\_handler)

# Sets configuration to plugin

def set\_config(self, config):

# Get log filename

self.log\_file\_name = config.get('log\_filename', None)

# work method

def execute(self, lve\_data):

# do nothing, if log file not defined

if not self.log\_file\_name:

return

try:

# Check presence data

if SAVER\_DATA\_PRESENCE not in lve\_data or lve\_data $[SAVER\_DATA\_PRESENCE] == 0$ :

# No data

return

# Get file size from server data dictionary

fsize = lve\_data[SAVER\_KEY]

# Store data to log

 $f = open(self.log$  file name, 'a')

if self.is\_first\_run:

f.write('%s - FSize\_watcher started. Monitoring file: %s, saving data period=%d sec $\ln$ ' % (time.asctime(time.localtime()), lve\_data[COLLECTOR\_KEY\_FILENAME], self.period))

self.is\_first\_run = False

f.write('%s - FSize\_watcher: file size is %d bytes\n' % (time.asctime(time.localtime()), fsize))

f.close()

except:

# Ignore all errors

pass

# Terminate handler

def sigterm\_handler(self, signum, frame):

if self.log\_file\_name:

try:

# Store data to log file

 $f = open(self.log_file_name, 'a')$ 

f.write('%s - File watcher saver plugin: TERMINATE\n' % time.asctime(time.localtime()))

f.close()

pass

except:

# Ignore all errors

pass

# Terminate process

sys.exit(0)

Configuration file /etc/sysconfig/lvestats.config/FSize\_watcher\_saver.cfg:

# Config file for FSize\_watcher\_saver.py plugin

# Please define log filename here

log\_filename = /var/log/FSize\_watcher.log

This plugin starts after analyzer (order=2), checks new file size presence flag, and if positive – writes it into log. If the flag is cleared (which means the size hasn't changed), then plugin simply ends.

Starts once in a minute (period=60).

Also this plugin shows the work of signal handler.

Plugin constructor registers handler-function of a proper signal: signal.signal(signal.SIGTERM, self.sigterm handler). This means, that when the server finishes its work, then sigterm handler method of plugin class will be invoked. In the actual example the function just writes a notification into log, tracing the fact of it's invocation.

Pay attention on sys.exit(0) command in the end of the handler. Find the information on it in Server Plugin Arrangement section.

In addition see into examples of file log /var/log/FSize\_watcher.log formed by the plugins above:

Tue Feb 3 13:06:24 2015 - FSize\_watcher started. Monitoring file: /usr/local/cpanel/logs/access\_log, saving data period=60 sec

Tue Feb 3 13:06:24 2015 - FSize\_watcher: file size is 122972890 bytes

Tue Feb 3 13:07:25 2015 - FSize\_watcher: file size is 122975507 bytes

Tue Feb 3 13:08:25 2015 - FSize\_watcher: file size is 122978124 bytes

Tue Feb 3 13:09:25 2015 - FSize\_watcher: file size is 122978997 bytes

Tue Feb 3 13:10:25 2015 - FSize\_watcher: file size is 122981033 bytes

Tue Feb 3 13:11:25 2015 - FSize\_watcher: file size is 122982052 bytes

Tue Feb 3 13:13:25 2015 - FSize\_watcher: file size is 122983798 bytes

Tue Feb 3 13:20:15 2015 - File watcher saver plugin: TERMINATE

and

Thu Feb 5 13:07:27 2015 - FSize\_watcher started. Monitoring file: /usr/local/cpanel/logs/error\_log, saving data period=60 sec

Thu Feb 5 13:07:27 2015 - FSize\_watcher: file size is 14771849 bytes

Thu Feb 5 14:03:32 2015 - FSize\_watcher: file size is 14771995 bytes

Thu Feb 5 15:01:36 2015 - FSize\_watcher: file size is 14772434 bytes

Thu Feb 5 17:15:47 2015 - FSize\_watcher: file size is 14772873 bytes

Thu Feb 5 18:47:54 2015 - FSize\_watcher: file size is 14775213 bytes

Thu Feb 5 19:11:56 2015 - FSize\_watcher: file size is 14775652 bytes

Thu Feb 5 21:09:05 2015 - FSize\_watcher: file size is 14776091 bytes

Thu Feb 5 23:06:14 2015 - FSize\_watcher: file size is 14776530 bytes Fri Feb 6 00:47:23 2015 - FSize\_watcher: file size is 14778870 bytes Fri Feb 6 01:02:24 2015 - FSize\_watcher: file size is 14779309 bytes Fri Feb 6 02:00:28 2015 - FSize\_watcher: file size is 14779434 bytes Fri Feb 6 03:16:34 2015 - FSize\_watcher: file size is 14779873 bytes Fri Feb 6 05:04:42 2015 - FSize\_watcher: file size is 14779998 bytes Fri Feb 6 05:12:43 2015 - FSize\_watcher: file size is 14780437 bytes Fri Feb 6 05:56:50 2015 - FSize\_watcher: file size is 14780551 bytes Fri Feb 6 06:01:50 2015 - FSize\_watcher: file size is 14780975 bytes Fri Feb 6 06:03:51 2015 - FSize\_watcher: file size is 14782183 bytes Fri Feb 6 06:04:51 2015 - FSize\_watcher: file size is 14782575 bytes Fri Feb 6 06:18:52 2015 - FSize\_watcher: file size is 14782647 bytes Fri Feb 6 06:21:52 2015 - FSize\_watcher: file size is 14782898 bytes Fri Feb 6 06:48:54 2015 - FSize\_watcher: file size is 14785238 bytes Fri Feb 6 07:09:56 2015 - FSize\_watcher: file size is 14785677 bytes Tue Feb 6 08:03:15 2015 - File watcher saver plugin: TERMINATE You can see that log record is being held once a minute (what we actually need), new file size is written.

Also we can notice that handler SIG\_TERM was executed, signaling that plugin received the notification about server shut-down.

## **Notifier**

Notifier informs system users about any events. # FSize\_watcher\_saver.py # Example plugin for monitoring file size and last modification date-time. # Part 4. Notifier import time import smtplib from lvestats.lib.commons import dateutil from lvestats.core.plugin import LveStatsPlugin # Key name COLLECTOR\_KEY\_FSIZE = 'FSizeWatcher\_fsize' COLLECTOR\_KEY\_FILENAME = 'FSizeWatcher\_fname' # email message pattern EMAIL\_MESSAGE\_PATTERN = ""Hello, administrator! Size of the file '%s' is %d bytes.  $^{121}$ 

class FSize\_watcher\_notifier (LveStatsPlugin): # Default period DEFAULT\_PERIOD\_STR = '12h' # this plugin should be third in chain  $order = 3$ # Timeout  $timeout = 20$ # Notifier Log filename log\_file\_name = '/var/log/FSize\_watcher\_notifier.log' # Email from address email\_from = None # Email to address email\_to = None # Email subject email\_subject = None # Sets configuration to plugin def set\_config(self, config): # Email settings self.email\_from = config.get('notify\_from\_email', None) self.email\_to = config.get('notify\_to\_email', None) self.email\_subject = config.get('notify\_from\_subject', 'Message from FSize\_watcher\_notifier plugin') # Notify period s\_period = config.get('notify\_period', None) if s period:  $self. period = dateutil.parse\_period2(s\_period)$ else: self.period = dateutil.parse\_period2(FSize\_watcher\_notifier.DEFAULT\_PERIOD\_STR)  $f = open(self.log_file_name, 'a')$ f.write('%s - FSize\_watcher\_notifier plugin: configure\n' % time.asctime(time.localtime())) f.write(' - Period: %s\n' % self.period) f.write(' - From: %s\n' % self.email\_from) f.write(' - To: %s\n' % self.email\_to) f.write(' - Subject: '%s'\n' % self.email\_subject) f.close() # work method

def execute(self, lve\_data):

if COLLECTOR\_KEY\_FSIZE not in lve\_data or COLLECTOR\_KEY\_FILENAME not in lve\_data:

return

if not self.email\_from or not self.email\_to:

 $f = open(self.log_file_name, 'a')$ 

f.write( $\%s$  - FSize\_watcher\_notifier plugin error: email\_from or email\_to not set $\ln$ )

f.close()

return

try:

from email.mime.text import MIMEText

# Send email

msg = MIMEText(EMAIL\_MESSAGE\_PATTERN % (lve\_data[COLLECTOR\_KEY\_FILENAME], lve\_data[COLLECTOR\_KEY\_FSIZE]))

 $msg['Subject'] = self. email \text{ subject}$ 

 $msg['From'] = self. email from$ 

 $msg['To'] = self.email\_to$ 

s = smtplib.SMTP('localhost')

s.sendmail(self.email\_from, [self.email\_to], msg.as\_string())

s.quit()

 $f = open(self.log_file_name, 'a')$ 

f.write( $\%$ s - FSize\_watcher\_notifier plugin: email message was successfully sent\n'  $\%$ time.asctime(time.localtime()))

f.close()

except Exception as e:

 $f = open(self.log_file_name, 'a')$ 

f.write('%s - FSize\_watcher\_notifier plugin error:\n%s\n' % (time.asctime(time.localtime()), str(e)))

f.close()

Configuration file /etc/sysconfig/lvestats.config/FSize\_watcher\_notifier.cfg:

# Config file for FSize\_watcher\_notifier.py plugin

# Please define email options here

[NOTIFY\\_FROM\\_EMAIL=user@hostname](mailto:NOTIFY_FROM_EMAIL=user@hostname)

NOTIFY\_FROM\_SUBJECT=Message from FSize\_watcher\_notifier

[NOTIFY\\_TO\\_EMAIL=admin@hostname](mailto:NOTIFY_TO_EMAIL=admin@hostname)

NOTIFY\_PERIOD=12h

Plugin's index number equals 3 (order=3), that is why notifier starts after the rest. But since it uses only data formed by collector, then its order may equal any number bigger that collectors order (>0).

Notifier reads the necessary parameters from the configuration (email address, topic, period) and writes them into its own log as reference.

Plugin's execute method checks the availability of all the necessary data (email parameters, collectors data) and sends the message. All the notifications are written into the notifier's own log.

If any data is missing, the message is not sent.

Log example:

Thu Feb 5 11:51:34 2015 - FSize\_watcher\_notifier plugin: configure

- Period: 60.0
- From: [user@hostname](mailto:user@hostname)
- To: [admin@hostname](mailto:admin@hostname)
- Subject: 'Message from FSize\_watcher\_notifier'

Thu Feb 5 11:51:35 2015 - FSize\_watcher\_notifier plugin: email message was successfully sent Thu Feb 5 11:52:35 2015 - FSize\_watcher\_notifier plugin: email message was successfully sent Thu Feb 5 11:53:35 2015 - FSize\_watcher\_notifier plugin: email message was successfully sent Thu Feb 5 11:54:35 2015 - FSize watcher notifier plugin: email message was successfully sent Thu Feb 5 11:57:00 2015 - FSize\_watcher\_notifier plugin: configure

- Period: 43200.0
- From: [user@hostname](mailto:user@hostname)
- To: [admin@hostname](mailto:admin@hostname)
- Subject: 'Message from FSize\_watcher\_notifier'

Thu Feb 5 11:57:00 2015 - FSize\_watcher\_notifier plugin: email message was successfully sent

## **File info and format for /var/lve/info file**

This file is used by control panels to display to user their 'current' usage. The file is updated every 5 seconds by lve-stats.

When writing to this file we make sure that: average CPU/IOPS/MEM is never more then LIMIT for that resource.

Example:

0,0,20,0,2500,0,262144,0,0,262144,0,0,100,0,0,0,0,1024,1024,0,0,0,0

600,1,20,2492,2500,70,262144,0,0,262144,33,0,100,1,0,0,0,1024,1024,0,5,0,0

200,0,20,0,2500,0,262144,0,0,262144,0,0,100,0,0,0,0,1024,1024,0,0,0,0

500,0,20,0,2500,0,262144,0,0,262144,0,0,100,0,0,0,0,1024,1024,0,0,0,0

First line of the file is 'default limits'.

Fields:

# 0 - id

# 1 - mep (average entry processes)

- $# 2 lep (limit ...)$
- # 3 cpu\_usage (average speed)
- # 4 lcpu (limit spped)

```
# 5 - mem_usage (average virtual memory)
```

```
# 6 - lmem (limit ...)
```
# 7 - mem\_fault (number of virtual memory faults)

- # 8 mep\_fault (number of entry processes faults)
- LVE\_VERSION >=6
- # 9 lmemphy (limit physical memory)
- # 10 memphy (average . . . )
- # 11 memphy\_fault (faults . . . )
- # 12 lnproc (limit number of processes)
- $# 13$  nproc (average ...)
- $# 14$  nproc\_fault (faults ...)
- # 15 lcpuw (CPU weight deprecated not used)
- # 16 io\_usage (average IO usage)
- # 17 io\_limit (limit . . . )
- LVE\_VERSION >=8
- #18 liops (limit IOPS)
- #19 iops (average IOPS)

## **Troubleshooting**

#### Troubleshooting

lvestats service and utilities write fatal errors to system log.

There is /var/log/lve-stats.log file with additional information (warnings, tracebacks for errors)

## **CageFS**

CageFS is a virtualized file system and a set of tools to contain each user in its own 'cage'. Each customer will have its own fully functional CageFS, with all the system files, tools, etc.

The benefits of CageFS are:

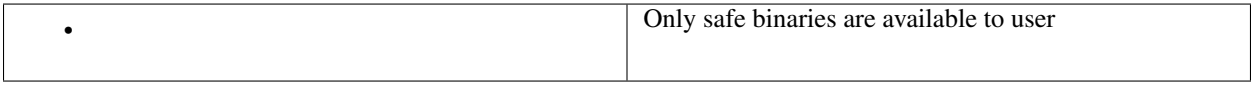

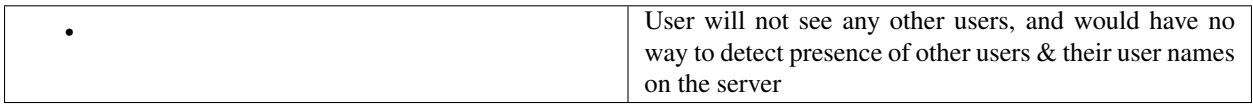

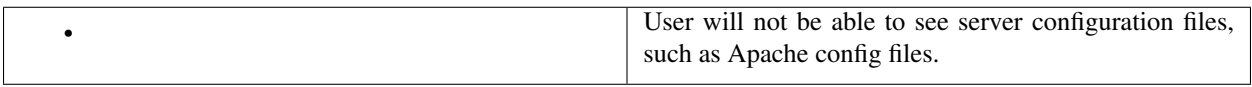

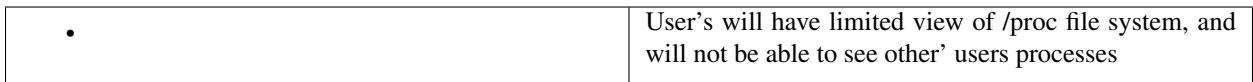

At the same time, user's environment will be fully functional, and user should not feel in any way restricted. No adjustments to user's scripts are needed. CageFS will cage any scripts execution done via:

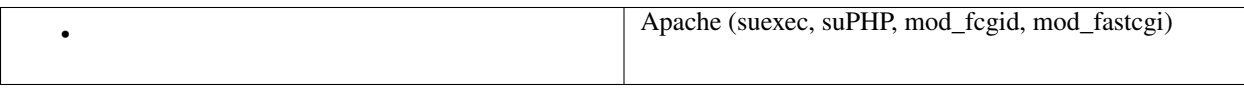

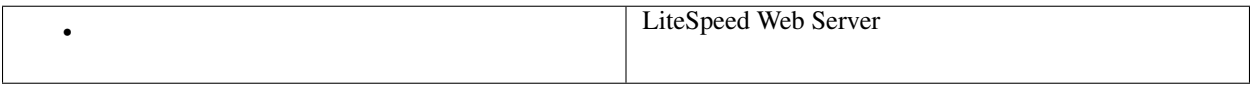

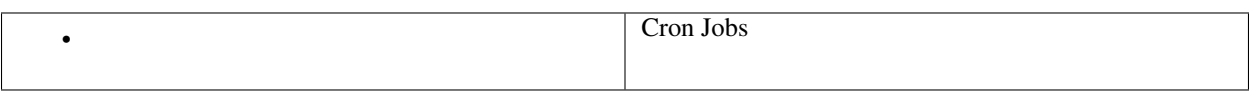

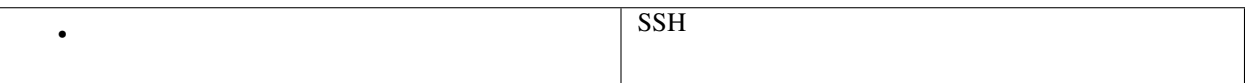

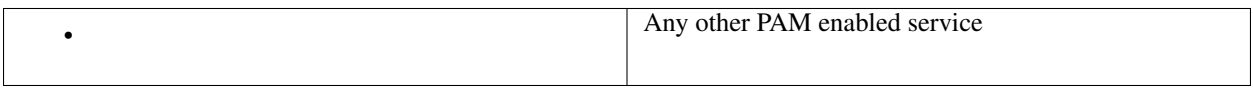

\* Note: mod\_php is not supported, MPM ITK requires custom patch

\*\* Note: CageFS is not supported for H-Sphere.

## **Installation**

Minimum Requirements:

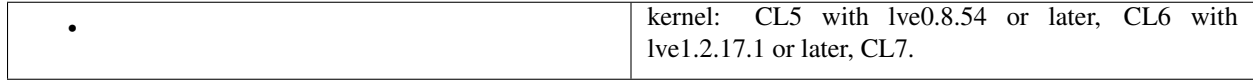

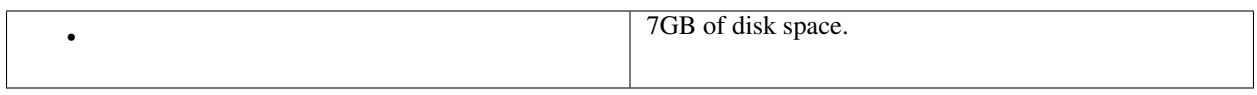

Depending on your setup, and number of users, you might also need:

•Up to 8MB per customer in /var directory (to store custom /etc directory)

•5GB to 20GB in /usr/share directory (to store safe skeleton of a filesystem)

Warning: If at any time you decide to uninstall CageFS, please make sure you follow*uninstall instructions* To install CageFS:

\$ yum install cagefs \$ /usr/sbin/cagefsctl –init

That last command will create skeleton directory that might be around 7GB in size. If you don't have enough disk space in /usr/share, use following commands to have cagefs-skeleton being placed in a different location:

\$ mkdir /home/cagefs-skeleton \$ ln -s /home/cagefs-skeleton /usr/share/cagefs-skeleton

On cPanel servers, if you will be placing skeleton into /home directory, you must configure the following option in: cPanel WHM -> Server Configuration -> Basic cPanel/WHM Setup -> Basic Config -> Additional home directories Change the value to blank (not default "home")

Without changing this option, cPanel will create new accounts in incorrect places.

CageFS will automatically detect and configure all necessary files for:

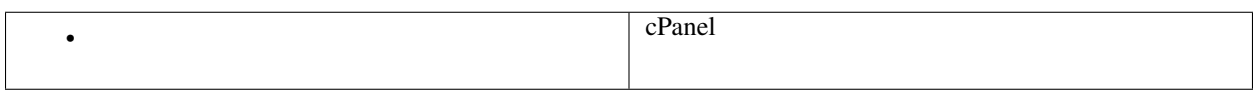

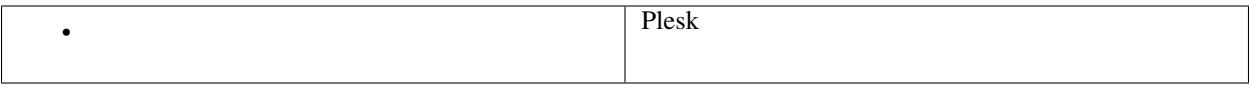

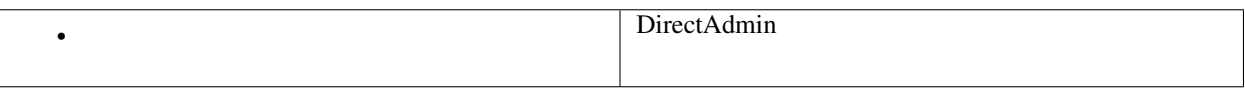

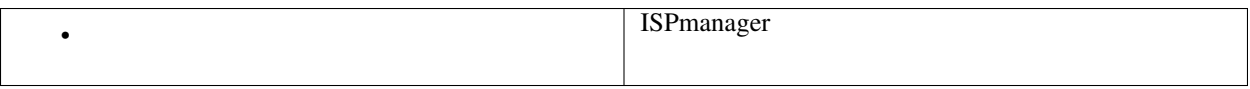

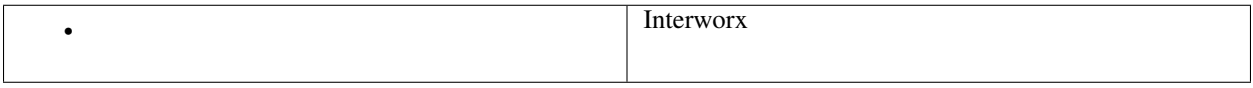

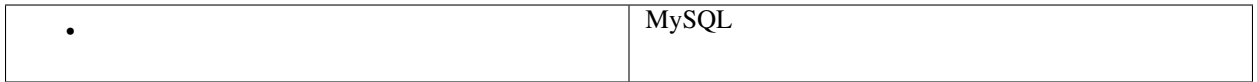

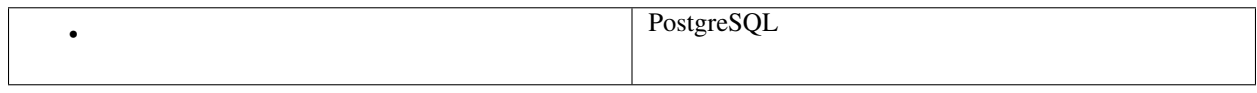

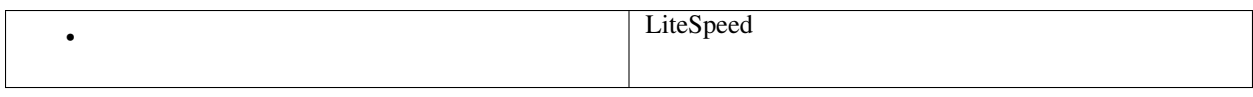

Web interface to manage CageFS is available for cPanel, Plesk 10+, DirectAdmin, ISPmanager & Interworx. Command line tool would need to be used for other control panels.

Once you initialized the template you can start enabling users. By default CageFS is disabled for all users.

When installing/upgrading, the fs.proc\_can\_see\_other\_uid parameter is set to 0 if it is available in /etc/sysctl.conf, but then it will be written to /etc/sysctl.d/90-cloudlinux.conf.

We recommend set fs.proc\_can\_see\_other\_uid=0 to activate protection with hidepid option.

## **Unistalling CageFS**

To uninstall CageFS, start by disabling and removing all directories:

\$ /usr/sbin/cagefsctl –remove-all

That command will: Disable CageFS for all customers, unmount CageFS for all users, removes /usr/share/cagefsskeleton & /var/cagefs directories. It will not remove /etc/cagefs directory.

Remove CageFS RPM:

\$ yum remove cagefs

## **Managing Users**

CageFS provides for two modes of operations:

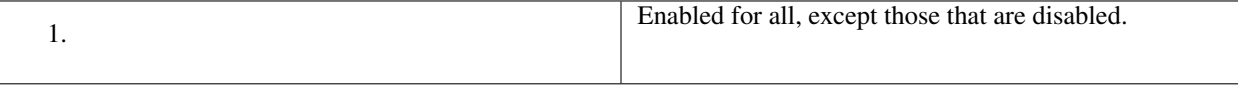

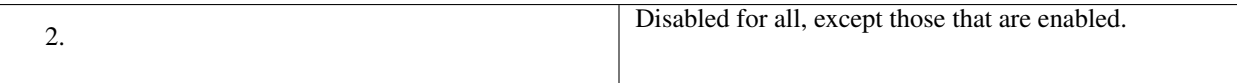

Mode #1 is convenient for production operation, where you want all new users to automatically be added to CageFS.

Mode #2 is convenient while you test CageFS, as it allows you to enable it on one by one for your customers.

To start using CageFS you have to select one of the mode of operations:

\$ /usr/sbin/cagefsctl –enable-all

or

\$ /usr/sbin/cagefsctl –disable-all

or

\$ /usr/sbin/cagefsctl –toggle-mode

That will switch the operation mode, preserving current disabled/enabled users.

To enable individual user do:

\$ /usr/sbin/cagefsctl –enable [username]

To disable individual user:

\$ /usr/sbin/cagefsctl –disable [username]

To list all enabled users: \$ /usr/sbin/cagefsctl –list-enabled To list all disabled users: \$ /usr/sbin/cagefsctl –list-disabled To see current mode of operation: \$ /usr/sbin/cagefsctl –display-user-mode

## **Command-line Tools**

cagefsctl is used to manage CageFS. It allows initializing and updating CageFS, as well as enabling/disabling CageFS for individual users.

Use the following syntax to manage CageFS:

/usr/sbin/cagefsctl [OPTIONS]

Options:

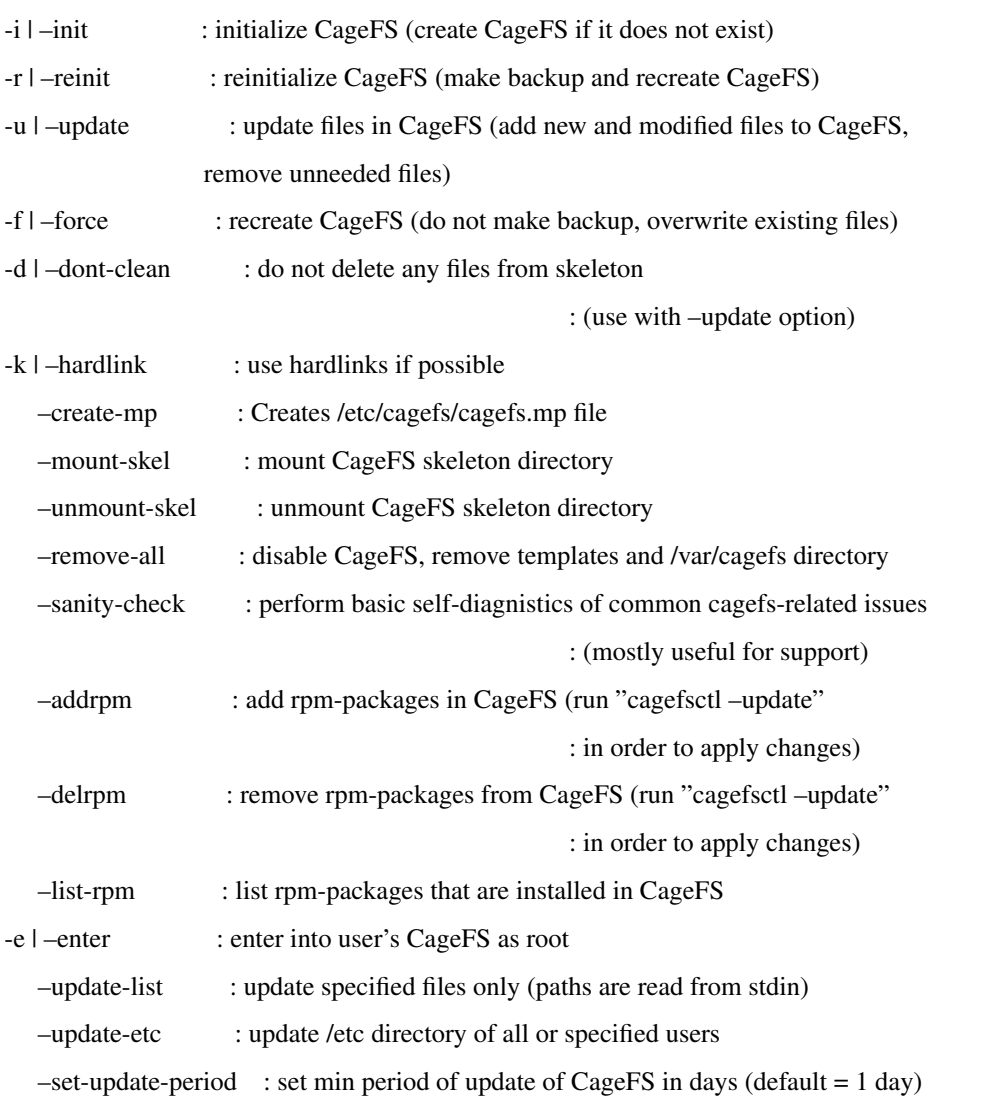

- –force-update : force update of CageFS (ignore period of update)
- –force-update-etc : force update of /etc directories for users in CageFS
- –reconfigure-cagefs : configure CageFS integration with other software (control panels,

database servers, etc)

Use the following syntax to manage users:

/usr/sbin/cagefsctl [OPTIONS] username [more usernames]

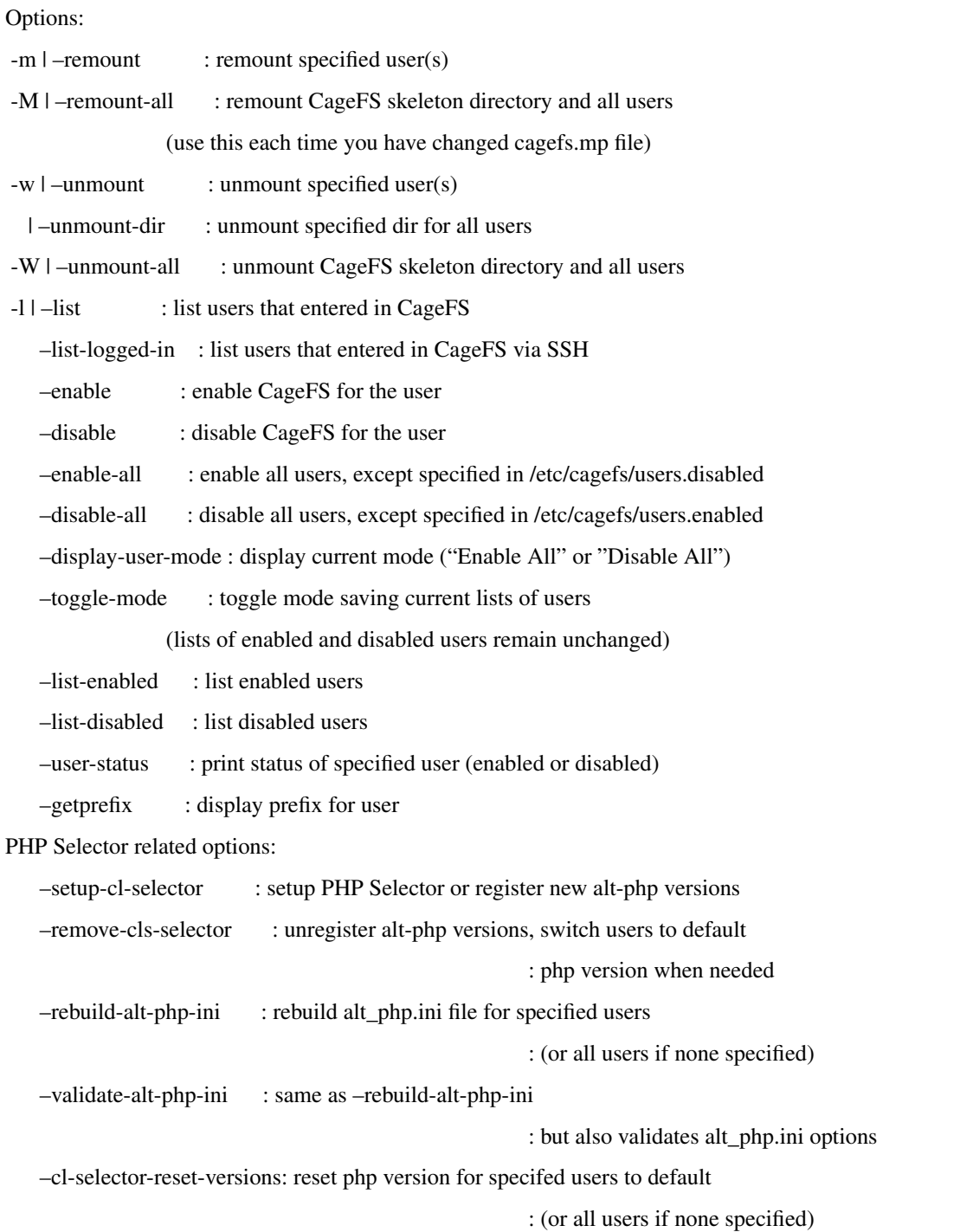

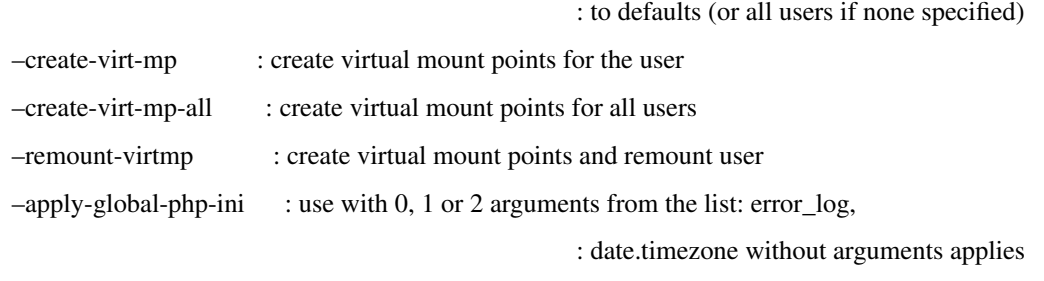

–cl-selector-reset-modules : reset php modules (extensions) for specific users

: all global php options including two above

#### Common options:

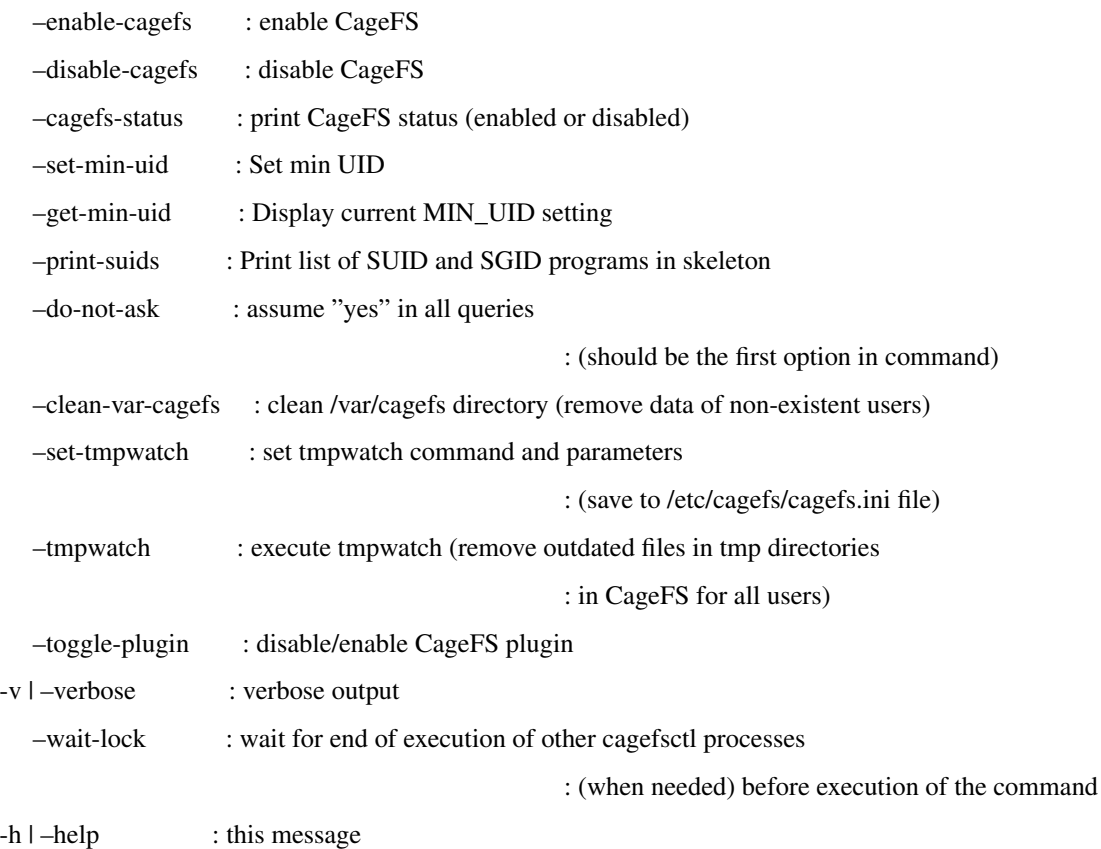

#### **Running Command Inside CageFS**

[lve-wrappers 0.6-1+]

Sometimes you will need to execute a command as user inside CageFS.

If a user has shell enabled - you can simply use:

\$ /bin/su - \$USERNAME -c "\_command\_"

Yet, if user has shell disabled, it wouldn't work. To solve this issue, we have added command:

\$ /sbin/cagefs\_enter\_user \$USERNAME "\_command\_"

If you disable CageFS for a user, then cagefs\_enter will be executed without proxyexec.

You can forcibly disable cagefs enter start via proxyexec for all users (regardless if CageFS is enabled or disabled) by specifying the parameter cagefs enter proxied=0 in /etc/sysconfig/cloudlinux.

/bin/cagefs\_enter.proxied can be executed instead of /bin/cagefs\_enter to enter CageFS without proxyexec. Note that starting cagefs\_enter via proxyexec is necessary to enable sending local notification messages to users with enabled CageFS. cagefs\_enter is executed via proxyexec by default.

## **Sanity Check**

[ CageFS 6.0-34+]

CageFS –sanity-check utility allows to check CageFS configuration consistency, so that an administrator can save the time investigating issues with CageFS and ensure that custom configuration is correct.

To start run the command:

cagefsctl –sanity-check

At the moment 7 types of check are implemented:

1.Check cagefs mount points exists - reads cagefs.mp file and verifies if the directories specified in it really exist on the disk. To learn more visit [https://docs.cloudlinux.com/index.html?mount\\_points.html](https://docs.cloudlinux.com/index.html?mount_points.html) and [https://docs.cloudlinux.](https://docs.cloudlinux.com/index.html?split_by_username.html) [com/index.html?split\\_by\\_username.html](https://docs.cloudlinux.com/index.html?split_by_username.html)

2.Check cagefs users.enabled is directory - ensures that if /etc/cagefs/users.enabled exists, then it is a directory, not a file (if it is recognized as a file, then it would cause a breakdown).

3.Check cagefs users.disabled is directory - ensures that if /etc/cagefs/users.disabled. exists, then it is a directory, not a file (if it is recognized as a file, then it would cause a breakdown).

4.Check cagefs disable.etcfs exists - checks if /etc/cagefs/etc.safe/disable.etcfs exists.

5.Check cagefs users can enter cagefs - chooses two users in the system with enabled CageFS (the first and the second ones in the unsorted list) and tries to log in to CageFS under their credentials and see what happens. It runs su -l "\$USER" -s /bin/bash -c "whoami" and compares the output with the \$USER and su command retcode estimation.

Note. If log in fails, it can be on different reasons, that can only be determined in manual mode. The checker only gives the output of the command.

6.Check cagefs proxy commands configs are parsable - tries to load /etc/cagefs/\*.proxy.commands files and parse them to check the syntax. In case of any parsing error the test will fail. To learn more visit [https://docs.cloudlinux.](https://docs.cloudlinux.com/index.html?executing_by_proxy.html) [com/index.html?executing\\_by\\_proxy.html.](https://docs.cloudlinux.com/index.html?executing_by_proxy.html)

7.Check cagefs virt.mp files syntax - reads all /var/cagefs/\*/\*/virt.mp files (if any) and checks their syntax validity. At the moment there are only two checks of the syntax: the file is not empty if it exists, and the file is not starting with the sub directory definitions (with  $@$ ). To learn more visit [https://docs.cloudlinux.com/index.html?per\\_user\\_virtual\\_](https://docs.cloudlinux.com/index.html?per_user_virtual_mount_points.html) [mount\\_points.html](https://docs.cloudlinux.com/index.html?per_user_virtual_mount_points.html)

Possible results of the checks:

- OK the check succeeded.
- FAILED the check revealed a problem.
- SKIPPED the check was skipped as it made no sense in such

environment (e.g. wrong control panel) or can not be performed for some reason (e.g no users with enabled CageFS found). The actual result does not mean that a problem exists and can be considered as positive.

• INTERNAL\_TEST\_ERROR - the check failed because of a problem inside

the checker itself. Must be reported to the developers.

In case if at least one of the checks resulted neither OK nor SKIPPED then the checker will end with ret code >0.

## **CageFS Quirks**

Due to the nature of CageFS, some options will not work as before or will require some changes:

• lastlog will not work (/var/log/lastlog).

•PHP will load php.ini from /usr/selector/php.ini. That file is actually a link to a real php.ini file from your system. So the same php.ini will be loaded in the end.

•You have to run cagefsctl –update any time you have modified php.ini, or you want to get new/updated software inside CageFS.

•CageFS installation changes jailshell to regular bash on cPanel - [read why.](http://kb.cloudlinux.com/2015/11/why-cagefs-installation-change-jailshell-to-regular-bash-on-cpanel/)

#### **Configuration**

- •*File System Templates* •*Excluding Files* •*Excluding Users* •*Mount Points* o*Per user virtual mount points* o*Split by Username* •*Base Home Directory*
- •*PostgreSQL support*
- •*PAM Configuration*
- •*Executing By Proxy*
- •*Custom /etc directory*
- •*Moving cagefs-skeleton directory*
- •*Moving /var/cagefs directory*
- •*TMP directories*
- •*Syslog*
- •*Excluding mount points*

#### **File System Templates**

CageFS creates a filesystem template in /usr/share/cagefs-skeleton directory. CageFS template will be mounted for each customer. The template is created by running:

# /usr/sbin/cagefsctl –init

To update the template, you should run:

\$ /usr/sbin/cagefsctl –update

The behavior of the commands (and the files copied into /usr/share/cagefs-skeleton directory) depends on the configuration files in /etc/cagefs/conf.d

You can add additional files, users, groups and devices into CageFS template by adding .cfg file, and running:

\$ /usr/sbin/cagefsctl –update

To delete files from CageFS template, remove corresponding .cfg file, and run:

\$ /usr/sbin/cagefsctl –update

Here is an example openssh-clients.cfg file:

[openssh-clients] comment=OpenSSH Clients paths=/etc/ssh/ssh\_config, /bin/hostname, /usr/bin/scp, /usr/bin/sftp, /usr/bin/slogin, /usr/bin/ssh, /usr/bin/ssh-add, /usr/bin/ssh-agent, /usr/bin/ssh-copy-id, /usr/bin/.ssh.hmac, /usr/bin/ssh-keyscan, /usr/libexec/openssh/sftp-server, /etc/environment, /etc/security/pam\_env.conf devices=/dev/ptmx

Example mail.cfg file:

[mail]

comment=Mail tools

paths=/bin/mail, /etc/aliases.db, /etc/mail, /etc/mailcap, /etc/mail.rc, /etc/mime.types, /etc/pam.d/smtp.sendmail, /etc/rc.d/init.d/sendmail, /etc/smrsh, /etc/sysconfig/sendmail, /usr/bin/hoststat, /usr/bin/Mail, /usr/bin/mailq.sendmail, /usr/bin/makemap, /usr/bin/newaliases.sendmail, /usr/bin/purgestat, /usr/bin/rmail.sendmail, /usr/lib64/sasl2/Sendmail.conf, /usr/lib/mail.help, /usr/lib/mail.tildehelp, /usr/lib/sendmail.sendmail, /usr/sbin/mailstats, /usr/sbin/makemap, /usr/sbin/praliases, /usr/sbin/sendmail.sendmail, /usr/sbin/smrsh, /var/log/mail, /var/spool/clientmqueue, /var/spool/mqueue users=smmsp

groups=smmsp

There is an easy way to add/delete files from particular RPMs into CageFS. That can be done by using –addrpm and –delrpm options in cagefsctl. Like:

\$ cagefsctl –addrpm ffmpeg \$ cagefsctl –update

Please, note that ffmpeg RPM should be installed on the system already.

## **Excluding Files**

To exclude files and directories from CageFS, edit file:

/etc/cagefs/custom.black.list

And add files or directories in there, one per line.

Please do not edit /etc/cagefs/black.list file because it is replaced during the update of CageFS package.

## **Excluding Users**

To exclude users from CageFS, create a file (any name would work) inside /etc/cagefs/exclude folder, and list users that you would like to exclude from CageFS in that file.

## **Mount Points**

CageFS creates individual namespace for each user, making it impossible for users to see each other's files and creating high level of isolation. The way namespace is organized:

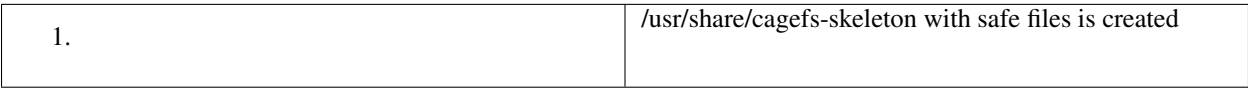

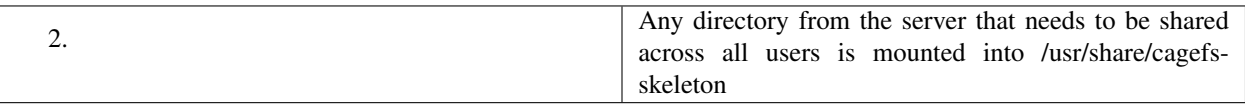

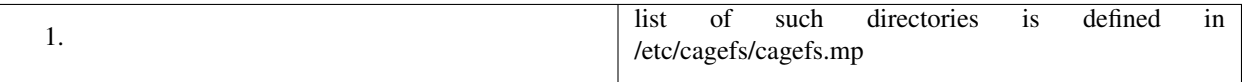

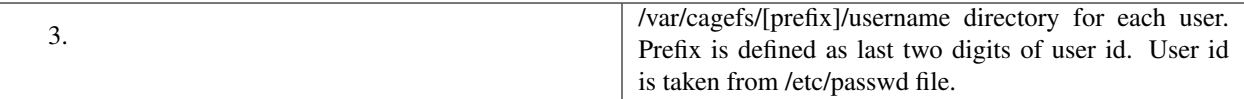

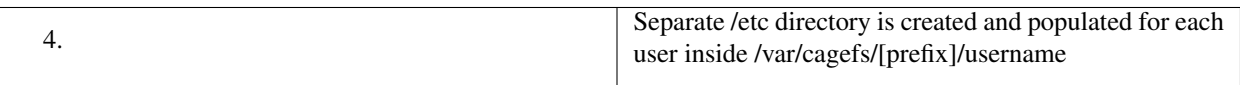

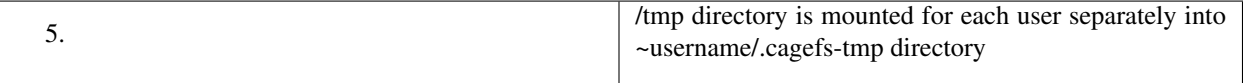

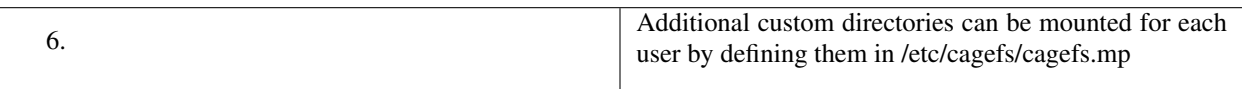

7. You can define custom directories per user using *virt.mp* files [CageFS 5.1 and higher]

To define individual custom directories in /etc/cagefs/cagefs.mp following format is used:

@/full/path/to/directory,permission notation

This is useful when you need to give each user its own copy of a particular system directory, like:

@/var/run/screen,777

Such entry would create separate /var/run/screen for each user, with permissions set to 777

To modify mount points, edit /etc/cagefs/cagefs.mp. Here is an example of cagefs.mp:

/var/lib/mysql /var/lib/dav /var/www/cgi-bin /var/spool /dev/pts /usr/local/apache/domlogs /proc /opt @/var/spool/cron,700 @/var/run/screen,777

If you want to change mount points, make sure you re-initialize mount points for all customers:

\$ cagefsctl –remount-all

This command will kill all current processes and reset mount points.

## **Per user virtual mount points**

#### [CageFS 5.1 and higher]

\* Please, see *Split by username* feature, as it might be more simpler to implement in some cases.

Starting with CageFS 5.1 you can specify additional directories to be mounted inside user's CageFS. This can be specified for each user.

To specify virtual mount points for a user, create a file:

/var/cagefs/[prefix]/[user]/virt.mp

Inside that file, you can specify mount points in the following format:

virtdir1,mask @subdir1,mask @subdir2,mask virdir2,mask @subdir3,mask @subdir4,mask >virtdir3,mask @subdir5,mask @subdir6,mask # comments

• mask is always optional, if missing 0755 is used •Create virtual directory subdir/virtdir, mount it to: o skeleton jaildir/virtdir oinside virtual directory, create directories subdir1, subdir2 omount virtdir1/subdir1 to subdir/virtdir/subdir1

oif virtdir is started with >, create directory subdir/virtdir, but don't mount it into jaildir. This is needed for cases when virtdir is inside home base dir.

•if file /var/cagefs/[prefix]/[user]/virt.mp is missing – no virt directories are loaded for that user. Note that CageFS will automatically create those files for Plesk 10 & higher. For example if we have plesk11.5 with two users cltest1, and cltest2:

cltest1 uid 10000 has domains: cltest1.com, cltest1-addon.com and sub1.cltest1.com cltest2 uid 10001 has domains: cltest2.com, cltest2-addon.com

In such case we would have file /var/cagefs/00/cltest1/virt.mp:

>/var/www/vhosts/system,0755 @cltest1-addon.com,0755 @cltest1.com,0755 @sub1.cltest1.com,0755

and file: /var/cagefs/01/cltest2/virt.mp:

>/var/www/vhosts/system @cltest2-addon.com @cltest2.com

## **Split by Username**

[CageFS 5.3.1+]

Sometimes you might need to make sure that directory containing all users would show up as containing just that user inside CageFS. For example, if you have directory structure like:

/home/httpd/fcgi-bin/user1 /home/httpd/fcgi-bin/user2

Then we can add the following line to /etc/cagefs/cagefs.mp file:

%/home/httpd/fcgi-bin

and execute:

cagefsctl –remount-all

After that each subdirectory of /home/httpd/fcgi-bin will be mounted for appropriate user in CageFS: /home/httpd/fcgibin/user1 will be mounted for user1 and /home/httpd/fcgi-bin/user2 will be mounted for user2.

## **Mounting user's home directory inside CageFS**

CageFS 6.1-1 (and later) has improved mounting user's home directory that is applied for users with home directories like /home/user or /homeN/user (where  $N = 0.1...9$ ).

In such case, earlier versions of CageFS always mount user's home directory to /home/user and create symlink /homeN -> /home when needed, so user's home directory can be accessed both via /home/user and /homeN/user. This quirk leads to some rare incompatibilities between CageFS and other software (for example OpenCart), because real path of user's home directory in CageFS and in real file system can differ.

New CageFS mounts user's home directory in a way that its real path in CageFS is always the same as in real file system. Additionally, CageFS searches for symlinks like

/homeX -> /homeY and /homeX/user -> /homeY/user in real system and creates such symlinks in user's CageFS when found.

This new mounting mode is enabled by default. You can switch to old mounting mode by executing the following commands:

# touch /etc/cagefs/disable.home.dirs.search

# cagefsctl –force-update

# cagefsctl –remount-all

Note. New mounting mode will be disabled automatically when "mounting base home directory" mode is enabled ("mount\_basedir=1" setting in /etc/cagefs/cagefs.base.home.dirs file).

## **Base Home Directory**

If you have a custom setup where home directories are in a special format, like: /home/\$USERNAME/data, you can specify it using regular expressions. This is needed by CageFS to create safe home space for end user, where no other users are visible.

We will create empty: /var/cagefs/[prefix]/\$USERNAME/home, and then mount /home/\$USERNAME in that directory

To do that, create a file: /etc/cagefs/cagefs.base.home.dirs

With content like:

^/home/ ^/var/www/users/

If there is no such file, the home directory without last component will be considered as a base dir, like with

/home/\$USERNAME we would create /var/cagefs/[prefix]/\$USERNAME/home, and then mount

#### /home/\$USERNAME in there

WIth /home/\$USERNAME/data as a home dir, we would assume that /home/\$USERNAME is the base directory, and we would create /var/cagefs/[prefix]/\$USERNAME/home/\$USERNAME/data and then we would mount /home/\$USERNAME/data – which would cause each user to see empty base directories for other users, exposing user names.

Sharing home directory structure among users

When you want to share directory structure among multiple users, you can add following line at the top of the /etc/cagefs/cagefs.base.home.dirs file. This is useful on the systems that support sites with multiple users, with different home directories inside main 'site' directory.

mount\_basedir=1

For example:

user1 has home directory /var/www/vhosts/sitename.com/web\_users/user1

user2 has home directory /var/www/vhosts/sitename.com/web\_users/user2

site admin has home directory /var/www/vhosts/sitename.com

So, content of /etc/cagefs/cagefs.base.home.dirs should be the following:

mount\_basedir=1 ^/var/www/vhosts/[^/]+

Directory structure in /var/www/vhosts/sitename.com will be mounted in CageFS for appropriate users.

Each user will have access to whole directory structure in /var/www/vhosts/sitename.com (according to their permissions).

\* Note: you should execute cagefsctl –remount-all in order to apply changes to CageFS (i.e. remount home directories).

## **PostgreSQL support**

## CloudLinux 7:

CageFS works with any PostgreSQL version installed from CloudLinux or CentOS repositories. PostgreSQL packages fo CloudLinux 7 come from upstream (CentOS) unmodified. PostgreSQL's socket is located in /var/run/postgresql directory. This directory is mounted to CageFS by default (in cagefs-5.5-6.34 or later).

When PostgreSQL has been installed after CageFS install, please add line:

/var/run/postgresql

t /etc/cagefs/cagefs.mp file and then execute:

cagefsctl –remount-all

The steps above are enough to configure CageFS to work with PostgreSQL.

CloudLinux 6:

CageFS provides separate /tmp directory for each end user. Yet, PostgreSQL keeps its Unix domain socket inside server's main /tmp directory. In addition to that – the location is hard coded inside PostgreSQL libraries.

To resolve the issue, CloudLinux provides version of PostgreSQL with modified start up script that can store PostgreSQL's socket in /var/run/postgres. The script automatically creates link from /tmp to that socket to prevent PostgreSQL dependent applications from breaking.

In addition to that, CageFS knows how to correctly link this socket inside end user's /tmp directory.

To enable PostgreSQL support in CageFS:

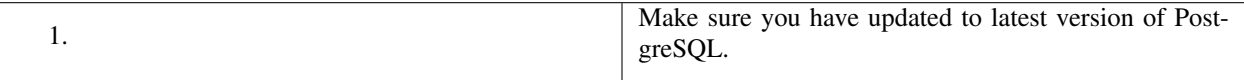

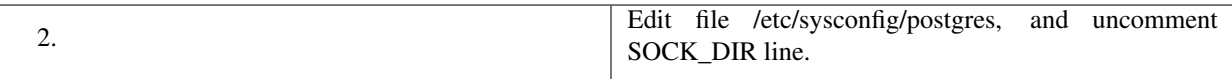

3. Update CageFS configuration by running:

cagefsctl –reconfigure-cagefs

4. Restart PostgreSQL by running:

\$ service postgresql restart

If you are using cPanel, you would also need to modify file: /etc/cron.daily/tmpwatch

And update line:

flags=-umc

to:

flags=-umcl

to prevent symlink from being removed.

#### **PAM Configuration**

CageFS depends on pam\_lve module tor PAM enabled services.When installed the module is automatically installed for following services:

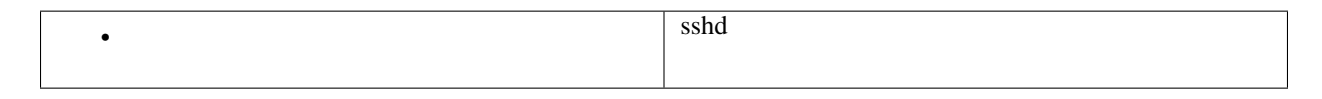

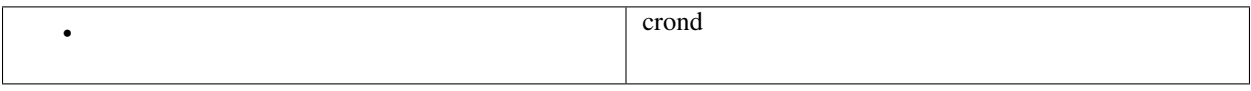

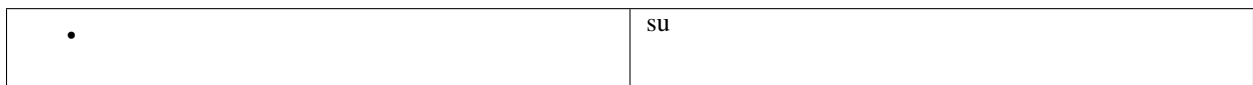

Following line is added to corresponding file in /etc/pam.d/:

session required pam\_lve.so 100 1

Where 100 stands for minimum UID to put into CageFS & LVE, and 1 stands for CageFS enabled.

## **Executing By Proxy**

Some software has to run outside CageFS to be able to complete its job. This includes such programs as passwd, sendmail, etc.

CloudLInux uses proxyexec technology to accomplish this goal. You can define any program to run outside CageFS, by specifying it in /etc/cagefs/custom.proxy.commands file. Do not edit existing /etc/cagefs/proxy.commands as it will be overwritten with next CageFS update.

Once program is defined, run this command to populate the skeleton:

\$ cagefsctl –update

All the cPanel scripts located in /usr/local/cpanel/cgi-sys/ that user might need to execute should be added to proxy.commandsv.

Users with duplicate UIDs

The syntax of /etc/cagefs/\*.proxy.commands files is as follows:

ALIAS:wrapper\_name=username:path\_to\_executable

Obligatory parameters are ALIAS and path\_to\_executable.

• ALIAS - any name which is unique within all

/etc/cagefs/\*.proxy.commands files;

• wrapper\_name - the name of wrapper file, which is used as a

replacement for executable file path\_to\_executable inside CageFS. Wrapper files are located in /usr/share/cagefs/safeprograms. If wrapper name is not specified, then default wrapper /usr/share/cagefs/safeprograms/cagefs.proxy.program is used. Also, a reserved word "noproceed" can be used, it will intend that wrapper is not in use (installed before) - applied for the commands with several ALIAS, as in the example below.

• username - the name of a user on whose behalf path\_to\_executable

will run in the real system. If username is not specified, then path\_to\_executable will run on behalf the same user that is inside CageFS.

• path\_to\_executable - the path to executable file which will run via

proxyexec.

Example of a simple command executed via proxyexec:

#### SENDMAIL=/usr/sbin/sendmail

Example of crontab command execution with custom wrapper under root (privilege escalation). The command uses two ALIAS, that is why in the second line "noproceed" is specified instead of wrapper name.

CRONTAB\_LIST:cagefs.proxy.crontab=root:/usr/bin/crontab

CRONTAB\_SAVE:noproceed=root:/usr/bin/crontab

Sometimes hosters may have users with non unique UIDs. Thus, proxyexec may traverse users directory to find a specific one. That behavior turns into inappropriate if users directory is not cached locally (for example LDAP is in use).

To turn this feature off:

touch /etc/cagefs/proxy.disable.duid

Or to activate it back:

rm /etc/cagefs/proxy.disable.duid

## **Custom /etc files per customer**

#### [4.0-5 and later]

To create custom file in /etc directory for end user, create a directory:

/etc/cagefs/custom.etc/[username]

Put all custom files, and sub-directories into that direcotry.

For example, if you want to create custom /etc/hosts file for USER1, create a directory: /etc/cagefs/custom.etc/USER1

Inside that directory, create a file hosts, with the content for that user.

After that execute: \$ cagefsctl –update-etc USER1 If you are making changes for multiple users, you can run: \$ cagefsctl –update-etc To remove custom file, remove it from /etc/cagefs/custom.etc/[USER] directory, and re-run: \$ cagefsctl –update-etc

## **Moving cagefs-skeleton directory**

Sometimes you might need to move cagefs-skeleton from /usr/share to another partition.

There are two ways:

1. If /usr/share/cagefs-skeleton is not created yet (cagefsctl –init wasn't executed), then execute:

\$ mkdir /home/cagefs-skeleton \$ ln -s /home/cagefs-skeleton /usr/share/cagefs-skeleton \$ cagefsctl –init

2. If /usr/share/cagefs-skeleton already exists:

\$ cagefsctl –disable-cagefs \$ cagefsctl –unmount-all # To ensure that the following command prints empty output: \$ cat /proc/mounts | grep cagefs # if you see any cagefs entries, execute "cagefsctl –unmount-all" again. \$ mv /usr/share/cagefs-skeleton /home/cagefs-skeleton \$ ln -s /home/cagefs-skeleton /usr/share/cagefs-skeleton cagefsctl –enable-cagefs

On cPanel servers, if you place skeleton into /home directory, then you should configure the following option:

In cPanel WHM choose Server Configuration and go to Basic cPanel/WHM Setup, then in Basic Config change Additional home directories default value to blank (not "home").

Note. If this option is not set, then cPanel will create new accounts in incorrect places.

## **Moving /var/cagefs directory**

To move /var/cagefs to another location:

\$ cagefsctl –disable-cagefs \$ cagefsctl –unmount-all

Verify that /var/cagefs.bak directory does not exist (if it exists - change name "cagefs.bak" to something else)

\$ cp -rp /var/cagefs /new/path/cagefs \$ mv /var/cagefs /var/cagefs.bak \$ ln -s /new/path/cagefs /var/cagefs \$ cagefsctl –enable-cagefs \$ cagefsctl –remount-all

Verify that the following command gives empty output:

\$ cat /proc/mounts | grep cagefs.bak Then you can safely remove /var/cagefs.bak: \$ rm -rf /var/cagefs.bak

## **TMP Directories**

CageFS makes sure that each user has his own /tmp directory, and that directory is the part of end-user's quota.

The actual location of the directory is \$USER\_HOME/.cagefs/tmp

Once a day, using cron job, CageFS will clean up user's /tmp directory from all the files that haven't been accessed during 30 days.

This can be changed by running:

\$ cagefsctl –set-tmpwatch='/usr/sbin/tmpwatch -umclq 720'

Where 720 is the number of hours that the file had to be inaccessible to be removed.

By default this is done at 03:37 AM, but you can also force the clean up outdated files that match 'chosen period' of all user's /tmp directories without waiting for a job to be launched by cronjob. Just run:

\$ cagefsctl –tmpwatch

The following path will be cleaned as well:

/var/cache/php-eaccelerator (actual location \$USER\_HOME/.cagefs/var/cache/php-eaccelerator)

You can configure tmpwatch to clean custom directories inside CageFS.

Create /etc/cagefs/cagefs.ini configuration file and specify tmpwatch\_dirs directive as follows:

tmpwatch\_dirs=/dir1,/dir2

After that directories /dir1 and /dir2 inside CageFS will be cleaned automatically.

Note that actual location of those directories in real file system is \$USER HOME/.cagefs/dir1 and \$USER\_HOME/.cagefs/dir2.

Cleanup of PHP sessions

For cPanel servers, CageFS version 6.0-42 or higher performs cleaning of PHP sessions based on session.gc\_maxlifetime and session.save\_path directives specified in proper php.ini files.

session.gc\_maxlifetime directive default value is 1440 seconds. Those session files will be deleted, that were created or had metadata (ctime) changes more time ago than it is specified in session.gc\_maxlifetime.

For Alt-PHP versions session.save\_path value is normally /tmp.

Note. For new installations of Alt-PHP packages, session.save\_path will be changed from /tmp to /opt/alt/phpNN/var/lib/php/session, where NN corresponds to Alt-PHP version.

This applies to the following Alt-PHP versions (or later):

•alt-php44-4.4.9-71;

•alt-php51-5.1.6-81;

•alt-php52-5.2.17-107;

•alt-php53-5.3.29-59;

•alt-php54-5.4.45-42;

•alt-php55-5.5.38-24;

•alt-php56-5.6.31-7;

•alt-php70-7.0.23-5;

•alt-php71-7.1.9-5;

•alt-php72-7.2.0-0.rc.2.2.

When using EasyApache 3, session.save\_path value is normally /var/cpanel/php/sessions/ea3 or /tmp. Seettings for EasyApache 3 are usualy taken from the file /usr/local/lib/php.ini.

When using EasyApache 4, session.save\_path value is normally /var/cpanel/php/sessions/ea-phpXX, where XX corresponds to PHP version.

Cleaning is started by cron /etc/cron.d/cpanel\_php\_sessions\_cron, which starts the script /usr/share/cagefs/clean\_user\_php\_sessions twice within one hour.

The settings for ea-php are located in /opt/cpanel/ea-phpXX/root/etc/php.d/local.ini or in /opt/cpanel/eaphpXX/root/etc/php.ini, where XX corresponds to the PHP version.

The settings for alt-php are located in /opt/alt/phpXX/etc/php.ini files, where XX corresponds to PHP version.

The cleaning script cleans php sessions for all PHP versions (ea-php and alt-php) regardless of whether a version is used or selected via MultiPHP Manager or PHP Selector. When different session.gc\_maxlifetime values are specified for the same session.save\_path (for different php versions), the cleaning script will use the least value for cleaning session.save\_path. So, it is recommended to specify different session.save\_path for each PHP version.

Users can define custom value of session.gc\_maxlifetime via PHP Selector in order to configure PHP's garbage collector, but that will not affect the script for cleaning PHP sessions. The script cleans PHP sessions based on global values of session.gc\_maxlifetime and session.save\_path directives taken from files mentioned above. Settings in custom users' php.ini files are ignored.

Cleanup of PHP session files in Plesk

For Plesk servers, CageFS version 6.0-52 or higher is provided with a special cron job for removing obsolete PHP session files. Cleanup script runs once an hour (similar to how it is done in Plesk).

Each time the script runs, it performs the cleanup of the paths:

1. set by session.save\_path directive in /opt/alt/phpXX/etc/php.ini files. If session.save\_path is missing, then /tmp is used. Session files lifetime is set by session.gc\_maxlifetime directive. If it is not found, then 1440 seconds value is used (24 minutes, as in Plesk). Lifetime set in the file is only taken into consideration if it is longer than 1440 seconds, otherwise 1440 seconds is used. All the installed Alt-PHP versions are processed.

2. /var/lib/php/session. Files lifetime is only defined by Plesk script /usr/lib64/plesk-9.0/maxlifetime. If the script is missing or returns errors, then this directory is not processed.

The following features are applied during the cleanup:

•all the users with UID higher than specified in /etc/login.defs are processed. Each user is processed independently from one another.

•only directories inside CageFS are being cleaned. The paths of the same name in the physical file system are not processed.

•in all the detected directories, all the files with the names that correspond to sess\_\* search mask are removed, the rest of the files are ignored.

•the files older than specified lifetime are removed.

•all non-fatal errors (lack of rights, missing directory) are ignored and do not affect the further work of the script.

## **Syslog**

By default, /dev/log should be available inside end user's CageFS. This is needed so that user's cronjobs and other things that user /dev/log would get recorded in the system log files.

This is controlled using file /etc/rsyslog.d/schroot.conf with the following content:

\$AddUnixListenSocket /usr/share/cagefs-skeleton/dev/log

To remove presence of /dev/log inside CageFS, remove that file, and restart rsyslog service.

## **Excluding mount points**

# CHAPTER 8

## How to exclude mounts from namespaces for all LVEs

By default, all mounts from the real file system is inherited by namespaces of all LVEs. So, destroying all LVEs may be required in order to unmount some mount in real file system completely. Otherwise, mount point remains busy after unmounting it in the real file system because this mount exists in namespaces of LVEs.

lvectl start command saves all mounts from real file system as "default namespace" for later use in all LVEs. lve\_namespaces service executes lvectl start command during startup.

In lve-utils-2.0-26 (and later) there is an ability to exclude specific mounts from namespaces for all LVEs.

In order to do so, please create a file /etc/container/exclude\_mounts.conf with list of mounts to exclude (one mount per line) as regular expressions, and then execute lvectl start:

# cat /etc/container/exclude\_mounts.conf  $\frac{\gamma}{\mathrm{dir1}}$ / ^/dir2\$ # lvectl start

After that, all new created LVEs will be without /dir2 mount and without mounts that start with /dir1/ (like /dir1/x, /dir1/x/y, etc). To apply changes to existing LVEs you should recreate LVEs:

# lvectl destroy all # lvectl apply all

Note. You should recreate all LVEs only once after creating /etc/container/exclude\_mounts.conf file. After that the configuration changes will be applied to all new LVEs automatically.

## **Control Panel Integration**

CageFS comes with a plugin for various control panels.

The plugin allows to:

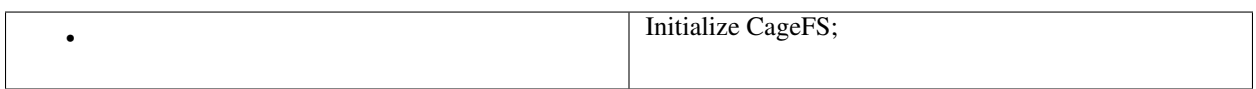

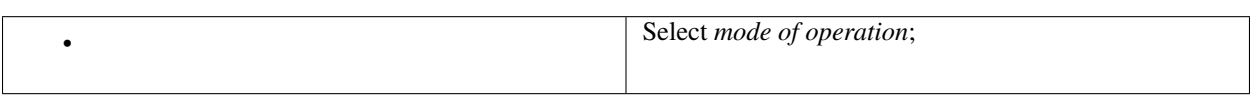

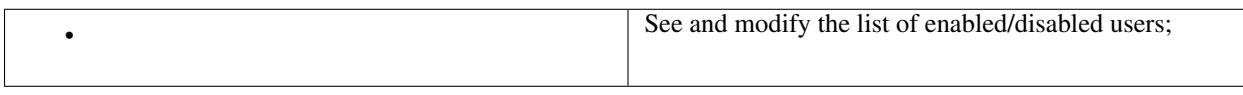

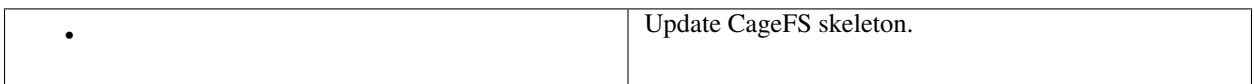

#### **cPanel**

CageFS plugin for cPanel is located in Plugins section of WHM.

It allows to initialize CageFS, select users CageFS will be enabled for, as well as update CageFS skeleton.

## |\\_img1|

To enable CageFS for a proper user (users), in CageFS User Manager choose a user from the list on the right (Disabled users) and click Toggle. The user will move to the list on the left (Enabled users).

To disable a user (users), choose a user from the list on the left (Enabled users) and click Disable CageFS. The user will move to the list on the right (Disabled users).

To update CageFS Skeleton click Update CageFS Skeleton.

 $\mathbb N$  img2

## **Plesk**

CageFS comes with a plugin for Plesk 10.x. It allows initializing and updating CageFS template, as well as managing users and mode of operation for CageFS.

In modules section choose CageFS:

#### |plesk\\_cagefs\\_icon|

To enable CageFS for a proper user (users), in CageFS User Manager choose a user from the list on the right (Disabled users) and click Toggle. The user will move to the list on the left (Enabled users).

To disable a user (users), choose a user from the list on the left (Enabled users) and click Disable CageFS. The user will move to the list on the right (Disabled users).

To update CageFS Skeleton click Update CageFS Skeleton.

|plesk\\_cagefs\\_manager\\_disable\\_all|

## **ISPManager**

CageFS comes with plugin for ISP Manager to enable/disable CageFS on per user base. In edit user section chose Permission tab. Mark CageFS User Mode checkbox and click OK to apply.

#### |ispmanager\\_cagefs\\_user\\_zoom98|

Or you can manage global CageFS settings via CageFS menu

#### |\\_img3|

## **MySQL Governor**

[MySQL Governor 0.8-32+]

MySQL Governor is software to monitor and restrict MySQL usage in shared hosting environment. The monitoring is done via resource usage statistics per each MySQL thread.

MySQL Governor can also kill off slow SELECT queries.

MySQL Governor has multiple modes of operations, depending on the configuration. It can work in monitor only mode, or it can use different throttling scenarious.

MySQL Governor allows to restrict customers who use too much resources. It supports following limits:

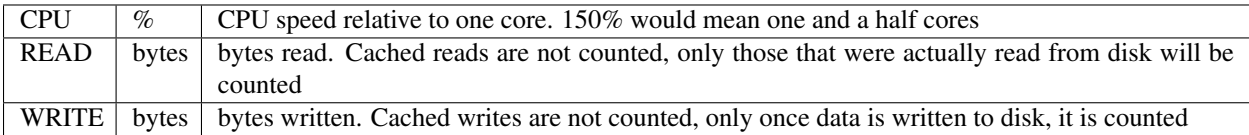

You can set different limits for different periods: current, short, med, long. By default those periods are defined as 1 second, 5 seconds, 1 minute and 5 minutes. They can be re-defined using *configuration file*. The idea is to use larger acceptable values for shorter periods. Like you could allow a customer to use two cores (200%) for one second, but only 1 core (on average) for 1 minute, and only 70% within 5 minutes. That would make sure that customer can burst for short periods of time.

When customer is restricted, the customer will be placed into special LVE with ID 3. All restricted customers will be placed into that LVE, and you can control amount of resources available to restricted customers. Restricted customers will also be limited to only 30 concurrent connections. This is done so they wouldn't use up all the MySQL connections to the server.

## **Installation**

IMPORTANT: Please make full database backup (including system tables) before you will do upgrade of MySQL or switch to MariaDB. This action will prevent data losing in case if something goes wrong.

MySQL Governor is compatible only with MySQL 5.x, MariaDB & Percona

Server 5.6.

To install MySQL Governor on your server install governor-mysql package at first:

\$ yum remove db-governor db-governor-mysql # you can ignore errors if you don't have those packages installed \$ yum install governor-mysql

Then configure MySQL Governor properly.

The installation is currently supported only on cPanel, Plesk, DirectAdmin, ISPmanager, InterWorx, as well as on servers without control panel.

If you are installing CloudLinux on a server running MySQL already, set your current MySQL version before calling installation script:

\$ /usr/share/lve/dbgovernor/mysqlgovernor.py –mysql-version=mysqlXX \$ /usr/share/lve/dbgovernor/mysqlgovernor.py –install

Please make sure to specify your current MySQL version instead of XX as follows:

 $•55 - MySQL v5.5$ 

 $•56$  — MySQL v5.6

 $•57$  — MySQL v5.7

If you are installing CloudLinux on a server running MariaDB already, do instead:

\$ /usr/share/lve/dbgovernor/mysqlgovernor.py –mysql-version=mariadbXX \$ /usr/share/lve/dbgovernor/mysqlgovernor.py –install

Please make sure to specify your current MariaDB version instead of XX as follows:

- $\cdot$ 55 MariaDB v5.5
- $\cdot$ 100 MariaDB v10.0
- •101 MariaDB v10.1
- $\cdot$ 102 MariaDB v10.2
- $•103$  MariaDB v10.3

Installation for Percona Server 5.6 [requires MySQL Governor 1.1-22+ or 1.2-21+]:

\$ /usr/share/lve/dbgovernor/mysqlgovernor.py –mysql-version=percona56 \$ /usr/share/lve/dbgovernor/mysqlgovernor.py –install

Please note that MySQL/MariaDB/Percona will be updated from CloudLinux repositories.

If you are installing MySQL Governor on a server without MySQL at all, you have an opportunity to choose desired MySQL version to be installed with MySQL Governor installation script. Use –mysql-version flag before calling the installation script:

\$ /usr/share/lve/dbgovernor/mysqlgovernor.py –mysql-version=MYSQL\_VERSION \$ /usr/share/lve/dbgovernor/mysqlgovernor.py –install

MYSQL VERSION could be chosen from the list of versions currently supported by MySQL Governor:

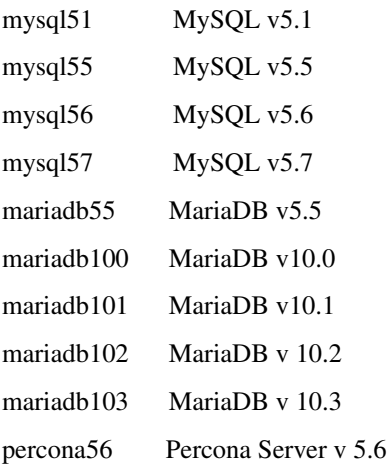

Generally, stable and beta channels contain different version of MySQL packages - beta contains newer version than stable or the same one. If you would like to install beta packages, use –install-beta flag instead of –install when calling installation script:

\$ /usr/share/lve/dbgovernor/mysqlgovernor.py –install-beta

Starting with MySQL Governor version 1.2 when installing MySQL/MariaDB MySQL Governor asks for a confirmation of a database version to be installed. To avoid such behavior for the automatic installations, please use –yes flag.

For example:

\$ /usr/share/lve/dbgovernor/mysqlgovernor.py –install –yes

Please note that restore of previous packages in case of failed installation would also be confirmed with –yes flag.

WARNING! Use –yes flag on your own risk, because it confirms installation in any case - even in case if there are troubles during installation (for example, network problems causing incomplete download of packages), everything would be confirmed.

## **Removing MySQL Governor**

To remove MySQL Governor:

\$ /usr/share/lve/dbgovernor/mysqlgovernor.py –delete

The script will install original MySQL server, and remove MySQL Governor.

## **Modes Of Operation**

[MySQL Governor 1.0+]

MySQL Governor has multiple modes of operation. Some of them are experimental at this moment.

Mode:

off – Monitor Only: In this mode MySQL Governor will not throttle customer's queries, instead it will let you monitor the MySQL usage to see the abusers at any given moment of time (and historically). This mode is good when you are just starting and want to see what is going on

single – Single restricted's LVE for all restricted customers (deprecated): In that mode once customer reaches the limits specified in the MySQL Governor, all customer's queries will be running inside LVE with id 3. This means that when you have 5 customers restricted at the same time, all queries for all those 5 customers will be sharing same LVE. The larger the number of restricted customers - the less resources per restricted customer will be available

abusers - Use LVE for a user to restrict queries (default mode): In that mode, once user goes over the limits specified in the MySQL Governor, all customer's queries will execute inside that user's LVE. We believe this mode will help with the condition when the site is still fast, but MySQL is slow (restricted) for that user. If someone abuses MySQL, it will cause queries to share LVE with PHP processes, and PHP processes will also be throttled, causing less of a new queries being sent to MySQL. Requires dbuser-map file

all - Always run queries inside user's LVE: This way there are no need for separate limits for MySQL. Depending on overhead we see in the future, we might decide to use it as a primary way of operating MySQL Governor. The benefits of this approach is that limits are applied to both PHP & MySQL at the same time, all the time, preventing any spikes what so ever. Requires dbuser-map file

If dbuser-map file is absent on the server, "abusers" mode works emulate "single".

With single and abusers mode, once user is restricted, the queries for that user will be limited as long as user is using more than limits specified. After a minute that user is using less, we will unrestricted that user.

You can specify modes of operation using *dbctl* or by changing *configuration file*.

dbuser-map file is located in /etc/container/dbuser-map

## **Configuration**

MySQL Governor configuration is located in /etc/container/mysql-governor.xml

It is best to modify it using *dbctl* tool.

Once configuration file is updated, please, restart the MySQL Governor using:

\$ service db\_governor restart

Example configuration:

#### <governor>

 $\langle -\rangle$  'off' - do not throttle anything, monitoring only  $\rightarrow$ 

 $\leq$ !- 'abusers' - when user reaches the limit, put user's queries into LVE for that user –>

<!– 'all' - user's queries always run inside LVE for that user –>

- $\langle -\rangle$  'single' single LVE=3 for all abusers.  $\rightarrow$
- <!– 'on' deprecated (old restriction type) –>

<!– To change resource usage of restricted user in LVE mode use command /usr/sbin/lvectl set 3 –cpu=<new value> –ncpu=<new value> –io=<new value> –save-all-parameters –>

<lve use="on|single|off|abusers|all"/>

<!– connection information –>

<!– If host, login and password are not present, this information is taken from /etc/my.cnf and ~root/.my.cnf –> <!– Use symbol specified in prefix to figure out hosting accounts (mysql username will be split using prefix\_separator, and first part will be used as account name). If prefix is not set, or empty – don't use prefixes/accounts –>

<!– db governor will try to split MySQL user names using prefix separator (if present) and statistics will be aggregated for the prefix (account name) –> <connector host=". . . " login=". . . " password=".." prefix\_separator="\_"/>
<!– Intervals define historical intervals for burstable limits. In seconds –> <intervals short="5" mid="60" long="300"/>

<!– log all errors/debug info into this log –> <log file="/var/log/dbgovernor-error.log" mode="DEBUG|ERROR"/>

 $\langle -1 - s - \text{seconds}, m - \text{minutes}, h - \text{hours}, d - \text{days} \rangle$ 

<!– on restart, restrict will disappear –>

<!– log file will contain information about all restrictions that were take –>

<!– timeout - penalty period when user not restricted, but if he hit his limit during this period he will be restricted with higher level of restrict (for more long time)  $\rightarrow$ 

<!- level1, level2, level3, level4 - period of restriction user for different level of restriction. During this period all user's requests will be placed into LVE container –>

<!– if user hits any of the limits during period of time specified in timeout, higher level of restrict will be used to restrict user. If user was already on level4, level4 will be applied again –>

<!– attribute format set an restrict log format:

SHORT - restrict info only

MEDIUM - restrict info, all tracked values

LONG - restrict info, \_all\_tracked\_values\_, load average and vmstat info

VERYLONG - restrict info, \_all\_tracked\_values\_, load average and vmstat info, slow query info

–>

 $\leq$  - script – path to script to be triggered when account is restricted –>

<!– user\_max\_connections - The number of simultaneous connections of blocked user (in LVE mode) –>

<!– restriction levels/format are deprecated –>

<restrict level1="60s" level2="15m" level3="1h" level4="1d" timeout="1h"

log="/var/log/dbgovernor-restrict.log" format="SHORT|MEDIUM|LONG|VERYLONG"

script="/path/to/script"

user\_max\_connections="30"/>

<!– period (deprecated) - period based restriction that has multiple levels (see above) –>

<!– limit (by default) - when user hits limits, the account will be marked as restricted and if user does not hit limit again during "unlimit=1m" account will be unrestricted. This mode doesn't have any additional levels/penalties.  $\rightarrow$ <restrict\_mode use="period|limit" unlimit="1m"/>

<!– killing slow SELECT queries (no other queries will be killed) –>

<!– if "log" attribute was set all killed queries will be saved in log file –>

<!– slow parameter in the <limit name="slow" current="30"/> will no be applied without enabling slow\_queries –>

<slow\_queries run="on|off" log="/var/log/dbgovernor-kill.log"/>

<!– Enable or disable saving of statistics for lve-stats - On - enabled, Off-disabled –> <statistic mode="on|off"></statistic>

<!– Enable logging user queries on restrict, can be On or Off –> <!– Files are saved in /var/lve/dbgovernor-store and being kept here during 10 days –> <logqueries use="on|off"></logqueries> <default>  $\langle -1 \rangle$  not use limit(by default, current - required)  $\rightarrow$ <limit name="cpu" current="150" short="100" mid="90" long="65"/> <limit name="read" current="100000000" short="90000000" mid="80000000" long="70000000"/> <limit name="write" current="100000000" short="90000000" mid="80000000" long="70000000"/> <!– Time to kill slow SELECT queries for account, can be different for accounts in seconds(but unit can be specified) –>

<!– enabled only when slow\_queries run="on" –>

 $\langle -1 - s - \text{seconds}, m - \text{minutes}, h - \text{hours}, d - \text{days} \rangle$ 

<limit name="slow" current="30"/> </default> <!– name will matched account name, as extracted via prefix extraction –>

<!– mysql\_name will match exact MySQL user name. If both name and mysql\_name are present, system will produce error –> <!– mode restrict – default mode, enforcing restrictions –>  $\leq$ ! – mode norestrict – track usage, but don't restrict user –> <!– mode ignore – don't track and don't restrict user –> <user name="xxx" mysql\_name="xxx" mode="restrict|norestrict|ignore">

```
\langlelimit\rangle
```

```
</user>
```
<!– debug mode for particular user. The information logged to restrict log. –> <debug\_user name="xxx"/>

</governor>

## **Starting And Stopping**

To start: \$ service db\_governor start To stop: \$ service db\_governor stop

## **Mapping a User to Database**

[MySQL Governor 1.x]

Traditionally MySQL Governor used prefixes to map user to database. With the latest version, we automatically generate user -> database user mapping for cPanel and DirectAdmin control panels (other panels will follow).

The mapping file is located in: /etc/container/dbuser-map The format of the file:

[dbuser\_name1] [account\_name1] [UID1] . . . [dbuser\_nameN] [account\_nameN] [UIDN]

For example:

pupkinas\_u2 pupkinas 502 pupkinas\_u1 pupkinas 502 pupkinas\_u3 pupkinas 502 pupkin2a\_uuu1 pupkin2a 505 pupkin10\_p10 pupkin10 513 pupkin5a\_u1 pupkin5a 508 pupkin3a\_qq1 pupkin3a 506 pupkin3a\_test22 pupkin3a 506 pupkin3a\_12 pupkin3a 506

This would specify that db users: pupkinas\_us2, pupkinas\_u1, pupkinas\_u3 belong to user pupkinas with uid (lve id) 502

db user pupkin2a\_uuu1 belongs to user pupkin2a with uid 505, etc. . .

This file is checked for modifications every 5 minutes.

If you need to force reload of that file, run:

service db\_governor restart

# **Log Files**

Error\_log MySQL Governor error log is used to track any problems that MySQL Governor might have. Restrict\_log Restrict log is located in /var/log/dbgovernor-restrict.log Restrictions:

\_timestamp\_ \_username\_ LIMIT\_ENFORCED \_limit\_setting\_ \_\_current\_value\_ \_restrict\_level\_\_ SERVER\_LOAD TRACKED\_VALUES\_DUMP

. . .

- TRACKED\_VALUES\_DUMP=busy\_time:xx,cpu\_time:xx,...
- SERVER\_LOAD= load averages followed by output of vmstat
- TRACKED VALUES DUMP is available with MEDIUM & LONG format
- SERVER\_LOAD is available with LONG format

## **Change MySQL version**

If you would like to change to a different MySQL version, or switch to MariaDB you have to start by backing up existing databases.

Note. For experienced users only. Changing MySQL version is a quite complicated procedure, it causes system table structural changes which can lead to unexpected results. Think twice before proceeding.

IMPORTANT: Please make full database backup (including system tables) before you will do upgrade of MySQL or switch to MariaDB. This action will prevent data losing in case if something goes wrong.

\$ /usr/share/lve/dbgovernor/mysqlgovernor.py –mysql-version=MYSQL\_VERSION \$ /usr/share/lve/dbgovernor/mysqlgovernor.py –install

\* If you are using cPanel or DirectAdmin – recompile Apache.

To install beta version of MySQL:

\$ /usr/share/lve/dbgovernor/mysqlgovernor.py –install-beta

MYSQL\_VERSION can be one of the following:

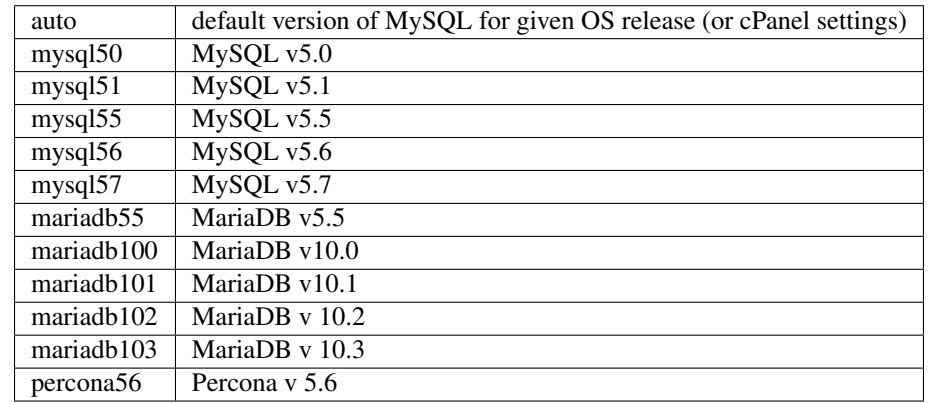

\* We don't recommend to downgrade from MySQL v5.6, MariaDB 10.x

Note. Starting from cPanel & WHM version 70 cPanel supports MySQL 5.7:

<https://blog.cpanel.com/being-a-good-open-source-community-member-why-we-hesitated-on-mysql-5-7/>

Note. cPanel does not officially support MariaDB 10.3, that is why we don't recommend to use it on cPanel servers.

Use on your own risk for DirectAdmin and Plesk servers, because downgrade can corrupt your databases.

MySQL Governor starting from version 1.2-36 (for now, July 4th, 2018 in Beta) supports MariaDB 10.3 installation.

## **Command-line Tools**

dbtop – monitor MySQL usage on per user bases. More info. . .

dbctl – command line tool to manage DB Governor configuration. *More info. . .*

lveinfo –dbgov – provides historical information about usage and customer restrictions. *More info. . .*

dbgovchar – generate charts for MySQL usage. *More info. . .*

### **dbtop**

Utility to monitor MySQL usage. Requires db\_governor to be running. It shows usage for the current, mid and long intervals.

Options:

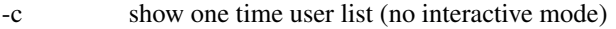

-r interval refresh interval for interactive mode (in seconds)

Control keys:

z toggle color mode and two-color mode

- q F10, Ctrl-c quit program
- u sort table by username
- c sort table by cpu column
- r sort table by read column
- w sort table by write column
- l sort by restriction level
- t sort by time before restrictions will be lifted.

Control keys, that sort table, displays into header of table bold and underlined symbol.

Sorted field will be highlighted by \*.

CAUSE field shows current stage, reason for restriction and number of seconds before restriction will be lifted:

Values of column 'CAUSE' - cause of restriction or freezing:

Possible stages: - - OK, 1 - Restriction 1, 2 - Restriction 2, 3 - Restriction 3, 4 – restriction level 4

- c current (current value of parameter)
- s short (average value of 5 last values of parameter)
- m middle (average value of 15 last values of parameter)
- l long (average value of 30 last values of parameter)
- and parameter which is cause of restriction

1/s:busy\_time/12 - first level restricted account with short average restriction by busy\_time with 12 seconds left before re-enabled.

Display fields:

•cpu - number in %, shows cpu usage by user

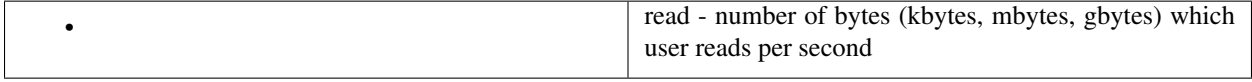

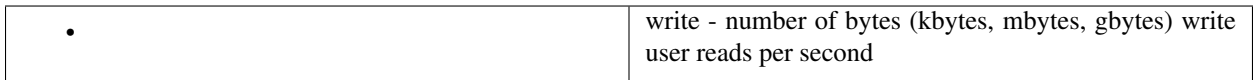

Color conventions:

Accounts highlighted in red color means that the account is restricted.

Accounts highlighted in blue color are in cool down period

Command line parameters of dbtop utility:

-r - dbtop refresh period in seconds (dbtop -r12 )

#### **dbctl**

usage: dbctl command [parameter] [options]

commands:

set set parameters for a db\_governor

list list users & their limits. It will list all users who had been active since Governor restart, as well as those for who explicit limits were set

list-restricted list restricted customers, with their limits, restriction reason, and time period they will still be restricted

ignore ignore particular user

watch start observing particular user again

delete remove limits for user/use defaults

restrict restrict user using lowest level (or if –level specified, using the specified level)

unrestrict unrestrict username (configuration file remains unchanged)

unrestrict-all unrestrict all restricted users (configuration file remains unchanged)

–help show this message

–version version number

–lve-mode set DB Governor mode of operation. Available values: off|abusers|all|single|on

off - monitor only, don't throttle

abusers - when user reaches the limit, put user's queries into LVE for that user (experimental)

all - user's queries always run inside LVE for that user (experimental)

single - single LVE for all abusers.

on - same as single (deprecated)

parameters:

default set default parameter

usrename set parameter for user

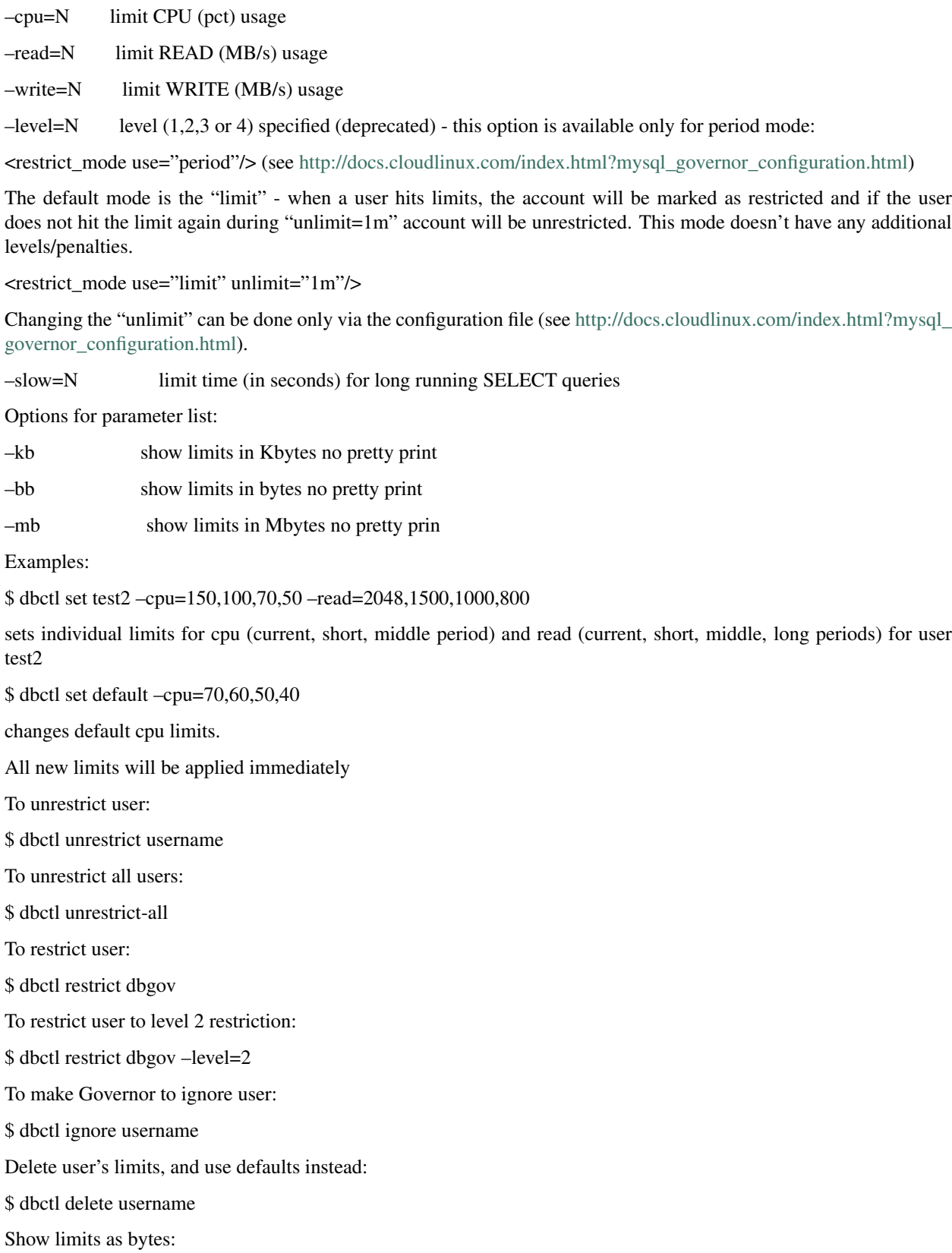

options:

\$dbctl list –bb

## **lveinfo –dbgov**

lveinfo tool is a part of lve-stats package. It was extended to collect historical information about MySQL usage.

\$ lveinfo –dbgov –help

Displays information about historical Db Governor usage Usage: lveinfo [OPTIONS]

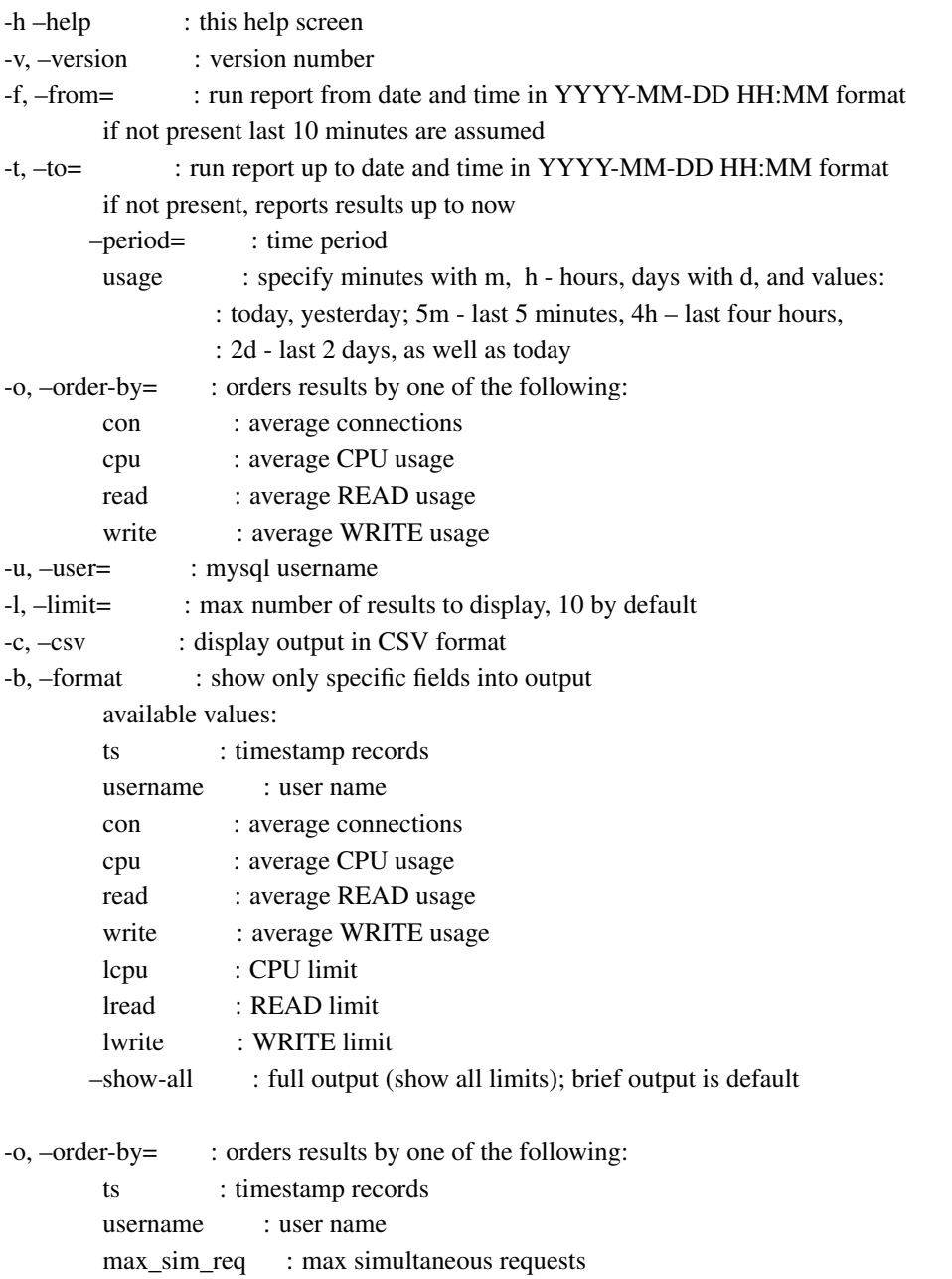

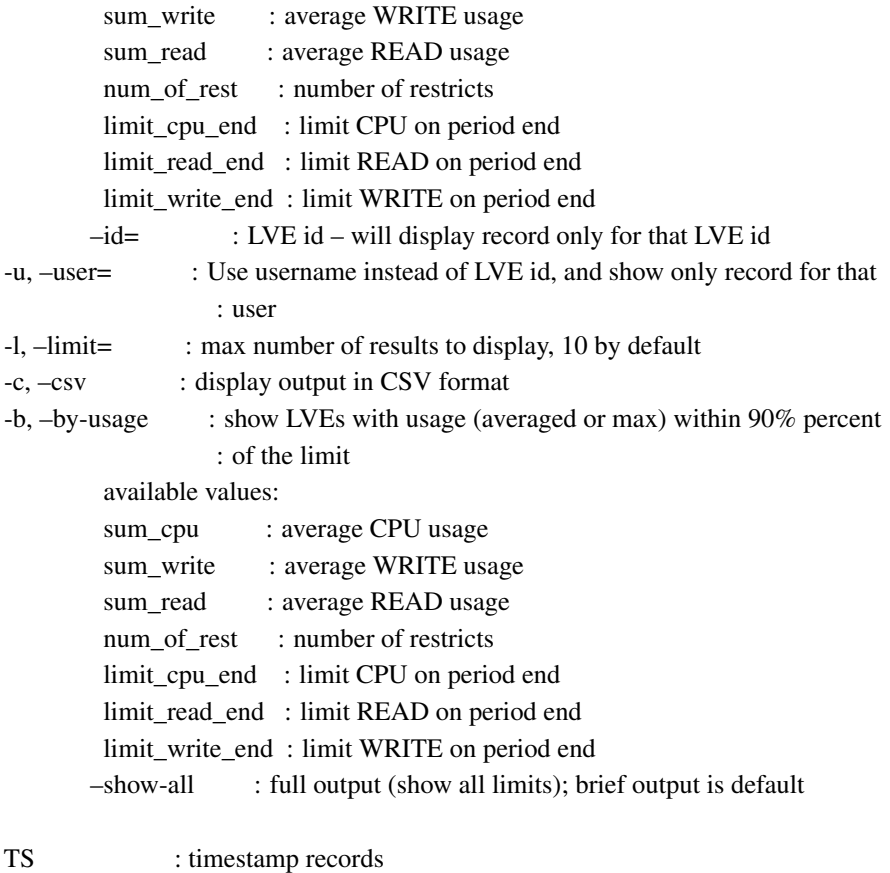

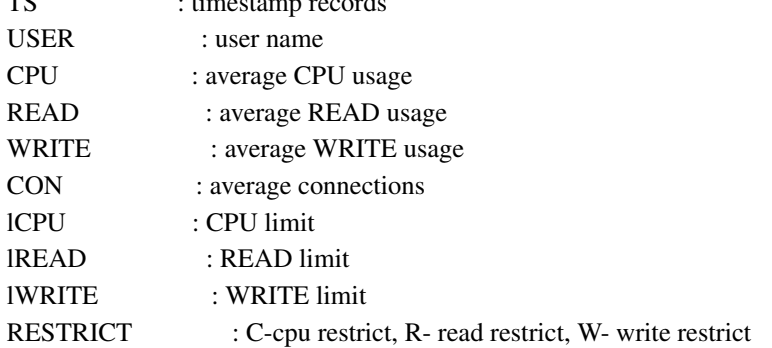

Example:

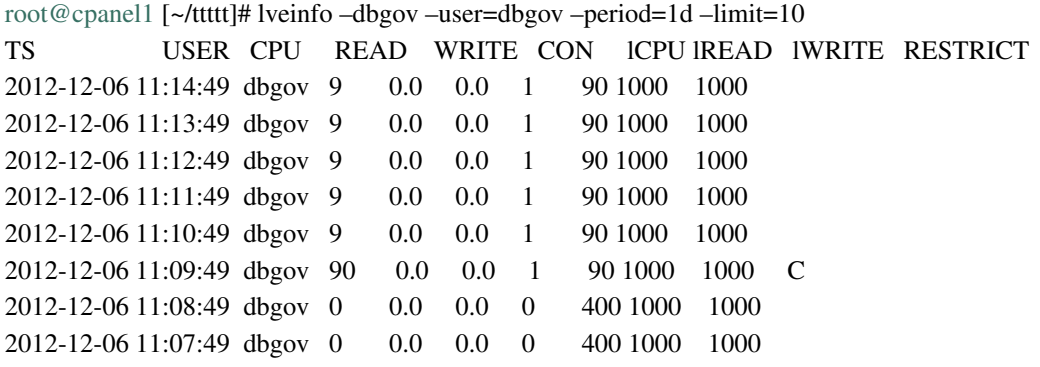

2012-12-06 11:06:49 dbgov 0 0.0 0.0 0 400 1000 1000

## **dbgovchart**

dbgovchart is analog of lvechart tool to create charts representing customer's to MySQL usage

Usage: /usr/sbin/dbgovchart [OPTIONS]

Acceptable options are:

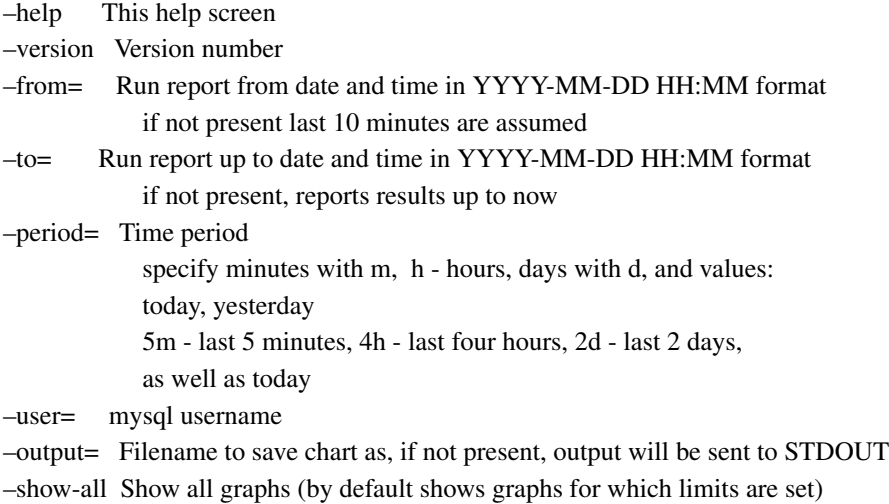

#### Charts examples:

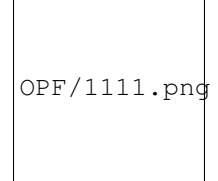

## |1111\\_2|

## **Backing Up MySQL**

On cPanel server disable MySQL service monitoring before doing the job:

\$ whmapi1 configureservice service=mysql enabled=1 monitored=0

Execute as root:

\$ mkdir -p ~/mysqlbkp

\$ service mysql restart –skip-networking –skip-grant-tables

\$ mysql\_upgrade

\$ mysqldump –all-databases –routines –triggers > ~/mysqlbkp/dbcopy.sql

\$ service mysql stop \$ cp -r /var/lib/mysql/mysql ~/mysqlbkp/ \$ service mysql start On cPanel server enable monitoring back: \$ whmapi1 configureservice service=mysql enabled=1 monitored=1 Note this operation may take some time.

## **abrt plugin**

We have created a plugin for abrt tool to automatically upload core dumps in case MySQL Governor crashes.

To install the plugin:

\$ yum install cl-abrt-plugin –enablerepo=cloudlinux-updates-testing

It will monitor crash reports for /usr/sbin/db\_governor, /usr/sbin/dbtop and /usr/sbin/dbctl

You can modify /etc/libreport/plugins/dropbox.conf to monitor other software as well by adding them to AppList.

AppLists=/usr/sbin/db\_governor,/usr/sbin/dbtop,/usr/sbin/dbctl

# **Troubleshooting**

MariaDB 5.5 and MariaDB 10.0: How to set LimitNOFILE correctly for systemd.

MariaDB 5.5 and MariaDB 10.0 have only /etc/init.d/mysql file for managing the service, but the file has LSB functions, so it is supported by systemd.

For adding extra limits, do the following:

1. Run:

mkdir /etc/systemd/system/mariadb.service.d/

2. Run:

touch /etc/systemd/system/mariadb.service.d/limits.conf

3. Add the following content to the the file /etc/systemd/system/mariadb.service.d/limits.conf:

[Service]

LimitNOFILE=99999

## **PHP Selector**

PHP Selector is a CloudLinux component that sits on top of CageFS. It allows each user to select PHP version and module based on their needs. PHP Selector requires account to have CageFS enabled to work.

PHP Selector is compatible with the following technologies: suPHP, mod\_fcgid, CGI (suexec), LiteSpeed.

It is not compatible with mod\_php/DSO, including mod\_ruid2 and MPM ITK.

Note: PHP Selector is not supported for H-Sphere.

## **Installation**

The installation of PHP Selector presumes that you already have *CageFS* & *LVE Manager* installed.

Use [compatibility matrix](http://docs.cloudlinux.com/index.html?compatiblity_matrix.html) to check if your Web Server/PHP mode is supporting PHP Selector. If not, you need a change to one of the supported models.

Installation of different versions of PHP & modules:

\$ yum groupinstall alt-php

Update CageFS & LVE Manager with support for PHP Alternatives:

\$ yum update cagefs lvemanager

cPanel/WHM: Make sure 'Select PHP version' is enabled in Feature Manager.

IMPORTANT: Please, do not use settings like SuPHP\_ConfigPath, PHPRC, PHP\_INI\_SCAN\_DIR. Do not redefine path to php.ini and ini-files for PHP modules. Doing that can break PHP Selector functionality.

For example, alternative php5.2 versions should load /opt/alt/php52/etc/php.ini file and scan /opt/alt/php52/etc/php.d directory for modules:

Configuration File (php.ini) Path /opt/alt/php52/etc Loaded Configuration File /opt/alt/php52/etc/php.ini Scan this dir for additional .ini files /opt/alt/php52/etc/php.d additional .ini files parsed /opt/alt/php52/etc/php.d/alt\_php.ini

Those are default locations for alt-php.

If you need custom PHP settings per user, please change them via "Edit PHP settings" feature of PHP Selector.

# **LiteSpeed support**

To enable PHP Selector with LiteSpeed Web Server follow PHP Selector *installation guide*, and then adjust following settings in LiteSpeed:

1.CloudLinux (Admin Console –> Configuration –> Server –> General): CageFS

2.Enable SuExec: Server–> General –> PHP SuEXEC –> Yes

3.Go to External App tab, the new lsphp\_selector is here.

[Note that you can select any other application or create a custom one.]

OPF/litespeed1\_zoom70.png

4.The Command line should be /var/www/cgi-bin/cgi\_wrapper/cloudlinux\_wrapper on Plesk. For other control panels, Command line should be /usr/local/bin/lsphp.

Run On Start Up line must contain Yes or No.

For Plesk:

OPF/litespeed3\_zoom70.png

For other control panels:

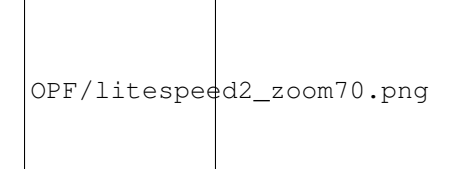

5.Go to Script Handler tab. For required suffixes change the Handler Name to lsphp\_selector.

```
OPF/litespeed4_zoom70.png
```
OPF/litespeed5\_zoom70.png

\* In order to use PHP Selector and custom php.ini, lsphp5 needs to be in SuEXEC non-daemon mode.

\*\* Some PHP configurations require more memory for SuExec to work properly. If you are getting error 500 after switching suEXEC to non-daemon mode, try to increase Memory Soft Limit and Memory Hard Limit for external App to at least 650/800M.

\*\*\* If you have LiteSpeed installed not in standard location path, please create a symlink: 'ln -s /path/to/custom/lsws /usr/local/lsws' then run 'cagefsctl –setup-cl-selector'.

# **ISPmanager support**

As of July 2013, PHP Selector support for ISPmanager is limited to command line utilities. You should still be able to use it.

As always, PHP Selector requires CGI, FCGI or suPHP to work.

You will need to do following modifications:

Create new file /usr/local/bin/php-cgi-etc

#!/bin/bash /usr/bin/php-cgi -c /etc/php.ini "\$@" Make that file executable: \$ chmod +x /usr/local/bin/php-cgi-etc Edit file /usr/local/ispmgr/etc/ispmgr.conf Add line: path phpcgibinary /usr/local/bin/php-cgi-etc Make sure there is no other lines with path phpcgibinary defined in the file. Restart ISPmanager: \$ killall ispmgr After that FCGID wrappers (/var/www/[USER]/data/php-bin/php) for new users will be like this: #!/usr/local/bin/php-cgi-etc You might need to edit/modify wrappers for existing users if you want them to be able to use PHP Selector. You can leave them as is for users that don't need such functionality.

# **Configuration**

•*Setting default version and modules* •*Individual PHP.ini files* •*Substitute global php.ini for individual customer* •*Managing interpreter version* •*IncludingPHP Selectoronly with some packages (cPanel)* •*PHP Extensions* •*FFmpeg* •*Native PHP Configuration*

# **Setting Default Version and Modules**

Administrator can set default interpreter version and extensions for all users. All file operations are actually done by CageFS. CageFS takes settings from /etc/cl.selector/defaults.cfg. Currently the /etc/cl.selector/defaults.cfg is created and handled by CloudLinux PHP Selector scripts. It has the following format:

[global] selector=enabled

[versions]  $php=5.4$ 

[php5.4] modules=json,phar

[php5.3] modules=json,zip,fileinfo

## **Individual PHP.ini files**

For each customer, inside CageFS, file alt\_php.ini is located in /etc/cl.php.d/alt-phpXX (XX - version of PHP, like 52 or 53). The file contains PHP extension settings and extension directives selected by customer. This file exists for each customer, for each PHP version.

Note, that this is 'local' to CageFS, and different users will have different files. The file is not visible in /etc/cl.php.d outside CageFS. If you would like to view that file, use:

# cagefsctl -e USERNAME

to enter into CageFS for that user. Then type: exit; to exit from CageFS

This file has to be updated using cagefsctl –rebuild-alt-php-ini after updating alt-php RPMs

Admin can change individual settings for PHP extensions by changing that extension's ini file, like editing /opt/alt/php54/etc/php.d.all/eaccelerator.ini and then running:

cagefsctl –rebuild-alt-php-ini

to propagate the change.

## **Substitute global php.ini for individual customer**

Sometimes you might want to have a single customer with a different php.ini, than the rest of your customers.

To do that, you will use *custom.etc directory functionality:*

1. Move default php.ini into /etc directory and create a symlink to it:

\$ mv /usr/local/lib/php.ini /etc/php.ini

\$ ln -fs /etc/php.ini /usr/local/lib/php.ini

2. Change path to php.ini in /etc/cl.selector/native.conf file to:

php.ini=/etc/php.ini

3. For each user that needs custom php.ini file, create directory /etc/cagefs/custom.etc/USER\_NAME/php.ini.

For example if you want to create custom php.ini for USER1 and USER2 you would create files:

/etc/cagefs/custom.etc/USER1/php.ini

/etc/cagefs/custom.etc/USER2/php.ini

Create such files for each user that should have custom php.ini file.

4.Execute:

\$ cagefsctl –force-update

Notes:

1.Make sure that php.ini load path is set to /etc/php.ini.

2.Users will be able to override settings of those php.ini files (global or custom) via PHP Selector. if you want to prevent that, you should disable PHP Selector feature.

3.Even if PHP Selector is disabled, user can override php settings by using ini\_set() php function in php script, or by "php -c" command line option.

4.If you modify anything in /etc/cagefs/custom.etc directory, you should execute:

\$ cagefsctl –update-etc in order to apply changes to CageFS for all users or: \$ cagefsctl –update-etc user1 user2 to apply changes to CageFS for specific users.

# **Managing interpreter version**

Managing interpreter versions is done by means of manipulating a set of symbolic links that point to different versions of interpreter binaries. For example, if default PHP binary is /usr/local/bin/php:

•First we move the default binary inside CageFS to /usr/share/cagefs-skeleton/usr/selector, and make /usr/local/bin/php a symlink pointing to /etc/cl.selector/php. This operation is done as part of CageFS deployment.

•Next suppose we have additional PHP version, say 7.2.5. The information about all additional interpreter binaries and paths for them is kept in /etc/cl.selector/selector.conf. This config file is updated by RPM package manager each time alternative PHP package is added, removed or updated

•/usr/bin/selectorctl –list –interpreter=php will get us list of all available PHP interpreter versions out of /etc/cl.selector/selector.conf file.

Next we want to know which PHP version is active for a given user (to supply a selected option in options list). We type:

•/usr/bin/selectorctl –user USERNAME –interpreter=php –user-current will retrieve PHP version set for a particular user. The script gets the path from /var/cagefs/LAST\_TWO\_DIGITS\_OF\_UID/USERNAME/etc/cl.selector/php symlink, compares it with contents of /etc/cl.selector/selector.conf file and if path is valid, prints out the current interpreter version.

•/usr/bin/selectorctl –user USERNAME –interpreter=php –set-user-current=7.2 sets the current PHP version for particular user by creating symlink in /var/cagefs/LAST\_TWO\_DIGITS\_OF\_UID/USERNAME/etc/cl.selector directory. All old symlinks are removed, and new symlinks are set.

## **Including PHP Selector only with some packages (cPanel)**

cPanel has a 'Feature Manager' in WHM that allows you to disable PHP Selector for some of the packages that you offer.

In reality it only disables the icon in cPanel interface. Yet, in most cases it should be enough in shared hosting settings.

You can find more info on 'Feature Manager' here: [http://docs.cpanel.net/twiki/bin/view/11\\_30/WHMDocs/](http://docs.cpanel.net/twiki/bin/view/11_30/WHMDocs/FeatureManager) [FeatureManager](http://docs.cpanel.net/twiki/bin/view/11_30/WHMDocs/FeatureManager)

Once PHP Selector is enabled, you can find it in the Feature Manager. Disabling it in Feature Manager, will remove the icon for users that are using that particular 'Feature List'

OPF/screen1-phpselector-featuremanager.png

## **PHP Extensions**

Configuring Alt-PHP modules loading

CloudLinux PHP Selector and Alt-PHP can be used in conjunction with Plesk PHP Selector and cPanel MultiPHP. To be compatible, CloudLinux PHP Selector works as follows: modules that are selected in CloudLinux PHP Selector are loaded for Alt-PHP version selected in CloudLinux PHP Selector only. For the rest Alt-PHP versions default module set is loaded (/opt/alt/phpXX/etc/php.d/default.ini). Described above is default behavior.

Note. If system default PHP version selected in cPanel MultiPHP Manager is not ea-php, then default module set is loaded for all Alt-PHP versions by default (/opt/alt/phpXX/etc/php.d/default.ini).

When "php.d.location = selector" option is in effect, modules selected via PHP Selector will be loaded for all alt-php versions.

This behavior is implemented in CageFS-6.1-10 and later.

In LVE Manager 1.0-9.40+ this behavior can be modified so that modules selected in CloudLinux PHP Selector would be loaded for all Alt-PHP versions (with CageFS enabled), which can be quite useful if you use 'per directory' or 'per domain' Alt-PHP configuration and want to select modules using CloudLinux PHP Selector.

To modify it, create a file /etc/cl.selector/symlinks.rules (read-only for regular users) with the following content: php.d.location = selector

And run the command to apply changes:

/usr/bin/selectorctl –apply-symlinks-rules

To revert to the default behavior:

•Delete /etc/cl.selector/symlinks.rules file.

•Alternatively remove php.d.location option from the file.

•Alternatively set default value for php.d.location option.

And run the command to apply changes:

/usr/bin/selectorctl –apply-symlinks-rules

## **FFmpeg for Alt-PHP**

Due to possible patent issues CloudLinux does not provide FFmpeg libraries [\(https://ffmpeg.org/legal.html\)](https://ffmpeg.org/legal.html). We highly recommend researching if you can legally install FFmpeg extension on your server. This might differ based on where you and your servers are located. More information can be found on the link: <https://ffmpeg.org/legal.html>

For your convenience we provide FFMPEG PHP binding. For them to work, you need to install FFmpeg package from the "Nux Dextop" repository following the [instructions.](http://li.nux.ro/repos.html)

Once FFmpeg is installed you can install PHP bindings, by running:

yum install alt-php\*ffmpeg

Enable PHP-FFmpeg extension via PHP Selector:

selectorctl –enable-extensions=ffmpeg –user USERNAME –version X.Y

### **Native PHP Configuration**

PHP Selector requires access to the native PHP version for proper work. It is specified in the file /etc/cl.selector/native.conf of the following content (example):

php=/usr/bin/php-cgi

php-cli=/usr/bin/php

php.ini=/etc/php.ini

The file is created when installing CageFS on the servers with cPanel, Plesk, DA, Interworx and ISP Manager, if it is missing. On all other servers the file is not being created at all.

That is why, if the file is not created automatically, then it must be created manually and correct paths must be written to its directives.

Access permission 644 must be set:

chmod 0644 /etc/cl.selector/native.conf

# **Command-line Tools**

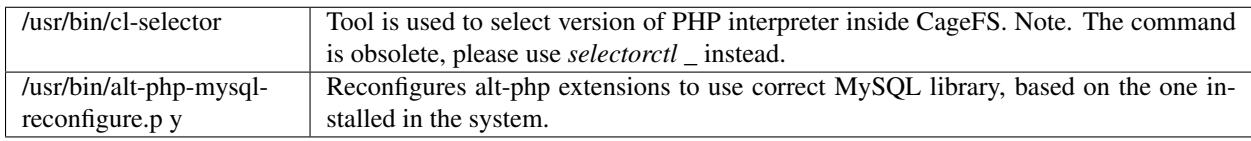

## **selectorctl**

selectorctl is a new tool that replaces cl-selector (which is deprecated and should not be used anymore) and piniset. It is available starting with CageFS 5.1.3.

All new features will be implemented as part of selectorctl.

Common Options:

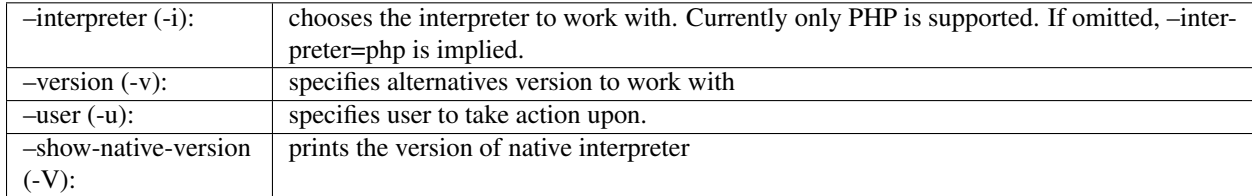

Global Options:

The global options modify settings in /etc/cl.selector/defaults.cfg file.

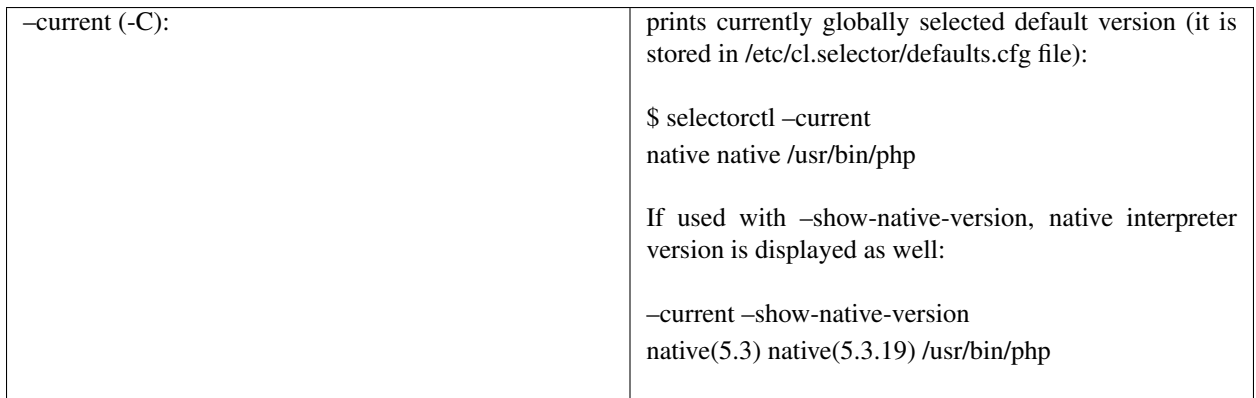

 $| \cdot |$ 

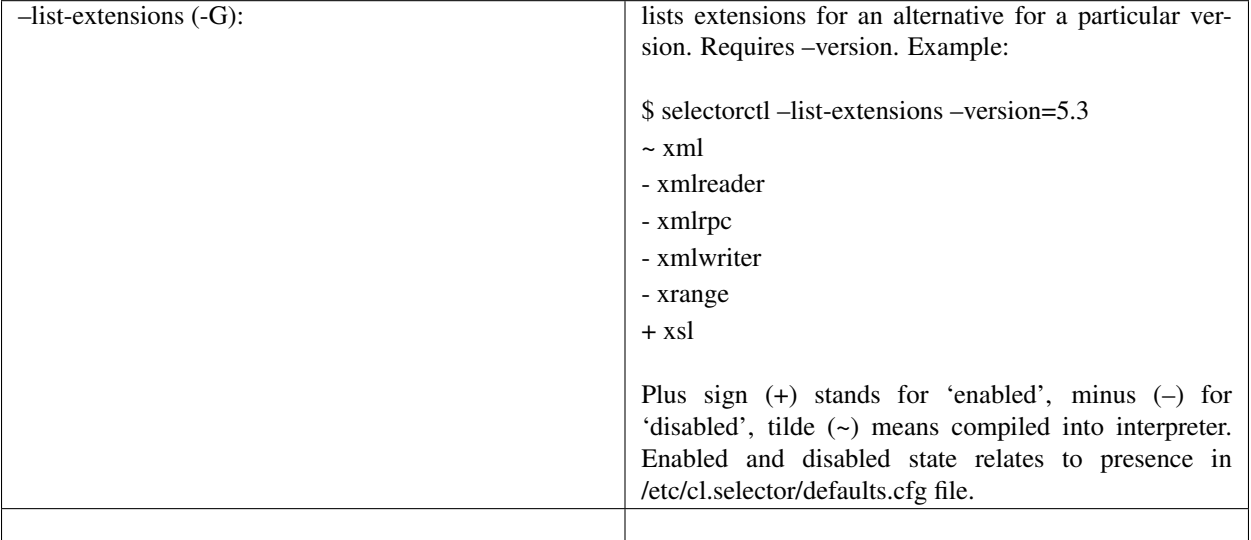

# End User Options

All end-user settings are contained in individual user's alt\_php.ini files and controlled using selectorctl command.

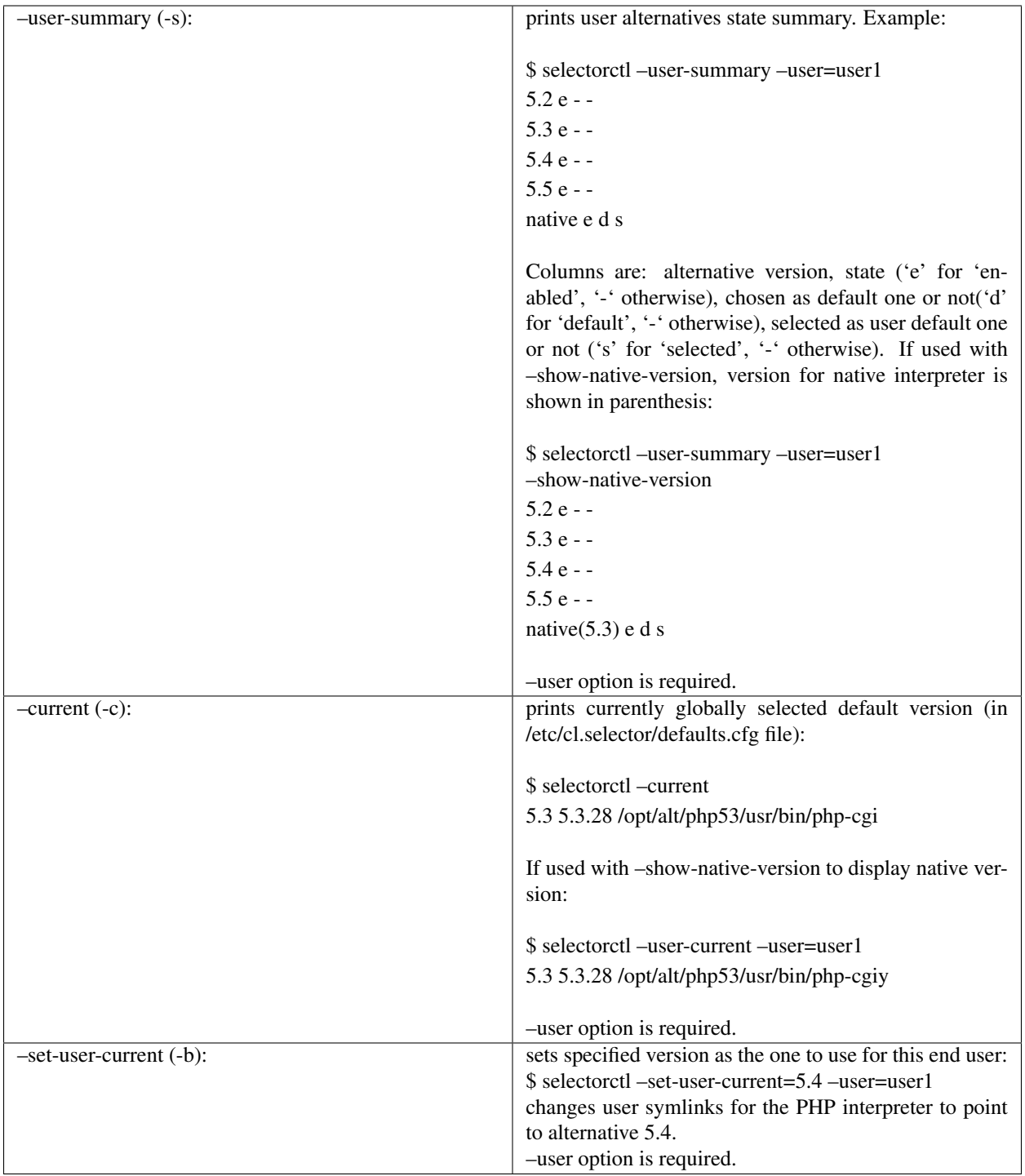

| –user option is required. |

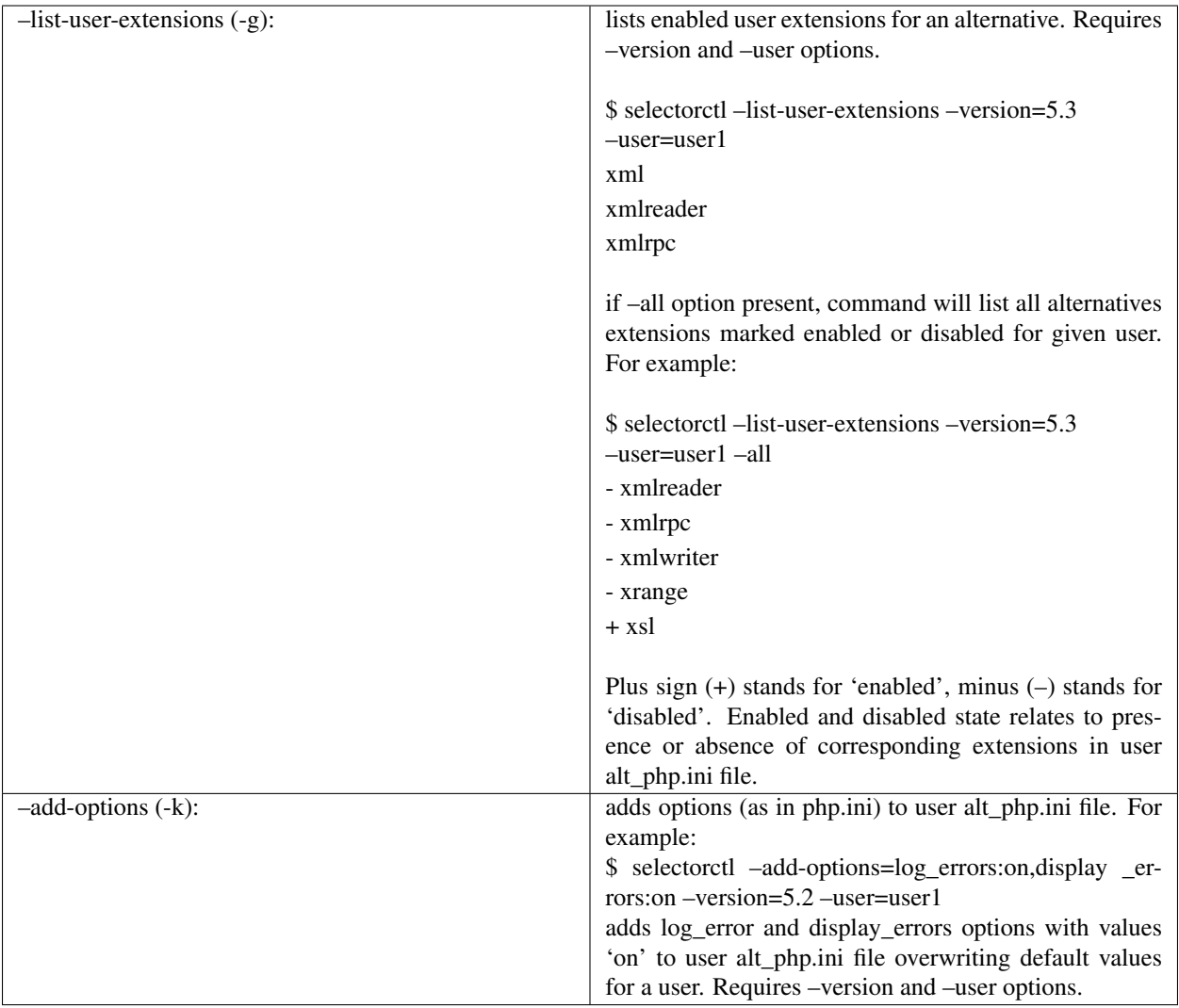

| –version and –user options. |

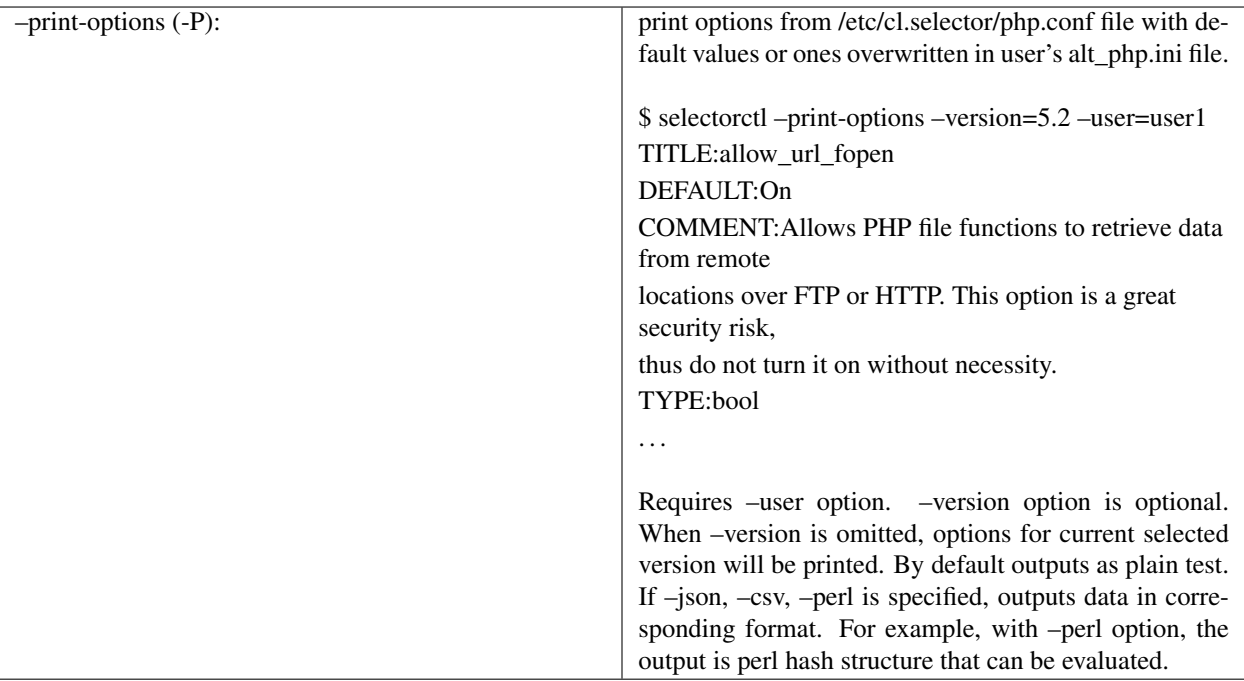

 $| \cdot |$ 

## Addtional Options:

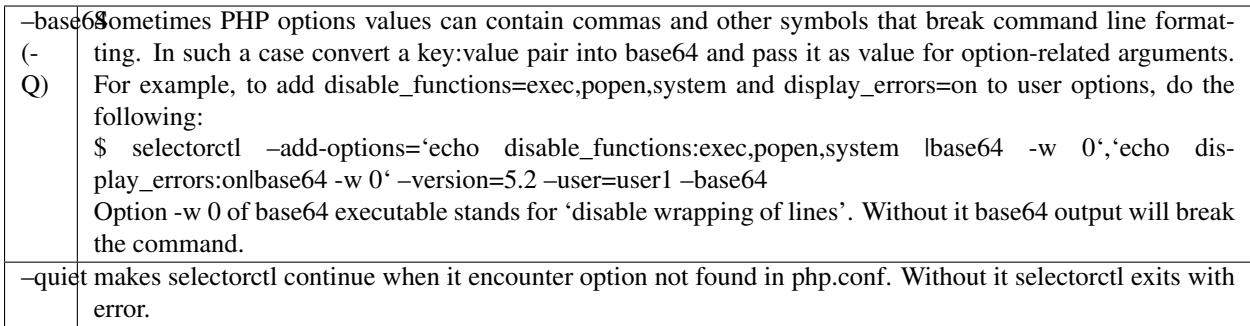

## **Integrating With Control Panels**

This is the list of commands that we use to integrate PHP Selector with control panels. If you need to integrate PHP Selector with a custom control panel, you might find all the commands here:

PHP summary:

Command:

/usr/bin/selectorctl –summary

Result:

4.4 e - 5.1 e - 5.2 e - 5.3 e - 5.4 e - 5.5 e - 5.6 e - 7.0 e - 7.1 e native e d When native PHP version needs to be displayed: Command: /usr/bin/selectorctl –summary –show-native-version Result: 4.4 e - 5.1 e - 5.2 e - 5.3 e - 5.4 e - 5.5 e - 5.6 e - 7.0 e - 7.1 e native(5.6) e d The first column: PHP version The second column: enabled or not (e - enabled) The third column: if selected as default (d - default) Set default version: /usr/bin/selectorctl –set-current=\_VERSION\_ Disable version: /usr/bin/selectorctl –disable-alternative=\_VERSION\_ Enable version: /usr/bin/selectorctl –enable-alternative=\_VERSION\_ List Extensions for a version: /usr/bin/selectorctl –list-extensions –version=5.6 Result:

- apc
- bcmath
- big\_int
- bitset
- bloomy
- $\sim$  bz2
- bz2\_filter
- ~ calendar
- coin\_acceptor
- crack
- ~ ctype
- + curl
	- – enabled
- ~ included in php binary (cannot be disabled)
	- – disabled

Select Default Extensions (enable comma-separated list of extensions globally for a version):

/usr/bin/selectorctl –version=5.6 –enable-extensions=pdo,json,mysql

Deselect Default Extensions (disable comma-separated list of extensions globally for a version):

/usr/bin/selectorctl –version=5.6 –disable-extensions=pdo,json,mysql

Replace extensions with comma-separated list of extensions for a version globally:

/usr/bin/selectorctl –version=5.6 –replace-extensions=pdo,json,mysql

Select PHP version for a user:

/usr/bin/selectorctl –set-user-current=\_VERSION\_ –user=\_USER\_

List Enabled extensions for a user:

/usr/bin/selectorctl –list-user-extensions –user=\_USER\_ –version=\_VERSION\_

Enable comma-separated list of extensions for a user:

/usr/bin/selectorctl –enable-user-extensions=pdo,json,mysql –user=\_USER\_ –version=\_VERSION\_

Reset user's extensions to defaults:

/usr/bin/selectorctl –reset-user-extensions –user=\_USER\_ –version=\_VERSION\_

Replace user extensions with comma-separated list of extensions:

/usr/bin/selectorctl –replace-user-extensions=EXT\_LIST –user=\_USER\_ –version=\_VERSION\_

EXT\_LIST is comma separated list of PHP extensions (for example: pdo,json,mysql)

List available options for php.ini editing:

/usr/bin/selectorctl –print-options –user=\_USER\_ –version=\_VERSION\_ [–json]

List available options for php.ini editing (print safe strings):

/usr/bin/selectorctl –print-options-safe –user=\_USER\_ –version=\_VERSION\_ [–json]

Set php.ini options for end user:

/usr/bin/selectorctl –user=\_USER\_ –version=\_VERSION\_ –replace-options=\_OPTIONS\_ –base64 [–json]

Here is an example of how you can generate \_OPTIONS\_ in base64 format:

OPTIONS='echo disable\_functions:exec,syslog|base64 -w 0','echo display\_errors:off|base64 -w 0','echo post\_max\_size:128M|base64 -w 0'

echo \$OPTIONS

### **Removing PHP Selector**

Once alternative versions of PHP are removed, PHP Selector will be disabled.

To do that, run:

\$ yum groupremove alt-php

#### **Using PHP Selector**

Once PHP Selector is installed you will see "Selector" tab in LVE Manager:

#### |php\\_selector.png|

PHP Selector lets you select default PHP version, as well as modules that will be available to user out of the box.

Inside cPanel, User will be able to change PHP version they would have:

#### |php\\_selector\\_user.png|

as well as extensions that they want to use:

|phpselector\\_customer|

and php.ini settings

|phpselector\\_options|

#### **Custom PHP.ini options**

[Requires LVE Manager 0.6+]

PHP Selector allows customer to edit php.ini settings. Admin has a full control over which settings can be modified. To allow settings to be modifiable, it has to be whitelisted in /etc/cl.selector/php.conf. Here are some of the examples of allowed directives:

Directive = safe\_mode  $Default = Off$  $Type = bool$ Remark  $= <5.4.0$ Comment = Enables PHP safe mode. This mode puts a number of restrictions on scripts (say, access to file system) mainly

for security reasons.

Directive  $=$  safe mode include dir

 $Type = value$ 

Remark  $= <5.4.0$ 

Comment = If PHP is in the safe mode and a script tries to access some files, files from this directory will bypass security (UID/GID) checks. The directory must also be in include path. For example: /dir/inc

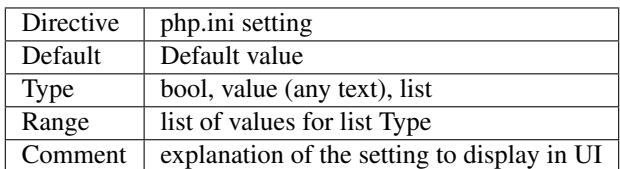

Default values, that are shown in PHP Selector web interface, are taken from '/opt/alt/phpXX/usr/bin/php -i' runtime values, if

directive is not there, it will use 'default' value that was set in php.conf. So, if you wish to change default value of any option for

"alternative" php version, please modify /opt/alt/phpXX/etc/php.ini files (where  $XX = 55, 54, 53$ , etc according to php version).

Admin can modify the settings using *selectorctl* command.

Users can use web interface to modify php.ini settings:

## |phpselector\\_options|

## **End user files and directories**

The following files and directories are created inside CageFS for each customer:

/etc/cl.selector - PHP binaries symbolic links.

/usr/selector/php - Native PHP binaries.

/etc/cl.php.d/alt-php\* - Links to enabled modules.

/home/user/.cl.selector/alt\_phpXX.cfg - Config file for custom PHP options.

like:

/etc/cl.php.d/alt-php54/fileinfo.ini - /opt/alt/php54/etc/php.d.all/fileinfo.ini

## **Compiling your own extensions**

Sometimes you might want to compile your own PHP extension for your users to use. In most cases, it is better to contact our support by sending us a support [ticket.](https://cloudlinux.zendesk.com/hc/requests/new) We will try to provide such extension for you via regular updates within 5-7 days.

If you have decided that you want to build it on your own, you would need to build it for each and every supported version of PHP that you have installed. The module installation process is a bit different from standard - you would need to use the version of phpize and php-config binaries that come with particular Alt-PHP version.

The full process for PHP 5.X looks as follows:

- 1. Download and unpack extension, cd into it's directory.
- 2. Execute our version of phpize if necessary:

/opt/alt/php5X/usr/bin/phpize

3. Execute configure with our binary:

./configure –with-php-config=/opt/alt/php5X/usr/bin/php-config

4. Make the .so file:

### make

5. Copy it to the modules directory (on 32-bit server, use usr/lib/php/modules).

cp -rp modules/\*.so /opt/alt/php5X/usr/lib64/php/modules/

- 6. Add ini file for module to /opt/alt/php5X/etc/php.d.all.
- 7. Register new Alt-PHP version with:

\$ cagefsctl –setup-cl-selector

## **Roll your own PHP**

To add your own PHP version in PHP Selector:

•Create directory in /opt/alt (like: /opt/alt/php51), and mimic directory structure inside to be similar to the one of PHP versions bundled by CloudLinux.

•Put all the ini files for all the modules into /opt/alt/php51/etc/php.d.all

•Create a symbolic link /opt/alt/php51/etc/php.d -> /etc/cl.php.d/alt-php51

Place all such files into /opt/alt/php51/usr/lib/php/modules

Add an absolute path to PHP binaries into /etc/cl.selector/selector.conf using the following format:

php 5.1 5.1.2 /opt/alt/php51/usr/bin/php-cgi

php-cli 5.1 5.1.2 /opt/alt/php51/usr/bin/php

php-fpm 5.1 5.1.2 /opt/alt/php51/usr/sbin/php-fpm

- $\wedge \wedge \wedge$   $\wedge$   $\wedge$  absolute path
- | | |———————- real version
- | | ————————– version to display

|——————————— binary to 'substitute'

### Execute:

cagefsctl –setup-cl-selector

The new PHP version must be available now for selection in PHP Selector.

## **Detect User's PHP Version**

[LVE Manager 0.5-63 or higher]

PHP Selector provides an easy way to figure out which versions are available and selected for end user from the command line. You can get this information by running:

\$ selectorctl –interpreter=php –user-summary –user=USERNAME

The output:

5.2 e - -

5.3 e - s

5.4 e - -

5.5 e - -

native e d -

The first column defines the PHP version. Native means native PHP version, like the one installed by cPanel with EasyApache.

The second column will contain either e or -. If e is present, it means that given version is enabled, and can be selected by the end user.

The third column can have values d or -. If d is present, that version is considered a 'default' version. Only one PHP version will have d indicator.

The fourth column can have values s or -. If s is present, that is the selected version, currently being used by the end user. Only one PHP version will have s indicator.

In case a user is not inside CageFS, and as such doesn't use PHP Selector, you will see the following error message:

ERROR:User USERNAME not in CageFS

### **PHP Selector without CageFS**

[LVE Manager 2.0-11.1 or higher]

PHP Selector can now be used with CageFS turned off (in case when there is only one user account on the server).

To install run:

yum groupinstall alt-php

yum install cagefs lvemanager

(no need to initialize or turn on CageFS)

selectorctl –setup-without-cagefs USER

(USER - the name of a user who is using selector. If not specified, the first available cPanel account username will be used).

When executing –setup-without-cagefs, the following actions are performed:

•Creating symlinks to the user modules and options for each Alt-PHP version:

/opt/alt/php55/link/conf/alt\_php.ini -> /home/USER/.cl.selector/alt\_php55.ini

•In user home directory creating:

.cl.selector/

"Backup" settings files (selected version, modules, options):

.cl.selector/defaults.cfg

.cl.selector/alt\_php44.cfg

Symlinks to the selected version:

.cl.selector/lsphp -> /opt/alt/php44/usr/bin/lsphp

.cl.selector/php.ini -> /opt/alt/php44/etc/php.ini

.cl.selector/php-cli -> /opt/alt/php44/usr/bin/php

.cl.selector/php -> /opt/alt/php44/usr/bin/php-cgi

Additional symlinks for environment variable \$PATH (search path) in the file ~/.bashrc:

.cl.selector/selector.path/

.cl.selector/selector.path/php-cgi -> ../php

.cl.selector/selector.path/php -> ../php-cli

Generated ini files with selected modules and options for each version:

.cl.selector/alt\_php44.ini

.cl.selector/alt\_php51.ini

.cl.selector/alt\_php52.ini

.cl.selector/alt\_php53.ini

.cl.selector/alt\_php54.ini

.cl.selector/alt\_php55.ini

.cl.selector/alt\_php56.ini

.cl.selector/alt\_php70.ini

.cl.selector/alt\_php71.ini

Symlinks above are being created according to the settings in ~/.cl.selector/defaults.cfg and ~/.cl.selector/alt\_php44.cfg files (44 - corresponding PHP version), which are storing PHP Selector settings for the user. These files are usually taken from user home directory backup or when migrating account from another server. Thus, when migrating account from server to server, PHP Selector settings are saved.

If no PHP Selector settings backup files are found when running selectorctl –setup-without-cagefs, then default settings from /etc/cl.selector/defaults.cfg global file are applied (as in selector normal mode). If the file is absent, then native PHP version will be selected for the user.

•The following line: PATH=\$HOME/.cl.selector/selector.path:\$HOME/.cl.selector:\$PATH

is being added to the user file ~/.bashrc

Apache PHP handlers settings are not changed.

•Also selectorctl –setup-without-cagefs command does the following:

oTurns off link traversal protection (linksafe);

oTurns off cagefs service.

To get back to the selector normal mode ("with CageFS") run:

selectorctl –revert-to-cagefs

(CageFS should be initialized by using "cagefsctl –init" command before running the command above)

This command removes symlinks:

/opt/alt/php55/link/conf/alt\_php.ini -> /home/USER/.cl.selector/alt\_php55.ini, turns on link traversal protection (linksafe) and cagefs service.

# **Configuring "Global" php.ini Options for all Alt-PHP Versions**

[CageFS 6.0-33 or higher, LVE Manager 2.0-11.2 or higher]

There is /etc/cl.selector/global\_php.ini file, where you can specify values of PHP options that should be applied for all Alt-PHP versions that are installed on a server. These settings will also be automatically applied to the new Alt-PHP versions that will be installed later.

Example:

# cat /etc/cl.selector/global\_php.ini

[Global PHP Settings]

date.timezone = Europe/Warsaw

error  $log = error log$ 

memory\_limit = 192M

Sections are ignored. Only name of an option and a value have meaning.

When an option is absent in /etc/cl.selector/global\_php.ini file, than it is not changed (applied) to php.ini for Alt-PHP versions.

date.timezone and error log options are handled differently than the others. When these options are not in /etc/cl.selector/global\_php.ini file, than values for the options will be taken from "native" php.ini file. And when the option is in php.ini for some Alt-PHP version already (and its value is not empty), than value from /etc/cl.selector/global\_php.ini will be NOT applied.

To confirm changes (not affecting "date.timezone" and "error\_log" options) please run:

/usr/sbin/cagefsctl –setup-cl-selector

To confirm changes (including "date.timezone" and "error\_log" options) please run:

/usr/bin/selectorctl –apply-global-php-ini

or

/usr/sbin/cagefsctl –apply-global-php-ini

(two commands above work the same way).

If you don't want to change error\_log, but want to change date.timezone, you can execute:

selectorctl –apply-global-php-ini date.timezone

Similarly, command "selectorctl –apply-global-php-ini error\_log" applies error\_log and all other options specified in /etc/cl.selector/global\_php.ini file, except date.timezone.

So, you can specify 0, 1 or 2 parameters from the list: error\_log, date.timezone.

Using –apply-global-php-ini without arguments applies all global PHP options including two above.

Example:

selectorctl –apply-global-php-ini error\_log

selectorctl –apply-global-php-ini date.timezone

selectorctl –apply-global-php-ini date.timezone error\_log

The latter command has the same effect as /usr/bin/selectorctl –apply-global-php-ini

# **Bundled PHP Extensions**

Large number of PHP extensions are bundled with each version of PHP:

•*PHP 4.4*

- •*PHP 5.1*
- •*PHP 5.2*
- •*PHP 5.3*
- •*PHP 5.4*
- •*PHP 5.5*
- •*PHP 5.6*
- •*PHP 7.0*
- •*PHP 7.1*
- •*PHP 7.2*

## **PHP 4.4 Extensions**

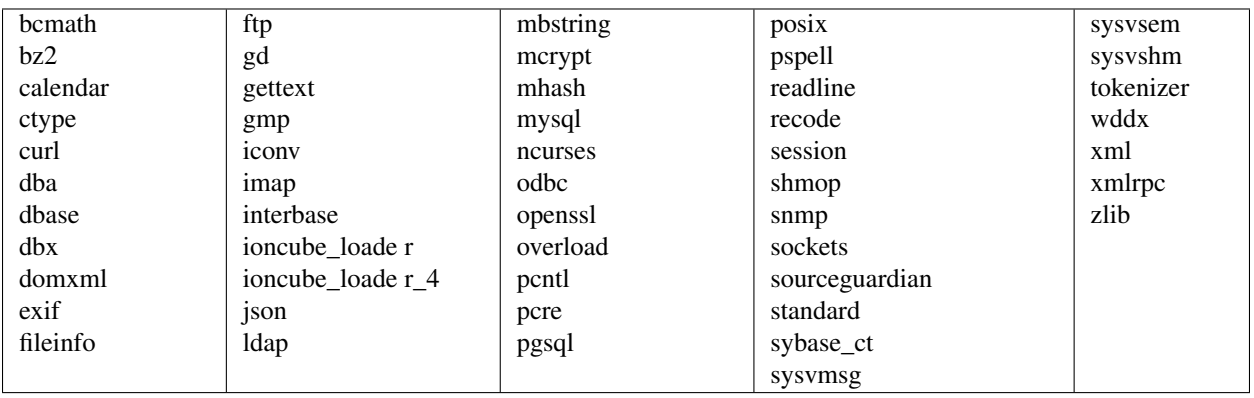

# **PHP 5.1 Extensions**

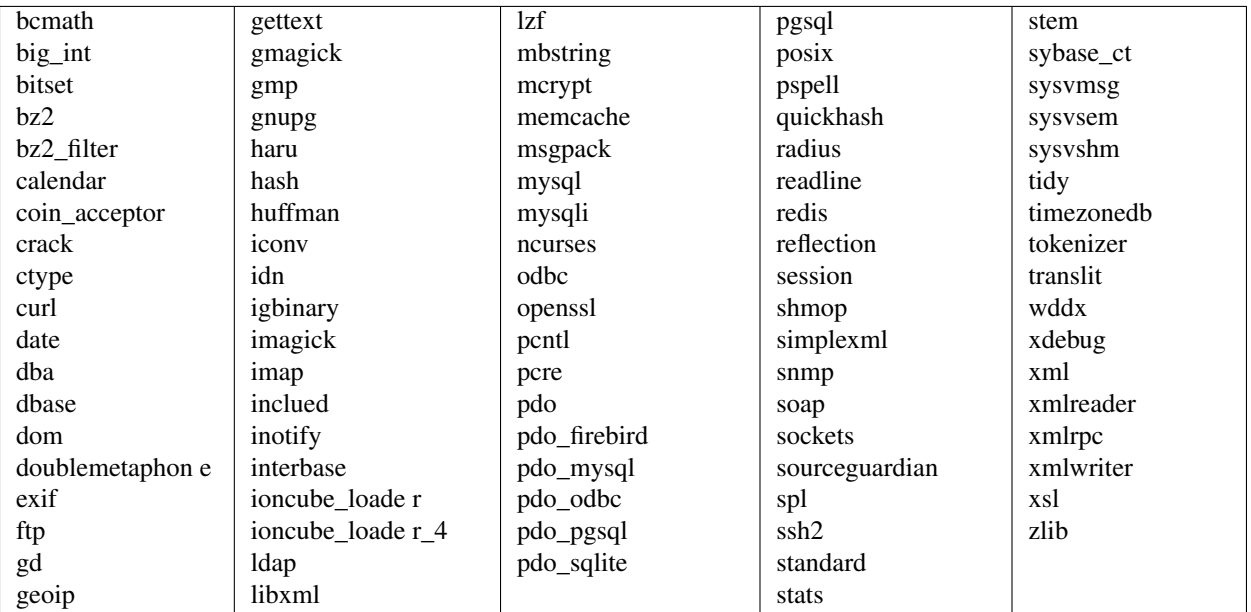

# **PHP 5.2 Extensions**

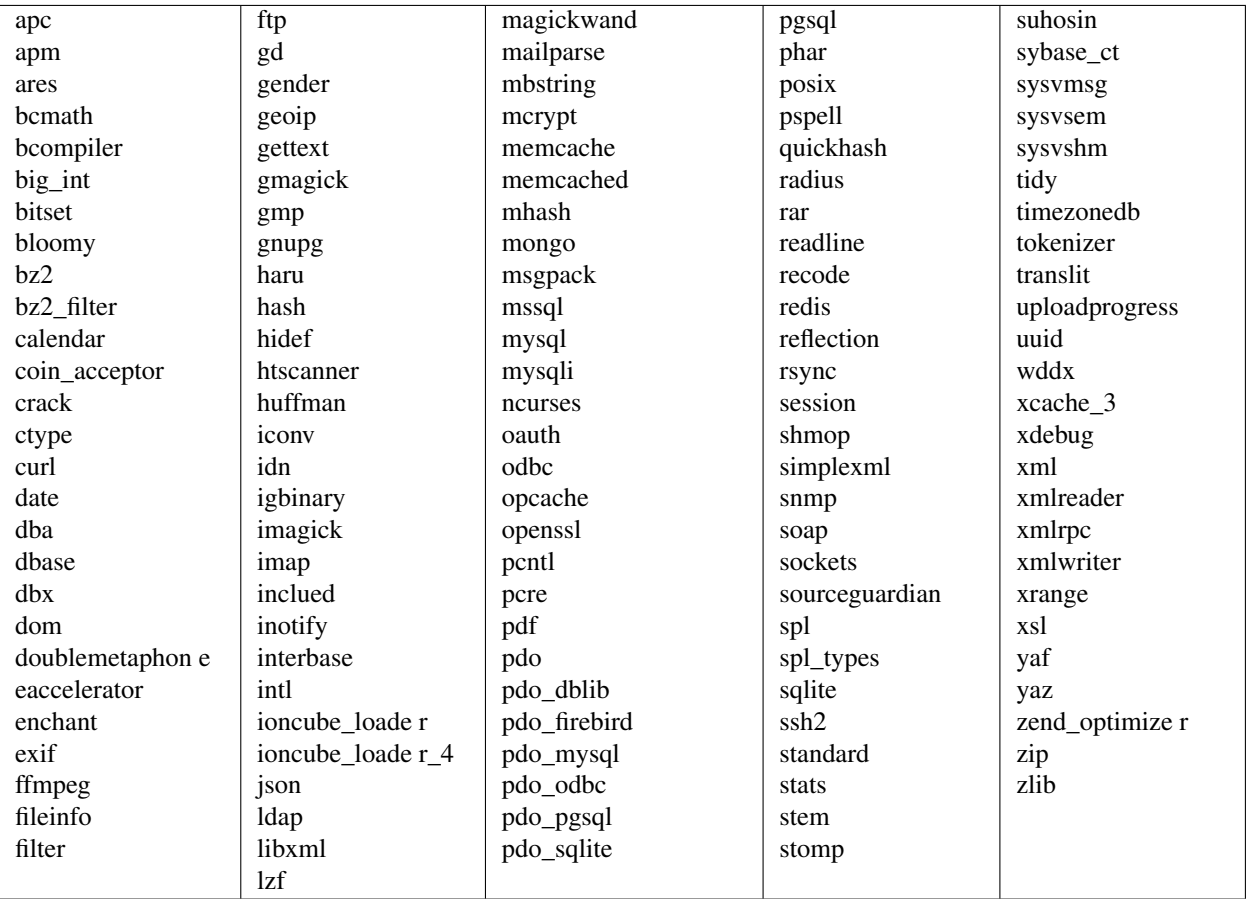

# **PHP 5.3 Extensions**

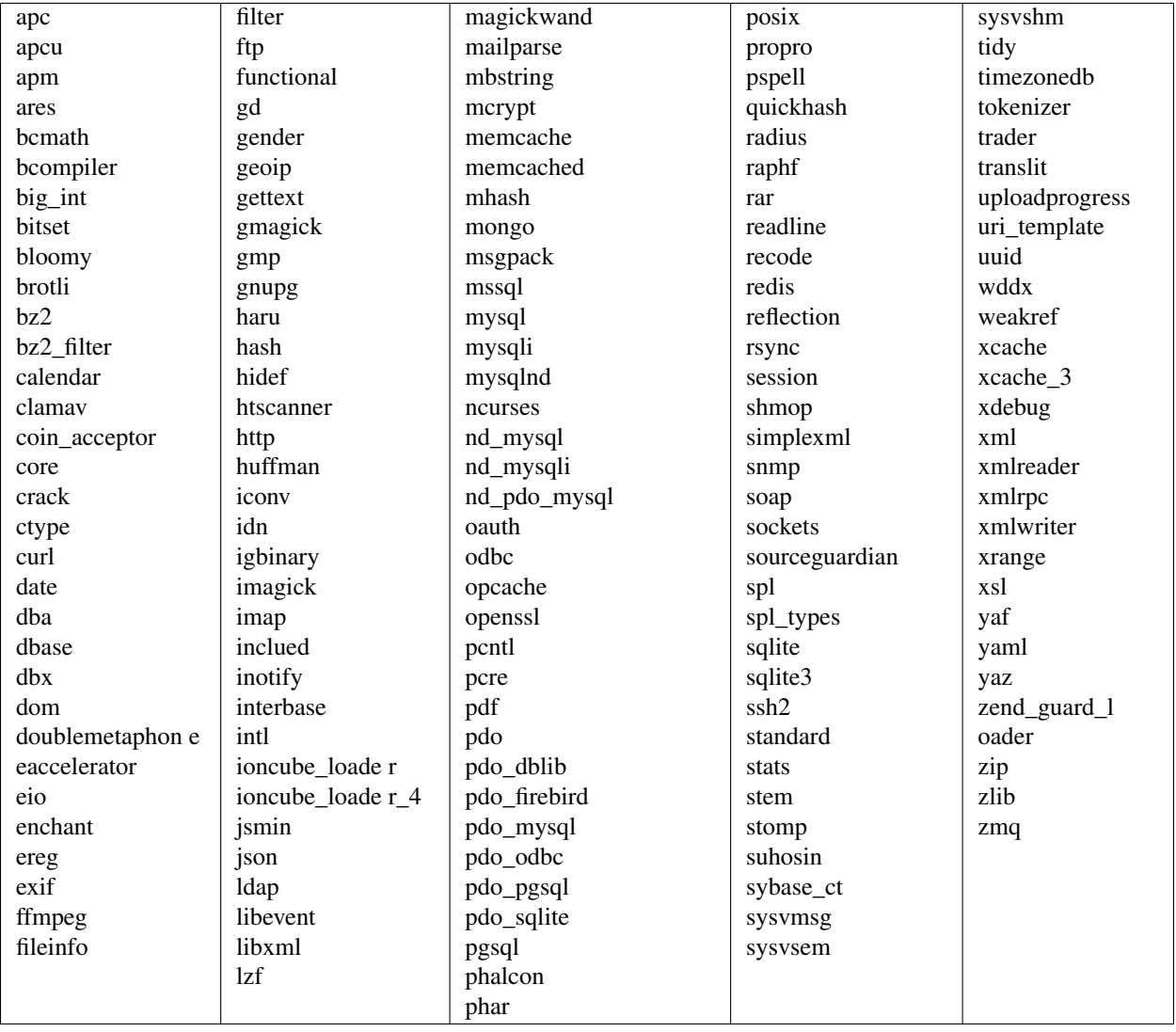

# **PHP 5.4 Extensions**

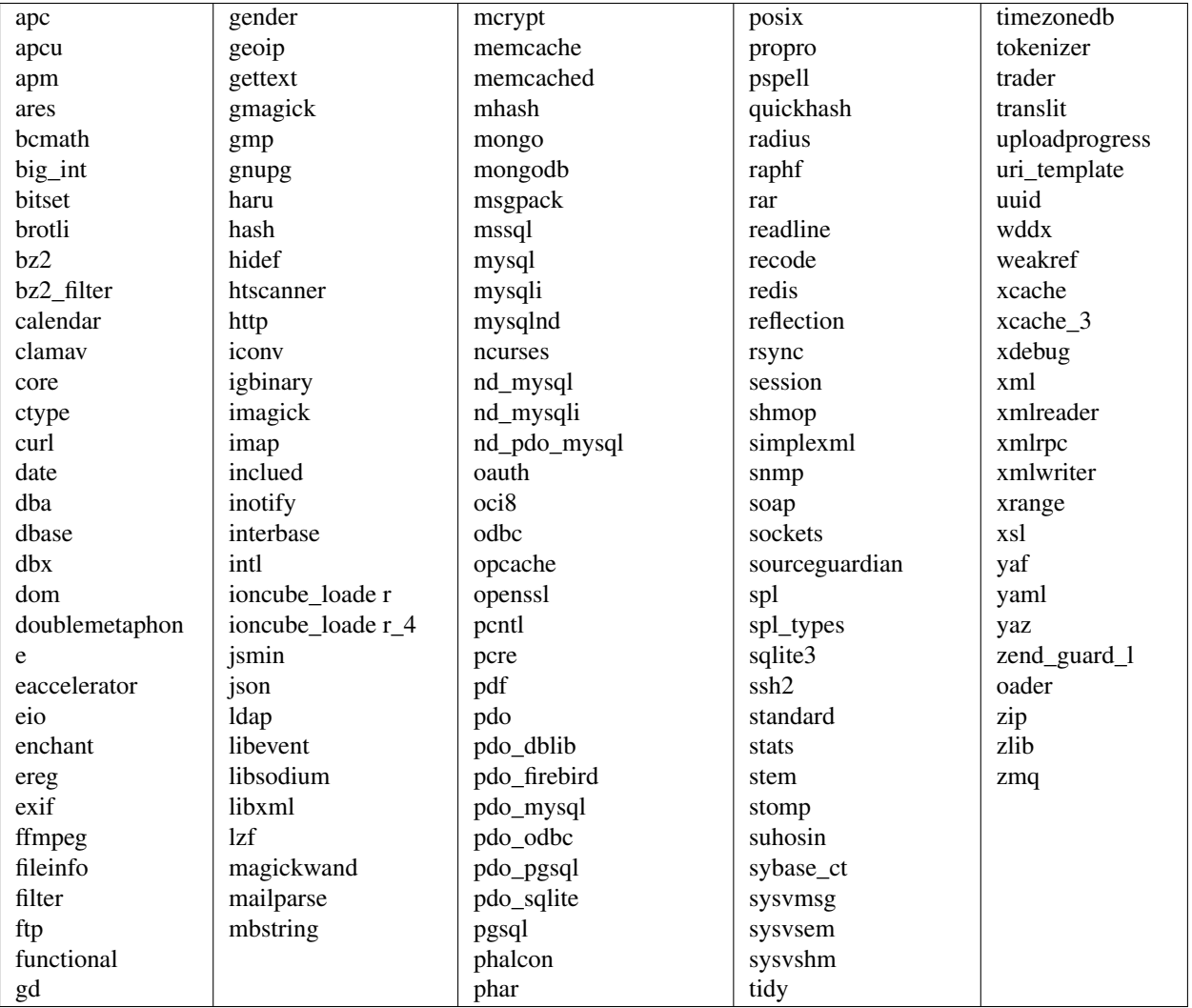

# **PHP 5.5 Extensions**

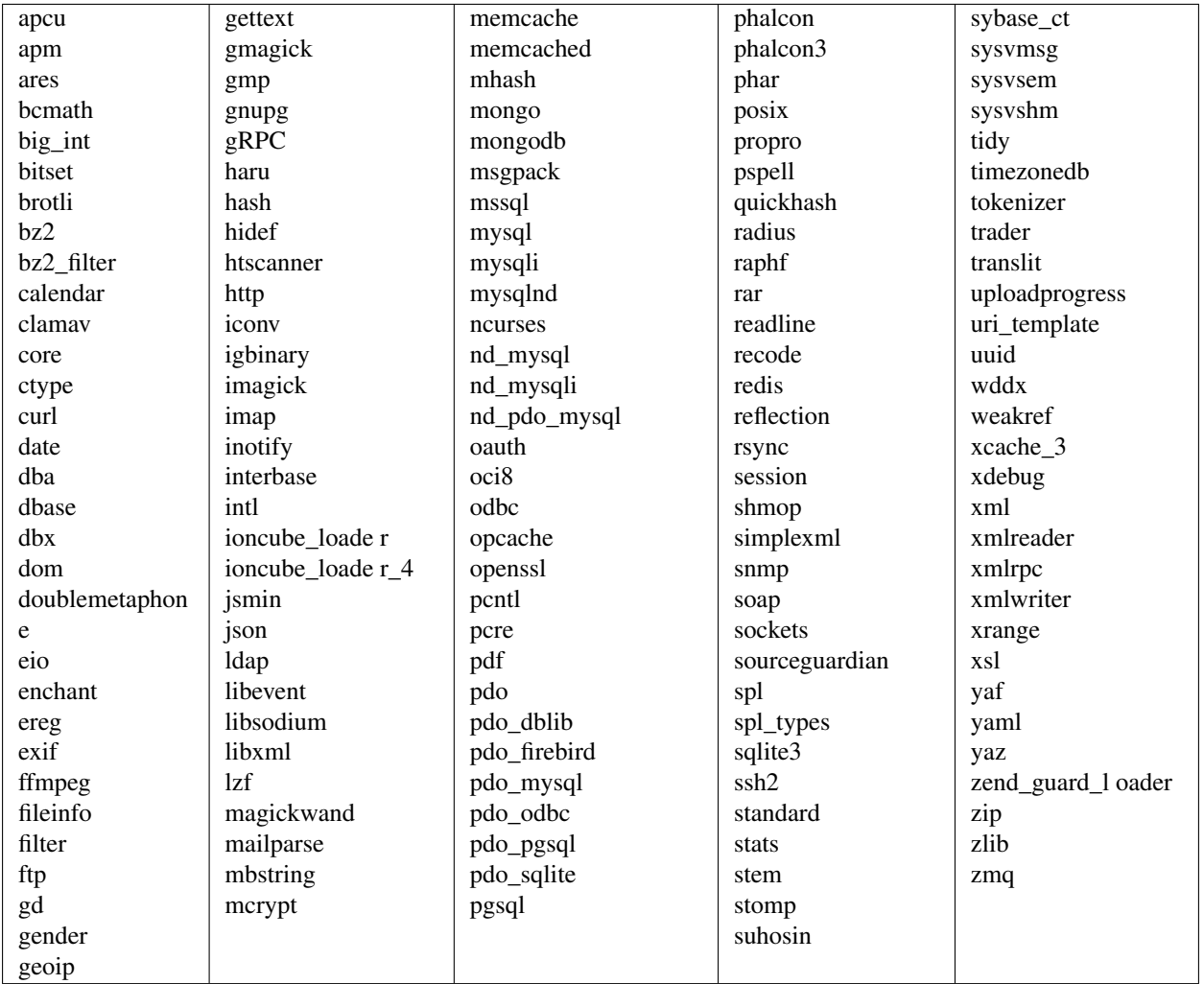
# **PHP 5.6 Extensions**

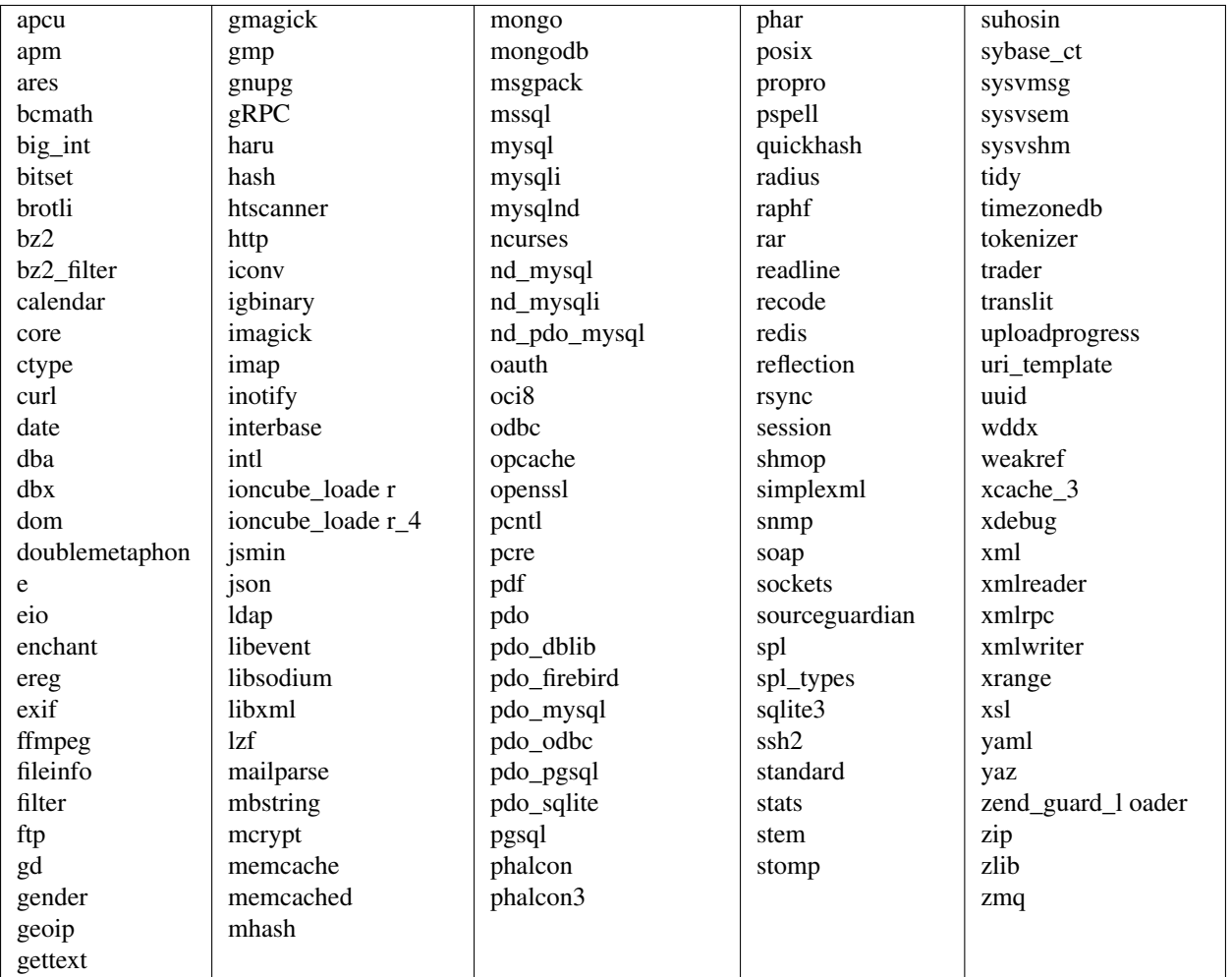

# **PHP 7.0 Extensions**

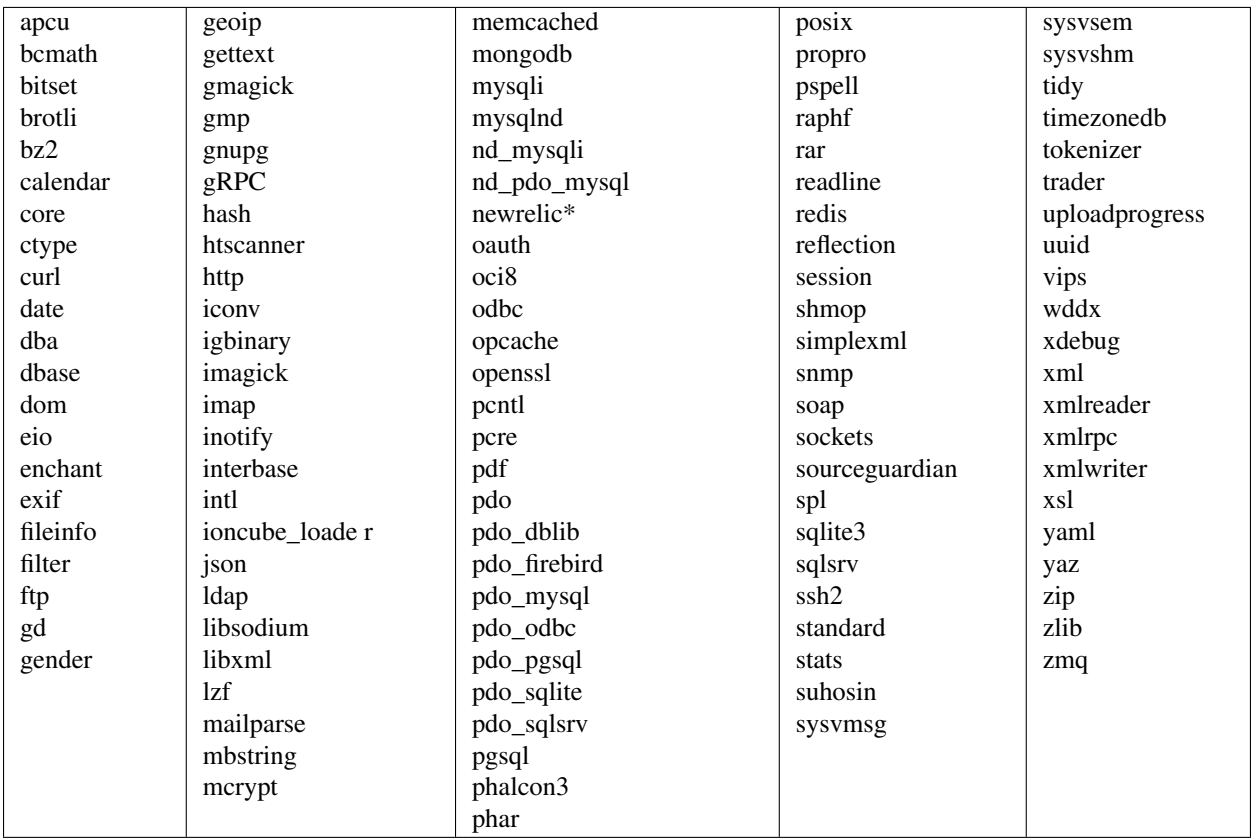

\* Please note that to use newrelic extension you should set your own New Relic License Key in your own /opt/alt/php7\*/etc/php.ini file.

Please find more info about New Relic License Key in the [New Relicdocumentation.](https://docs.newrelic.com/docs/accounts/install-new-relic/account-setup/license-key)

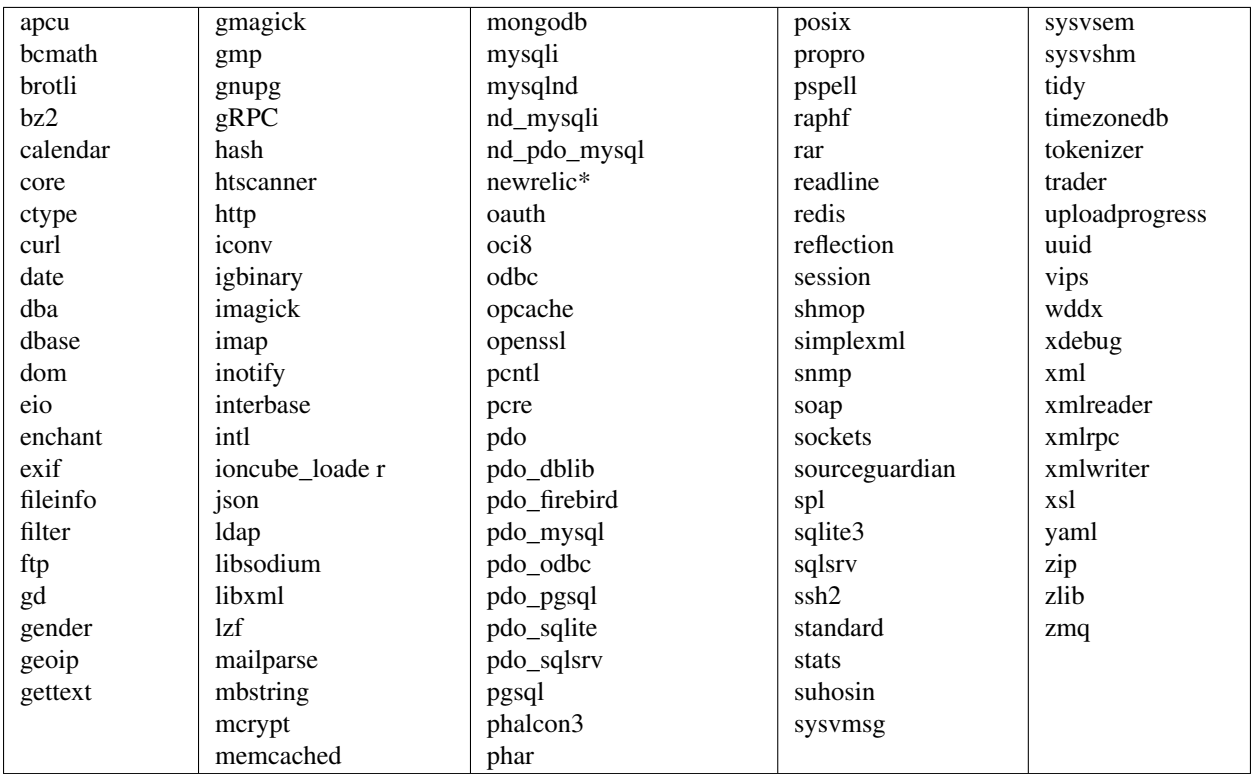

# **PHP 7.1 Extensions**

\* Please note that to use newrelic extension you should set your own New Relic License Key in your own /opt/alt/php7\*/etc/php.ini file.

Please find more info about New Relic License Key in the [New Relicdocumentation.](https://docs.newrelic.com/docs/accounts/install-new-relic/account-setup/license-key)

# **PHP 7.2 Extensions**

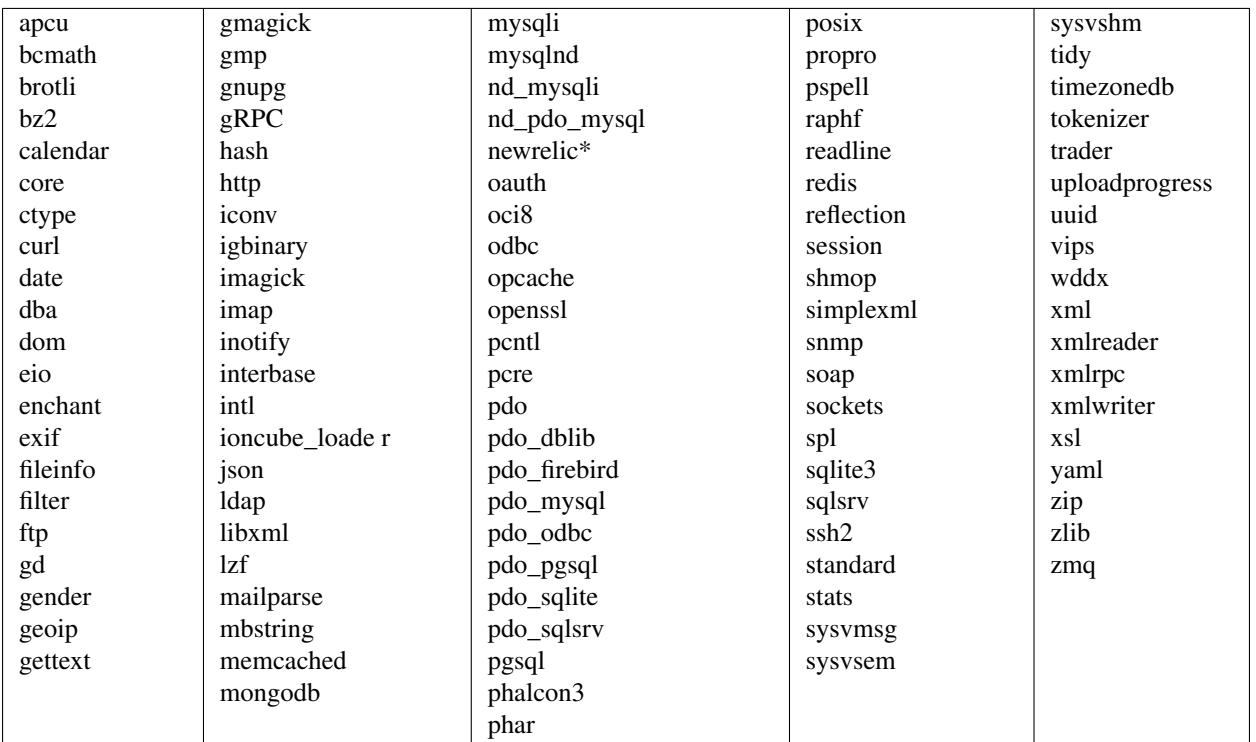

\* Please note that to use newrelic extension you should set your own New Relic License Key in your own /opt/alt/php7\*/etc/php.ini file.

Please find more info about New Relic License Key in the [New Relicdocumentation.](https://docs.newrelic.com/docs/accounts/install-new-relic/account-setup/license-key)

# **Disabling PHP extension globally**

If you want to disable PHP extension globally, you don't need to remove file /opt/alt/phpXX/etc/php.d.all/\$EXTENSION.ini. You should just comment out "extension=" directives in it.

The extension will be visible in PHP Selector interface, but selecting it in users's interface will take no effect - extension will be disabled in fact.

Reinstalling of alt-php packages will not reset settings (will not enable extension again).

# **Control Panel Integration**

•*cPanel*

# **PHP Selector Integration with cPanel MultiPHP Manager**

[Requires CageFS 5.5-6.18+]

When using EasyApache4 in cPanel, it is possible to change PHP versions for users' domains with MultiPHP Manager (when PHP is working under Apache web server). Also it is possible to change system default PHP version with MultiPHP Manager in WHM.

MultiPHP Manager in WHM looks as follows:

## |cPanel\\_integration|

A user can change PHP version for domain in cPanel interface but can not change System default PHP version.

## |cPanel\\_integration01|

The following Alt-PHP packages (and higher) provide an ability to select Alt-PHP version in MultiPHP Manager:

•alt-php44-4.4.9-71;

•alt-php51-5.1.6-81;

•alt-php52-5.2.17-107;

•alt-php53-5.3.29-59;

•alt-php54-5.4.45-42;

•alt-php55-5.5.38-24;

•alt-php56-5.6.31-7;

•alt-php70-7.0.24-2;

•alt-php71-7.1.10-2;

•alt-php72-7.2.0-0.rc.3.2.

You can remove Alt-PHP from cPanel MultiPHP Manager.

To do so set 'yes' or 'no' for the Alt-PHP versions in config file /opt/alt/alt-php-config/alt-php.cfg and run /opt/alt/altphp-config/multiphp\_reconfigure.py.

This script manages SCL prefixes for the Alt-PHP - removes or creates prefixes in /etc/scl/prefixes.

/opt/alt/alt-php-config/alt-php.cfg

[MultiPHP Manager]

- alt-php $44 = no$
- alt-php $51$  = no
- alt-php $52 = no$
- alt-php $53 = no$
- alt-php $54 = no$
- alt-php $55 = yes$
- alt-php $56 = yes$
- alt-php $70 = yes$
- $alt-php71 = yes$
- alt-php $72 = yes$

Note. PHP Selector does not work when Alt-PHP version is selected as system default in MultiPHP Manager. So, all domains will use PHP version selected via MultiPHP Manager. Settings in PHP Selector will be ignored. We recommend to disable PHP Selector in such case.

PHP Selector works in different ways with EasyApache4 and EasyApache3. CageFS should be enabled for users who use PHP Selector. The novation is that when using EasyApache4, actual PHP version used depends on PHP version selected in MultiPHP Manager. When PHP version chosen for domain in MultiPHP Manager matches System default PHP version, then PHP Selector is used to select actual PHP version. If PHP version chosen for domain in MultiPHP Manager differs from System default PHP version, then PHP version from MultiPHP Manager is used.

In other words, PHP Selector deals with changing System default PHP version.

PHP Selector algorithm for choosing PHP version for domain is as follows:

1. If CageFS is disabled, then PHP Selector is not active and MultiPHP Manager PHP version is applied.

2. If CageFS is enabled, then:

2.1. If PHP version chosen in MultiPHP Manager differs from System default PHP version, then MultiPHP Manager PHP version is applied.

2.2. If PHP version chosen in MultiPHP Manager is the same as System default PHP version, then PHP Selector PHP version is applied:

2.2.1. If Native option is selected in PHP Selector, then MultiPHP Manager PHP version is applied.

2.2.2. If PHP version chosen in PHP Selector differs from Native, then PHP Selector PHP version is applied.

|cPanel\\_integration02|

|cPanel\\_integration03|

## |cPanel\\_integration04|

PHP version chosen in MultiPHP Manager can also be applied to console commands /usr/bin/php and /usr/local/bin/php. In this case .htaccess file search is performed in current directory and in parent directories. If the file is found, then PHP version specified in it is applied, if not found, then System default PHP version is applied. System default PHP version can be changed via PHP Selector.

1. If CageFS is disabled, then PHP Selector is not active and PHP version from .htaccess is applied.

2. If CageFS is enabled, then:

2.1. If PHP version specified in .htaccess file differs from System default, then .htaccess version is applied.

2.2. If System default PHP version is specified in .htaccess file, then PHP Selector version is applied:

2.2.1. If Native option is chosen in PHP Selector, then .htaccess PHP version is applied.

2.2.2. If PHP version chosen in PHP Selector differs from Native, then PHP Selector version is applied.

Note. cPanel prior to 11.56 does not support hooks to add processing of System default PHP version changes with MultiPHP Manager. That is why System default PHP version changing is handled by cron job (/etc/cron.d/cagefs\_cron file), which executes the command /usr/share/cagefs/setup\_multiphp\_integration every ten minutes, which means that all System default PHP version changes in MultiPHP Manager are applied in CageFS with 10 minutes delay.

In cagefs-5.5-6.25 or later, changing of System default PHP version with MultiPHP Manager will be processed with cPanel WHM hooks.

### PHP Modules

The set of PHP modules depends on PHP version used for domain or console. If PHP Selector is active and Alt-PHP version is chosen, then modules chosen for this Alt-PHP version in PHP Selector are used. If PHP Selector is not active, then modules for PHP version chosen in cPanel MultiPHP are used.

### PHP Options

cPanel has MultiPHP INI Editor available in WHM and in cPanel user interface.

MultiPHP INI Editor allows setting PHP options for any PHP version globally for all domains and users. At this point /opt/cpanel/ea-php56/root/etc/php.d/local.ini file is generated and options values are written into this file. Such options have higher priority than the options set in MultiPHP INI Editor in cPanel user interface. MultiPHP INI Editor allows to set PHP options in Basic Mode (simplified interface) and in Editor Mode.

MultiPHP INI Editor in WHM looks as follows:

## |cPanel\\_integration05|

## |cPanel\\_integration06|

Note. cPanel prior to 11.56 does not support hooks to add processing of INI options changing for PHP version with MultiPHP INI Editor in cPanel WHM. That is why for now the processing of PHP version changing is handled by cron job (/etc/cron.d/cagefs cron file) which performs the command /usr/share/cagefs/ setup multiphp integration every 10 minutes, which means that INI options changes for PHP version in MultiPHP INI Editor in cPanel WHM are being applied with up to 10 minutes delay.

In cagefs-5.5-6.25 or later, INI options changes for PHP version in MultiPHP INI Editor in cPanel WHM will be processed by cPanel WHM hooks.

MultiPHP INI Editor in cPanel user interface allows setting options for php.ini files in user home directory or in domain docroot. Changes are applied immediately without delay.

These options priority is lower than ones specified in MultiPHP INI Editor WHM interface. MultiPHP INI Editor in cPanel user interface looks as follows

### |cPanel\\_integration07|

## |cPanel\\_integration08|

If PHP Selector is active, then options set in PHP Selector are applied, and such options have higher priority than options in custom php.ini file in domain docroot. If PHP Selector is disabled, then options set in MultiPHP INI Editor are applied.

QUIRKS: When changing System default PHP version, administrator should take into consideration the following quirk. For example, if a user has chosen PHP 5.3 for domain and System default PHP version is PHP 5.5, then PHP Selector will not be used for user domain. In this case, if administrator switches System default PHP version from 5.5 to 5.3, then PHP Selector will be activated for user domain and PHP version chosen in PHP Selector will be applied for domain.

That is why it is recommended for administrator to avoid changing System default PHP version to PHP version that is already used by users. At the same time it is recommended for users to choose inherit for domain and use PHP Selector to choose PHP version. In this case PHP version chosen in PHP Selector will be always applied for domain.

# **Python and Ruby Selector**

We have the ability to deploy Python and Ruby applications via application server. Python and Ruby Selector uses mod\_passenger to host Python and Ruby.

This feature is available for CloudLinux 6 or later and requires LVE Manager 0.9-1 or later. It supports only cPanel servers.

Supported Alt-Python versions:

alt-python27 2.7.9, supported by CloudLinux 6, CloudLinux 7;

alt-python33 3.3.2, supported by CloudLinux 6, CloudLinux 7;

alt-python34 3.4.1, supported by CloudLinux 6, CloudLinux 7;

alt-python36-3.6.3-1, supported by CloudLinux 6, CloudLinux 7.

Supported Alt-Ruby versions (supported by CloudLinux 6 and CloudLinux 7):

Alt-Ruby 1.8;

Alt-Ruby 1.9;

Alt-Ruby 2.0;

Alt-Ruby 2.1;

Alt-Ruby 2.2;

Alt-Ruby 2.3;

Alt-Ruby 2.4.

# **Python and Ruby Selector Installation**

Install a tools to create isolated Python environments and Passenger Apache module. For servers with EasyApache3:

yum install lvemanager alt-python-virtualenv alt-mod-passenger

with EasyApache4:

yum install lvemanager alt-python-virtualenv ea-apache24-mod-alt-passenger

To use Python Selector you should install alternative Python packages:

yum groupinstall alt-python

To use Ruby Selector install alternative Ruby packages:

yum groupinstall alt-ruby

To use MySQL database you should install alt-python27-devel package:

yum install alt-python27-devel

NOTE. After installation, please make sure that you have unmarked appropriate checkboxes in LVE Manager Options tab to show Ruby or Python App in web-interface.

Find the instructions on the *link*.

NOTE. Adding Python and Ruby modules requires executing permissions to gcc/make binaries. Please enable compilers in Compiler Access section of WHM, then run:

cagefsctl –force-update

# **End User Access**

1. In Software/Services area choose Select Python Environment/Select Ruby Environment.

```
OPF/clip000133.jpg
```
2. Create project form will appear. Choose interpreter version for your application, application folder name (project path) and URI for accessing your application. Click "Create project" to create an application.

OPF/clip000233.jpg

After a little while a new application entry will be appended to the web-page.

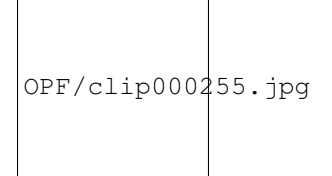

3. You can edit path (folder name in homedir, for example /home/clman1), uri for application, wsgi handler. If you click Edit - the value is converted to input field and thus becomes editable. When editing is complete, click Save.

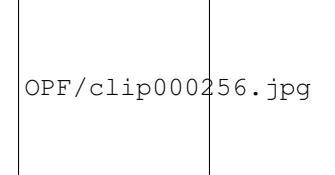

4. Wsgi entry is to specify python wsgi application entry point. It must be specified as filename, must be callable and separated by colon. If your app is running from file flask/run.py by calling callable app, set flask/run.py:app.

$$
\left| \text{OPF}/\text{clip000257.jpg} \right.
$$

4. When Show control is clicked, python extensions section will be expanded. It gives the ability to add or remove python modules. When start typing in input field, appropriate hints are shown in drop-down list. Choose the entry you want from drop-down and click Add.

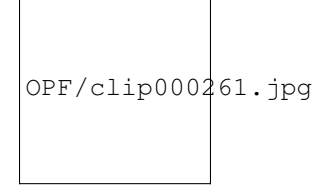

If you click Delete, the corresponding module entry will disappear.

In addition to setting path, uri and wsgi, the interpreter version can be changed as well by changing the value in select drop-down.

5. No changes are applied to application environment until Update button is clicked. Before the Update button is clicked, all changes can be reverted with Reset button.

The newly created application will be supplied with stub only. A real application ought to be put into application folder. After application is placed into application folder, the wsgi parameter can be set.

Click Remove to delete the application - the application folder itself will remain unmoved.

Note. For LVE Manager version 0.9-10 and higher:

When creating an application you can use the key –domain, which attaches application to domain. If –domain key is not specified, then the main users domain will be used by default.

To create application run:

/usr/bin/selectorctl –interpreter=<python|ruby> –version=VERSION

[–user=USER] [–domain=DOMAIN] [–print-summary] [–json]

–-create-webapp <FOLDER\_NAME> <URI>

When changing application URI, –domain key can be used simultaneously, in this case not only URI will be changed, but also the application domain.

To change application URI run:

/usr/bin/selectorctl –interpreter=<python|ruby> [–user=USER]

[–domain=NEW\_DOMAIN] [–print-summary] [–json] –transit-webapp

<FOLDER\_NAME> <NEW\_URI>

The possibility to choose domain when creating an application was added to web interface as well.

OPF/webapp001\_zoom94.png

Also you can run simple commands from web interface (e.g. you can install packages from specific repositories or control web applications by means of django-admin).

OPF/webapp002\_zoom93.png

# **Command Line**

All the actions mentioned in Deploy and Settings section can be performed from the command line:

To create application run:

```
/usr/bin/selectorctl –interpreter=<python|ruby> –version=VERSION [–user=USER] [–print-summary] [–json]
–create-webapp <FOLDER_NAME> <URI>
```
To delete application:

```
/usr/bin/selectorctl –interpreter=<python|ruby> [–user=USER] [–print-summary] [–json] –destroy-webapp
<FOLDER_NAME>
```
To change application folder name:

/usr/bin/selectorctl –interpreter=<python|ruby> [–user=USER] [–print-summary] [–json] –relocate-webapp <FOLDER\_NAME> <NEW\_FOLDER\_NAME>

To change application URI:

/usr/bin/selectorctl –interpreter=<python|ruby> [–user=USER] [–print-summary] [–json] –transit-webapp <FOLDER\_NAME> <NEW\_URI>

To change application interpreter version:

/usr/bin/selectorctl –interpreter=<python|ruby> [–user=USER] [–print-summary] [–json] –set-user-current –version=<NEW VERSION> <FOLDER\_NAME>

To set application WSGI handler (Python only):

/usr/bin/selectorctl –interpreter=python [–user=USER] [–print-summary] [–json] –setup-wsgi=<file\_path:callable> <FOLDER\_NAME>

To install modules to application environment:

/usr/bin/selectorctl –interpreter=python [–user=USER] [–print-summary] [–json] –enable-userextensions=<module1[,module2. . . ]> <FOLDER\_NAME>

To remove modules from application environment:

/usr/bin/selectorctl –interpreter=python [–user=USER] [–print-summary] [–json] –disable-userextensions=<module1[,module2. . . ]> <FOLDER\_NAME>

To list modules installed in application environment:

/usr/bin/selectorctl –interpreter=python [–user=USER] [–print-summary] [–json] –list-user-extensions <FOLDER\_NAME>

To print applications summary for a user:

/usr/bin/selectorctl –interpreter=python [–user=USER] [–json] –user-summary

To list available interpreters:

/usr/bin/selectorctl –interpreter=python [–user=USER] [–json] –list

To restart application:

selectorctl –interpreter ruby –user cltest1 –domain cltest1.com –restart-webapp testapp

To choose Ruby version:

selectorctl –interpreter=ruby –user=\$USER -v 2.0

## **Hide Python and Ruby Selector Icons**

It is possible to hide or show Python and Ruby Selector icons by marking or unmarking proper checkboxes in LVE Manager Options tab:

```
OPF/hide-python-ruby-selectors.jpg
```
Note. You also can hide/show CloudLinux Plugins in cPanel using Feature Manager.

# **Deploying Trac using Python Selector**

1. In Setup Python App create an application. Trac project WSGI script will be located in App Directory (e.g. trac).

App URI – is a URL where web-interface is located. (e.g. Trac – web-interface is located in YOUR\_DOMAIN/trac).

Trac needs Python version from 2.5 to 3.0, in actual example version 2.7 is used.

2. When the App is created, add the following modules: Trac, Genshi, MySQL-python.

2.1. Alternatively connect to the server via SSH and perform the following steps:

source ~/virtualenv/trac/2.7/bin/activate;

then:

~/virtualenv/trac/2.7/bin/easy\_install Trac mysql-python (using easy\_install);

or

~/virtualenv/trac/2.7/bin/pip install trac mysql-python (using pip).

3. In cPanel create MySQL database and a user. Add user to database.

$$
\boxed{\text{OPF/trac1.jpg}}
$$

In this example DB tractest\_trac and user tractest\_trac were created.

4. Connect to the server via SSH using your cPanel account.

Create Trac project:

 $\sim$ /virtualenv/trac/2.7/bin/trac-admin  $\sim$ /trac\_project initenv

For "Database connection string" parameter enter the following: mysql://user:password@localhost/database\_name – here the data for connecting MySQL database are specified.

Note. In case of "... The charset and collation of database are 'latin1' and 'latin1 swedish ci' error the database must be created with one of (('utf8', 'utf8\_bin'), ('utf8mb4', 'utf8mb4\_bin')) ..." while creating the project, you should change database encoding.

To change encoding, in cPanel run phpMyAdmin, choose DB, go to Operations, choose the necessary encoding in Collation section and click Go.

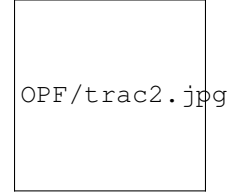

After that you have to repeat the procedure of creating a project. When done, the Trac project must appear: ~/trac\_project

5. To create project frontend run the following:

~/virtualenv/trac/2.7/bin/trac-admin ~/track\_project deploy ~/trac

~/track\_project — is the path to the project,

~/trac — is the path, that was specified while setting App Directory.

Create topic directory by default:

cd ~/public\_html/trac

mkdir chrome

cp -R ~/trac/htdocs/ ~/public\_html/trac/chrome/ - all project static files are located in this directory; the changes can be added here as well.

6. To add path to WSGI file in created application:

Go back to cPanel Setup Python App, change "WSGI file location" for your application to cgi-bin/trac.wsgi, click Update to apply changes and then click Restart.

Your Existing application now must look like the following:

$$
\left| \text{OPF}/\text{trac3.jpg} \right|
$$

7. Adding authorization:

In ~/public\_html/trac/.htaccess after CLOUDLINUX PASSENGER CONFIGURATION section add the following lines:

AuthType Basic

AuthName "trac"

AuthUserFile /home/tractest/trac/passwd

Require valid-user

8. Add new user and create passwd file /usr/local/apache/bin/htpasswd with ~/trac/passwd admin.

Enter password.

~/virtualenv/trac/2.7/bin/trac-admin ~/track\_project permission add admin TRAC\_ADMIN

Add admin user to TRAC\_ADMIN group.

Here the path trac directory is equal to App Directory in your project.

Now Trac is available via YOUR\_DOMAIN/trac.

# **Trac with MySQL**

To use Trac with MySQL database you should install alt-python27-devel package.

To install run:

yum install alt-python27-devel –enablerepo=cloudlinux-updates-testing

# **Deploying Redmine using Ruby Selector**

Note. Provided instructions are valid for older Redmine version 2.6.0 . New versions guide could be found at [http:](http://kb.cloudlinux.com/2016/12/how-to-run-redmine-with-ruby-selector/) [//kb.cloudlinux.com/2016/12/how-to-run-redmine-with-ruby-selector/](http://kb.cloudlinux.com/2016/12/how-to-run-redmine-with-ruby-selector/)

1. In cPanel create MySQL database and add user to it. In the example given, the databace redminet\_redmine was created and user redminet\_redmine was added.

2. In Setup Ruby App section create an application.

App Directory is the directory where all static files will be placed (e.g. redmine).

App URI is web-interface URL (e.g. redmine web-interface will be located in YOUR\_DOMAIN/redmine).

OPF/hmfile\_hash\_f8216d04.png

Г

 $\Gamma$ 

3. After the application was created, add the following modules:

bundle, i18n#0.6.11, builder#3.0.4, rails#3.2.19, mime-types#1.25.1, mocha#1.0.0, jquery-rails#3.1.2, coderay, fastercsv, request\_store, rbpdf, mysql2, selenium-webdriver, rmagick, shoulda#3.3.2, ruby-openid#2.3.0, request store#1.0.5, capybara#2.1.0, net-ldap#0.3.1, rack-openid, shoulda-matchers#1.4.1, redcarpet#2.3.0, yard, rake#10.4.2, bigdecimal.

OPF/hmfile\_hash\_54c4ccdb.png

Note: If error occurs while installing rmagic module, then you need to install ImageMagick-devel package on your server:

yum install ImageMagick-devel

The installation process takes quite along time, about 7-8 minutes. When done, click Restart button to restart the application.

|remine after install extensions\\_1|

#### |remine after install extensions\\_2|

3.1 Alternatively, after the application was created, you can add only one module - bundle.

#### |redmine\\_selector\\_1|

#### |redmine\\_selector\\_2|

4. Enter the server via SSH, using your cPanel account.

Download the application [http://www.redmine.org/projects/redmine/wiki/Download.](http://www.redmine.org/projects/redmine/wiki/Download)

In the description given, the latest version Redmine (2.6.0) is assumed.

<http://www.redmine.org/releases/redmine-2.6.0.tar.gz>

tar xzf redmine-2.6.0.tar.gz

Hereinafter 'redmine' is App Directory meaning which was specified while setting Ruby application.

cp -R ~/redmine-2.6.0/\* ~/redmine

cd ~/redmine/config

cp database.yml.example database.yml

Edit config/database.yml - add MySQL database connection settings to Production section.

cp -R ~/redmine/public/\* ~/public\_html/redmine/

cd ~/public\_html/redmine

cat htaccess.fcgi.example >> .htaccess

cp dispatch.fcgi.example dispatch.fcgi

Go to cd ~/redmine directory.

Add gem "bigdecimal" line into Gemfile file.

Run alternately:

source ~/rubyvenv/redmine/2.1/bin/activate

~/rubyvenv/redmine/2.1/bin/bundle install (if running the alternative installation)

~/rubyvenv/redmine/2.1/bin/rake generate\_secret\_token

RAILS\_ENV=production ~/rubyvenv/redmine/2.1/bin/rake db:migrate - Database migration;

RAILS\_ENV=production ~/rubyvenv/redmine/2.1/bin/rake redmine:load\_default\_data - Loading default data into database.

## **Easy Apache 4**

Since cPanel and WHM version 66 provides ea-ruby24-mod\_passenger (more information on the [link\)](https://documentation.cpanel.net/display/66Docs/Application+Manager), this allows creating Ruby applications with cPanel application manager.

CloudLinux already has Python and Ruby Selector, which allows creating applications with ea-apache24-mod-altpassenger. However, it does not allow using cPanel application manager.

It is not correct to install both of those packages on the server because they contain the same passenger module for Apache web server.

The new ea-ruby24-mod\_passenger is available for download from our updates-testing (beta) repository which allows you to run applications via cPanel application manager and CloudLinux Python and Ruby Selector.

To install run:

# yum install lvemanager alt-python-virtualenv

# yum install ea-ruby24-mod\_passenger –enablerepo=cl-ea4-testing

To install Ruby or Python Selector follow the instructions on the [link.](https://docs.cloudlinux.com/index.html?python_ruby_installation.html)

### **Node.js Selector**

*Overview & Requirements* •*Requirements Installation Command Line Interface* •*Hoster* •*End User User Interface* •*Hoster* o*How to enable/disable Node.js* o*How to manage Node.js*

o*Applications column* •*End User* o*How to manage application* •*Node.js Deployment* o*Remote Usage of Node.js Interpreters* o*Remote Usage of the cloudlinux-selector Utility*

# **Overview & Requirements**

Node.js Selector is a CloudLinux component that allows each user to easily create Node.js applications, choose Node.js version and other parameters for applications based on their needs.

# CHAPTER<sup>9</sup>

' <>'\_\_Requirements

•Node.js Selector supports Node.js versions 6.x, 8.x, 9.x and later.

•This feature is available for CloudLinux 7, CloudLinux 6 hybrid and CloudLinux 6.

•Node.js Selector requires LVE Manager 4.0 or later.

•It supports cPanel and DirectAdmin servers (Plesk is not supported as it already has Node.js support.) For more details, please go to Plesk & Node.js documentation [here](https://www.plesk.com/blog/product-technology/node-js-plesk-onyx/) and [here.](https://docs.plesk.com/en-US/onyx/administrator-guide/website-management/nodejs-support.76652/)

•For more details about mod\_passenger and Node.js, please read documentation [here](https://www.phusionpassenger.com/library/walkthroughs/deploy/nodejs/) and [here.](https://www.phusionpassenger.com/library/walkthroughs/deploy/nodejs/ownserver/apache/oss/el7/deploy_app.html)

•Node.js Selector is working with EasyApache 3 and EasyApache 4.

## **Installation**

### cPanel

To use Node.js Selector, please install Node.js packages by running the following command:

yum groupinstall alt-nodejs6 alt-nodejs8 alt-nodejs9

Also, please install LVE Manager, LVE Utils and Fusion Passenger by running the following command:

yum install lvemanager lve-utils ea-apache24-mod-alt-passenger

For EasyApache 3:

yum install lvemanager lve-utils alt-mod-passenger

And we recommend to install CageFS for better security (not mandatory) by running the following command:

yum install cagefs

Note. If during Node.js Selector usage on cPanel servers you get "ENOMEM npm ERR! errno -12" error, try to increase Memory limit in

cPanel WHM  $\rightarrow$  Server Configuration  $\rightarrow$  Tweak Settings  $\rightarrow$  System  $\rightarrow$  Max cPanel process memory, then restart cPanel service with the following command to apply changes.

CloudLinux 7: systemctl restart cpanel.service CloudLinux 6: service cpanel restart DirectAdmin To use Node.js Selector, please install Node.js packages by running the following command: yum groupinstall alt-nodejs6 alt-nodejs8 alt-nodejs9 Also, please install LVE Manager, LVE Utils and Fusion Passenger by running the following command: yum install lvemanager lve-utils alt-mod-passenger And we recommend to install CageFS for better security (not mandatory) by running the following command: yum install cagefs

# **Command Line Interface**

Below is a list of commands hoster and end user can run in a command line.

# CHAPTER 10

' <>'\_\_Hoster

=

•Get information related to Node.js: default version, list of supported versions, status of Node.js Selector, list of users, their applications, etc:

cloudlinux-selector [get] [–json] –interpreter nodejs

JSON output for get command:

{

"selector\_enabled": true | false,

"default\_version": "6.11.3",

"result": "success",

"timestamp": 1508667174.220027

"cache\_status": "ready" // or "updating" during automatic

yum cache rebuild

"available\_versions": { // begin of "versions"

"6.11.3" : { // begin of version "6.11.3"

"name\_modifier": "",

"status": "enabled", // enabled, disabled,

not\_installed, installing, removing

"base\_dir": "/opt/alt/alt-nodejs6" // empty when

version is not installed

"users": { // begin of "users"

"user1": { // begin of "user1"

"homedir": "/home/user1",

```
"applications": { // begin of "applications"
           "apps_dir/app1" : { // begin of
application "apps_dir/app1"
      "domain": "cltest1.com",
      "app_uri": "apps/my-app1",
      "app_mode" : "development",
      "startup_file" : "app.js",
      "app_status" : "started", // 'started'
or 'stopped'
        "config_files" : [
           "package.json",
           "gruntfile.js"
         ],
         "env_vars" : {
           "var1" : "value1",
           "var2" : "value2"
```

```
},
```
}, // end of application "apps\_dir/app1"

```
"apps_dir/app2" : { // begin of
```

```
application "apps_dir/app2"
```

```
<< data for application
```
"apps\_dir/app2" (same structure as for application "apps\_dir/app1" above) >>

}, // end of application "apps\_dir/app2"

}, // end of "applications"

 $\}$ , // end of "user1"

"user2": { // begin of "user2"

<< data for user "user2" (same structure as

```
for "user1" above) >>
```
}, // end of "user2"

```
}, // end of "users"
```
}, // end of version "6.11.3"

```
"8.21.5" : { // begin of version "8.21.5"
```
<< data for version "8.21.5" (same structure as for

version "6.11.3" above)  $\gg$ 

- }, // end of version "8.21.5"
- }, // end of "versions"

} // end of json

• Set default version, supported versions, and status of Node.js

Selector:

cloudlinux-selector set [–json] –interpreter nodejs (–selector-status <enabled,disabled> | –default-version <str> | –supported-versions <str>)

Note that Node.js Selector is disabled by default. If an available Node.js version is not installed Node.js Selector is always disabled and it is impossible to enable it.

To set default Node.js version, please use the following command (note that required Node.js version should be enabled):

cloudlinux-selector set –json –interpreter=nodejs –default-version=<ver>

Examples:

This command enables Node.js Selector:

cloudlinux-selector set –json –interpreter nodejs –selector-status enabled

This command sets default Node.js version as 6:

cloudlinux-selector set –json –interpreter nodejs –default-version 6

This command sets supported Node.js version as 8:

cloudlinux-selector set –json –interpreter nodejs –supported-versions='{"6": false, "8": true}'

•Install required Node.js version:

cloudlinux-selector install-version –json –interpreter nodejs –version 8

•Uninstall required Node.js version:

cloudlinux-selector uninstall-version –json –interpreter nodejs –version 8

•Enable required Node.js version:

cloudlinux-selector enable-version –json –interpreter nodejs –version 8

•Disable required Node.js version (note that it is impossible to disable default Node.js version):

cloudlinux-selector disable-version –json –interpreter nodejs –version 8

Change version for application(s):

cloudlinux-selector set [–json] –interpreter nodejs ((–user <str> | –domain <str>) –app-root <str> | –from-version <str>) –new-version <str>

Examples:

This command changes version for the specific application:

cloudlinux-selector set –json –interpreter nodejs –user user1 –app-root apps\_dir/app1 –new-version 8

Common output for all set commands:

in case of success:

{

"result": "success",

```
"timestamp": 1508666792.863358
```

```
}
```

```
in case of error:
{
 "result": "Some error message",
 "details": "Traceback: ...",
 "context": \{\},\"timestamp": 1508666792.863358
}
in case of warning:
{
 "result": "success",
 "warning" : "Some warning message",
 "context": \{\},\"timestamp": 1508666792.863358
}
```
To resolve issues related to install-version/uninstall-version commands (because they are running in the background) you may use this log file /var/log/cl-nodejs-last-yum.log

It contains full yum output from the latest performed operation (install or uninstall) and it will be rewritten with each operation.

# CHAPTER 11

# ' <>'\_\_End User

=

WARNING: options –user and –domain are mutually exclusive now.

•Get config file for the user applications

cloudlinux-selector read-config [–json] –interpreter nodejs [(–user <str> | –domain <str>)] –app-root <str> –configfile <name>

JSON output:

{

```
"result": "success",
```
"timestamp": 1508666792.863358

"data": "content of config file as Base64 encoded string"

}

{

}

Example:

This command gets config file for user1's application app1:

cloudlinux-selector read-config –json –interpreter nodejs –user user1 –app-root app\_dir/app1 –config-file package.json

•Save config file for the user applications

cloudlinux-selector save-config [–json] –interpreter nodejs [(–user <str> | –domain <str>)] –app-root <str> –configfile <path> -content <content of config file as Base64 encoded string>

JSON output (the same as for all set commands):

```
"result": "success",
"timestamp": 1508666792.863358
```
# Example:

This command saves config file for user1's application app1:

cloudlinux-selector save-config –json –interpreter nodejs –user user1 –app-root app\_dir/app1 –config-file package.json –content VGh1ICAyIE5vdiAxMDo0MzoxMiBFRFQgMjAxNwo=

•Get a list of applications for the specific user

cloudlinux-selector [get] [–json] –interpreter nodejs [(–user <str> | –domain <str>)]

Example:

This command gets a list of applications for the user1:

cloudlinux-selector get –json –interpreter nodejs –user user1

•Create user application

cloudlinux-selector create [–json] –interpreter nodejs [(–user <str> | –domain <str>)] –app-root <str> –app-uri <str> [–version <str>] [–app-mode <str>] [–startup-file <str>] [–env-vars <json string>]

# Example:

This command creates user1's application for the domain xyz.com:

cloudlinux-selector create –json –interpreter nodejs –user user1 –app-root my\_apps/app1 –app-uri apps/app1

or

cloudlinux-selector create –json –interpreter nodejs –app-root my\_apps/app1 –domain xyz.com –app-uri apps/app1

•Start, restart, stop, and destroy user application

cloudlinux-selector (start | restart | stop | destroy) [–json] –interpreter nodejs [(–user <str> | –domain <str>)] –app-root  $<$ str $>$ 

Example:

This command starts user1's application:

cloudlinux-selector start –json –interpreter nodejs –user user1 –app-root my\_apps/app1

•Change properties for an application

cloudlinux-selector set [–json] –interpreter nodejs [(–user <str> | –domain <str>)] –app-root <str> [–app-mode <str>] [–new-app-root <str>] [–new-domain <str>] [–new-app-uri <str>] [–new-version <str>] [–startup-file <str>] [–envvars <json string>]

Example 1:

This command sets a production mode, new domain new.xyz.com, new Node.js version 8, new URI, new application root directory and new startup file for user1 application located on the domain xyz.com:

cloudlinux-selector set –json –interpreter nodejs –user user1 –app-root my\_apps/app1 –mode production –new-approot new\_apps/new\_app1 –new-domain new.xyz.com –new-app-uri new\_apps/app1 –new-version 8 –startup-file new\_app.js –env-vars '{ "var1" : "value1", "var2" : "value2" }'

# Example 2:

cloudlinux-selector set –json –interpreter nodejs –domain xyz.com –app-root my\_apps/app1 –mode production –newapp-root new\_apps/new\_app1 –new-domain new.xyz.com –new-app-uri new\_apps/app1 –new-version 8 –startup-file new\_app.js –env-vars '{ "var1" : "value1", "var2" : "value2" }'

Note that when changing Node.js version all replies from web application to get request will be checked in Node.js Selector (before and after version changing). HTTP response codes and MIME type are comparing. So, make sure application is available via http(s) at least locally.

Run npm install command for the user application

cloudlinux-selector install-modules [–json] –interpreter nodejs [(–user <str> | –domain <str>)] –app-root <str>

Example:

This command runs npm install for user1 application:

cloudlinux-selector install-modules –json –interpreter nodejs –user user1 –app-root my\_apps/app

Note that all replies from web application to get request will be checked in Node.js Selector (before and after modules installation). HTTP response codes and MIME type are comparing. So, make sure application is available via http(s) at least locally.

•Run a script from package.json file of a user application, arguments <args> are passed to the script

cloudlinux-selector run-script [–json] –interpreter nodejs [(–user <str> | –domain <str>)] –app-root <str> –script-name  $<$ str $>$   $[-<$ args $>$ ...]

Example:

cloudlinux-selector run-script –json –interpreter nodejs –user user1 –app-root my\_apps/app –script-name test\_script – –script\_opt1 –script\_opt2 script\_arg1 script\_arg2

JSON output:

{

"result": "success",

"timestamp": 1508666792.863358

"data": "script output as Base64 encoded string"

}

•Activate virtual environment of NodeJS:

source <home\_of\_user>/nodevenv/<app\_root>/<nodejs\_version>/bin/activate

This command changes prompt to

Example:

[\[newusr@192-168-245-108](mailto:newusr@192-168-245-108) ~]\$ source /home/newusr/nodevenv/newapp4/newapp3/8/bin/activate

[newapp4/newapp3 (8)] [\[newusr@192-168-245-108](mailto:newusr@192-168-245-108) ~]\$

After activation user can use npm and node from a virtual environment without full paths.

# **User Interface**

# CHAPTER 12

' <>'\_\_Hoster

=

Hoster interface allows to enable and disable Node.js, and manage individual Node.js versions.

Go to LVE Manager  $\rightarrow$  Options Tab  $\rightarrow$  Node.js Section. A list of installed Node.js versions is displayed. There are several columns in the list.

•Version — displays Node.js version.

•Path — Node.js package location.

•Applications — number of applications that use this Node.js version. Click on a digit to go to the list of applications.

•Enabled — displays if particular Node.js version is enabled.

•Actions — allows to install, delete, and make default a particular Node.js version.

To display all changes immediately click Refresh link.

OPF/nodejsgeneral\_zoom70.png

' <>'\_\_How to enable/disable Node.js

•To enable Node.js move a slider to Enable.

•To disable Node.js move a slider back to Disable. Please note that if you disable Node.js its version for all your applications will not be changed but you can not add a new application to this version.

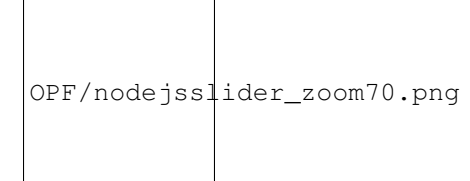

Note that Node.js Selector icon in end user interface is absent when Node.js is disabled.

OPF/nodejsselectorlogo\_zoom70.png

' <>'\_\_How to manage Node.js

The list of installed Node.js versions allows to enable and disable, install and delete, and set a particular Node.js version as a default.

Enable and disable particular Node.js version

To enable particular Node.js version do the following:

•Move a disabled slider in the Enabled column for a particular Node.js version.

•In the confirmation pop-up click Agree to save changes or Cancel to close pop-up.

OPF/nodejsenable\_zoom70.png

To disable particular Node.js version do the following:

•Move an enabled slider in the Enabled column for a particular Node.js version.

•In the confirmation pop-up click Agree to save changes or Cancel to close pop-up.

Install and delete particular Node.js version

To install particular Node.js version do the following:

•Click Install button in the Actions column for a particular Node.js version.

•In the confirmation pop-up click Agree to save changes or Cancel to close pop-up.

To delete particular Node.js version do the following:

•Click Bin icon in the Actions column for a particular Node.js version.

•In the confirmation pop-up click Agree to start uninstall process.

•Or close a pop-up without changes.

Note that it is impossible:

•to remove default Node.js version;

•to remove version with applications;

•to install or remove version if another installation/uninstall process is running.

OPF/nodejsconfirmation\_zoom70.png

Make a particular Node.js version as a default

To make a particular Node.js version as a default do the following:

•Click Double-Tick icon in the Actions column for a particular Node.js version.

•In the confirmation pop-up click Agree to save changes or Cancel to close pop-up.

Note that it is impossible to make default disabled version.

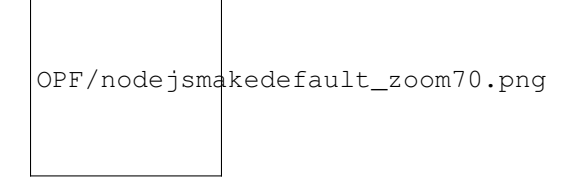

' <>'\_\_Applications column

To view and operate with the list of domains with Node.js versions click on a number in the Applications column for a particular Node.js version. A section with a list of Domains for particular Node.js version will be displayed.

OPF/nodejsselectordomains\_zoom70.png

Domains are displayed by three. To load more domains click on Load More button.

To change Node.js version for a particular application do the following:

•Click Double-Arrow icon in the Actions column in a particular application row. A confirmation pop-up will be displayed.

•In the pop-up choose Node.js version from a drop-down.

•Click Change to confirm the action or Cancel to close the pop-up.

•To refresh state of applications in current version you can click Refresh link.

Note that all packages of the application(s) will be re-installed.

# CHAPTER 13

' <>'\_\_End User

Note that Node.js Selector icon in end user interface is absent when Node.js is disabled.

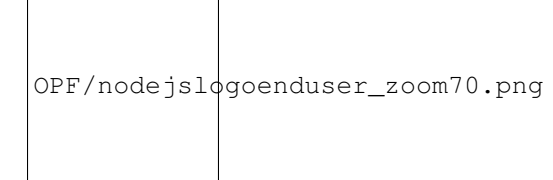

End User interface allows end users to setup and manage Node.js for their web applications.

Go to cPanel  $\rightarrow$  Software Section  $\rightarrow$  Select Node.js Version.

Web Applications page is displayed.

OPF/nodejsusermain\_zoom70.png

There are several columns in the list.

•App URI — application URI including the domain.

•App Root Directory — application root directory relative to user's home.

•Mode — can be production or development.

•Status — started/stopped — displays if an application is running or not and version of application.

•Actions — allows to start, restart, stop, edit, and remove a particular application.

' <>'\_\_How to manage application

Start application

To start a stopped application do the following:

•Click Start icon in the Actions column in a stopped application row.

•When an action is completed a Start icon changes to Stop icon.

Stop application

To stop a started application do the following:

•Click Stop icon in the Actions column in a started application row.

•When an action is completed a Stop icon changes to Start icon.

OPF/nodejsuseruistartstop\_zoom70.png

Restart application

To restart started application do the following:

•Click Restart icon in the Actions column in a started application row. A current row is blocked and when a process is completed it will be unblocked.

Remove application

To remove application do the following:

•Click Bin icon in the Actions column in a particular application row.

•In the confirmation pop-up click Agree to start removing or Cancel to close pop-up.

•When an action is completed an application will be removed from the Web Applications table and a confirmation pop-up will be displayed.

OPF/nodejsuseruirestartremove\_zoom70.png

Edit application

To edit application do the following:

•Click Pencil icon in the Actions column in a particular application row. A particular application tab opens.

OPF/nodejseditapp\_zoom70.png

The following actions are available:

•Restart application — click Restart button.

•Stop Node.js — click Stop Node.js button.

•Run JavaScript script — click Run JS Script button to run a command specified in the Scripts section of the package.json file. Specify the name of the script to run plus any parameters then click Ok.

•Remove application — click Delete button and confirm the action in a pop-up.

•Change Node.js version — choose Node.js version from a drop-down.

•Change Application mode — choose application mode from a drop-down. Available modes are Production and Development.

•Specify Application root — specify in a field a physical address to the application on a server that corresponds with its URI.

•Specify Application URL — specify in a field an HTTP/HTTPS link to the application.

•Specify Application startup file — specify as NAME.js file.

•Run npm install command — click Run npm install button to install the package(s) described in the package.json file.

•Add Environment variables — click Add Variable and specify a name and a value.

## **Node.js Deployment**

The first approach - *remote usage of Node.js Interpreters of different versions*.

The second approach - *remote usage of thecloudlinux-selector utility*.

#### **Remote Usage of Node.js Interpreters**

1. Create a Node.js project in IntelliJ IDEA/WebStorm. You can download [this archive](http://docs.cloudlinux.com/nodejs_example.zip) and use it as a basis.

2. Install alt-nodejs packages on the server in use. See *installation instructions*.

'  $\leq$ '\_3. Create an application on the server. You can do it by three ways:

oVia UI of the Node.js plugin.

oUsing the following command to create an application:

cloudlinux-selector create –interprete=nodejs –json –app-root=<USER\_NAME> –app-uri=<APP\_NAME> –appmode=develompent –version=<VERSION> –domain=<DOMAIN>

Note. In the IntelliJ IDEA you can create and run any remote script (Preferences — Remote SSH External Tools — Add).

OPF/createapp\_zoom70.png

oChoose a location of the application on the server and synchronize the files with the IntelliJ IDEA project.

' <>'\_\_4. Set up Run/Debug Configurations in the project created.

OPF/setconfiguration\_zoom70.png

oSpecify a path to the remote Node.js interpreter. To be able to specify the remote interpreter, you should install the Node.js Remote Interpreter plugin first. Please find more information [here,](https://www.jetbrains.com/help/idea/configure-node-js-remote-interpreter.html) using server access credentials for a user (Main menu — Run — Edit configurations. . . ).

oSpecify initial JavaScript file that will be run with the node command (it is the app.js file from the archive).

oSpecify Path Mappings between a local and a remote project (Preferences — Deployments — Add). If you have created your application with the cloudlinux-selector utility or via plugin UI the Path Mappings should be as follows:

/home/<USER\_NAME>/<APP\_NAME>

5. Synchronize the project directories on the local and the remote machine as per Path Mappings specified.

6. Deploy the modules on the remote and the local machine with the npm install command (if there are dependent modules). In the UI you can click the Run NPM Install button.

7. Run Node.js application with the configuration set at the *4th step* (Main menu — Run — Run. . . — Select configuration).

OPF/runapp\_zoom60.png

8. If you are using the application from the archive attached, you can see the running application on the 3003 port [http://DOMAIN:3003.](http://DOMAIN:3003)

Note. The port should be available to a server user.

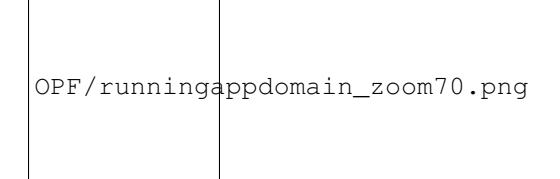

The following information should be displayed on this page:

•A version of the running Node.js interpreter;

•Current environment variables;

•A current time.

So that, you can be sure that deployed modules are used properly.

If you'd like to use a different version of Node.js to run an application, change a path to the interpreter in the configuration settings of the running.

To apply all changes to the project, synchronize all changes with the server and restart the running application.

9. To debug a script, set breakpoints in the code and run the configuration via Main Menu (Main menu — Run — Debug... - Select configuration).

Useful links:

•IntelliJ IDEA: <https://www.jetbrains.com/help/idea/configure-node-js-remote-interpreter.html>

•Plugin Node.js Remote Interpreter: <https://plugins.jetbrains.com/plugin/8116-node-js-remote-interpreter>

•WebStorm: <https://www.jetbrains.com/help/webstorm/configure-node-js-remote-interpreter.html>

Note. It is not required to install Passenger while working in IDE if you are using this approach.

# **Remote Usage of the cloudlinux-selector Utility**

1.Create an application via UI or with the command as described in the Remote Usage of Node.js Interpreters approach, *step 3 (a,b)*.

2. Set up project mapping on the local machine with the created remote application  $/$ home/<USER\_NAME>/<APP\_NAME> (Preferences  $\rightarrow$  Deployments  $\rightarrow$  Add).

3. Set up the remote commands of the cloudlinux-selector (Preferences  $\rightarrow$  Remote SSH External Tools  $\rightarrow$  Add) for the following actions:

oRestart application;

oInstall packages;

oRun script;

oChange Node.js version for the application.

You can see the running app at [http://DOMAIN/APPLICATION\\_URL](http://DOMAIN/APPLICATION_URL)

To apply all changes, restart the application.

## **inodes Limits**

[cPanel Only]

LVE Manager inodes limits extension allows setting inode limits for the customers. An inode is a data structure on a file system used to keep information about a file or a folder. The number of inodes indicates the number of files and folders an account has. inodes limits work on the level of disk quota, and will be enabled on /home partition only.

LVE Manager allows to set soft and hard IO limit.

•Hard limit prevents a user from writing data to disk.

•Soft limit can be exceeded for a period of time. The grace period can be set using: edquota -t.

Note that we do not collect statistical information on the inodes like we do for other LVE limits.

You can set inodes limits using LVE Manager, the same way you would set any other LVE Limits:

OPF/inodes\_zoom70.png

The limits can be set on the level of individual account or package:

```
OPF/inodespackages_zoom70.png
```
Sometimes disk quota breaks, so do inodes limits. You can reset them through the Options tab of LVE Manager:

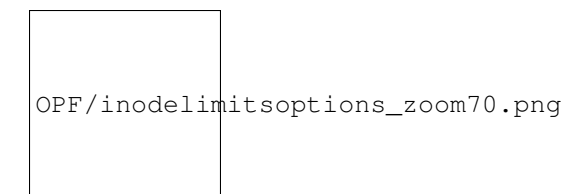

End users can monitor their inodes usage through cPanel:

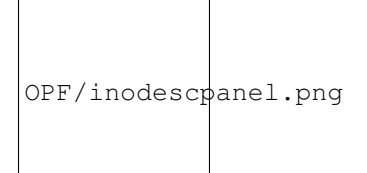

End user can also see the usage inside resource usage menu.

# **cl-quota utility**

cl-quota utility is designed to control disk quotas and provides:

•Setting user and package limits.

•Integration with panel packages.

•Limits synchronization.

•Automatic inheritance of panel limits to all appropriate users.

Note. cl-quota works only with inodes soft/hard limits (soft/hard file limits in setquota/repquota utilities terminology). Block limits are not controlled by cl-quota utility in any way, they are not taken into account and do not affect the data that they issue. That is why hereinafter it is the inode limits that are implied by the word "limits".

•*General Provisions*

•*Setting Limits and Integration with Panel Packages*

•*Limits Inheritance*

•*Caching and Synchronizing the Limits*

•*Quotas DBFile*

•*CLI Options/Examples*

# **General Provisions**

cl-quota utility never sets/reads limits directly in the system, it uses standard setquota/repquota utilities included into the quota package for this purpose.

cl-quota will not work in the following cases:

•setquota/repquota are missing or working incorrectly;

•the quotas are not configured in the system.

cl-quota only performs the minimal diagnostics of quota related errors:

•verifies the availability of setquota/repquota utilities on the disk;
•verifies if quotas are activated for a specified user (with a separate command), see below.

quota package which contains the required setquota/repquota utilities, is not included in lvemanager package dependencies by default, and quotas activation is a long process which sometimes depends on the panel used, therefore, all the steps on quotas configuration and activation must be carried out by yourself, cl-quota does not perform these actions.

Error messages sent back to the console are extremely rare, to receive error messages use the command:

## # cat /var/log/messages | grep clquota

Note that you should not set soft limit higher than hard limit. cl-quota does not control it in any way, but in some cases, the system can ban such limits combination and they won't be set or will be set in some other way.

## **Setting Limits and Integration with Panel Packages**

cl-quota utility allows setting inodes limits for users of the system.

cl-quota integrates with the panels through a standard mechanism - [Integrating LVE Limits with Packages.](http://docs.cloudlinux.com/index.html?lve_limits_with_packages.html)

Panel users are such users whose UIDs are issued by the above panel integration mechanism. The list of panel packages and the information on the user's affiliation to a particular package is obtained from there as well.

When installing/reading the limits, the following peculiarities are applied:

1.When displaying quotas, cl-quota displays information about the limits of all users - system and panel. No filter applied. The actual limit values are always displayed.

2.Limit value -1 for the packages (see below) is displayed as dash (-).

3.If cl-quota is running under root, it will display the limits returned by repquota utility with no changes. If it is running under some other user, it will return data from a special cache file, see *"Quotascache and synchronization"*.

4.Limits setting only works for panel users, for all other users limits are not set (the command is ignored). The only exception - uid=0. The limits are never set for the root user (uid=0), but they are stored in DB file and are used by inheritance mechanism. See "*Limits Inheritance"*.

5.Hard and soft limits are completely independent, l-quota does not apply any interdependencies to them. Setting only one of them (any) is acceptable, the other one will not change.

cl-quota utility also supports package limits set/read. When setting package limits, they are set for all users of a particular package except for those whose limits are set individually. See also *"Limits Inheritance"*.

If package name is "default", then setting limits command is ignored. If some limits are set for this package in DB file, they will be displayed along with all the others, but will not be used. See also *"Limits inheritance"*.

Any positive numbers are allowed as limit values. cl-quota neither controls nor changes these values except the following cases:

•negative values are taken modulo;

•fractional values are converted to integers by discarding the fractional part;

•if the transferred value can not be turned into a number (for example, 67wg76), it is completely ignored and the limit is not set at all.

Then these values are transmitted directly to setquota system utility for the actual setting of the limits.

Thus cl-quota has two limit values, which are processed in a special way:

•0. Means inheritance of the limit from the package where the user is located, or from uid=0. See also *"Limits inheritance"* for more detailed information.

•-1. The real limits are set to 0, which means no limits, literally "unlimited". This is legit both for individual and for package limits. Limit value -1 is stored in the database as well as any other but is never displayed.

You can use the words "default" and "unlimited" instead of 0 and -1 respectively, they are fully interchangeable. See also *"DB File"* and *"CLI Options"*.

Individual and package limits are always saved in DB file /etc/container/cl-quotas.dat. Limits from there are used when synchronizing quotas. Please find more details in *"Limits Synchronization"*.

Also, find detailed information on DB file itself in *"QuotasDB File"* section.

Utility options are described in *"CLI Options"* section.

## **Limits Inheritance**

When setting package limits to the package users, the inheritance principle is applied. It means that:

•If no individual limit is set to a user, then he inherits the limits of the package he belongs to.

•If no limit is set to a package  $(=0)$ , then the users inherit uid=0 limits.

Limits of the package named "default" (if found in the DB file) will always be ignored and all the users of this package will get uid=0 limits.

# **Caching and Synchronizing the Limits**

Any user of the system (including panel users) is always created with limits equal to 0. To assign him the limits of the corresponding package, the synchronization process is used.

During the synchronization, cl-quota utility reads the database file and sets the limits from it to the users and packages specified therein.

This mode is designed to set the correct limits for the new users and to restore them for the existing ones. When recovering, the current limits are neither read nor analyzed.

Caching - is writing current limits to /etc/container/cl-quotas.cache file. If cl-quota is not started from the root for reading the current limits, then it returns data from this file.

When installing LVE Manager package, a special cron job is installed, which performs synchronization and caching (cl-quota -YC) every 5 minutes. Therefore, the correct limits will be set for the user within 5 minutes from the moment of its creation.

Caching and synchronization can also be performed separately, see *"CLI Options"* section.

To disable this feature add cl\_quota\_limits\_autosync=no to the config file /etc/sysconfig/cloudlinux.

# **Quotas DB File**

All cl-quota limits settings are stored in /etc/container/cl-quotas.dat along with the UID or the name of the package the limit was set for.

When saving the limits to a file, the following rules are applied:

•If a limit value is non-integer or non-numeric, then the rules from "Setting limits and integrating with panel packages" section are applied. The assigned value is saved to the file.

•Limits are always saved in pairs, no matter if only one limit was set or both. The pair looks as follows: soft\_limit:hard\_limit.

•The values 0 and -1, when having a predetermined meaning, are saved as is without any transformations.

•The words "default" and "unlimited" are saved as 0 and -1 respectively.

•If both limits for a user/package were set as 0, then such user/package is not saved in the file, and if it was previously there - it will be removed. Therefore, if a user/package is not mentioned in the file, then all its limits are inherited. See *"Limits Inheritance"* section.

The lists of panel users, packages, and user-package correspondence are not saved anywhere, this information is always subtracted from the panel.

Example:

/etc/container/cl-quotas.dat

[users]

 $0 = 1000:2000$ 

 $500 = -1:1$ 

 $958 = 0:20000$ 

[packages]

 $pack1 = 5000:-1$ 

It follows that:

•uid=0 limits are set to 1000:2000 - all users in the default package will obtain these limits.

•Both limits are set as unlimited for a user with uid=500, which means that its real limits will always be 0:0. The package limits do not affect this user.

•Soft limit of the user with uid=958 is inherited (0 means inheritance), his hard limit is set to 20000 and it will not depend on the package limits or uid=0 limits.

•Limits 5000:-1 are set for pack1 package, therefore its real limits are: soft\_limit=5000 and hard\_limit=0 (unlimited).

•The users of pack1 package will get pack1 limits  $(5000:-1)$ , the users of all the rest of the packages will get the limits of uid=0 because no limits are set for them. Exceptions: uid=500 and 958. uid=500 has both limits set individually, and uid=958 inherits only soft limits.

# **CLI Options/Examples**

cl-quot utility has the following command line options:

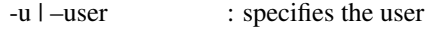

-U | –user-id : specifies the user ID

-S | –soft-limit : sets the soft limit for a user. Pass 0

or 'default' to set package default limit. Pass -1 or 'unlimited' to cancel limit

-H | –hard-limit : sets the hard limit for a user. Pass 0

or 'default' to set package default limit. Pass -1 or 'unlimited' to cancel limit

-V | –csv : returns data as comma separated values

-p | –package : specifies a package to set or get limits

-P | –package-limits : prints package limits

-a | –all-package-limits : prints all package limits (including

packages without limits)

-Y | –sync : synchronizes packages and users limits

with the database

-C | –cache-content : cache quota data to a file the database

-F | –force : save user quotas even when they are

equal to defaults

–check : check if quotas is

enabled/activated/suported; if disabled show diagnostic information; using with –user or –user-id options

–user and –user-id options are designed to specify user whose limits are required to be set or displayed. –user specifies user name, –user-id - uid. It is acceptable to specify one or another.

–package - specifies package name.

–soft-limit, –hard-limit - specify soft and hard limits values respectively. It is acceptable to use words "default" or "unlimited" as limit value.

–csv - displays limits in csv format (instead of data formatted in the table).

–package-limits - displaying the limits of the packages created by the panel admin.

–all-package-limits - displaying the limits of all the packages, including the ones created by the resellers and packages with no users.

–sync - synchronizes users quotas and packages with the database.

–cache-contents - performs quotas caching.

–force - saving user quotas even if they are equal to the current.

–check - performs diagnostics for a specified user. Can be used only when a user is specified (along with –user / –user-id).

Examples:

1. Reading current user limits:

# cl-quota

# cl-quota –csv

2. Reading current package limits:

# cl-quota –package-limits

# cl-quota –all-package-limits

# cl-quota –package-limits –csv

# cl-quota –all-package-limits –csv

3. Specifying limits for a user:

# cl-quota –user-id=500 –soft-limit=0 –hard-limit=0

# cl-quota –user-id=500 –soft-limit=unlimited

# cl-quota –user-id=500 –soft-limit=0 –hard-limit=-1

# cl-quota –user-id=958 –hard-limit=20000 –soft-limit=0 –force

4. Specifying limits for a package:

# cl-quota –package pack1 –hard-limit=-1 –soft-limit=5000

# cl-quota –package pack1 –hard-limit=10000

# cl-quota –package pack1 –soft-limit=default

5. User diagnostics (with example output):

# cl-quota –user-id=500 –check

Quota disabled for user id 500 (home directory /home/cltest1); quotaon: Mountpoint (or device) / not found or has no quota enabled.

6. Synchronizing quotas with caching (executed in cron):

# cl-quota -YC

## **Kernel Settings**

•*Kernel Config Variables* = •*Virtualized /proc filesystem* •*SecureLinks* o*Symlink Owner Match Protection* o*Link Traversal Protection* •*ptrace Block* •*Xen XVDA detection* •*TPE Extension* •*IO Limits latency* •*Hybrid Kernel* •*Reading LVE usage* •*flashcache* •*OOM Killer for LVE Processes* •*File System Quotas*

# **Kernel Config Variables**

Starting from lvemanager 4.0-25.5, lve-utils 3.0-21.2, and cagefs-6.1-26, CloudLinux OS utilities can read/write kernel config variables from a custom config /etc/sysctl.d/90-cloudlinux.conf (earlier, the parameters were read/written only from sysctl.conf).

CloudLinux OS utilities get parameter by using sysctl system utility. So for now, even if a config variable is not set in the sysctl.conf and in the /etc/sysctl.d config files, this variable will be read by sysctl utility directly from /proc/sys.

If some kernel variable was set in /etc/sysctl.d/90-cloudlinux.conf do

sysctl –system

to apply the parameters before reading and after writing.

## **Virtualized /proc filesystem**

You can prevent user from seeing processes of other users (via ps/top command) as well as special files in /proc file system by setting fs.proc\_can\_see\_other\_uid sysctl.

To do that, edit /etc/sysctl.conf

fs.proc\_can\_see\_other\_uid=0 fs.proc\_super\_gid=600

And do:

# sysctl -p

fs.proc\_can\_see\_other\_uid=0

If fs.proc\_can\_see\_other\_uid is set to 0, users will not be able to see special files. If it is set to 1 - user will see other processes IDs in /proc filesystem.

fs.proc\_super\_gid=XX

The fs.proc\_super\_gid sets group ID which will see system files in /proc, add any users to that group so they will see all files in /proc. Usually needed by some monitoring users like nagios or zabbix and *cldetectutility* can configure few most commonly used monitoring software automatically.

Virtualized /proc filesystem will only display following files (as well as directories for PIDs for the user) to unprivileged users:

/proc/cpuinfo /proc/version /proc/stat /proc/uptime /proc/loadavg /proc/filesystems /proc/stat /proc/cmdline /proc/meminfo /proc/mounts /proc/tcp /proc/tcp6 /proc/udp /proc/udp6 /proc/assocs /proc/raw /proc/raw6 /proc/unix /proc/dev

Note: starting from lve-utils 3.0-21.2, fs.proc\_super\_gid parameter in da\_add\_admin utility is written to /etc/sysctl.d/90-cloudlinux.conf.

Remounting procfs with "hidepid" option

In lve-utils-2.1-3.2 and later /proc can be remounted with "hidepid=2" option to enable additional protection for procfs. This remount is performed in lve\_namespaces service.

This option is in sync with fs.proc\_can\_see\_other\_uid kernel parameter described above.

When /etc/sysctl.conf does not contain fs.proc\_can\_see\_other\_uid setting, the protection is off (procfs is remounted with hidepid=0 option). In this case fs.proc\_super\_gid setting is ignored. Users are able to see full /proc including processes of other users on a server. This is a default behavior.

If /etc/sysctl.conf contains "fs.proc\_can\_see\_other\_uid=1" setting, then /proc will be remounted with "hidepid=0" option (disable "hidepid" protection for all users).

If /etc/sysctl.conf contains "fs.proc\_can\_see\_other\_uid=0" setting, then /proc will be remounted with "hidepid=2" option (enable "hidepid" protection for all users).

If /etc/sysctl.conf contains "fs.proc\_can\_see\_other\_uid=0" and "fs.proc\_super\_gid=\$GID" settings, then /proc will be remounted with "hidepid=2, gid=\$GID" options (enable "hidepid" for all users except users in group with gid \$GID).

To apply /etc/sysctl.conf changes, you should execute

service lve\_namespaces restart

Or

/usr/share/cloudlinux/remount\_proc.py

So, admin can prevent users from seeing processes of other users via "fs.proc can see other uid" and "fs.proc\_super\_gid" settings in /etc/sysctl.conf, like earlier.

Also, you can override this by specifying desired options for /proc in /etc/fstab.

To disable hidepid, add to /etc/fstab the following:

proc /proc proc defaults,hidepid=0,gid=0 0 0

Or you can specify desired hidepid and gid values explicitly:

proc /proc proc defaults,hidepid=2,gid=clsupergid 0 0

You should execute

mount -o remount /proc

to apply /etc/fstab changes.

But we recommend to manage procfs mount options via /etc/sysctl.conf as described above for backward compatibility.

Note: there is a known issue on CloudLinux 6 systems. User cannot see full /proc inside CageFS even when this user is in "super" group, that should see full /proc. This issue does not affect users with CageFS disabled. CloudLinux 7 is not affected.

Note: starting from lve-utils 3.0-21.2, lve namespaces service can read parameters from the /etc/sysctl.d/90cloudlinux.conf.

Even if fs.proc\_can\_see\_other\_uid and fs.proc\_super\_gid parameters are not set in config files but specified in /proc/sys, then when restarting lve\_namespaces service the parameters from /proc/sys will be used. So, /proc will be remounted according to these parameters.

## **SecureLinks**

CloudLinux provides comprehensive protection against symbolic link attacks popular in shared hosting environment.

The protection requires setting multiple kernel options to be enabled.

# **Symlink Owner Match Protection**

#### fs.enforce\_symlinksifowner

To protect against symlink attack where attacker tricks Apache web server to read some other user PHP config files, or other sensitive file, enable:

fs.enforce\_symlinksifowner=1.

Setting this option will deny any process running under gid fs.symlinkown\_gid to follow the symlink if owner of the link doesn't match the owner of the target file.

Defaults:

fs.enforce\_symlinksifowner = 1

fs.symlinkown  $\text{gid} = 48$ 

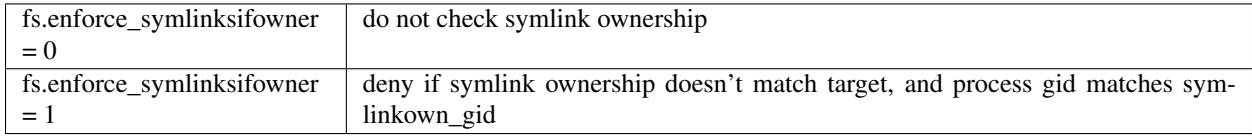

When fs.enforce\_symlinksifowner set to 1, processes with GID 48 will not be able to follow symlinks if they are owned by user1, but point to file owned user2.

Please, note that fs.enforce\_symlinksifowner = 2 is deprecated and can cause issues for the system operation.

fs.symlinkown\_gid

On standard RPM Apache installation, Apache is usually running under GID 48.

On cPanel servers, Apache is running under user nobody, GID 99.

To change GID of processes that cannot follow symlink, edit the file /etc/sysctl.conf, add the line:

fs.symlinkown  $gid = XX$ 

And execute:

\$ sysctl -p

To disable symlink owner match protection feature, set fs.enforce\_symlinksifowner = 0 in /etc/sysctl.conf, and execute

\$ sysctl -p

/proc/sys/fs/global\_root\_enable [CloudLinux 7 kernel only] [applicable for kernels 3.10.0-427.36.1.lve1.4.42+]

proc/sys/fs/global\_root\_enable flag enables following the symlink with root ownership. If global\_root\_enable=0, then Symlink Owner Match Protection does not verify the symlink owned by root.

For example, in the path /proc/self/fd, self is a symlink, which leads to a process directory. The symlink owner is root. When global\_root\_enable=0, Symlink Owner Match Protection excludes this element from the verification. When global\_root\_enable=1, the verification will be performed, which could block the access to fd and cause violation of the web-site performance.

It is recommended to set /proc/sys/fs/global\_root\_enable=0 by default. If needed, set /proc/sys/fs/global\_root\_enable=1 to increase the level of protection.

Note: starting from lve-utils 3.0-21.2, fs.symlinkown\_gid parameter values for httpd service user and fs.proc\_super\_gid for nagios service user is written to /etc/sysctl.d/90-cloudlinux.conf.

## **Link Traversal Protection**

[CageFS](http://docs.cloudlinux.com/cagefs.html) is extremely powerful at stopping most information disclosure attacks, where a hacker could read sensitive files like /etc/passwd.

Yet, CageFS does not work in each and every situation. For example, on cPanel servers, it is not enabled in WebDAV server, cPanel file manager and webmail, as well as some FTP servers don't include proper change rooting.

This allows an attacker to create symlink or hardlink to a sensitive file like /etc/passwd and then use WebDAV, filemanager, or webmail to read the content of that file.

Starting with CL6 kernel 2.6.32-604.16.2.lve1.3.45, you can prevent such attacks by preventing user from creating symlinks and hardlinks to files that they don't own.

This is done by set following kernel options to 1:

fs.protected\_symlinks\_create = 1

fs.protected\_hardlinks\_create = 1

However, we do not recommend to use protected\_symlinks option for cPanel users as it might break some of the cPanel functionality.

Please, note that Link Traversal Protection is disabled by default for the new CloudLinux OS installations/convertations.

fs.protected\_symlinks\_create  $= 0$ 

 $fs.protected\_hardlinks\_create = 0$ 

Then setup:

fs.protected\_symlinks\_allow\_gid = id\_of\_group\_linksafe

fs.protected\_hardlinks\_allow\_gid = id\_of\_group\_linksafe

This is for example needed by PHP Selector to work (new versions of Alt-PHP can already correctly configure those settings).

To manually adjust the settings, edit:

/etc/sysctl.d/cloudlinux-linksafe.conf

and execute:

sysctl -p /etc/sysctl.d/cloudlinux-linksafe.conf

or:

sysctl –system

Note: starting from lvemanager 4.0-25.5, if there is no /etc/sysctl.d/cloudlinux-linksafe.conf config file, selectorctl for PHP with –setup-without-cagefs and –revert-to-cagefs keys writes fs.protected\_symlinks\_create and fs.protected\_hardlinks\_create parameters to /etc/sysctl.d/90-cloudlinux.conf.

#### **ptrace Block**

Starting with kernel 3.10.0-427.18.s2.lve1.4.21 (CloudLinux 7) and 2.6.32-673.26.1.lve1.4.17 (CloudLinux 6) we reimplemented ptrace block to protect against ptrace family of vulnerabilities. It prevents end user from using any ptrace related functionality, including such commands as strace, lsof or gdb.

By default, CloudLinux doesn't prevent ptrace functionality.

Defaults:

kernel.user\_ptrace = 1

kernel.user\_ptrace\_self = 1

The option kernel.user\_ptrace disables PTRACE\_ATTACH functionality, option kernel.user\_ptrace\_self disables PTRACE\_TRACEME.

To disable all ptrace functionality change both sysctl options to 0, add this section to /etc/sysctl.conf:

## CL. Disable ptrace for users

kernel.user\_ptrace = 0

kernel.user\_ptrace\_self = 0

##

Apply changes with:

\$ sysctl -p

Different software could need different access to ptrace, you may need to change only one option to 0 to make them working. In this case, there will be only partial ptrace protection.

\* ptrace protection is known to break PSA service for Plesk 11

## **Xen XVDA detection**

2.6.32 kernels have different mode of naming Xen XVDA drives.

By adding xen\_blkfront.sda\_is\_xvda=0 to kernel boot line in grub.conf you will make sure no naming translation is done, and the drives will be identified as xvde.

By default, this option is set to 1 in the kernel, and drives are detected as xvda.

This is needed only for CloudLinux 6 and Hybrid kernels.

# **TPE Extension (deprecated)**

[TPE Extension will removed in the next version of CloudLinux 5.x kernel]

CloudLinux 5.x (kernel 2.6.18) has limited support for trusted path execution extension.

CloudLinux 6.x (kernel 2.6.32) and CloudLinux 5.x with hybrid kernel don't have TPE extension

TPE (Trusted Path Execution)

The kernel supports TPE feature out of the box. You can configure it using following files:

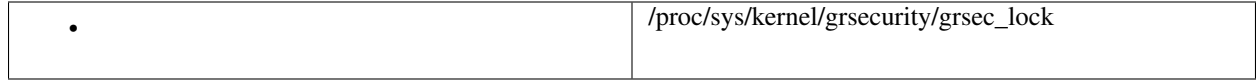

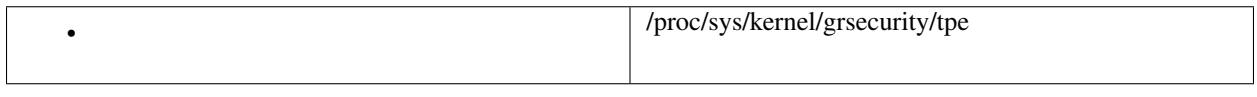

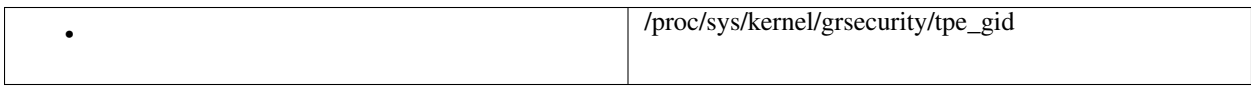

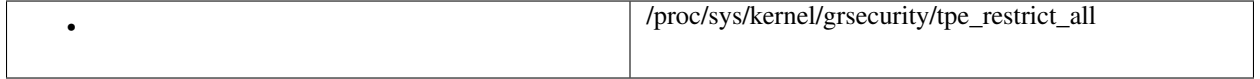

To enable TPE feature in a standard way just add following to the end of your /etc/sysctl.conf

#GRsecurity kernel.grsecurity.tpe = 1 kernel.grsecurity.tpe\_restrict\_all = 1 kernel.grsecurity.grsec\_lock = 1

And do:

# sysctl -p

Note: Once you set grsec\_lock to 1, you will not be able to change TPE options without reboot.

This Trusted Path Execution feature was adopted from grsecurity.

#### **IO Limits latency**

[lve1.2.29+]

When customer reaches IO Limit, the processes that are waiting for IO will be placed to sleep to make sure they don't go over the limit. That could make some processes sleep for a very long time.

By defining IO latency, you can make sure that no process sleeps due to IO limit for more then X milliseconds. By doing so, you will also let customers to burst through the limits, and use up more than they were limited too in some instances.

This option is OFF by default.

For CloudLinux 6 and CloudLinux 7 (since Hybrid kernel lve1.4.x.el5h):

To enable IO Limits latency and set it to 10 seconds:

# echo 10000 > /sys/module/kmodlve/parameters/latency

To disable latency:

# echo 2000000000 > /sys/module/kmodlve/parameters/latency

It is possible to set, for example, 1000 as a permanent value. To do so, create a file /etc/modprobe.d/kmodlve.conf with the following content:

options kmodlve latency=1000

For CloudLinux 5 (OBSOLETE):

To enable IO Limits latency and set it to 10 seconds:

# echo 10000 > /sys/module/iolimits/\*\*parameters/latency

To disable latency:

# echo 2000000000 > /sys/module/iolimits/\*\*parameters/latency

# **Hybrid Kernel**

CloudLinux 6 Hybrid kernel

CloudLinux 6 Hybrid Kernel is CloudLinux 7 (3.10.0) kernel compiled for CloudLinux 6 OS. New 3.10 kernel features a set of performance and scalability improvements related to IO, networking and memory management, available in CloudLinux 7 OS. It also features improved CPU scheduler for better overall system throughput and latency.

Please find information on the main features of 3.10 kernel branch on the links:

[https://kernelnewbies.org/Linux\\_3.10#head-e740f930dfd021616cc42e8abf21c79d0b07e217](https://kernelnewbies.org/Linux_3.10#head-e740f930dfd021616cc42e8abf21c79d0b07e217)

<https://www.kernel.org/pub/linux/kernel/v3.0/ChangeLog-3.10.1>

How to migrate from the normal to hybrid channel:

Note. The system must be registered in CLN.

- 1. Update rhn-client-tools from production
- 2. Run normal-to-hybrid script.
- 3. Reboot after script execution is completed.

yum update rhn-client-tools

normal-to-hybrid

reboot

How to migrate from hybrid to the normal channel:

Note. The system should be registered in CLN.

- 1. Run hybrid-to-normal script.
- 2. Reboot after script execution is completed.

hybrid-to-normal

reboot

z

Known limitations and issues:

1. We do not remove Hybrid kernel after migration from Hybrid to the normal channel, but we remove linux-firmware package which is needed to boot Hybrid kernel. This is because CloudLinux 6 does not allow to remove the package of currently running kernel. Proper removal procedure will be implemented, but for now, we should warn users not to boot Hybrid kernel if they have migrated to normal channel.

2. Kernel module signature isn't checking for now, as 3.10 kernel is using x509 certificates to generate keys and CL6 cannot detect signatures created in such way. The solution will be implemented.

# **Reading LVE usage**

CloudLinux kernel provides real time usage data in /proc/lve/list file.

All the statistics can be read from that file in real time. Depending on your kernel version you will get either Version 6 of the file, or version 4 of the file.

You can detect the version by reading the first line of the file. It should look like:

6:LVE. . . for version 6

4:LVE. . . for version 4

First line presents headers for the data.

Second line shows default limits for the server, with all other values being 0.

The rest of the lines present limits & usage data on per LVE bases.

Version 6 (CL6 & hybrid kernels):

6:LVE EP lCPU lIO CPU MEM IO lMEM lEP nCPU fMEM fEP lMEMPHY lCPUW lNPROC MEMPHY fMEMPHY NPROC fNPROC 0 0 25 1024 0 0 0 262144 20 1 0 0 262144 100 0 0 0 0 0 300 0 25 1024 1862407 0 0 262144 20 1 0 0 262144 100 0 31 0 0 0

Version 4 (CL 5 kernel):

4:LVE EP lCPU lIO CPU MEM IO lMEM lEP nCPU fMEM fEP 0 0 25 25 0 0 0 262144 20 1 0 0 300 0 25 25 15103019 0 0 262144 20 1 0 0

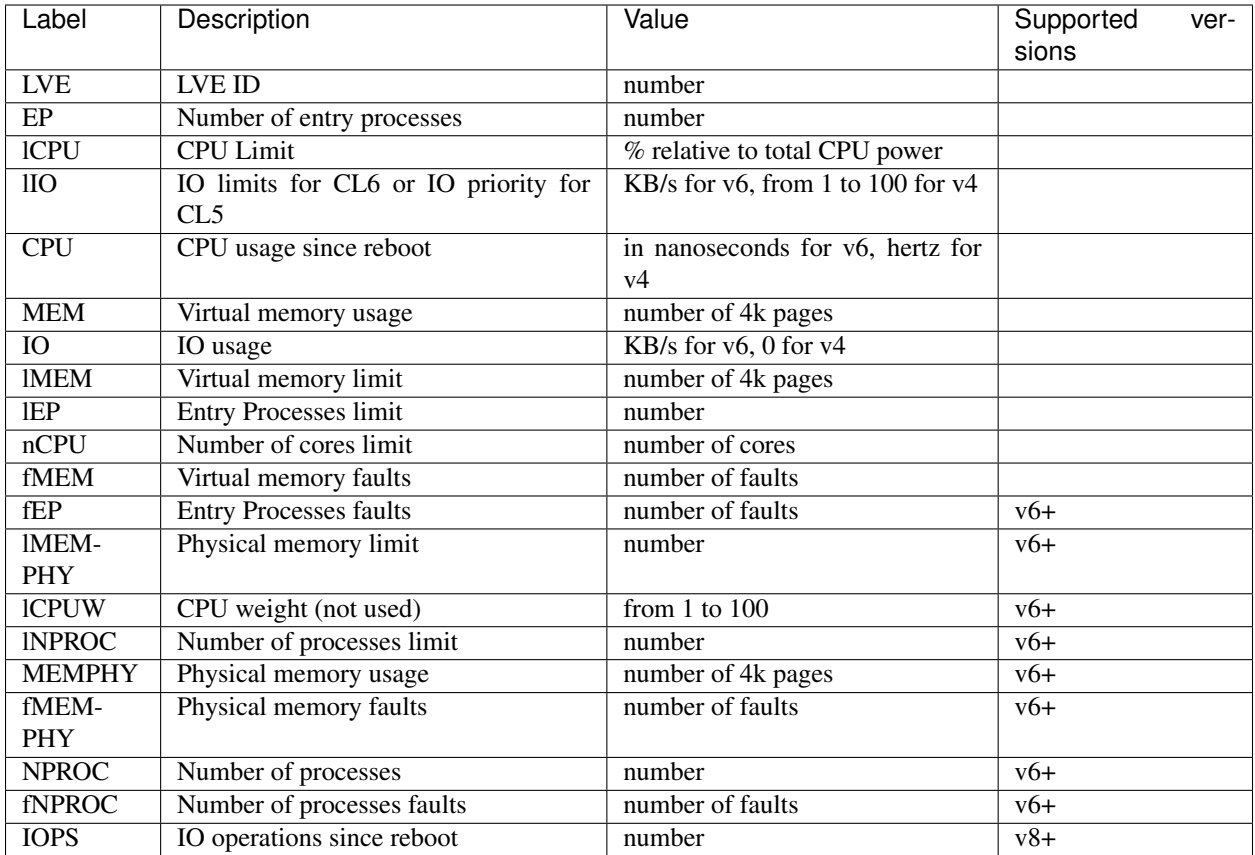

# **flashcache**

\* Available only for x86\_64, CloudLinux 6 and Hybrid servers

Flashcache is a module originally written and released by Facebook (Mohan Srinivasan, Paul Saab and Vadim Tkachenko) in April of 2010. It is a kernel module that allows Writethrough caching of a drive on another drive. This is most often used for caching a rotational drive on a smaller solid-state drive for performance reasons. This gives you the speed of an SSD and the size of a standard rotational drive for recently cached files. Facebook originally wrote the module to speed up database I/O, but it is easily extended to any I/O.

To install on CloudLinux 6 & Hybrid servers:

\$ yum install flashcache

More info on flashcache: <https://github.com/facebook/flashcache/>

ArchLinux has a good page explaining how to use flashcache:

<https://wiki.archlinux.org/index.php/Flashcache>

## **OOM Killer for LVE Processes**

When LVE reaches its memory limit, the processes inside that LVE are killed by OOM Killer and appropriate message is written to /var/log/messages. When any LVE hits huge number of memory limits in short period of time, then OOM Killer could cause system overload. Starting from kernel 2.6.32-673.26.1.lve1.4.15 (CloudLinux 6) and from kernel 3.10.0-427.18.2.lve1.4.14 (CloudLinux 7) heavy OOM Killer could be disabled. If so - lightweight SIGKILL will be used instead.

By default OOM Killer is enabled, to disable it please run:

For CloudLinux 6:

# echo 1 > /proc/sys/ubc/ubc\_oom\_disable

Also, add the following to /etc/sysctl.conf file to apply the same during boot:

ubc.ubc\_oom\_disable=1

For CloudLinux 7:

# echo 1 > /proc/sys/kernel/memcg\_oom\_disable

Also, add the following to /etc/sysctl.conf file to apply the same during boot:

kernel.memcg\_oom\_disable=1

## **File System Quotas**

In Ext4 file system, the process with enabled capability CAP\_SYS\_RESOURCE is not checked on the quota exceeding by default. It allows userland utilities selectorctl and cagefs to operate without fails even if a user exceeds a quota.

To disable quota checking in XFS file system set cap\_res\_quota\_disable option to 1 using the following command:

# echo 1 > /proc/sys/fs/xfs/cap\_res\_quota\_disable

## **Apache mod\_lsapi**

Apache mod\_lsapi is a module based on LiteSpeed Technologies API for PHP, Ruby and Python. It offers excellent PHP performance, low memory footprint coupled with great security and support for opcode caching.

How it works

•mod\_lsapi is a part of Apache;

•Apache passes handling for PHP request to mod\_lsapi;

•mod\_lsapi uses liblsapi to transfers request lsphp daemon;

•lsphp processes request and return data to mod\_lsapi;

•each user has lsphp processes in separate CageFS/LVE;

•If there is no requests for lsapi backend pgrp max idle seconds, lsphp process is terminated;

•If no lsphp processes available when new request comes, new lsphp process is created;

•lsphp can process lsapi\_backend\_children requests simultaneously.

#### |mod\\_lsapidiagrammNEW|

What is lsphp

lsphp - PHP + LSAPI. What is LSAPI? LiteSpeed Server Application Programming Interface (LSAPI) is designed specifically for seamless, optimized communication between LiteSpeed Web Server and third party web applications. Now this protocol is available for Apache 2.2/2.4.

Using LSAPI, we have seen higher performance than Apache with mod\_php, easier installation than php-fpm and easier integration with any control panel. LSAPI means faster and more stable dynamic web pages.

# Requirements

•CageFS (installed and initialized) - optional, mod\_lsapi can work without CageFS;

•Alt-PHP or ea-php for EasyApache 4;

•Apache with SuExecuUserGroup directive for each user's VirtualHost;

•mod\_ruid2 disabled;

•apache itk disabled.

Configuration Options

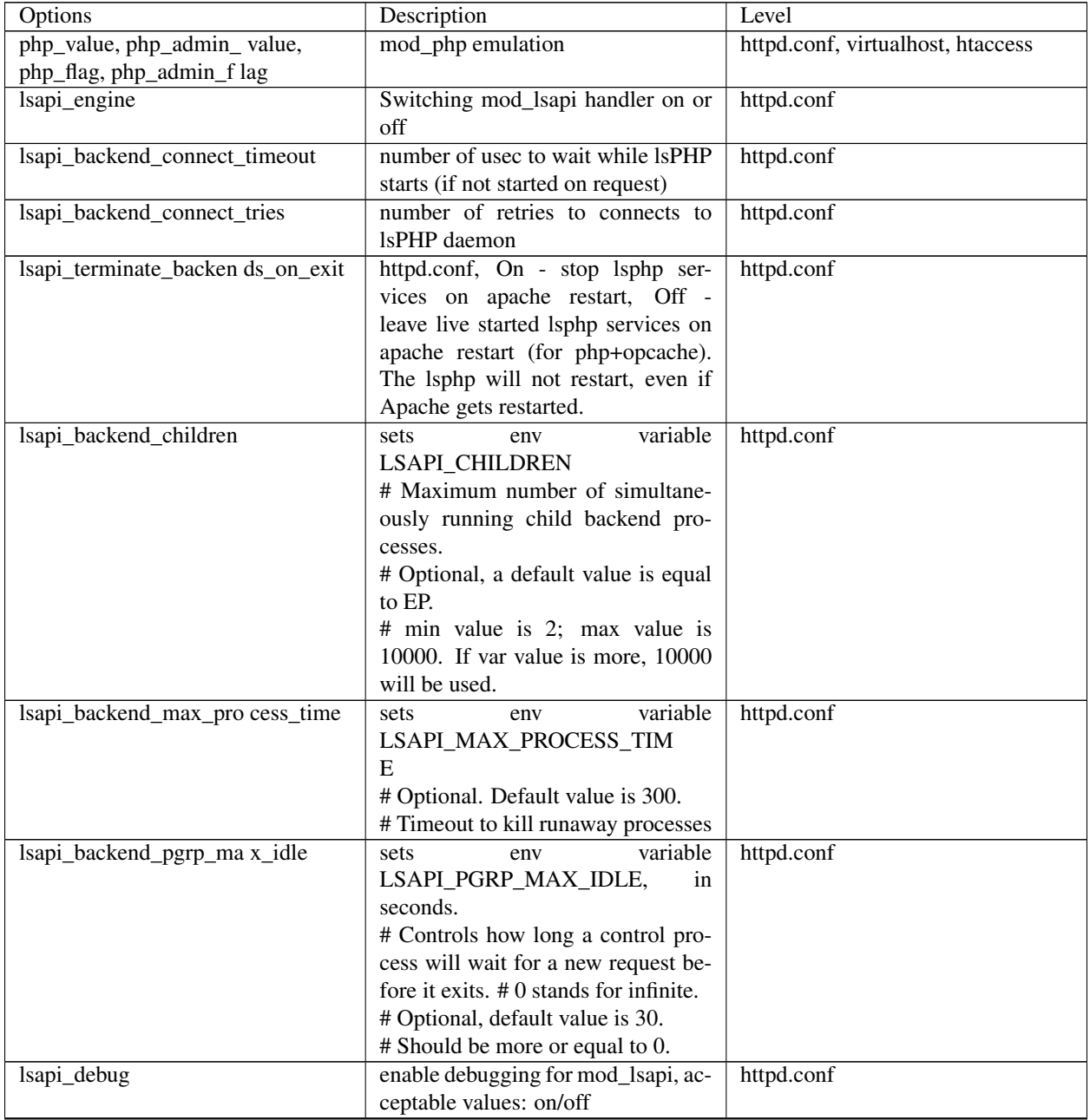

|                            | rabio i vonunucu nom provious pago                                   |                                    |
|----------------------------|----------------------------------------------------------------------|------------------------------------|
| lsapi_socket_path          | Path to back end lsphp sockets. By                                   | httpd.conf                         |
|                            | default /var/run/mod_lsapi                                           |                                    |
| lsapi_per_user             | Invoke master lsPHP process not per                                  | httpd.conf                         |
|                            | VirtualHost but per account                                          |                                    |
| lsapi_phprc                | <b>Sets PHPRC</b> env variaable                                      | httpd.conf, virtualhost            |
| lsapi_user_group           | Set user & group for requests                                        | httpd.conf, virtualhost, directory |
| lsapi_uid_gid              | Set user id & group id for requests                                  | httpd.conf, virtualhost, directory |
| lsapi_use_default_uid      | Use default apache UID/GID if no                                     | httpd.conf                         |
|                            | uid/gid set. Values: On/Off. If Off,                                 |                                    |
|                            | and no UID/GID set, error 503 will                                   |                                    |
|                            | be returned. Default - Off                                           |                                    |
| lsapi_target_perm          | check target PHP script permis-                                      | httpd.conf                         |
|                            | sions. If set to On, Isapi will check                                |                                    |
|                            | that script is owned by the same                                     |                                    |
|                            | user, as user under which it is being                                |                                    |
|                            | executed. Return 503 error if they                                   |                                    |
|                            | don't match. Default: Off                                            |                                    |
| lsapi_poll_timeout         | Time to wait for response from the                                   | httpd.conf                         |
|                            | lsphp daemon, in seconds. 0 stands                                   |                                    |
|                            | for infinity. For preventing long run-                               |                                    |
|                            | ning processes which can use EP                                      |                                    |
|                            | (limit number of entry processes).                                   |                                    |
|                            | Default value is 300.                                                |                                    |
| lsapi_backend_coredump     | variable<br>env                                                      | httpd.conf                         |
|                            | LSAPI_ALLOW_CORE_DUMP                                                |                                    |
|                            | Off).<br>(On<br><b>or</b><br>Pass                                    |                                    |
|                            | LSAPI_ALLOW_CORE_DUMP                                                |                                    |
|                            | to lsphp or not. If it will be passed                                |                                    |
|                            | - core dump on lsphp crash will be                                   |                                    |
|                            | created.                                                             |                                    |
|                            | # Off by default                                                     |                                    |
|                            | # By default a LSAPI application                                     |                                    |
|                            | will not leave a core dump file when                                 |                                    |
|                            | crashed. If you want to have #                                       |                                    |
|                            |                                                                      |                                    |
|                            | LSAPI PHP dump a core file, you<br>should set this environment vari- |                                    |
|                            |                                                                      |                                    |
|                            | able. If set, regardless the # value                                 |                                    |
|                            | has been set to, core files will be                                  |                                    |
|                            | created under the directory that the                                 |                                    |
|                            | PHP script in.                                                       |                                    |
|                            | LSAPI_ALLOW_CORE_DUMP                                                |                                    |
| Isapi_mod_php_behavio ur   | On/Off - disable php_* directives,                                   | httpd.conf, virtualhost, htaccess  |
|                            | default On.                                                          |                                    |
| lsapi_with_connection_pool | On/Off - disable enable connect                                      | httpd.conf                         |
|                            | pool, default Off                                                    |                                    |
| lsapi_backend_max_idl e    | relevant<br>only<br>with<br>It.<br>is                                | httpd.conf                         |
|                            | lsapi_with_connection_pool option                                    |                                    |
|                            | switched on. Controls how long a                                     |                                    |
|                            | worker process will wait for                                         |                                    |
|                            | a new request before it exits.                                       |                                    |

Table 1 – continued from previous page

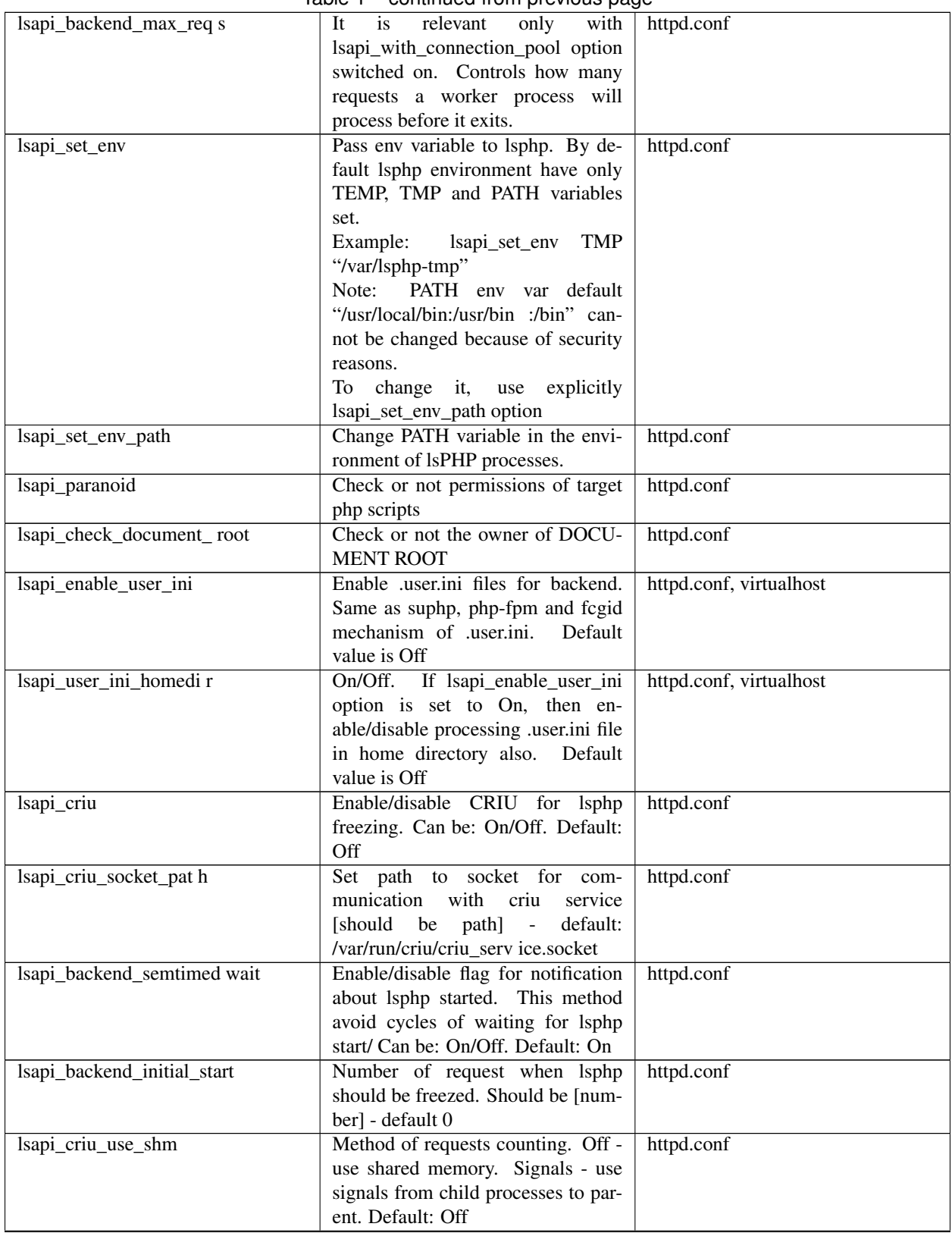

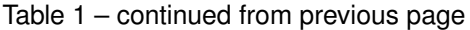

| httpd.conf, virtualhost, htaccess  |
|------------------------------------|
|                                    |
|                                    |
|                                    |
|                                    |
|                                    |
|                                    |
|                                    |
|                                    |
|                                    |
|                                    |
|                                    |
|                                    |
|                                    |
|                                    |
| httpd.conf, virtualhost, directory |
|                                    |
| httpd.conf, virtualhost, directory |
|                                    |
|                                    |
|                                    |
|                                    |
|                                    |
|                                    |
|                                    |
|                                    |
|                                    |
|                                    |
|                                    |
|                                    |
|                                    |
|                                    |
|                                    |
|                                    |
|                                    |
|                                    |
|                                    |
|                                    |
|                                    |
|                                    |
|                                    |
|                                    |
|                                    |
|                                    |
|                                    |
|                                    |

Table 1 – continued from previous page

| lsapi_avoid_zombies          | Enable or disable a mechanism to    | httpd.conf, virtualhost |
|------------------------------|-------------------------------------|-------------------------|
|                              | avoid creation of zombie processes  |                         |
|                              | by lsphp. Default value is Off.     |                         |
| lsapi_disable_forced_pwd_var | To disable addition of PWD vari-    | httpd.conf, virtualhost |
|                              | able. Default value is Off. If set  |                         |
|                              | to On, the PWD variable will not be |                         |
|                              | added into a backend environment.   |                         |

Table 1 – continued from previous page

Example configuration

LoadModule lsapi\_module modules/mod\_lsapi.so

<IfModule lsapi\_module>

AddType application/x-httpd-lsphp .php lsapi\_backend\_connect\_timeout 100000 lsapi\_backend\_connect\_tries 10 lsapi\_backend\_children 20 lsapi\_backend\_pgrp\_max\_idle 30 lsapi\_backend\_max\_process\_time 300 lsapi\_debug Off

</IfModule>

Secret File

When installed, liblsapi will automatically create secret file used by mod\_lsapi to communicate with backend:

/etc/sysconfig/modlsapi.secret

owner root:root

perms: 400

for making security pass PHPRC and UID|GID on start lsphp

Algorithm of creating:

/bin/dd if=/dev/random of=/etc/sysconfig/modlsapi.secret bs=16 count=1

Command line Tools

Use the following syntax to manage MODLSAPI install utility:

/usr/bin/switch\_mod\_lsapi [OPTIONS]

Options:

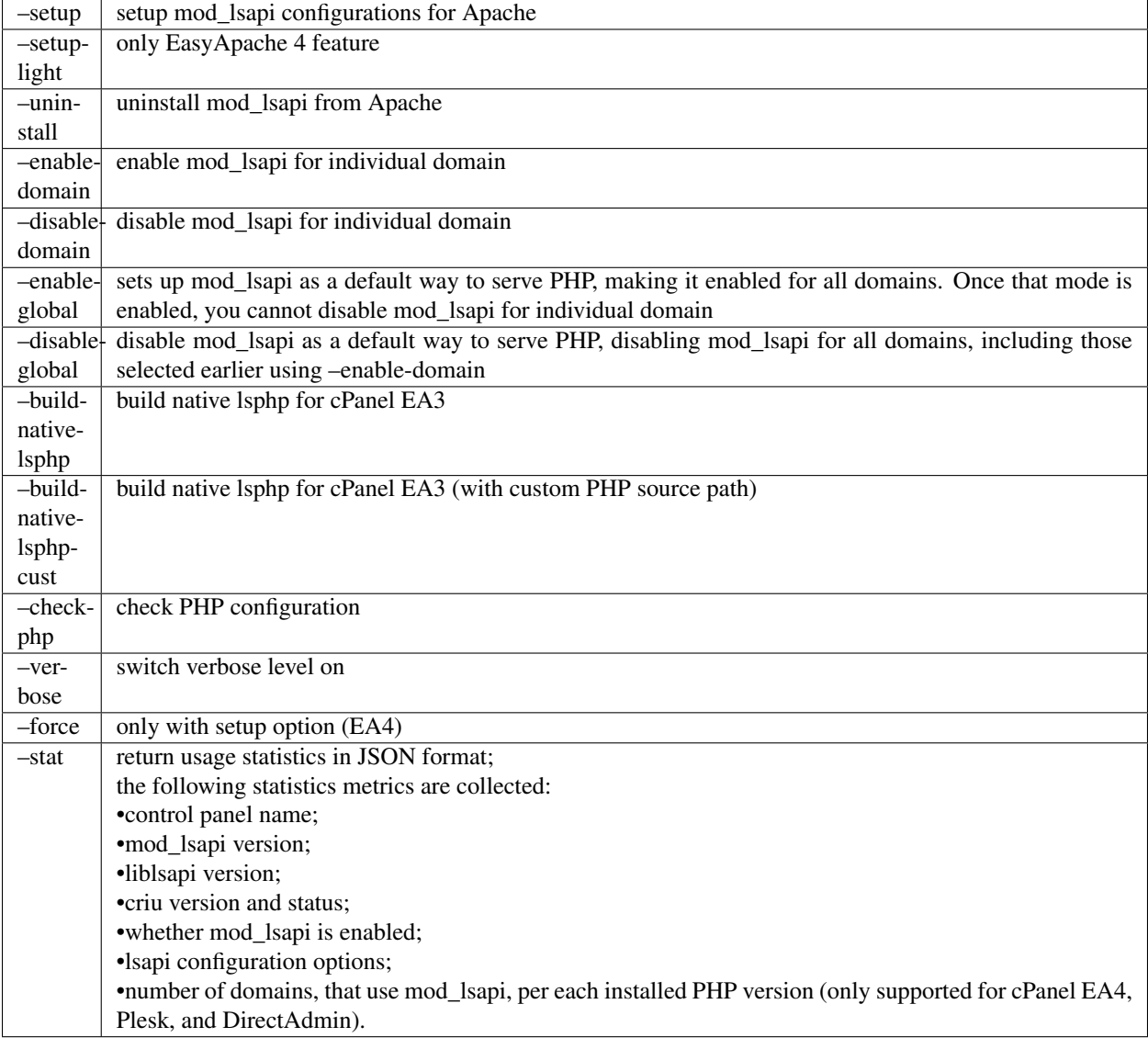

This tool:

•

•Creates native lsphp (if it doesn't exist) by doing: cp /opt/alt/php56/usr/bin/lsphp /usr/local/bin/

•Removes config template for mod\_ruid2

•Configures Apache handler application/x-httpd-lsphp

•Switches domain to lsphp or enable global lsphp

•For cPanel EA3 can build native lsphp

What commands are available for different control panels:

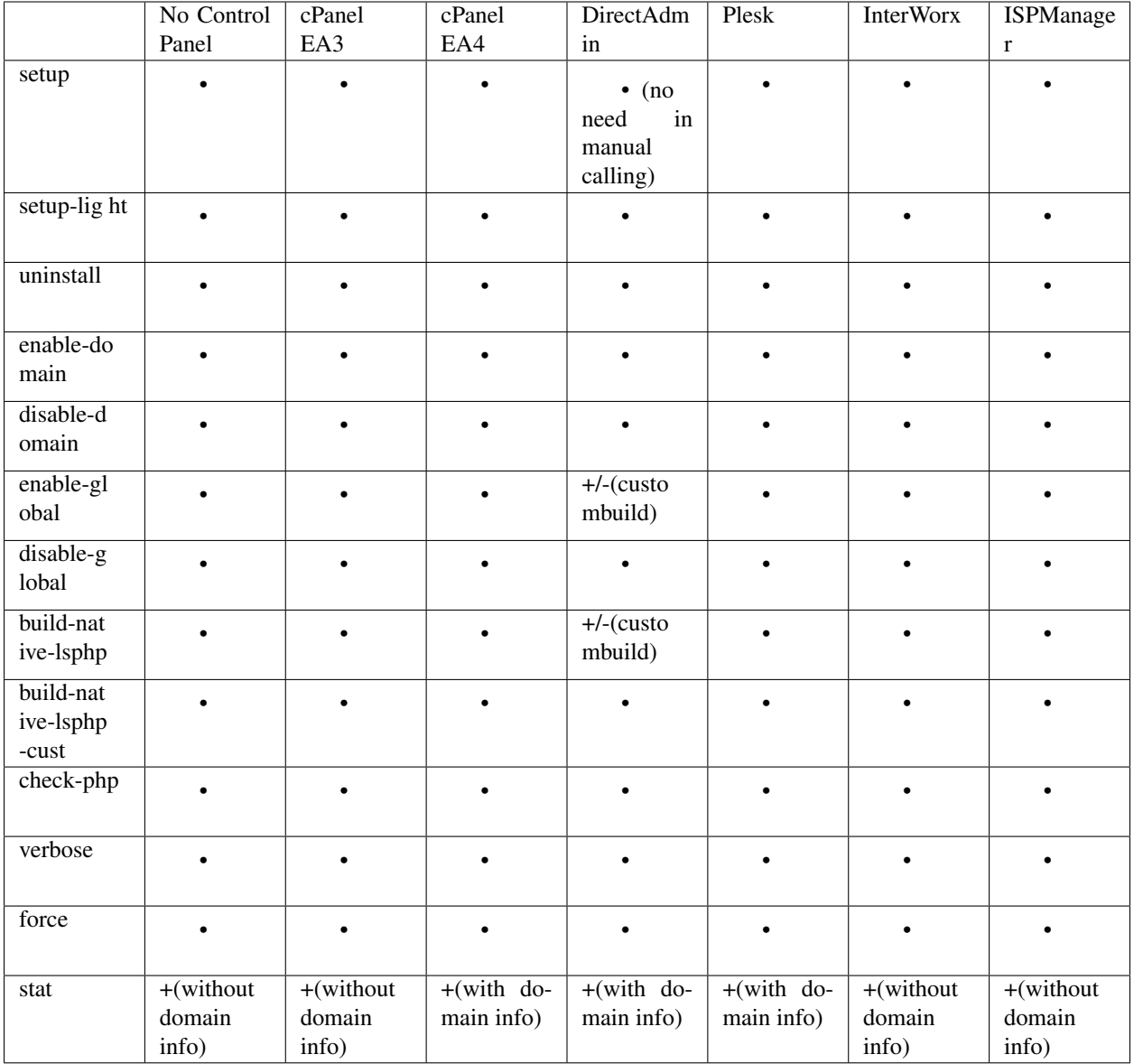

Different PHP versions (without PHP Selector)

mod\_lsapi allows to use different handlers for different php versions. For example, a file with extension .php53 can be handled by php5.3 and a file with extension .php55 handled by php5.5 without PHP Selector.

Here is an extra config file which allows to set handlers and php binaries for these handlers - /etc/container/php.handler. Example of this file:

# cat /etc/container/php.handler

application/x-lsphp53 /opt/alt/php53/usr/bin/lsphp

application/x-lsphp55 /opt/alt/php55/usr/bin/lsphp

Default handler for lsphp is - application/x-httpd-lsphp, if I set in .htaccess such options:

<FilesMatch ".(php4|php5|php3|php2|php|phtml)\$">

SetHandler application/x-httpd-lsphp

</FilesMatch>

<FilesMatch ".php53\$">

SetHandler application/x-lsphp53

</FilesMatch>

File index.php53 will be processed by php 5.3, but index.php processed by php standard, placed at /usr/local/bin/lsphp.

Important:

All custom PHP for phpperdir mechanizm should be located in any place in the directory /opt/alt/, because before start lsphp mod\_lsapi checks as follows: /usr/local/bin/lsphp or /opt/alt/\*/lsphp. Such location and binary file are allowed to execute. Use the folder /opt/alt/[any path] for installing custom php.

For example:

/opt/alt/php.perdir/php55/bin/lsphp - it will work with mod\_lsapi.

But if the server has custom php in another location (for example /usr/local/php55/bin/lsphp), then just make symlink to lsphp:

ln -sf /usr/local/php55/bin/lsphp /opt/alt/php.perdir/php55/bin/lsphp

and add it to php.handler:

myhandler-php55 /opt/alt/php.perdir/php55/bin/lsphp

mod\_lsapi as suPHP replacement (cPanel EasyApache 3 only)

mod\_lsapi is a drop in replacement for suPHP. No configuration changes required. To switch from suPHP to mod\_lsapi:

Switch the whole server (disables suPHP, all domains will be serviced by mod\_lsapi):

/usr/bin/switch\_mod\_lsapi –enable-global

Switch individual domains:

/usr/bin/switch\_mod\_lsapi –enable-domain test.example.tst - enablesmod\_lsapi [only for domain test.example.tst]

Manually add mod\_lsapi for a particular domain: - add to .htaccess file for the domain:

AddType application/x-httpd-lsphp .php5 .php4 .php .php3 .php2 .phtml

Note: This will work only after /usr/bin/switch\_mod\_lsapi –setup had been called.

# **Installation**

For all control panels - SuExecUserGroup should be present for each virtual host.

CageFS and PHP Selector will be installed by dependencies (for lsphp binaries).

Installing on cPanel servers

\$ yum install liblsapi liblsapi-devel \$ yum install mod\_lsapi

If CageFS is not initialized:

\$ cagefsctl –init \$ cagefsctl –enable-all

\$ /usr/bin/switch\_mod\_lsapi –setup # Enable for a single domain: \$ /usr/bin/switch\_mod\_lsapi –enable-domain [domain] # or globally \$ /usr/bin/switch\_mod\_lsapi –enable-global \$ service httpd restart

Installing on cPanel servers with EasyApache 4

How to convert EasyApache 4 for CloudLinux:

<https://www.cloudlinux.com/blog/entry/beta-easyapache-4-released-for-cloudlinux>

\$ yum install liblsapi liblsapi-devel

\$ yum install ea-apache24-mod\_lsapi

Alternatively you can install mod\_lsapi through EasyApache 4 web interface, just set "install" of ea-apache24 mod\_lsapi in the list of available modules.

If CageFS is not initialized:

\$ cagefsctl –init

\$ cagefsctl –enable-all

\$ /usr/bin/switch\_mod\_lsapi –setup

Updating mod\_lsapi on cPanel servers with EasyApache 4

After updating ea-apache24-mod\_lsapi all the domains are switched to the default handler and to turn on mod\_lsapi back, it was necessary to enable lsapi handler through MultiPHP Manager.

We noticed that it is not very convenient to enable lsapi handler through MultiPHP Manager after update and automated this process.

So, if you update ea-apache24-mod\_lsapi from stable or ea-apache24-mod\_lsapi-1.1-9 or lower from beta, after the update you need to run /usr/bin/switch\_mod\_lsapi –setup to add lsapi handler to MultiPHP Manager.

After this, you will be asked to enable lsapi handler for proper PHP versions, depending on how you used mod\_lsapi before (–enable-global, –enable-domain), and then restart Apache.

Please note that the following options were disabled for ea-apache24-mod\_lsapi:

/usr/bin/switch\_mod\_lsapi –enable-domain

/usr/bin/switch\_mod\_lsapi –disable-domain

You can manage your domains with PHP version and lsapi handler from MultiPHP Manager.

Please note that lsapi PHP handler is only available for beta version.

Example 1:

1. ea-apache24-mod\_lsapi-1.0-30 was installed and globally enabled.

2. The command yum update ea-apache24-mod\_lsapi –enablerepo=cloudlinux-updates-testing –enablerepo=cl-ea4 testing was executed.

3. While switch\_mod\_lsapi –setup is not called, mod\_lsapi will work as before.

4. switch\_mod\_lsapi –setup will return:

Instruction: [http://docs.cloudlinux.com/index.html?apache\\_mod\\_lsapi.html](http://docs.cloudlinux.com/index.html?apache_mod_lsapi.html)

patching file apache.pm

Patch was applied correctly...

Added hook for System::upcp to hooks registry

mod\_lsapi switched to turning on and off through the MultiPHP Manager(/Home/Software/MultiPHP Manager)

You are using enabled globally mod\_lsapi. Do you want to enable mod\_lsapi through MultiPHP Manager?

Current PHP will be switched to lsapi handler:

ea-php53 SAPI: suphp

ea-php54 SAPI: suphp

ea-php55 SAPI: cgi

ea-php56 SAPI: suphp

ea-php70 SAPI: cgi

ea-php71 SAPI: suphp

If you type no then mod\_lsapi will be disabled and you can enable it again from MultiPHP Manager.

Do you want to proceed? [y/N]

5. If N is chosen, then mod\_lsapi moves to the new type of integration with cPanel and restores files php.conf and suphp.conf. Mod\_lsapi will be disabled.

6. If Y is chosen, then all installed versions will move to lsapi handler.

Setting ea-php53 to Isapi handler...

Setting ea-php54 to lsapi handler...

Setting ea-php55 to lsapi handler...

Setting ea-php56 to lsapi handler...

Setting ea-php70 to lsapi handler...

Setting ea-php71 to lsapi handler...

#### |mod\\_lsapi\\_handler|

Example 2:

1. ea-apache24-mod\_lsapi-1.0-30 was installed and enabled only for one domain but all other domains have the same ea-php56 version.

2. The command yum update ea-apache24-mod\_lsapi –enablerepo=cloudlinux-updates-testing –enablerepo=cl-ea4 testing was executed.

3. While switch\_mod\_lsapi –setup is not called, mod\_lsapi will work as before.

4. switch\_mod\_lsapi –setup will return:

Instruction: [http://docs.cloudlinux.com/index.html?apache\\_mod\\_lsapi.html](http://docs.cloudlinux.com/index.html?apache_mod_lsapi.html)

patching file apache.pm

Patch was applied correctly...

Added hook for System::upcp to hooks registry

Domains that handled by ea-php56:

tstdomain01.com - lsapi

tstdomain02.com - suphp

There are domains which are using mod\_lsapi through –enable-domain option.

This option is deprecated for EA4 and mod\_lsapi switched to turning on and off through

the MultiPHP Manager(/Home/Software/MultiPHP Manager)

Do you want to enable mod\_lsapi through MultiPHP Manager for ea-php56?

Domains which are using suphp will be switched to lsapi handler too.

If you type N then mod\_lsapi will remain enabled on these domains.

However, enabling mod\_lsapi for new domains is now possible only through MultiPHP Manager.

Do you want to proceed? [y/N] y

Setting ea-php56 to lsapi handler. . .

Built /etc/apache2/conf/httpd.conf OK

Reconfiguration completed

5. If N is chosen, then mod\_lsapi will move to the new type of integration with cPanel and will restore files php.conf and suphp.conf. Mod\_lsapi still will be enabled for domains like in example tstdomain01.com throw .htaccess file.

6. If Y is chosen, then displayed PHP version will move to lsapi handler. According to the example, tstdomain01.com tstdomain02.com using ea-php56, will be switched to lsapi handler.

Installing on DirectAdmin servers

\$ cd /usr/local/directadmin/custombuild

- \$ ./build update
- \$ ./build set php1\_mode lsphp
- \$ ./build php n
- \$ ./build apache

Installing on ISPManager servers

<span class="notranslate">

\$ yum install liblsapi liblsapi-devel

\$ yum install mod\_lsapi

\$ /usr/bin/switch\_mod\_lsapi –setup

Uncomment string LoadModule lsapi\_module modules/mod\_lsapi.so from the file /etc/httpd/conf.d/lsapi.conf

Disable PHP support for needed domain (this action comment out AddHandler or AddType for VirtualHost) or for all domains.

Remove the following strings from /etc/httpd/conf/httpd.conf:

<Directory /var/www/\*/data/>

php\_admin\_flag engine off

#### </Directory>

Alternatively:

Add to needed (where mod\_lsapi should be enabled) VirtualHost such strings:

<Directory /var/www/[username]/data/www/[domain]>

Options -ExecCGI -Includes

php\_admin\_flag engine on

</Directory>

Uncomment string AddType application/x-httpd-lsphp .php5 .php4 .php .php3 .php2 .phtml in file /etc/httpd/conf.d/mod\_lsapi.conf

service httpd restart

RPM Installation

\$ yum install liblsapi liblsapi-devel \$ yum install mod\_lsapi \$ /usr/bin/switch\_mod\_lsapi –setup

Disable php.conf or any other PHP handler and uncomment AddType application/x-httpd-lsphp .php .php3 .php3 .phtml in /etc/httpd/conf.d/lsapi.conf and restart Apache.

\$ service httpd restart

Building from source

Follow these steps to install lsphp binaries needed for mod\_lsapi:

\$ yum install cagefs lvemanager cmake gcc httpd-devel apr-devel

\$ yum groupinstall alt-php

\$ cagefsctl –init

\$ cagefsctl –enable-all

If lsphp already exists, copy it to /usr/local/bin/lsphp (this step allows you to avoid installing alt-php).

Compile mod\_lsapi:

\$ yum install liblsapi liblsapi-devel

 $\text{S}$  cd ~ \$ wget [http://repo.cloudlinux.com/cloudlinux/sources/da/mod\\_lsapi.tar.gz](http://repo.cloudlinux.com/cloudlinux/sources/da/mod_lsapi.tar.gz)

\$ tar zxvf mod\_lsapi.tar.gz \$ cd mod\_lsapi-0.2-7 \$ cmake . \$ make \$ make install

This will:

– Install: /usr/lib/apache/mod\_lsapi.so (or to another correct httpd modules path)

– Install: /usr/sbin/sulsphp

\$ cp conf/mod\_lsapi.conf /etc/httpd/conf/extra/ #(or another httpd conf directory)

If you want lsapi as global PHP handler, uncomment #AddType application/x-httpd-lsphp .php and disable current PHP handler. If server uses suPHP, you can enable lsphp for single hosts. Just add AddType application/x-httpd-lsphp .php5 .php4 .php .php3 .php2 .phtml to site's .htaccess.

\$ install/da\_cb\_install

For last preparation of CageFS and PHP Selector should be created by script new directory /tmp/lshttpd

\$ service httpd restart

Additional notes on native PHP installation (EasyApache 3 only)

Native PHP - PHP installed and used before alt-php packages were installed. Usualy lsphp binary is not available on the servers without LiteSpeed, which means that it should be created (build from php sources with such options as usual php binary file but with LSAPI protocol built-in).

There are two ways to make native lsphp:

1. The quick one (supports all type of panels).

Native lsphp is made from alt-php56:

switch\_mod\_lsapi –setup

cp /opt/alt/php56/usr/bin/lsphp /usr/local/bin/

2) The slow one: to detect version of native PHP and build needed sources according to installed PHP (only for cPanel).

switch\_mod\_lsapi –build-native-lsphp

3. DirectAdmin has its own native lsphp builder:

/usr/local/directadmin/custombuild/build set php1\_mode lsphp

/usr/local/directadmin/custombuild/build php n

# **Uninstall**

cPanel Servers

\$ /usr/bin/switch\_mod\_lsapi –uninstall

DirectAdmin servers

\$ cd /usr/local/directadmin/custombuild

\$ ./build update

\$ ./build set php1\_release [any other php type]

- \$ ./build php n
- \$ ./build apache

RPM:

\$ yum erase mod\_lsapi \$ rm [path to mod\_lsapi.conf] # restore standard php handler \$ service httpd restart

# **Troubleshooting**

Debugging mod\_lsapi issues: error\_log & sulsphp\_log

mod\_lsapi errors will be located in error\_log and sulsphp\_log.

Note that errors can appear in both logs at the same time, and you might need to refer to both of them to solve the issue.

See next table for more details:

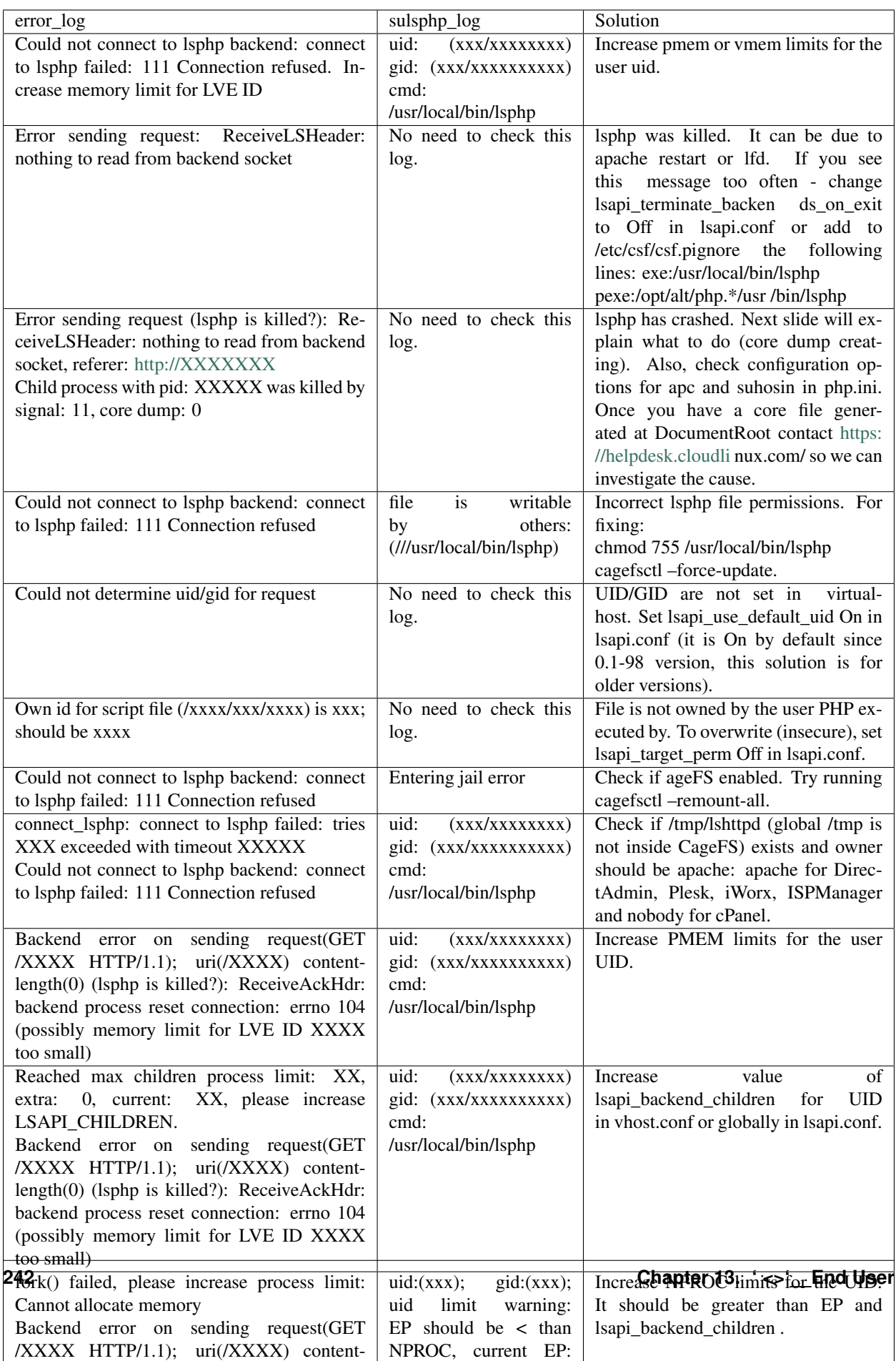

#### Non-standard apache user

If apache runs under a username other than "apache" or "nobody", you should rebuild sulsphp (where username is built in for security reasons) with corresponding username:

```
$ yum install liblsapi liblsapi-devel
\text{S} cd ~
$ wget http://repo.cloudlinux.com/cloudlinux/sources/da/mod_lsapi.tar.gz
$ tar zxvf mod_lsapi.tar.gz
$ cd mod-lsapi-0.1-37
$ cmake -DHTTPD_USER=<new user name> .
$ make
$ make install
```
This will:

– Install: /usr/lib/apache/mod\_lsapi.so (or to another correct httpd modules path)

– Install: /usr/sbin/sulsphp

lsphp started under user apache/nobody

Check if SuExecUserGroup specified for virtual hosts. This parameter is used by mod\_lsapi for user identification.

Could not connect to lsphp backend: connect(/tmp/lshttpd/lsapi\_application-x-httpd-lsphp\_XXX.sock) failed: 111 Connection refused

•Switch in lsapi.conf or mod\_lsapi.conf value to: lsapi\_terminate\_backends\_on\_exit Off

•Check if empty: cat /etc/cron.d/kill\_orphaned\_php-cron | grep lsphp, then run:

yum install lve-utils

Then restart cron service.

Running PHP for users with UID < 99

If you need to run PHP using mod\_lsapi using users with UID < 99, you would need to re-compile sulsphp:

\$ yum install liblsapi liblsapi-devel

 $\text{S}$  cd ~

\$ wget [http://repo.cloudlinux.com/cloudlinux/sources/da/mod\\_lsapi.tar.gz](http://repo.cloudlinux.com/cloudlinux/sources/da/mod_lsapi.tar.gz)

\$ tar zxvf mod\_lsapi.tar.gz

\$ cd mod-lsapi-0.1-XX

\$ cmake -DUID\_MIN=80 -DGID\_MIN=80 .

\$ make

\$ make install

will be installed

– Installing: /usr/lib/apache/mod\_lsapi.so (or another httpd modules path)

– Installing: /usr/sbin/sulsphp

Apache binary called not httpd (httpd.event, httpd.worker) \$ yum install liblsapi liblsapi-devel  $\text{S}$  cd ~ \$ wget [http://repo.cloudlinux.com/cloudlinux/sources/da/mod\\_lsapi.tar.gz](http://repo.cloudlinux.com/cloudlinux/sources/da/mod_lsapi.tar.gz) \$ tar zxvf mod\_lsapi.tar.gz \$ cd mod-lsapi-0.1-XX \$ cmake -DPARENT\_NAME="<apache binary name>". \$ make \$ make install Will be installed: – Installing: /usr/lib/apache/mod\_lsapi.so (or another httpd modules path) – Installing: /usr/sbin/sulsphp 6. WHMCS Status page not accessible after installing CL and mod\_lsapi (cPanel). •add user: useradd userstat •add to file (to the end of file before </IfModule>) /usr/local/apache/conf/conf.d/lsapi.conf: <Directory /usr/local/apache/htdocs/> lsapi\_user\_group userstat userstat </Directory> •service httpd restart This is safe solution for easyapache rebuilding and cpanel-mod-lsapi updating. PHP page with Suhosin return 503 error Make php.ini for suhosin as recommended below: [suhosin] suhosin.simulation = Off suhosin.mail.protect = 1 suhosin.cookie.disallow\_nul = Off suhosin.cookie.max\_array\_depth = 1000 suhosin.cookie.max array index  $length = 500$ suhosin.cookie.max\_name\_length =  $500$ suhosin.cookie.max\_totalname\_length = 500 suhosin.cookie.max\_value\_length = 200000 suhosin.cookie.max\_vars = 16384 suhosin.get.disallow\_nul = Off suhosin.get.max\_array\_depth = 1000 suhosin.get.max\_array\_index\_length = 500 suhosin.get.max\_name\_length = 500

suhosin.get.max\_totalname\_length =  $500$ suhosin.get.max\_value\_length = 1000000 suhosin.get.max\_vars = 16384 suhosin.post.disallow\_nul = Off suhosin.post.max array  $depth = 1000$ suhosin.post.max array index length  $= 500$ suhosin.post.max\_name\_length = 500 suhosin.post.max\_totalname\_length = 500 suhosin.post.max\_value\_length = 1000000 suhosin.post.max\_vars = 16384 suhosin.request.disallow\_nul = Off suhosin.request.max\_array\_depth = 1000 suhosin.request.max\_array\_index\_length = 500 suhosin.request.max\_totalname\_length = 500 suhosin.request.max\_value\_length = 1000000 suhosin.request.max\_vars = 16384 suhosin.request.max\_varname\_length = 524288 suhosin.upload.max\_uploads = 300 suhosin.upload.disallow\_elf = Off suhosin.session.cryptua = Off suhosin.session.encrypt = Off suhosin.session.max\_id\_length = 1024 suhosin.executor.allow\_symlink = Off suhosin.executor.disable\_eval = Off suhosin.executor.disable\_emodifier = Off suhosin.executor.include.max\_traversal = 8 PHP page with APC return 503 error Make php.ini for APC as recommended below: [apc] . . . apc.shm\_segments=1 apc.shm\_size=32 shared memory should be not less than 32MB Messages appearing in error log: Child process with pid: XXXXX was killed by signal: 11, core dump: 0 This means that lsphp was crashed. Solution:

•Check if apc for user enabled. Tune its options as described in previous slide.

•Check if suhosin is enabled for user. Tune its options as described in this article.

•If previous items do not help, contact us at <https://helpdesk.cloudlinux.com/>

How to get lsphp core dump on crash

•Configure mod\_lsapi to allow lsphp to generate core dumps. In mod\_lsapi.conf:

lsapi\_backend\_coredump On

•Enable core file generation in sysctl:

sysctl -w 'kernel.core\_uses\_pid=1'

sysctl -w 'kernel.core\_pattern=core.%p'

Configure system to change max size of core files. In /etc/security/limits.conf add:

user1 soft core unlimited

user1 hard core unlimited

where user1 is the username for which lsphp crashes.

•If /etc/profile.d/limits.sh exists, look up for the following lines:

if  $\lceil$  "\$LIMITUSER"  $\lceil$  = "root"  $\rceil$ ; then

ulimit -n 100 -u 35 -m 200000 -d 200000 -s 8192 -c 200000 -v

unlimited 2>/dev/null

Substring "-c 200000" must be replaced with "-c unlimited".

•Add line ulimit -c unlimited into apachectl script just after another invokes of the ulimit command.

•Do cold restart of Apache with the command like this:

service httpd stop; sleep 2; killall lsphp; service httpd start

•You can make sure that ulimit for lsphp is changed to unlimited successfully with the following command:

cat /proc/PID/limits | grep 'Max core file size'

where PID is a pid of any lsphp process. ps -u user1 | grep lsphp

•Core dump of lsphp will be created in the DocumentRoot of the corresponding virtual server.

On cPanel server it should map to /home/user1/public\_html.

mod\_lsapi is not included in output of httpd -M after installation and setup command for cPanel EasyApache 3

1. Check if the file /usr/local/apache/conf/conf.d/lsapi.conf exists and not empty;

2. Check if output of the command

cat /usr/local/apache/conf/httpd.conf | grep "/usr/local/apache/conf/conf.d/\\*.conf"

is not empty.

If it is empty:

1. Add to "include" section of /var/cpanel/conf/apache/main string:

"include": '"/usr/local/apache/conf/conf.d/\*.conf"'

"include":

"directive": 'include'

"items":

. . .

-

"include": "/usr/local/apache/conf/conf.d/\*.conf"

"listen":

2. Do:

mkdir -p /usr/local/apache/conf/conf.d/; cp /usr/share/lve/modlscapi/confs/lsapi.conf /usr/local/apache/conf/conf.d/lsapi.conf

3. Call:

/scripts/rebuildhttpdconf

/scripts/restartsrv\_httpd

# **FAQ on mod\_lsapi**

Q: Is it compatible with EasyApache?

A: Yes, it is. EasyApache works/fully integrates with mod\_lsapi.

Q: Is it compatible with PHP Selector?

A: Yes.

Q: Are .htaccess PHP directives supported? For example, mod\_php like directives?

A: Yes. mod\_lsapi can read php\_\* and php\_admin\_\* directives.

Q: I have httpd.conf with SuExecUserGroup options. Do I need to add mod\_lsapi related options for VirtualHost?

A: No need to change httpd.conf. mod\_lsapi can read suPHP\_UserGroup, RUidGid, SuExecUserGroup, AssignUserID parameters to determine user id under which site is running. Additionally you can use lsapi uid gid or lsapi\_user\_group as a native way to specify user / group ids.

Q: What is the difference between running mod\_lsapi with lsapi\_with\_connection\_pool mode On and Off?

A: When Isapi with connection pool mode is Off, then the new backend lsphp process has to be created for each new incoming request. At least it requires mod\_lsapi to connect to backend lsphp master-process and have it perform fork which leads to a slowdown.

With pool mode enabled, mod lsapi maintains persistent connections with backend which drastically increases performance (accelerates requests processing), but also increases the number of processes in LVE as well memory usage. Backend lsphp processes stays alive for lsapi\_backend\_max\_idle time, or until lsapi\_backend\_max\_reqs is reached (or Apache restarted).

Alternatively, we have another accelerating technology - *CRIU*, which is faster and uses less memory. But it is in Beta so far and available for CL7 only (stable version will appear in the near future).

Q: Your PHP installation appears to be missing the. . . How to manage native PHP with mod\_lsapi under EasyApache 3?

A: There are several ways to do that.

1. Using PHP Selector.

To find PHP Selector in user's panel choose Select PHP Version icon as follows:

## $|mod\rangle$  Isapi $\langle$  faql

From PHP Selector you can manage PHP version and choose the necessary extensions to be used by PHP. Choose proper PHP version from the drop-down and click Set as current. Mark proper checkboxes to choose extensions and click Save:

## |mod\\_lsapi\\_faq\\_01|

This is a simple and convenient way to configure the user's PHP.

2. Using native PHP from PHP Selector.

mod\_lsapi installs alt-php56 as native by default (just copy of alt-php56):

## |mod\\_lsapi\\_faq\\_02|

The native version is not designed to enable or disable PHP extensions through the web interface of the PHP Selector. This can lead to missing of the proper PHP extensions for customers applications.

For example, you can get the following reply from the website that is using WordPress and native PHP:

#### |mod\\_lsapi\\_faq\\_03|

There are two ways to solve this problem:

1.Use non-native PHP with proper extensions enabled via the PHP Selector (described above).

2.Use native PHP with properly configured .ini files (described below).

To configure native PHP, use an additional .ini file /opt/alt/php56/link/conf/default.ini:

#### |mod\\_lsapi\\_faq\\_04|

By default it is empty. To solve the issue this way, the following strings must be added:

extension=/opt/alt/php56/usr/lib64/php/modules/mysqli.so

extension=/opt/alt/php56/usr/lib64/php/modules/pdo\_mysql.so

extension=/opt/alt/php56/usr/lib64/php/modules/pdo.so

All available extensions for alt-php56 can be seen by running the command:

# ls /opt/alt/php56/usr/lib64/php/modules/

Note. Some extensions may conflict with each other, be careful when enabling them through the default.ini file.

3. Using switch\_mod\_lsapi –build-native-lsphp as native.

You can find additional notes on native PHP installation (EasyApache 3 only) on the link: [https://docs.cloudlinux.](https://docs.cloudlinux.com/mod_lsapi_installation.html) [com/mod\\_lsapi\\_installation.html](https://docs.cloudlinux.com/mod_lsapi_installation.html)

To see what kind of native PHP is used, use the command:

# /usr/local/bin/php -v

Output example:

PHP 5.6.30 (cli) (built: Jun 13 2017 06:23:21)

Copyright (c) 1997-2016 The PHP Group

Zend Engine v2.6.0, Copyright (c) 1998-2016 Zend Technologies

The command switch\_mod\_lsapi –build-native-lsphp builds the lsphp of the same version, it will be used as native via the PHP Selector, but with another .ini file to configure.

 $|mod\langle$  Isapi $\langle$  faq $\langle$  05|
We do not recommend to use this native PHP because it does not support *CRIU*.

To revert alt-php56 to the native PHP, execute the following command:

# cp /opt/alt/php56/usr/bin/lsphp /usr/local/bin/

## **Installing mod\_lsapi for Plesk**

Installation process is done with yum:

yum install liblsapi liblsapi-devel

yum install mod\_lsapi

When completed - run a command to setup mod\_lsapi and register LSPHP handlers in Plesk Panel:

/usr/bin/switch\_mod\_lsapi –setup

The command adds LSPHPXY alt-php PHP handlers to Plesk Panel so they become available for domains.

Managing PHP handlers is fully done with Plesk Admin according to their documentation: [http://download1.parallels.](http://download1.parallels.com/Plesk/PP12/12.0/Doc/en-US/online/plesk-administrator-guide/70669.htm) [com/Plesk/PP12/12.0/Doc/en-US/online/plesk-administrator-guide/70669.htm](http://download1.parallels.com/Plesk/PP12/12.0/Doc/en-US/online/plesk-administrator-guide/70669.htm)

#### Quick reference:

Enabling lsapi for single domain is done with Plesk Panel > Subscriptions > [subscription name] > Hosting Settings > PHP Support, select desired LSPHP handler for domain.

Enabling lsapi for multiple domains is done with Plesk Service Plans > [Plan name] > PHP Settings > PHP support, select desired LSPHP handler to be used by all users under a plan. If a subscription is not locked (user changed nothing in it), after clicking 'Update and sync' domains will start using lsapi.

#### |Screenshot\\_20161029\\_132208|

There is no way to switch all plans to lsapi - it should be done one-by-one .

How to run LiteSpeed PHP (mod\_lsapi) with PHP Selector

1. Chose Plesk PHP Settings

From the dialog box, select LSPHP by Vendor OS PHP version.

#### |php\\_settings|

Click Apply and OK to confirm.

2. Now you can manage your PHP (versions and modules) from PHP Selector.

Chose PHP Selector.

From the dialog box select proper PHP version and PHP modules (or defaults).

#### |php\\_version|

Click Save and Set as current to apply your choice.

From now on, on your domain will be applied PHP with version and modules which are set by PHP Selector handled by mod\_lsapi.

3. Summary.

- 1. For correct work of PHP Selector chose for domain "LSPHP by vendor OS".
- 2. If any other LSPHP version is chosen in Plesk, then PHP Selector will not be available anymore.
- 3. For enabling native PHP from the vendor, select "native" on the PHP Selector management page.

# **CRIU Support**

[CloudLinux 7 only]

What is CRIU

CRIU is Checkpoint/Restore In Userspace, (pronounced kree-oo), is a software tool for Linux operating system. Using this tool, you can freeze a running application (or part of it) and checkpoint it as a collection of files on disk. You can then use the files to restore the application and run it exactly as it was during the time of freeze (more information on the link [https://criu.org/Main\\_Page\)](https://criu.org/Main_Page).

mod\_lsapi-1.1-1 is the first beta version with freezing PHP implemented. mod\_lsapi now supports the following parameters:

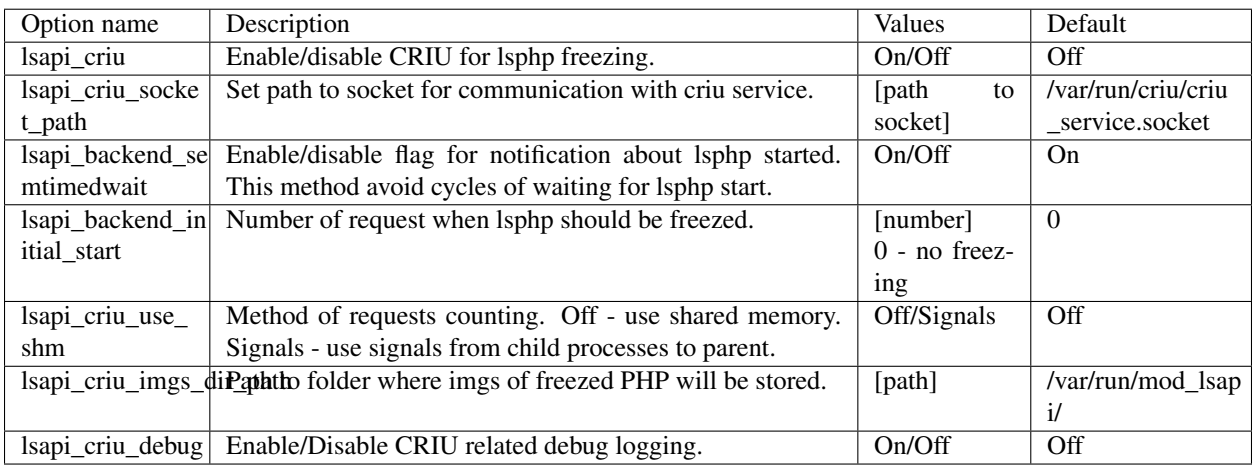

Example:

lsapi\_criu On

lsapi\_criu\_socket\_path /var/run/criu/criu\_service.socket

lsapi\_backend\_semtimedwait On

lsapi\_backend\_initial\_start 15

lsapi\_criu\_use\_shm Off

lsapi\_criu\_debug Off

How it works

When Apache module mod\_lsapi detects CRIU enabled (lsapi\_criu On) it prepares a directory for images (on the first request of virtualhost) to store (lsapi\_criu\_imgs\_dir\_path /var/run/mod\_lsapi/[dir\_name]), and starts lsphp process. Lsphp increases counter (lsapi\_criu\_use\_shm Off|Signals) via shared memory or signals, when counter reaches limit (lsapi\_backend\_initial\_start 15), lsphp sends the request to CRIU for freezing. CRIU service makes images of requested processes. Lsphp will not be frozen if counter has not reached the limit. The next time when lsphp will be stopped, it will be unfrozen from the images.

The images of the processes will be saved even if Apache is restarted. But all images will be deleted after server restart by default configuration. This can be modified by setting the new path lsapi\_criu\_imgs\_dir\_path.

Important! If php.ini or configuration file from php.d is changed, the images must be deleted manually. We are working on automation of this action.

Note that CRIU can't correctly freeze lsphp with PrivateTmp enabled. For correct work, PrivateTmp must be false in httpd.service file. For disabling:

Copy httpd.service to /etc/systemd/system and change there PrivateTmp:

# cat httpd.service

[Unit]

Description=Apache web server managed by cPanel EasyApache

ConditionPathExists=!/etc/httpddisable

ConditionPathExists=!/etc/apachedisable

ConditionPathExists=!/etc/httpdisable

[Service]

Type=forking

ExecStart=/usr/local/cpanel/scripts/restartsrv\_httpd –no-verbose

PIDFile=/var/run/apache2/httpd.pid

PrivateTmp=false

[Install]

WantedBy=multi-user.target

Or it would be technically better to provide a small override of service file rather than copying the whole new version in /etc/systemd/system ... [\(www.freedesktop.org/software/systemd/man/systemd.unit.html\).](http://www.freedesktop.org/software/systemd/man/systemd.unit.html))

mkdir /etc/systemd/system/httpd.service.d

echo "[Service]" > /etc/systemd/system/httpd.service.d/nopt.conf

echo "PrivateTmp=false" >> /etc/systemd/system/httpd.service.d/nopt.conf

and

# systemctl daemon-reload

Installation

Criu is installed with dependency to mod\_lsapi-1.1 package. To activate it:

1. Enable service and start it:

systemctl enable criu

systemctl start criu

2. Edit lsapi.conf file, turn CRIU On and set some defaults:

lsapi\_criu On

lsapi\_criu\_socket\_path /var/run/criu/criu\_service.socket

lsapi\_backend\_semtimedwait On

lsapi\_backend\_initial\_start 15

lsapi\_criu\_use\_shm Off

3. Restart apache:

service httpd restart

Managing CRIU Images

1. An option added to the Apache configuration for cleaning all the images earlier saved by CRIU.

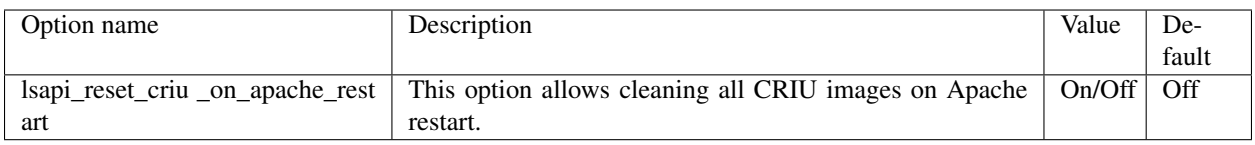

On the next restart of Apache all of the images will be cleaned.

It can be enabled by writing lsapi\_reset\_criu\_on\_apache\_restart On in lsapi.conf (Virtual Host and .htaccess do not allow to use this option).

Note that this option works only if lsapi\_terminate\_backends\_on\_exit is On (default value is On, it is set in lsapi.conf too).

2. If you need to clean CRIU images for one user you can simply add mod\_lsapi\_reset\_me file to the user's directory with CRIU images (default /var/run/mod\_lsapi/lsapi\_ \* \_criu\_imgs). On the next restart of lsphp the images will be cleaned.

3. Global reset flag for cleaning all earlier saved images by CRIU.

Current mod\_lsapi allows cleaning all images only with one flag file.

Create /usr/share/criu/mod\_lsapi/lsphp.criu.reset file. Also don't forget to set such permissions [nobody:nobody] (or [apache:apache] for non cPanel) and access mode [700] to the /usr/share/criu/mod\_lsapi directory.

Steps to do :

mkdir /usr/share/criu

mkdir /usr/share/criu/mod\_lsapi

chown nobody:nobody /usr/share/criu/mod\_lsapi

touch /usr/share/criu/mod\_lsapi/lsphp.criu.reset

On the next requests to all virtual hosts images will be recreated (deleted first and created again later - it depends on lsapi\_backend\_initial\_start value).

4. dded possibility to clean CRIU images from user space.

If a user needs to clean CRIU images for lsphp, he should create a file: ~/mod\_lsapi\_reset\_me\_[vhost\_name]. Where [vhost\_name] is a ServerName from the VirtualHost block in the configuration file. On the next restart of lsphp, the images will be cleaned.

Example:

cd; touch mod\_lsapi\_reset\_me\_criu.test.com

where vhost.conf contains:

ServerName criu.test.com

This mode is enabled by default and creates a separate lsphp process for each virtual host.

mod\_lsapi\_reset\_me\_[vhost\_name] flag will not work for a user when lsapi\_per\_user option is On.

5. There is lsapi\_per\_user (default off) option in mod\_lsapi that creates only one lsphp process for a user, regardless of the number of his virtual hosts. We don't recommend to use this option with CRIU, but if you use it, make sure that your virtual hosts (under the same user) have the same environment configurations. If they are not the same, this may cause undesirable lsphp process operation.

# **File Change API**

- •*General Information*
- •*Usage and Integration*
- •*Installation and Configuration*
- •*Configuration Details*
- •*Low-level access*

# **General**

## General description

One of the main problems on a shared hosting system for file backup operations is to figure out which files have changed. Using INOTIFY on a 1T drive with a large number of small files and directories guarantees slow startup times, and a lot of context switching between kernel and userspace - generating additional load. On the other hand scanning disk for newly modified files is very IO intensive, and can kill the performance of the fastest disks.

## CloudLinux approach

CloudLinux File Change API is a kernel level technology with the user space interface that buffers lists of modified files in the kernel and then off-loads that list to user space daemon.

After that - any software (with enough permissions) can get a list of files that has been modified for the last 24 hours.

The software is very simple to use and produces the list of modified files. As such we expect file backup software, including integrated cPanel backup system to integrate with this API soon.

# **Usage and Integration**

Userland utilities

/usr/bin/cloudlinux-backup-helper is a utility for getting the list of changed files.

It is supposed to be run by a super user only.

Command line parameters:

-t | –timestamp retrieve file names for files modified after specified timestamp

-u | –uid retrieve file names for particular UID only

If no UID specified, are retrieved for all users. If no timestamp specified, all database events are shown.

Output Format

protocol version (1 right now), timestamp (in seconds) - up to which time data was collected

UID:absolute path to file changed

UID:absolute path to file changed

. . .

Note. The timestamp in output is needed so you can clearly identify from which timestamp to get list of changed files next.

Examples:

[\[root@localhost](mailto:root@localhost) ~]# cloudlinux-backup-helper -t 1495533489 -u <UID>

1,1495533925 1001:/home/user2/public\_html/output.txt 1001:/home/user2/public\_html/info.php [\[root@localhost](mailto:root@localhost) ~]# cloudlinux-backup-helper -t 1495533489 1,1495533925 1000:/home/user1/.bashrc 1001:/home/user2/public\_html/output.txt 1001:/home/user2/public\_html/info.php 1003:/home/user3/logs/data.log Getting changed files by end user /usr/bin/cloudlinux-backup-helper-uid is a SUID wrapper for the cloudlinux-backup-helper utility that enables an end user to get the list of files changed. It accepts timestamp argument only and retrieves data of the user who is running it only. Examples: [\[user@localhost](mailto:user@localhost) ~]\$ cloudlinux-backup-helper-uid 1,1495530576 1000:/home/user/.bash\_history [\[user@localhost](mailto:user@localhost) ~]\$ cloudlinux-backup-helper-uid -t 1495547922 1,1495548343 1000:/home/user/file1.txt 1000:/home/user/file2.txt This command is available within CageFS.

# **Installation and Configuration**

cloudlinux-fchange-0.1-5 Requirements CloudLinux OS 6 (requires Hybrid kernel) or 7 Kernel Version: 3.10.0-427.36.1.lve1.4.47 Installation and Configuration To install cloudlinux-fchange system run: CloudLinux 7 yum install cloudlinux-fchange –enablerepo=cloudlinux-updates-testing CloudLinux 6 Hybrid yum install cloudlinux-fchange –enablerepo=cloudlinux-hybrid-testing Configuration file can be found in /etc/sysconfig/cloudlinux-fchange Database containing list of modified files is located at /var/lve/cloudlinux-fchange.db by default.

#### Starting and Stopping

After successful installation the event collecting daemon starts automatically, providing all kernel-exposed data are in place.

To start daemon: CloudLinux 7 systemctl start cloudlinux-file-change-collector CloudLinux 6 Hybrid service cloudlinux-file-change-collector start To stop daemon: CloudLinux 7 systemctl stop cloudlinux-file-change-collector CloudLinux 6 Hybrid service cloudlinux-file-change-collector stop Uninstalling To uninstall cloudlinux-fchange run: yum remove cloudlinux-fchange

## **Configuration Details**

Configuration resides in /etc/sysconfig/cloudlinux-fchange. The following is the default configuration (see comments):

# sqlite database file path. If commented out a default value is used

#database\_path=/var/lve/cloudlinux-fchange.db

# If uncommented paths starting with 'include' one are processed only

# Pay attention this parameter is a regular string, not a regex

# To include more than one item just specify several lines to include:

# include=/one

# include=/two

# If uncommented exclude paths which contain 'exclude'

# Pay attention this parameter is a regular string, not a regex

# To exclude more than one item just specify several lines to exclude:

# exclude=var

# exclude=tmp

# Daemon polling interval in seconds

polling\_interval=5

# Time to keep entries in days. Does not clean if commented out or zero

time\_to\_keep=1

# User read-only mode minimal UID

# If file change collector stopped, all users with  $UID \geq$  user ro\_mode\_min\_uid

# are restricted to write to their home directory. This prevents to miss

# a file change event.

# Value of -1 (default) allows to disable the feature

user ro mode min uid=-1

# Minimal UID of events to be processed.

# Events of users with UID less then specified are not handled.

# By default 500 (non-system users for redhat-based systems)

#minimal\_event\_uid=500

# SQLite shared lock prevents setting more restrictive locks. That is a

# process cannot write to a database table when a concurrent process reads

# from the table. As saving data to database is considered far more important

# than getting them (data could be reread a second later after all), database

# writer could try to terminate concurrent reading processes. Just set

# terminate rivals to 'yes' to turn this ability on.

# terminate\_rivals=no

# Events to be handled. Currently the following types of events are processed:

- # 1. file creation
- # 2. file deletion
- # 3. directory creation
- # 4. directory deletion
- # 5. file content/metadata modification
- # 6. file/directory attributes/ownership modification
- # 7. hardlink creation

# 8. symlink creation

# 9. file/directory moving/renaming

# By default all events are processed. Keep in mind that events for a filepath

# are cached, i.e if a file was deleted and then a file with the same absolute

# name is created, only the deletion event is triggerred. Changing file

# modification timestamp with command 'touch' will trigger modification event

# as if a file content is modified.

# Currently supported options are:

# file\_created, file\_modified, file\_deleted, dir\_created, dir\_deleted,

# owner\_changed, attrib\_changed, moved, hardlink\_created, symlink\_created, all

# Options that don't have 'file' or 'dir' prefix, applied to both files and

# directories. To set more than one options, separate them with commas,

# e.g. event types=file created,file deleted,file modified. Unknown options are

# ignored.

#

# event\_types=all

Please keep in mind, that current implementation implies that one process is writing to a database and another is reading from it. As reading sets shared lock to a database table, the writing process cannot write to the table until the lock is released. That's why passing a timestamp to cloudlinux-backup-helper matters: this way the number of records to be returned is substantially decreased, lowering the processing time and filtering out old records. Likewise, pay attention to narrowing the scope of events being recorded. Chances are that changing attributes, ownership, directory creation/deletion, symlink events are not relevant and there's no need to keep them.

## **Low-level access**

Note. Using this options is dangerous, and might cause problems with CloudLinux file change API.

The kernel exposes the functionality to /proc/sys/fs/datacycle folder.

1.enable - enable/disable the functionality. Write 1 to this file to enable, 0 to disable. If disabled, no events are coming to events file.

2.events - the modified files log itself. Events in the format <EVENT\_ID>:<EVENT\_TYPE\_ID>:<USER\_ID>:<FILE\_PATH> are constantly appending to the end of the file if datacycle enabled. File events are never duplicated: if we have file modification event, we would not get file deletion event if the file has been later deleted. This events buffer has limited capacity, therefore from time to time, the events log requires flushing.

3.flush - a file for clearing events log. For flushing, the last event\_id from the events file is written to this file. Right after this, events log is truncated to that event\_id.

4.user\_ro\_mode - forbidding users with UIDs equal or bigger that set in this file writing to their home directories. At the boot, the file has -1. When it's written positive value, say 500, the system starts effectively preventing users from modifying their home dirs (on write attempt a user gets 'read-only filesystem' error). This feature is designed to prevent users from updating their home dirs when events are not handled.

5.entries\_in\_buffer - just counter of log entries of events file.

6.min event uid - this file has minimal UID of events to be handled. Events from users with smaller UID are not handled. By default 500 (non-system users in redhat-based systems).

## **mod\_proctitle**

mod\_proctitle is a module for gathering URL information per request. It is available only for Apache 2.4 now.

For installation:

cPanel EasyApache 3 and non cPanel (CloudLinux 7 only for non cPanel):

# yum install mod\_proctitle –enablerepo=cloudlinux-updates-testing

# service httpd restart

cPanel EasyApache 4:

# yum install ea-apache24-mod\_proctitle

# service httpd restart

DirectAdmin:

# cd /usr/local/directadmin/custombuild

# ./build update

# ./build mod\_procticle

### **How to Read mod\_proctitle Information**

How to read information gathered by module For reading information saved by module use the following script (the script is not in the package): # cat proctitles\_info.sh #!/bin/bash HTTPD=httpd for pid in '/usr/bin/pgrep \$HTTPD'; do for tid in 'ls /proc/\$pid/task'; do found=no for shm in 'ls /dev/shm/apache\_title\_shm\_\${pid}\_\${tid}\_\* 2>/dev/null'; do found=yes title='/usr/bin/tr -d '\0' <  $\sin^{-1}$ thread\_id='/bin/basename "\${shm}" | sed "s/apache\_title\_shm\_\${pid}\_\${tid}\_//"' echo "\$pid.\$tid - \$thread\_id - \$title" break done if  $[$  "\$found" = "no" ]; then echo "\$pid.\$tid NOT FOUND" fi done done Here are the examples of saved by module: # sh proctitles\_info.sh 571258.571258 NOT FOUND 571300.571300 NOT FOUND 571303.571303 - 000000000000000 - 1466513333.6 test.cloudlinux.com GET /1.php HTTP/1.1 571304.571304 - 000000000000000 - 1466513335.3 test.cloudlinux.com GET /1.php HTTP/1.1 571305.571305 - 000000000000000 - httpd 571306.571306 - 000000000000000 - httpd 571307.571307 - 000000000000000 - httpd

571372.571372 - 000000000000000 - httpd 571374.571374 - 000000000000000 - httpd Item info: [pid].[tid] - [posix thread id] - [request info] Request information can contain: NOT FOUND - means that process of Apache doesn't handle requests. httpd - request is active and waiting for new connection. [seconds].[tenths of second] [host] [METHOD] [URL] [PROTOCOL]

# **Tuning Parameters**

Module's parameters for tuning

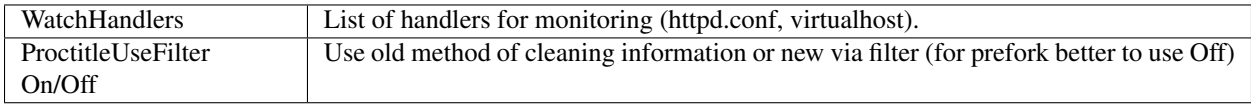

## **Additional Packages**

CloudLinux will package additional software needed by hosters for your convenience.

- •*Git for cPanel*
- •*alt-suexec*
- •*tuned-profiles-cloudlinux*
- •*cloudlinux-fchange*

## **Git for cPanel**

Please note that this package is no longer needed, as since cPanel 11.38, you can install git without any issues on cPanel by running:

- \$ yum install git
- To install [git](http://git-scm.com/) on cPanel servers:
- \$ yum install git-cpanel

#### **alt-suexec**

What is alt-suexec package needed for?

If you use standard httpd from our repository, but your users' sites do not match standard Apache location of /var/www, then you should use alt-suexec.

alt-suexec package brings suEXEC binaries pre-compiled for specific locations, like /home.

How to switch suEXEC with alt-suexec

Based on httpd 2.2 basic for 6 and httpd 2.4 basic for CloudLinux 7, the package brings to server a set of suEXECs with different DOCUMENT ROOTs and MIN\_UID/MIN\_GID parameters. The first set of suEXECs is listed by such modes:

# switch\_suexec -l

USE\_HOME - DOCUMENT ROOT /home/ MIN\_UID 500 MIN\_GID 100 CALLER apache

USE\_WWW - DOCUMENT ROOT /var/www/ MIN\_UID 500 MIN\_GID 100 CALLER apache

The package also brings its own utility for installing specific suEXEC:

# switch\_suexec -h

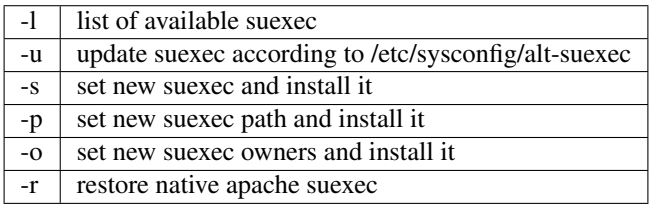

There are two ways to set up new suEXEC binary:

- 1. via config file /etc/sysconfig/alt-suexec
- 2. via utility switch\_suexec

Here are the examples of how to set up suEXEC with DOC\_ROOT = "/home":

- 1.
- 1. add string "USE\_HOME" to /etc/sysconfig/alt-suexec
- 2. run the command switch\_suexec -u
- 2.
- 1. switch\_suexec -sUSE\_HOME

Result of both methods:

# cat /etc/sysconfig/alt-suexec

USE\_HOME

Here is standard suEXEC for CloudLinux 6 clean server:

# /usr/sbin/suexec -V

-D AP\_DOC\_ROOT="/var/www"

-D AP\_GID\_MIN=100

- -D AP\_HTTPD\_USER="apache"
- -D AP\_LOG\_EXEC="/var/log/httpd/suexec.log"
- -D AP\_SAFE\_PATH="/usr/local/bin:/usr/bin:/bin"
- -D AP\_UID\_MIN=500
- -D AP\_USERDIR\_SUFFIX="public\_html"
- -D AP\_SAFE\_DIRECTORY="/usr/local/safe-bin"

Here is output of new suEXEC after USE\_HOME installtion:

# /usr/sbin/suexec -V

-D AP\_DOC\_ROOT="/home/"

-D AP\_GID\_MIN=100

-D AP\_HTTPD\_USER="apache"

-D AP\_LOG\_EXEC="/var/log/httpd/suexec.log"

-D AP\_SAFE\_PATH="/usr/local/bin:/usr/bin:/bin"

-D AP\_UID\_MIN=500

-D AP\_USERDIR\_SUFFIX="public\_html"

-D AP\_SAFE\_DIRECTORY="/usr/local/safe-bin"

Description of other switch\_suexec parameters:

-p if suexec binary file will be placed not in standard way /usr/sbin - specify this new path with p-option -o if suexec binary file not owned by root:apache - specify new owner with o-option

For most cases -p and -o options for standard Apache are useless.

Correct suEXEC will be restored even after httpd update or reinstall.

List of pre-built suEXEC binary files stored without suid bit and not executable.

How to install alt-suexec?

For installation run the command:

yum install alt-suexec –enablerepo=cloudlinux-updates-testing

New suexec with custom parameters

If you need suEXEC with custom parameters absent in current set of alt-suexec, please submit a ticket on [https:](https://helpdesk.cloudlinux.com/) [//helpdesk.cloudlinux.com/](https://helpdesk.cloudlinux.com/) and we will add new suEXEC with needed parameters.

## **tuned-profiles-cloudlinux**

The tuned-profiles-cloudlinux package brings a range of kernel under-the-hood tunings to address high LA, iowait issues what were detected earlier on particular users deploys. The package also encloses OOM adjustments to prioritize the elimination of overrun PHP, lsphp, Phusion Passenger workers processes over other processes (e.g. ssh, a cron job).

There are three profiles provided by CloudLinux:

# tuned-adm list | grep cloudlinux

- cloudlinux-default Default CloudLinux tuned profile
- cloudlinux-dummy Empty CloudLinux tuned profile
- cloudlinux-vz Empty CloudLinux tuned profile

cloudlinux-dummy and cloudlinux-vz are used for internal needs or when Virtuozzo/OpenVZ detected and actually do nothing.

cloudlinux-default is one to be used, it actually does the following:

1. Switches CPU power consumption mode to the maximum. CPU operates at maximum performance at the maximum clock rate:

governor=performance

energy perf bias=performance

Note. If standard software CPU governors are used.

2. Applies the following kernel options:

vm.force\_scan\_thresh=100 - Improves kernel memory clean-up in case of big number of running LVE.

UBC parameters set the limits for the containers:

ubc.dirty\_ratio=100 - Defines maximum RAM percentage for dirty memory pages.

.dirty\_background\_ratio=75 - Defines RAM percentage when to allow writing dirty pages on the disk.

3. [CloudLinux 7 only] Detects used disk types and changes elevator to 'deadline' for HDD and to 'noop' for SSD in /sys/block/[blockname]/queue/scheduler.

Note. The script uses /sys/block/[blockname]/queue/rotational flag, some RAID controllers can not set it properly. For example, SSD used for RAID but rotational is set to 1 by RAID driver. As a workaround add the following to /etc/rc.d/rc.local to make it applied on boot:

echo "noop" > /sys/block/[blockname]/queue/scheduler

echo "0" > /sys/block/[blockname]/queue/rotational

Where [blockname] is used device name, like sda/sdb.

And make it executable:

chmod +x /etc/rc.d/rc.local

4. [CloudLinux 7 only] The profile sets I/O scheduler. For the normal discs the Deadline Scheduler is set to improve IO performance and decrease IO latency, for SSD - noop.

When configuring scheduler I/O queue is changed and set to the value 1024 which improves overall I/O subsystem performance by caching IO requests in memory.

5. Disables transparent HugePage.

6. Provides adjustment group file for OOM-Killer to kill overrun php, lsphp and Phusion Passenger workers first.

To install:

yum install tuned-profiles-cloudlinux

To start using a profile:

tuned-adm profile cloudlinux-default

To stop using a profile:

tuned-adm off

## **Integration Guide**

Here you will find the instructions and common techniques used to integrate your software with CloudLinux.

•*Detecting and Working with CloudLinux*.

•*DisplayingCPU, Memory & IOlimits.*

•*Integrating LVE Limits with Packages.*

# **Detecting and Working with CloudLinux**

Detecting if system is running CloudLinux/CloudLinux kernel:

\$ uname -r|grep lve

If you get an output, it means the system is running CloudLinux kernel. CloudLinux kernels have lve in its name, like: 2.6.32-458.18.1.lve1.2.44.el6.x86\_64

Alternatively you can check for the presence of /proc/lve/list file.

Check if CageFS is enabled (as root):

\$ /usr/sbin/cagefsctl –cagefs-status

Check if CageFS is enabled for a particular user (as root):

\$ /usr/sbin/cagefsctl –user-status \_USER\_NAME\_

Check if you are inside CageFS:

Check for the presence of /var/.cagefs/.cagefs.token file - if present, it means that you are inside CageFS.

# **Displaying CPU, Memory & IO limits**

Most control panels choose to display CloudLinux usage & limits to end customers. To simplify that, we lve-stats exports a file that can be easily read and processed by a control panel to display the necessary information.

The information is located in the /var/lve/info file. This information is updated every 5 minutes, and contains default limits (first line), as well as usage and limits for all customers. If a customer is not present in the file, it means that customer is not active (no scripts were executed recently for the customer), and a customer has default limits (so you can display no usage, and default limits in the control panel for that customer.

The data is stored in a form of one line per customer, with coma separated values.

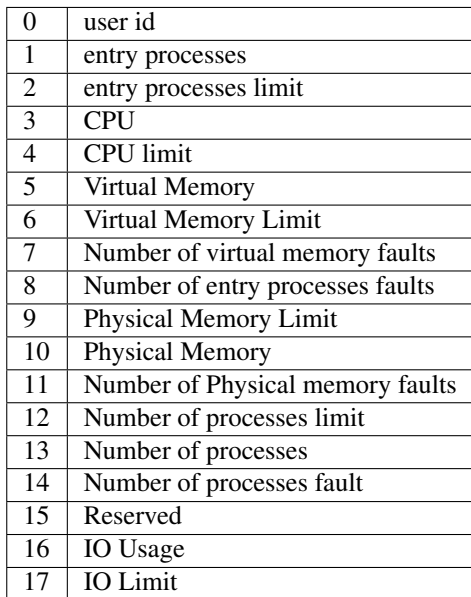

With LVE version 4 (CloudLinux lve0.x) only the first 9 parameters are available. You can check the the version by reading the first byte of /proc/lve/list.

On the version 6 all 15 parameters should be available.

There is only 2 LVE versions currently used in production. Future versions might add more fields, but will not alter order of existing fields.

Memory is defined in 4KB pages (so, 1024 would mean 1024 4KB pages, or 4MB).

IO is defined as KB/s.

CPU is defined as % of total number of cores on a server.

# **Integrating LVE Limits with Packages**

 $[$ lve-utils  $1.4+]$ 

CloudLinux can automatically detect the most popular control panels, like cPanel - and allows to set different limits for users in different packages. It simplifies management as you don't have to choose between one limit that fits all your customers on the server, or individual limits for the customers.

If you have a custom made control panel, with your own 'package' implementation, you can still use CloudLinux framework to manage limits for your packages.

To do that, you would need:

1.Implement script that would map users <-> packages.

2.Configure lvectl to use your script.

Implementing script

A script can be written in any language, and it has to be executable.

It should accept the following arguments:

–list-all prints <userid package> pairs

Output should look like a list of space separate pairs of user Linux IDs and package names.

100 package1 101 package1 102 package2 103 package3

–userid=id prints package for a user specified

Output should contain package name, like:

package1

–package="package" prints users for a package specified.

Output should look like a list of user Linux IDs.

100

101

–list-packages prints list of packages list

Output contains a list of names of packages, like:

package1 package2 package3

Configuring lvectl to use your custom script

Edit /etc/sysconfig/cloudlinux file.

Edit or modify parameter CUSTOM\_GETPACKAGE\_SCRIPT, and set it to point to your script, like:

CUSTOM\_GETPACKAGE\_SCRIPT=/absolute/path/to/your/script

For the script example please check the following article: [http://kb.cloudlinux.com/2015/02/](http://kb.cloudlinux.com/2015/02/integrating-lve-limits-with-packages-for-unsupported-control-panel/) [integrating-lve-limits-with-packages-for-unsupported-control-panel/](http://kb.cloudlinux.com/2015/02/integrating-lve-limits-with-packages-for-unsupported-control-panel/)

## **Partner Portal**

•*IP Reseller PartnerUI*

## **IP Reseller Partner UI**

To become CloudLinux reseller partner you should first register your account following this link: [https://cln.](https://cln.cloudlinux.com/clweb/login.xhtml) [cloudlinux.com/clweb/login.xhtml](https://cln.cloudlinux.com/clweb/login.xhtml) and contact us to apply for your access status.

Once you have got the reseller partner access, in IP Reseller Partner UI you can view and manage IP licenses, billing options, profile details. Here you can track your money balance, licenses count and licenses prices as well as using IP address search to find customers.

Server Section

As soon as you have added funds (See Billing Info/Add Funds below) to your account you can immediately add new licenses for clients. To add license:

1. Enter IP address in Add IP License field, choose license type in pull-down menu (CloudLinx or KernelCare) and click Add license.

```
OPF/hmfile_hash_88488920.png
```
2. To delete license click on recycle bin icon in front of the needed IP-address.

Billing Info/Add Funds

To add funds:

1. Click on Add Funds near your balance or go to Billing Info/Add Funds on the top of the starting page of your account.

2. Click Add to add credit card details, then enter funds amount and click TopUp or Process to Checkout to pay via PayPal.

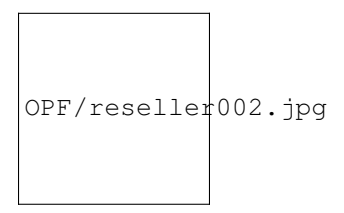

When adding credit card details, you can also choose Auto add funds option - the funds amount you choose in pull down menu will be automatically added when your balance is below \$100.

If you choose Auto repay, your card will be automatically charged when your balance becomes negative. Minimal charge is \$20 (E.g. for balance -\$15 - you'll be charged at \$20, for balance -\$134.2 - you'll be charged at \$134.2).

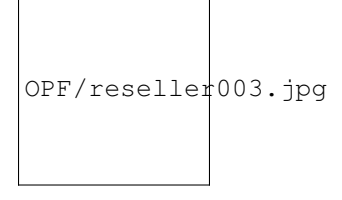

Note: If your balance is shown as negative, it means that you have to deposit more funds.

API Section

CloudLinux and KernelCare IP licenses adding and removing is compatible with different hosting and domain management and billing systems and platforms. You can find comprehensive information on all possible CloudLinux modules and plugins APIs in API Section.

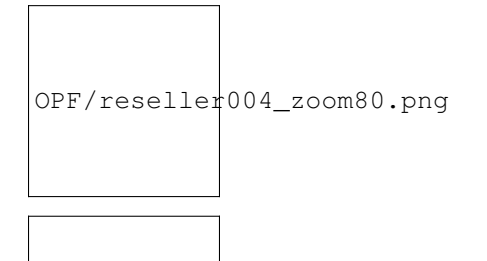

OPF/hmfile\_hash\_0f087db6.png

## Profile

You can edit your profile information by clicking on Profile section. Edit the necessary info and click Update Account.

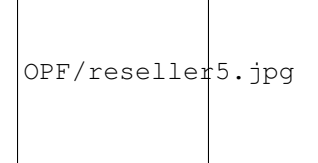

OPF/reseller006.jpg 

Sub Accounts

 $\Box$ 

 $\Box$ 

To create and manage sub accounts choose Sub accounts tab - you will get to Sub Accounts Management page where all the sub accounts are displayed in the list.

$$
\left| \text{OPF/sub01}\_\text{zqom94.png} \right|
$$

 $\overline{\phantom{a}}$ 

To create a sub account click Add Sub Account. Fill the obligatory fields marked with the asterisk\* and click Add Sub Account in the bottom of the window.

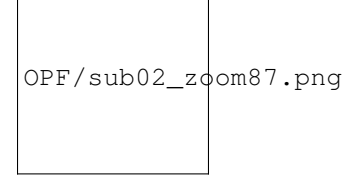

To edit a sub account click on the wrench icon, make changes and click Edit Sub Account in the bottom. All the fields are available for editing except the Login.

$$
\left| \begin{array}{c}\n\text{OPF/sub03}\_\text{z} \text{om92.png} \n\end{array} \right.
$$

 $\overline{\phantom{a}}$ 

To remove a sub account click on recycle bin icon, enter login of a sub account to be removed and click Remove Sub Account.

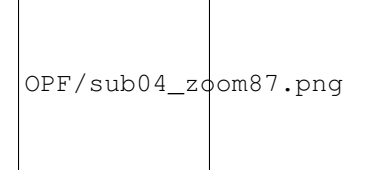

To manage sub account keys/servers click on a proper sub account login - you will get to the sub account management page with two tabs: Keys and Servers.

OPF/sub05\_zoom94.png

Choose Keys tab to view Tokens and servers linked to them. Click drop-down arrow in front of a token to view linked servers list.

To create a new key click Create key. To remove a key or a server click on recycle bin icon in front of a proper item.

$$
\left| \frac{\text{OPT}(\text{sub06}\_\text{z^{100097}.\text{png}})}{\text{OPT}(\text{sub06}\_\text{z^{200097}.\text{png}})} \right|
$$

 $\Gamma$ 

Г

Choose Servers tab to view the list of all servers.

$$
\left| \frac{\text{OPF} / \text{sub07\_z} \text{dom87.png}}{\text{OPF} / \text{sub07\_z} \text{om87.png}}
$$

# **CloudLinux Network**

CloudLinux Network is designed to easily manage your CloudLinux and KernelCare licenses and servers by means of very simple and user-friendly interface.

A user can add, delete and edit licenses and track all the associated costs.

Fill out the simple registration form to create your account on [https://cln.cloudlinux.com/clweb/login.xhtml.](https://cln.cloudlinux.com/clweb/login.xhtml) After activation, log in to the website.

Note that in your CLN account you will see the licenses purchased directly from CloudLinux, not from the resellers.

# **Managing Licenses**

Managing Licenses

To add CloudLinux or KernelCare license:

1. Go to Manage Licenses page by clicking on Licenses tab. If you do not have any licenses yet, then you will see the following message "CloudLinux: You don't have any CloudLinux license".

```
OPF/cln1_zoom73.png
```
2. Click on +Add More Licenses – you will get to CloudLinux Shopping Cart.

3. Choose the appropriate quantity of servers for CloudLinux Standart and KernelKare, choose pay interval (yearly or monthly) for KernelCare and click Checkout.

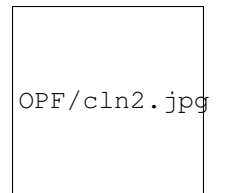

4. Choose your payment method (Credit card or PayPal), enter credit card or paypal information and click Update. If all the information is correct, you will be able immediately to purchase licenses.

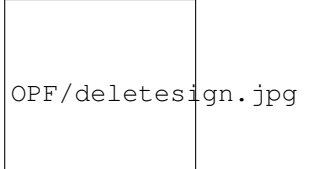

5. To delete license click on bin icon in front on of them.

6. You can get trial unlimited activation key by clicking Get CL Unlimited Activation Key - trial subscription will be created automatically and a notification will appear in the upper area of the page. With unlimited key you can activate as many servers as you need, up to the number of purchased licenses. It doesn't provide license to unlimited servers.

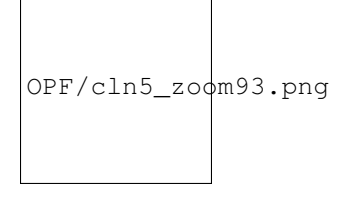

## **Managing Servers**

#### Managing Servers

Click on Servers tab to get to Servers page where you can add, delete or manage your servers. Filter your servers by

OPF/deletesign.jpg

IP, activation key, etc. To delete server click on bin icon  $\Box$ in front of the server you want to delete.

OPF/cln3\_zoom87.png

Note. When you remove a server, by clicking Remove server button, the notification appears saying that after deleting a server you will still be paying for license for this server. To delete unused licenses follow simple steps in Cancel Licenses section on this page below.

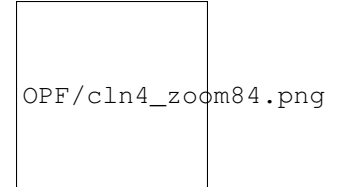

To manage KernelCare servers click on KernelCare keys tab.

To add new key enter Max Servers number, add description if needed and click Add. New key will be generated and

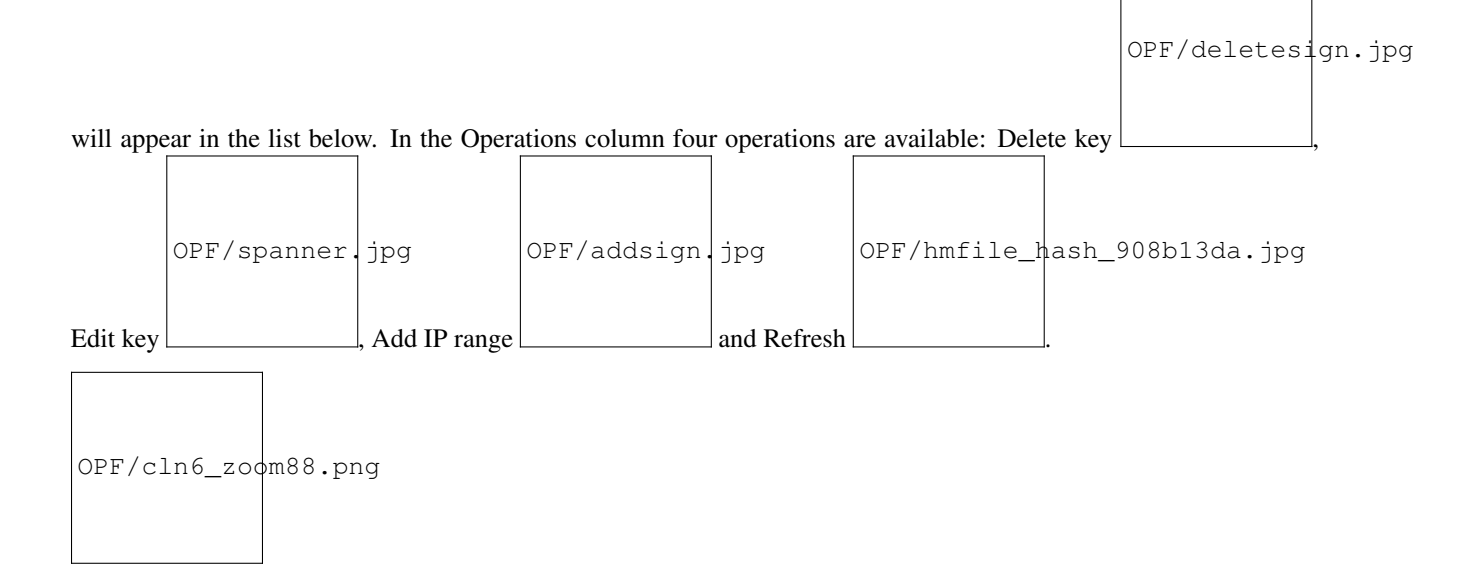

# **Cancel Licenses**

Cancel Licenses

 $\Gamma$ 

Г

You can cancel a license only in case if it is not in use (server under this license was not registered or was deleted). The license is not active and can be canceled as long as the servers are not added.

1. To cancel CloudLinux or KernelCare license click Remove unused license.

$$
\boxed{\text{OPF}/\text{cln7\_zoom80.png}}
$$

٦

2. If you need to cancel an active license, you have to remove servers first.

Go to Servers tab, mark proper checkbox in front of a server (or several) you want to remove and click Remove servers.

$$
\left| \text{OPF}/\text{cln8.jpg} \right|
$$

Then go back to step 1 and remove the license as unused.

$$
\left| \text{OPF}/\text{cln9.jpg} \right|
$$

Note. You will still be paying for a license after removing servers until you remove the unused license.

# **CloudLinux WHMCS Plugin**

•*Overview*

•*Installation & Configuration* o*Installation and Update* o*Configuration of Product* o*Configuration of Add-on* •*Management* o*Link Via Add-on. Optional License* o*Link Products Directly* o*Link Via Configurable Options* o*Link Add-ons Directly* (for WHMCS 7.2.x and later) o*Order* o*Admin Area* o*Client Area* o*Licenses List* o*Addon Licenses List* (for WHMCS 7.2.x and later) •*Common Problems*

# **Overview**

CloudLinux Licenses for WHMCS allows you to automatically provision CloudLinux, Imunify360, and KernelCare licenses along with selected products. You can provision them for free or as a paid add-on to your product. Owing to CloudLinux Licenses add-on, all module commands on your main product are automatically reproduced on the license product.

Admin Area Functionality

- •Create License
- •Terminate License
- •Suspend/Unsuspend License
- •Change License IP Address
- •View License Details

Client Area Functionality •View License Details •Change License IP Address Add-on Functionality •Manage Relations Between Add-on And License Product •Manage Relations Between Server And License Product •Automatically Add License Product To Order When Relation Is Triggered •View Existing Licenses •Dependencies Between Module Actions - Every Action: Create, Terminate, Suspend Or Unsuspend Called On The Server Product Will Result With The Same Action Performed On The Licensed Products •Flexible Filtering Of Existing Licenses Additionally •Multi-Language Support – Only Provisioning Module •Supports CloudLinux, KernelCare, and Imunify360 Licenses •Supports WHMCS V6 and Later

## **Installation & Configuration**

In this section we will show you how to set up our products.

•*Installation and Update*

•*Configuration of Product*

•*Configuration of Add-on*

## **Installation and Update**

1.Download CloudLinux Licenses For WHMCS: Production: <http://repo.cloudlinux.com/plugins/whmcs-cl-plugin-latest.zip> Beta: <http://repo.cloudlinux.com/plugins/whmcs-cl-plugin-beta.zip> 2.Upload archive to your WHMCS root folder and extract it. Files should automatically jump into their places. 3.Run the following script: php <whmcs\_root>/clDeploy.php –migrate

## **Configuration of Product**

1. Log into your WHMCS admin area and go to the Setup  $\rightarrow$  Products/Services  $\rightarrow$  Products/Services. Click Create a New Group.

2.Fill Product Group Name (product group will be visible under that name in your WHMCS system) and click Save Changes.

3.Click Create a New Product. Choose Other from Product Type drop-down menu and previously created product group from Product Group drop-down menu.

4.Fill Product Name and click Continue.

5.Set up this product as hidden by ticking Hidden checkbox at Details tab. Do not set up pricing for this product. Pricing will be done in another way.

6.Go to the Module Settings tab and select CloudLinux Licenses from Module Name drop-down.

7.Fill Username and Password with your CloudLinux API access details and select CloudLinux from License Type drop-down.

8.Click Save Changes to confirm.

## **Configuration of Add-on**

1.Go to Setup  $\rightarrow$  Add-on Modules, find CloudLinux Licenses Add-on and click Activate next to it.

2.The next step is permitting access to this module. Click Configure, select admin role and confirm by clicking Save Changes.

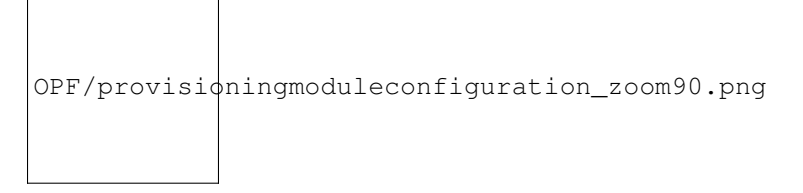

Fig 1: CloudLinux License For WHMCS provisioning module configuration.

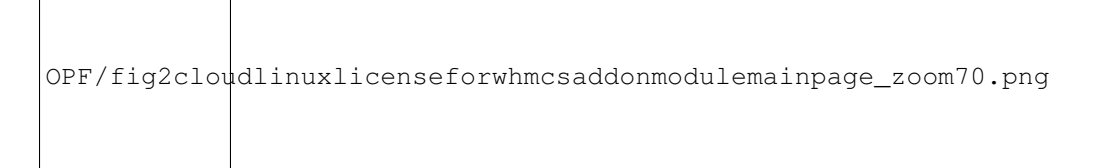

Fig 2: CloudLinux License For WHMCS add-on module main page.

## **Management**

In this section you can find two ways of linking license product with your server product as well as other possibilities of the module.

•*Link Via Add-on. Optional License*

•*Link Products Directly*

•*Link Via Configurable Options*

•*Link Add-ons Directly* (for WHMCS 7.2.x and later)

•*Order*

•*Admin Area*

•*Client Area*

•*Licenses List*

•*Add-on Licenses List* (for WHMCS 7.2.x and later)

## **Link Via Add-on. Optional License**

In order to allow your client to decide whether he wants to order server with or without a license, we will use Product Add-on. In this way, when the client orders an add-on, the relation will be triggered and the license product will be ordered along with module.

The following steps must be performed to prepare such connection:

1.Go to Setup → Products/Services → Products Add-ons and click Add New Add-on.

2.Fill add-on name, set up billing cycle and price.

3.Then tick Show on Order checkbox, assign add-on to the product and click Save Changes.

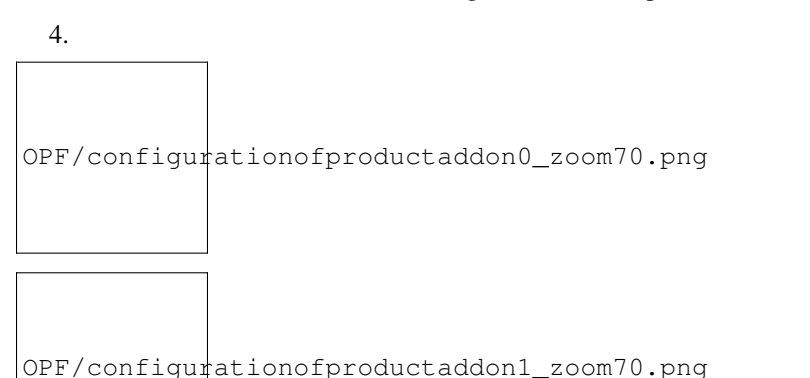

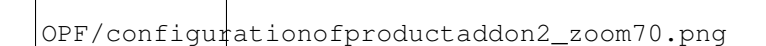

Fig 3: Configuration of product add-on, which will trigger license product adding.

4.Go to Add-ons  $\rightarrow$  CloudLinux Licenses Add-on  $\rightarrow$  Add-on Relations and click Add Relation.

5.Select previously created product add-on and license product as shown below and click Add Relation.

```
OPF/fig4creatingrelationbetweenproductaddonandprovisioningmodule_zoom70.png
```
Fig 4: Creating relations between product add-on and provisioning module.

## **Link Products Directly**

If you want to offer server along with the license, perform the following steps.

Note. Please do not set up pricing for license provisioning product. In exchange, you can increase a price for server provisioning product.

1.Prepare license provisioning product as described in the *Configuration of Product* section of this documentation.

2.Go to Add-ons  $\rightarrow$  CloudLinux Licenses Add-on  $\rightarrow$  Products Relations and click Add Relation.

3.Select server provisioning product from the Main Product drop-down list and license provisioning product from Linked Product With License and click Add Relation.

OPF/fig5creatingrelationdirectlybetweenserverandlicenseprovisioningmodules\_zoom70.png

Fig 5: Creating relations directly between server and license provisioning modules.

## **Link Via Configurable Options**

In order to allow your client to decide whether he wants to order server with or without license we can use Configurable Options [\(https://docs.whmcs.com/Addons\\_and\\_Configurable\\_Options\)](https://docs.whmcs.com/Addons_and_Configurable_Options).

Below we will show you what steps to proceed to prepare such connection:

•Configure CloudLinuxLicenses product as described here

•Go to Setup  $\rightarrow$  Products/Services  $\rightarrow$  Configurable Options and click Create a New Group.

•Fill group name and add New Configurable Option, set up billing cycle, price and option type. Then save changes.

•Go to Add-ons  $\rightarrow$  CloudLinux Licenses Add-on  $\rightarrow$  Configurable Options Relations and click Add Relation.

•Choose appropriate configurable option and license product which it is assigned to and click Add Relation.

Note. The plugin doesn't support "quantity" type of Configurable Options.

# OPF/fig6creatingrelationsdirectlybetweenserverandlicenseprovisioningmodules\_zoom70.png

Fig 6: Creating relations directly between server and license provisioning modules.

#### **Link Add-ons Directly**

[for WHMCS 7.2.x and later]

WHMCS 7.2 introduces the ability to associate Product Add-ons with Provisioning Modules.

In order to allow your client to decide whether he wants to order server with or without license we will use product add-on. Below we will show you what steps to proceed to prepare such connection.

1.Go to Setup  $\rightarrow$  Products/Services  $\rightarrow$  Products Add-ons and click Add New Addon.

2.Fill add-on name, set up billing cycle and price. Then tick Show on Order checkbox, assign an add-on to the product.

3.Go to Module Settings tab and select CloudLinuxLicenses from Module Name drop-down.

4.Fill Username and Password with your CloudLinux API access (API secret key) details and select CloudLinux from LicenseType drop-down.

5.Click Save Changes to confirm.

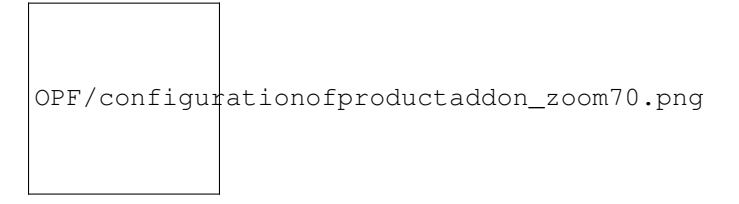

Fig 7: Configuration of product add-on with Provisioning Modules.

# **Order**

The only difference between two ways of setting up relation is the ability to order server without CloudLinux license.

OPF/orderingserverwithlicenseaddon\_zoom70.png

Fig 8: Ordering server with license add-on.

```
OPF/orderingserverlinkeddirectly_zoom70.png
```
Fig 9: Ordering server linked directly with license product.

# **Admin Area**

From the admin area it is possible to command such action as create, terminate, suspend/unsuspend and change IP address. Nonetheless, these actions can be ordered only on the server provisioning module and will be automatically reproduced for the license provisioning product.

Only change IP address feature has to be ordered manually.

You can also view the details of created license.

OPF/cloudlinuxlicensesforwhmcsadminarea\_zoom70.png

Fig 10: CloudLinux Licenses For WHMCS Admin Area.

# **Client Area**

The clients are also able to view their servers license details. And as well as you, they are able to change IP address of their licenses.

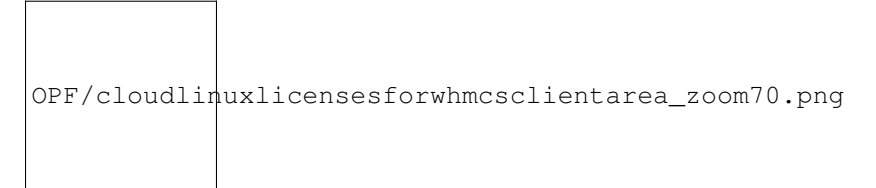

Fig 11: CloudLinux Licenses For WHMCS Client Area.

To change IP address click Change as shown on the screen above. Then specify IP address and click Save.

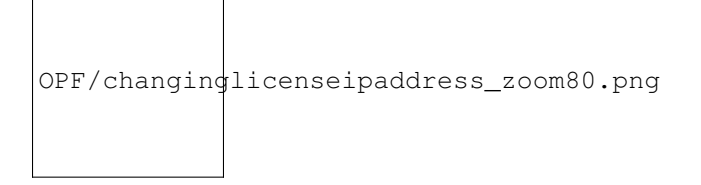

Fig 12: Changing License IP Address.

## **Licenses List**

You can view the list of all licenses owned by your client at our addon  $\rightarrow$  Licenses List.

You can filter the list of licenses by client name, server provisioning products, license provisioning products and license IP address.

```
OPF/fig13licenseslist_zoom70.png
```
Fig 13: Licenses list.

# **Add-on Licenses List**

You can view a list of all product add-on with Provisioning Modules licenses owned by your client at our add-on  $\rightarrow$ Licenses List.

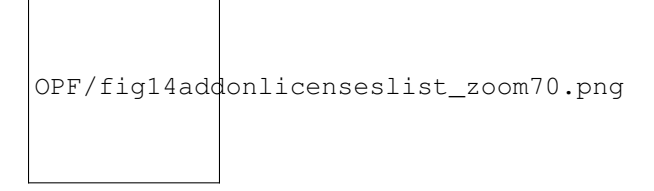

Fig 14: Add-on Licenses List.

# **Common Problems**

After activating the server provisioning product, license provisioning product bounded to it is still pending.

Reason: License IP address may be already taken.

Solution: Change server IP address.

Note. Currently, only key-based licenses are available for Imunify360. Support of IP-based licenses will be added soon.

## **Deprecated**

•*LVE-Stats 0.x*

•*OptimumCache*

## **LVE-Stats 0.x**

#### NOTE. LVE-STATS-0.X IS NO LONGER SUPPORTED, PLEASE USE *LVE-STATS 2*

lve-stats package collects LVE usage statistics and allows to query the data.

To install, run:

\$ yum install lve-stats

If you are already running lve-stats (in case you are running cPanel LVE plugin), run:

\$ yum update lve-stats

This should also be updated automatically next time your system runs system wide update.

The package installs lvestats-server. You can re-start the server by running:

\$ service lvestats restart

The package creates sqlite database /var/lve/lveinfo.db that stores history information about LVE usage. Up to two months of hourly info is stored for each client. The data for the last hour is stored with 5 minutes interval, and the data for the past 10 minutes is stored with 1 minute interval.

LVE Stats updates /var/lve/info every few seconds. That info is used by LVE Manager plugin.

Package consists of lveinfo utility to query LVE usage, and lvechart that allows you to chart usage for individual LVE.

To query historical LVE info, lveinfo command provided. It is located at /usr/sbin/lveinfo:

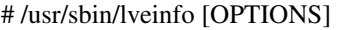

- -h –help : this help screen
- -v, –version : version number
- -d, –display-username : try to convert LVE id into username when possible
- -f, –from= : run report from date and time in YYYY-MM-DD HH:MM format
	- if not present last 10 minutes are assumed
- -t, –to= : run report up to date and time in YYYY-MM-DD HH:MM format
	- if not present, reports results up to now

-o, –order-by= : orders results by one of the following:

cpu\_avg : average CPU usage

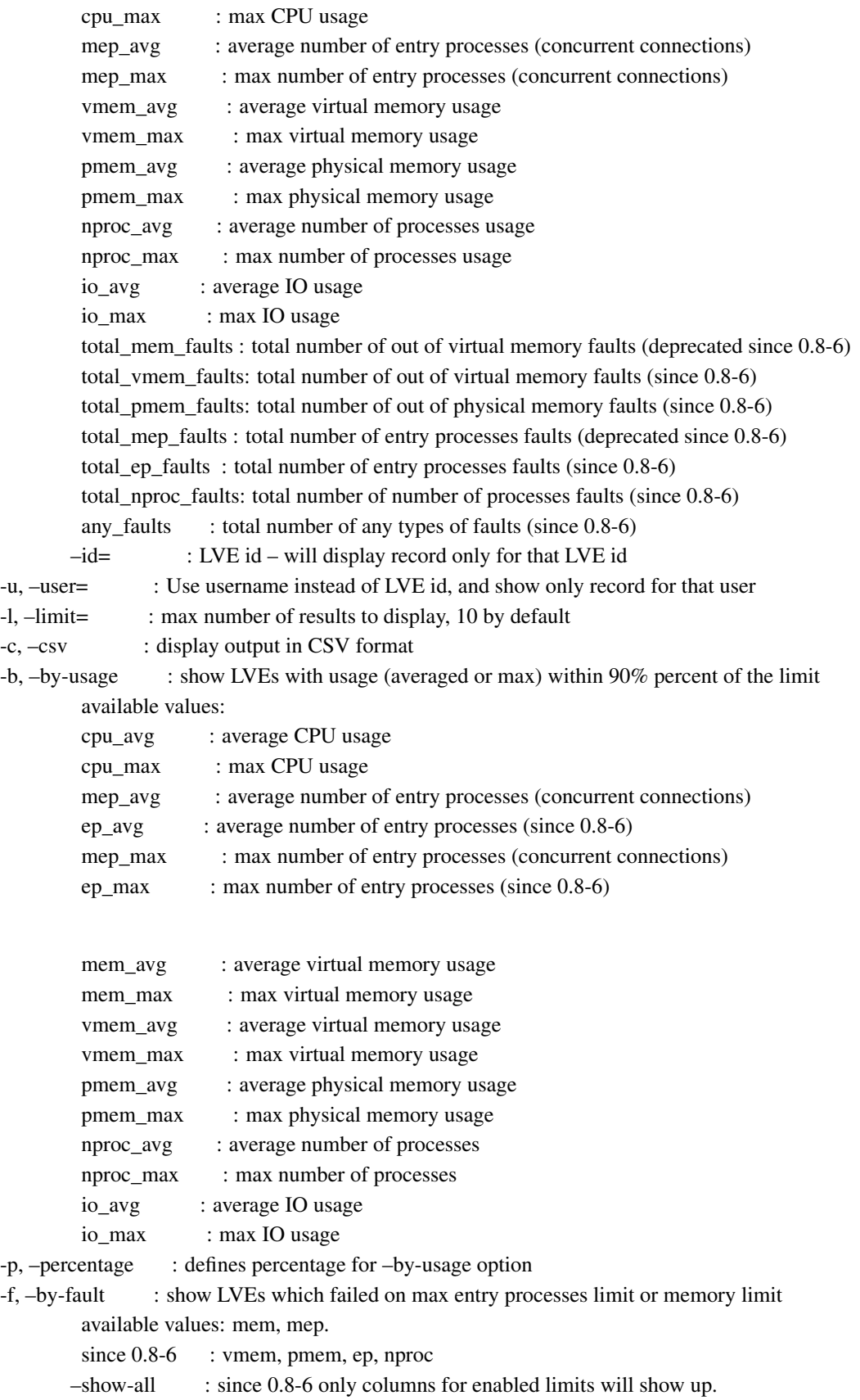

- -r, –threshold : in combination with –by-fault, shows only LVEs with number of faults above threshold specified
	- –server\_id : used in combination with centralized storage, to access info from any server
	- –show-all : full output (show all limits); brief output by default

## Output

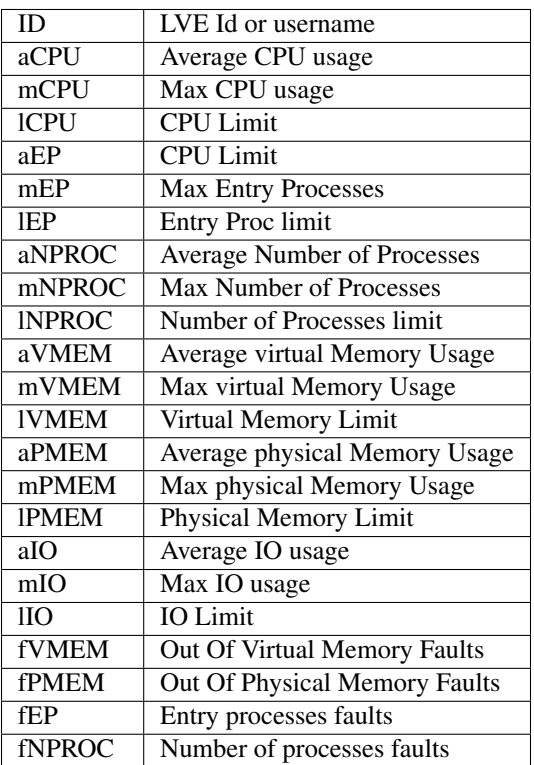

\* only enabled limits will show up

## Examples

Display top 10 users, by max CPU usage, from Oct 10, 2010 to Oct 15, 2010. Display username if possible:

\$ lveinfo –from='2010-10-10' –to='2010-10-15' -o cpu\_max –display-username

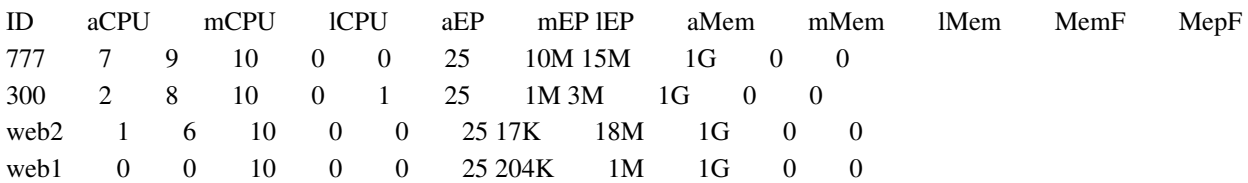

Display LVE info about user web2, from Oct 10, 2010 to Oct 15, 2010:

\$ lveinfo –from='2010-10-10' –to='2010-10-15' –user=web2 –display-username

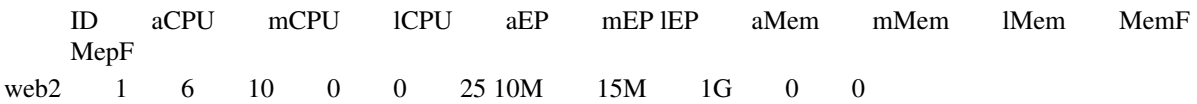

## **Storing statistics in MySQL**

#### NOTE. LVE-STATS-0.X IS NO LONGER SUPPORTED, PLEASE USE *LVE-STATS 2*

You have to install MySQL-python rpm to store lve-stats on centralized server. Run:

\$ yum install MySQL-python

If you have MySQL 5.3+ installed on CloudLinux 5 server, and there is no libmysqlclient\_r.so.15 on the server, run:

\$ yum –enablerepo=cloudlinux-updates-testing install mysqlclient15

A typical procedure to configure the MySQL database for storing information about multiple servers for lve-stats services looks as follows:

Create database and user. You can do it by executing the following commands:

create database <database>;

grant all on <database>.\* to <user> identified by 'password'; flush privileges;

Create database schema:

CREATE TABLE history (id INTEGER, cpu INTEGER, cpu\_limit INTEGER, cpu\_max INTEGER, ncpu INTEGER, mep INTEGER, mep\_limit INTEGER, mep\_max INTEGER, io INTEGER, io\_limit INTEGER, mem INTEGER, mem\_limit INTEGER, mem\_max INTEGER, mem\_fault INTEGER, mep\_fault INTEGER, created TIMESTAMP, weight INTEGER, server\_id CHAR(10), lmemphy INTEGER, memphy INTEGER, memphy\_max INTEGER, memphy\_fault INTEGER, lnproc INTEGER, nproc INTEGER, nproc\_max INTEGER, nproc\_fault INTEGER, lcpuw INTEGER, io\_max INTEGER, iops INTEGER, liops INTEGER, iops\_max INTEGER ); CREATE INDEX idx\_history\_id ON history(id); CREATE INDEX idx\_history\_created ON history(created); CREATE INDEX idx\_history\_weight ON history(weight); CREATE INDEX idx\_history\_server\_id ON history(server\_id); CREATE TABLE last\_run (hourly TIMESTAMP, daily TIMESTAMP, server\_id CHAR(10), lve\_version INTEGER); CREATE TABLE users (server\_id CHAR(10), id INTEGER, username CHAR(20)); CREATE INDEX idx\_users\_server\_id ON users(server\_id);

CREATE INDEX idx\_users\_id ON users(id);

CREATE TABLE history\_gov ( ts INTEGER,

username CHAR(64), max\_simultaneous\_requests INTEGER, sum\_cpu FLOAT, sum\_write FLOAT, sum\_read FLOAT, number of iterations INTEGER, max\_cpu FLOAT, max\_write FLOAT, max\_read FLOAT, number of restricts INTEGER, limit\_cpu\_on\_period\_end INTEGER, limit read on period end INTEGER, limit\_write\_on\_period\_end INTEGER, cause\_of\_restrict INTEGER, weight INTEGER, server id char $(10)$ );

CREATE INDEX idx\_history\_gov\_ts ON history\_gov(ts);

CREATE INDEX idx\_history\_gov\_cause\_of\_restrict ON history\_gov(cause\_of\_restrict); CREATE INDEX idx\_history\_gov\_number\_of\_restricts ON history\_gov(number\_of\_restricts); CREATE INDEX idx\_history\_gov\_max\_simultaneous\_requests ON history\_gov(max\_simultaneous\_requests); CREATE INDEX idx\_history\_gov\_server\_id ON history\_gov(server\_id); CREATE INDEX idx\_history\_gov\_weight ON history\_gov(weight);

CREATE TABLE last\_run\_gov (hourly TIMESTAMP, daily TIMESTAMP, server\_id CHAR(10), lve\_version INTEGER);

\* Execute following SQL command for each remote server for which you want to store statistics in this database (make sure you substitute \_SERVER\_NAME\_ with the same servername as used in lvestats config file on remote server:

INSERT INTO last\_run(hourly, daily, server\_id, lve\_version) VALUES (UTC\_TIMESTAMP(), UTC\_TIMESTAMP(), '\_SERVER\_NAME\_', 4);

On each server edit file /etc/sysconfig/lvestats & /etc/sysconfig/lvestats.readonly as follows:

 $db$  type = mysql connect\_string = host:database:user:password server\_id = \_SERVER\_NAME\_ db  $port = port$ 

Note. lvestats.readonly should have a user that has read only access to all tables from lvestats database.

Note. \_SERVER\_NAME\_ should be at most 10 characters

Note. db\_port is an optional parameter. Default port would be used.

Select server responsible for compacting database on regular bases by setting COMPACT=master in /etc/sysconfig/lvestats for that server. Set COMPACT=slave on all other servers.

Make sure that /etc/sysconfig/lvestats is readable only by root (chmod 600 /etc/sysconfig/lvestats), lvestats.readonly should be readable by anyone

Restart service:

service lvestats restart

If you use central database to store lvestats data, on each server, execute:

\$ /usr/share/lve-stats/save\_users\_to\_database.py

You just need to execute it once, as it will be later executed via cron job. That script will store usernames from each server, so that lve-stats would later be able to correctly identify each user.

Updating MySQL & PostgreSQL schema for lve-stats 0.8+

If you are using MySQL or PostgreSQL server for lve-stats older then 0.8, make sure to do the following steps to upgrade to latest version:

Stop lvestats service on all your servers.

Connect to your database server, and execute following commands:

ALTER TABLE history ADD lmemphy INTEGER; ALTER TABLE history ADD memphy INTEGER; ALTER TABLE history ADD memphy\_max INTEGER; ALTER TABLE history ADD memphy\_fault INTEGER; ALTER TABLE history ADD lnproc INTEGER; ALTER TABLE history ADD nproc INTEGER; ALTER TABLE history ADD nproc\_max INTEGER; ALTER TABLE history ADD nproc\_fault INTEGER; ALTER TABLE history ADD lcpuw INTEGER; ALTER TABLE history ADD io\_max INTEGER; UPDATE history SET lmemphy = 0, memphy = 0, memphy  $\text{max} = 0$ , memphy  $\text{fault} = 0$ ,  $lnproc = 0$ , nproc = 0, nproc\_max = 0, nproc\_fault = 0, lcpuw =  $0$ , io\_max = 0;

ALTER TABLE last\_run ADD lve\_version INTEGER;

UPDATE last\_run SET lve\_version = 4;

CREATE TABLE last\_run\_gov (hourly TIMESTAMP, daily TIMESTAMP, server\_id CHAR(10), lve\_version INTEGER);

To upgrade scheme to support MySQL Governor:

CREATE TABLE history\_gov ( ts INTEGER, username char(64),

max\_simultaneous\_requests INTEGER, sum\_cpu float, sum write float, sum\_read float, number\_of\_iterations INTEGER, max\_cpu float, max\_write float, max\_read float, number\_of\_restricts INTEGER, limit\_cpu\_on\_period\_end INTEGER, limit\_read\_on\_period\_end INTEGER, limit\_write\_on\_period\_end INTEGER, cause\_of\_restrict INTEGER, server\_id char(10));

CREATE INDEX idx\_history\_gov\_ts ON history\_gov(ts); CREATE INDEX idx\_history\_gov\_cause\_of\_restrict ON history\_gov(cause\_of\_restrict); CREATE INDEX idx\_history\_gov\_number\_of\_restricts ON history\_gov(number\_of\_restricts); CREATE INDEX idx\_history\_gov\_max\_simultaneous\_requests ON history\_gov(max\_simultaneous\_requests); CREATE INDEX idx\_history\_gov\_server\_id ON history\_gov(server\_id);

Upgrading from lve-stats < 0.9-20:

ALTER TABLE history\_gov ADD weight INTEGER; CREATE INDEX idx\_history\_gov\_weight ON history\_gov(weight); CREATE TABLE last\_run\_gov (hourly TIMESTAMP, daily TIMESTAMP, server\_id CHAR(10), lve\_version INTEGER);

Update lve-stats RPM on all your servers.

If you use central database to store lvestats data, execute the following commands:

CREATE TABLE users (server\_id CHAR(10), id INTEGER, username CHAR(20)); CREATE INDEX idx\_users\_server\_id ON users(server\_id); CREATE INDEX idx\_users\_id ON users(id);

On each server execute:

\$ /usr/share/lve-stats/save\_users\_to\_database.py

You just need to execute it once, as it will be later executed via cron job. That script will store usernames from each server, so that lve-stats would later be able to correctly identify each user.
### **Storing statistics in PostgreSQL**

#### NOTE. LVE-STATS-0.X IS NO LONGER SUPPORTED, PLEASE USE *LVE-STATS 2*

You have to install postgresql-python rpm to store lve-stats on centralized server. Run:

\$ yum install postgresql-python

A typical procedure to configure the PostgreSQL database for storing information about multiple servers for lve-stats services looks as follows:

Create a database and a user. You can do it by executing the following commands:

createdb <database> createuser <user>

Create database schema:

#### CREATE TABLE history (id INTEGER,

cpu INTEGER, cpu\_limit INTEGER, cpu\_max INTEGER, ncpu INTEGER, mep INTEGER, mep\_limit INTEGER, mep\_max INTEGER, io INTEGER, io\_limit INTEGER, mem INTEGER, mem\_limit INTEGER, mem\_max INTEGER, mem\_fault INTEGER, mep\_fault INTEGER, created TIMESTAMP, weight INTEGER, server\_id CHAR(10), lmemphy INTEGER, memphy INTEGER, memphy\_max INTEGER, memphy\_fault INTEGER, lnproc INTEGER, nproc INTEGER, nproc\_max INTEGER, nproc\_fault INTEGER, lcpuw INTEGER, io\_max INTEGER,

iops\_max: INTEGER, liops: INTEGER, iops: INTEGER);

CREATE INDEX idx\_history\_id ON history(id); CREATE INDEX idx\_history\_created ON history(created); CREATE INDEX idx\_history\_weight ON history(weight); CREATE INDEX idx\_history\_server\_id ON history(server\_id); CREATE TABLE last\_run (hourly TIMESTAMP, daily TIMESTAMP, server\_id CHAR(10), lve\_version INTEGER); CREATE TABLE users (server\_id CHAR(10), id INTEGER, username CHAR(20)); CREATE INDEX idx\_users\_server\_id ON users(server\_id); CREATE INDEX idx\_users\_id ON users(id);

CREATE TABLE history\_gov ( ts INTEGER, username char(64), max\_simultaneous\_requests INTEGER, sum cpu float, sum\_write float, sum read float, number\_of\_iterations INTEGER, max\_cpu float, max\_write float, max\_read float, number\_of\_restricts INTEGER, limit cpu on period end INTEGER, limit\_read\_on\_period\_end INTEGER, limit\_write\_on\_period\_end INTEGER, cause\_of\_restrict INTEGER, weight INTEGER, server\_id char(10));

CREATE INDEX idx\_history\_gov\_ts ON history\_gov(ts); CREATE INDEX idx\_history\_gov\_cause\_of\_restrict ON history\_gov(cause\_of\_restrict); CREATE INDEX idx\_history\_gov\_number\_of\_restricts ON history\_gov(number\_of\_restricts); CREATE INDEX idx\_history\_gov\_max\_simultaneous\_requests ON history\_gov(max\_simultaneous\_requests); CREATE INDEX idx\_history\_gov\_server\_id ON history\_gov(server\_id); CREATE INDEX idx\_history\_gov\_weight ON history\_gov(weight);

CREATE TABLE last\_run\_gov (hourly TIMESTAMP, daily TIMESTAMP, server\_id CHAR(10), lve\_version INTEGER);

\* Execute following SQL command for each remote server for which you want to store statistics in this database (make sure you substitute \_SERVER\_NAME\_ with the same servername as used in lvestats config file on remote server:

INSERT INTO last\_run(hourly, daily, server\_id, lve\_version) VALUES (now() AT TIME ZONE 'UTC', now() AT TIME ZONE 'UTC', '\_SERVER\_NAME\_', 4);

On each server edit file /etc/sysconfig/lvestats and /etc/sysconfig/lvestats as follows:

db\_type = postgresql connect\_string = host:database:user:password server\_id = \_SERVER\_NAME\_ db  $port = port$ 

Note. lvestats.readonly should have a user that has read only access to history table.

Note. SERVER\_NAME\_should be at most 10 characters

Note. db\_port is optional, default PostgreSQL port will be used

Select server responsible for compacting database on regular bases by setting COMPACT=master in /etc/sysconfig/lvestats for that server. Set COMPACT=slave on all other servers.

Make sure that /etc/sysconfig/lvestats is readable only by root (chmod 600 /etc/sysconfig/lvestats), lvestats.readonly should be readable by anyone.

Restart service:

service lvestats restart

If you use central database to store lvestats data, on each server, execute:

\$ /usr/share/lve-stats/save\_users\_to\_database.py

You just need to execute it once, as it will be later executed via cron job. That script will store usernames from each server, so that lve-stats would later be able to correctly identify each user.

You are done!

#### **Compacting in multi-server settings**

#### NOTE. LVE-STATS-0.X IS NO LONGER SUPPORTED, PLEASE USE *LVE-STATS 2*

 $[$ lve-stats  $0.10+$ ]

When you have multiple servers storing LVE statistics to a central database, then you will need to pick one server responsible for compacting data.

On that server, edit file: /etc/sysconfig/lvestats, and change option COMPACT to master

On all other servers, change that option to slave.

Default: single – should be used when lve-stats stores data to a single database.

## **OptimumCache**

#### NOTE. OPTIMUMCACHE IS NO LONGER SUPPORTED.

#### OptimumCache 0.2+

OptimumCache is a de-duplicating file cache optimized specifically for shared hosting. Typical shared hosting server runs a number of sites with WordPress and Joomla as well as other popular software. This usually means that there are hundreds of duplicate files that are constantly being read into file cache - both wasting precious disk IO operations as well as memory. OptimumCache creates a cache of such duplicated files and de-duplicates file cache.

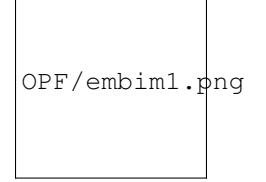

With OptimumCache, if a duplicate of an already loaded file is requested, the file gets loaded from filesystem cache. By doing that, system bypasses disk IO, significantly improving the speed of reading that file, while lowering load on the hard disk. As the file had been read from disk just once, it is cached by filesystem cache just once, minimizing amount of duplicates in file system cache and improving overall cache efficiency. This in turn reduces memory usage, decreases the number of disk operations - all while improving the websites response time.

Further reading: <http://kb.cloudlinux.com/tag/optimumcache/>

## **Installation**

## NOTE. OPTIMUMCACHE IS NO LONGER SUPPORTED.

Requirements:

64bit CloudLinux 6.x or higher

ext4 filesystem

kernel lve1.2.55 or later.

# Installation:

# yum install optimumcache

OptimumCache must be provided with list of directories to expect duplicate files be in:

# occtl –recursive –mark-dir /home

# occtl –recursive –mark-dir /home2 (for cPanel)

# occtl –recursive –mark-dir /var/www (for Plesk)

OptimumCache is going to index these directories. Thus system load during this period (from hours to days) might be as twice as high. See 'Marking directories' [\[http://docs.cloudlinux.com/index.html?marking\\_directories.html\]](http://docs.cloudlinux.com/index.html?marking_directories.html).

Allocating Disk Space for OptimumCache:

By default OptimumCache will attempt to setup 5GB ploop (high efficiency loopback disk) to be used for the cache in /var/share/optimumcache/optimumcache.image

That ploop will be mounted to: /var/cache/optimumcache

The ploop image will be located at /var/share/optimumcache/optimumcache.image

Allocating OptimumCache disk space for ploop on a fast drives (like SSD) will provide additional performance improvement as more duplicated files would be loaded from fast disks into memory.

Moving ploop image to another location:

# occtl –move-ploop /path/to/new/image/file [new size[KMGT]]

/path/to/new/image/file must be file path + file name, not a directory name.

Example:

# occtl –move-ploop /var/ssh/optimumcache.image

If 'new size' is not mentioned, then value from /etc/sysconfig/optimumcache is used. If /etc/sysconfig/optimumcache does not mention anything regarding ploop image size, then default 5GB is used.

Enabling and disabling ploop:

To turn on ploop:

# occtl –init-ploop

To disable ploop:

# occtl –disable-ploop

If ploop image has been mounted in /etc/fstab for OpimumCache-0.1-21 and earlier, you may consider removing this fstab entry in OpimumCache 0.2+. That is because since 0.2+ ploop is mounted automatically at service start.

If you prefer leave that fstab mount point as is, you may see some warnings when you decide to move ploop later via 'occtl –move-ploop'.

Resizing ploop:

To resize ploop:

# occtl –resize-ploop [new size[KMGT]]

A common reason for resizing ploop is reacting to OptimumCache syslog message like "OptimumCache recommends cache storage size to be at least ... GB"

Deleting ploop:

# occtl –delete-ploop

For the case when this action cannot be completed due to "Unable unmount ploop" issue, there is a workaround in "Troubleshooting" section.

Q. I created/resized/moved/deleted ploop. Do I need to rerun the initial mark process?

. Not needed.

## **Using without ploop**

#### NOTE. OPTIMUMCACHE IS NO LONGER SUPPORTED.

On servers with kernel prior to lve1.2.55 ploop will not be used (due to ploop related issues in the kernel). Instead cached files will be stored in /var/cache/optimumcache.

The cache will be cleaned (shrunk) by 20% once partition on which OPTIMUMCACHE\_MNT resides has only 10% of free space. You can change that by changing PURGEAHEAD param in /etc/sysconfig/optimumcache, and restarting optimumcache service.

The cache is cleaned /etc/cron.d/optimumcache\_cron script optimumcache\_purge, which runs every minute:

0-59 \* \* \* \* root /usr/share/optimumcache/optimumcache\_purge

#### **Marking Directories**

#### NOTE. OPTIMUMCACHE IS NO LONGER SUPPORTED.

Marking directories to be cached:

# occtl –mark-dir /path/to/site/on/filesystem –recursive

In common scenario admin marks for caching user directories:

# occtl –mark-dir /home /home2 /home3 –recursive

OptimumCache is going to index these directories. Thus system load during this period (from hours to days) might be as twice as high. You can check indexing job status with 'at -l' at any time.

Ignoring particular files & directories:

OptimumCache tracks files & directories that need to be cached. Once file is modified, it will no longer be tracked by OptimumCache (as there is very little chance that it will have a duplicate). Yet, all new files created in tracked directories are checked for duplicates.

Sometimes you might want to ignore such checks for directories where large number of temporary or new files are created, that will not have duplicates - as such checks are expensive. Directories like mail queue, and tmp directories should be ignored.

You can set a regexp mask for directories that you would like to ignore using:

\$ occtl –add-skip-mask REGEX

To list skip masks:

\$ occtl –list-skip-mask

To remove skip mask:

\$ occtl –remove-skip-mask ID|Tag

At the very end, for those changes to take effect:

\$ occtl –check

'occtl –check' is the same lengthy operation as 'marking' is. Thus, it's usage has to be sane, especially for big 'home'  $(>500G)$ .

By default, OptimumCache sets up following skip masks:

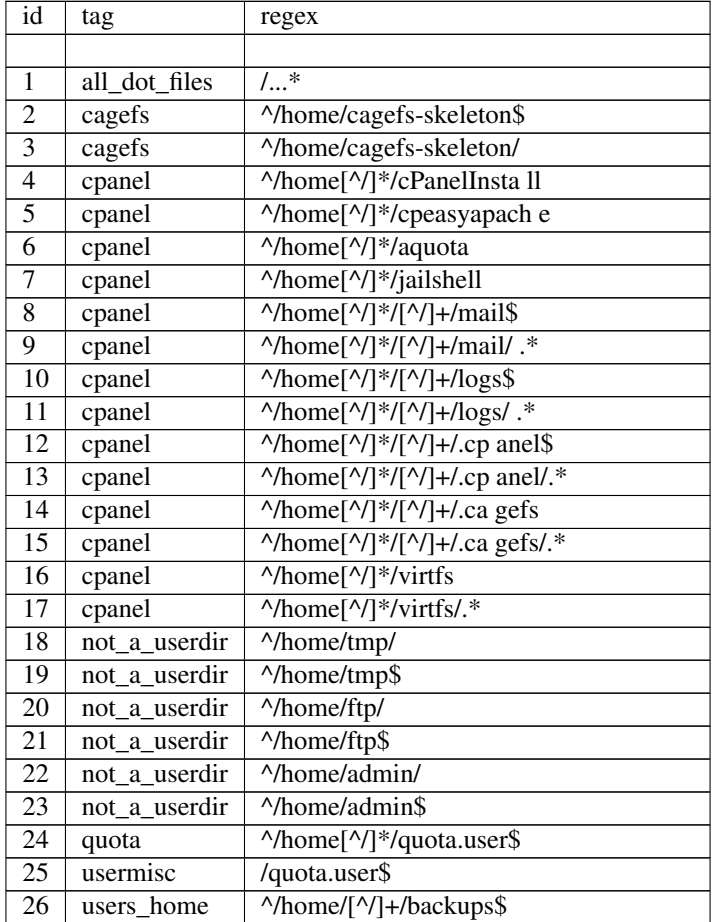

Continued on next page

| 27 | users home | ^/home/[^/]+/backups/                                                                                       |
|----|------------|----------------------------------------------------------------------------------------------------|
| 28 | users home | $^{\wedge}/\text{home}/[^{\wedge}/\text{+}/\text{imap}\$$                                                   |
| 29 | users home | $^{\wedge}/\text{home}/[^{\wedge}/\text{+}/\text{imap}/$                                                    |
| 30 | users home | ^/home/[^/]+/Maildir\$                                                                                      |
| 31 | users home | ^/home/[^/]+/Maildir/                                                                                       |
| 32 | users home | $^{\wedge}/\text{home}/[^{\wedge}/\text{+}/\text{domains}/[^{\wedge}/\text{+}/\text{logs}\$                 |
| 33 | users home | $^{\wedge}/\text{home}/[^{\wedge}/\text{+}/\text{domains}/[^{\wedge}/\text{+}/\text{logs}}/$                |
| 34 | users home | $\frac{\gamma_{\text{home}}}{\gamma_{\text{b}}}}$ //home/[ $\gamma$ ] +/domains/[ $\gamma$ ] +/public_ftp\$ |
| 35 | users home | ^/home/[^/]+/domains/[^/ ]+/public_ftp/                                                                     |
| 36 | users home | ^/home/[^/]+/domains/[^/ ]+/stats\$                                                                         |
| 37 | users home | ^/home/[^/]+/domains/[^/ ]+/stats/                                                                          |

Table 1 – continued from previous page

This information is stored in /etc/container/optimumcache/ignore.d/

Skip Mask syntax

Skip masks use following regexp syntax: <http://www.greenend.org.uk/rjk/tech/regexp.html>

For example, to disable caching all directories that contain \*/cache/\*, you should use skip masks like:

/cache/

/cache\$

This information is stored in /etc/container/optimumcache/ignore.d/

## **OptimumCache Configuration File**

## NOTE. OPTIMUMCACHE IS NO LONGER SUPPORTED.

/etc/sysconfig/optimumcache

OPTIMUMCACHE\_MNT=/var/cache/optimumcache

# Valency to cache

COUNT=0

# Minimal file size to cache, default - cache all files

# MINSIZE=0

# Minimal page number in file to start caching, default - 1

PAGEMIN=0

# Maximum file size to cache, 10485760 (10MB) by default

# MAXSIZE

# Interval between caching attempts, default - 5 seconds

# TIMEOUT=7

# Adaptive timeout upper limit (seconds)

# MAXTIMEOUT=160

# Adaptive timeout multiplicator and divisor

# TIMEOUT\_INCR\_MUL=2

# TIMEOUT\_DECR\_DIV=4

# Buffer size in KB for 'optimumcache dump', default is 32MB # DUMP\_BUFFER\_SIZE=32000 # Extra space in %% of requested to purge, default 20% # PURGEAHEAD=20 # Experimental: Eliminate frequent sync to address IO performance NOIMMSYNC=1 # Logging verbosity, default - 1, verbose # LOGLEVEL=1 # occtl –mark-dir or –check operations IO limit, MB/s, default is 5 MB/s # OCCTL\_LVE\_IO\_LIMIT=5 # occtl –mark-dir or –check operations %cpu limit, default is 50% of one CPU core # OCCTL\_LVE\_SPEED\_LIMIT=50 # Lve ID to associate limits with # LVEID=5 # Collect perf statistics in /var/log/optimumcache\_perf. Default is enabled.

# PERF\_LOG\_ENABLED=1

# Command-line Interface

#### NOTE. OPTIMUMCACHE IS NO LONGER SUPPORTED.

OptimumCache is controlled using occtl command line utility.

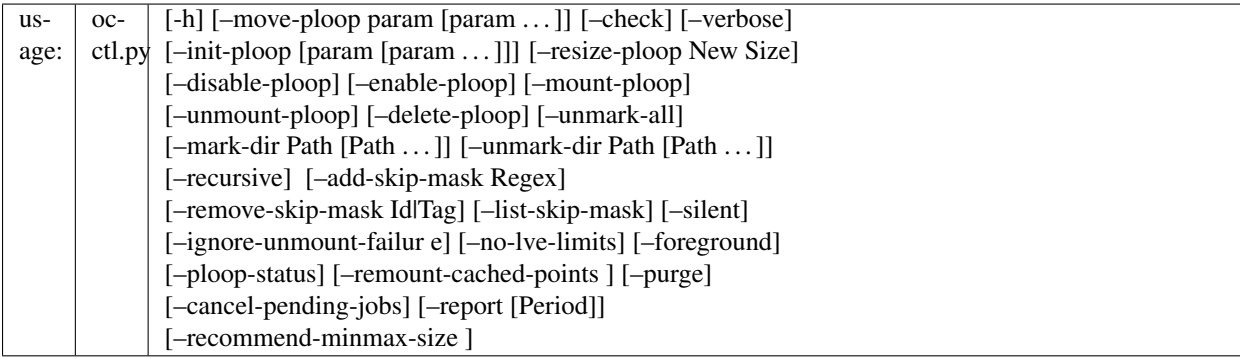

Display numbers/percents of cached files:

optimumcache stat

or

optimumcache stat /home

To display statistic for specific mount. In depth display what is being held in cache:

optimumcache dump [–resolve-filenames] [mount]

The option '–resolve-filenames' is experimental and may not apply to all output cached entries.

Optional Arguments:

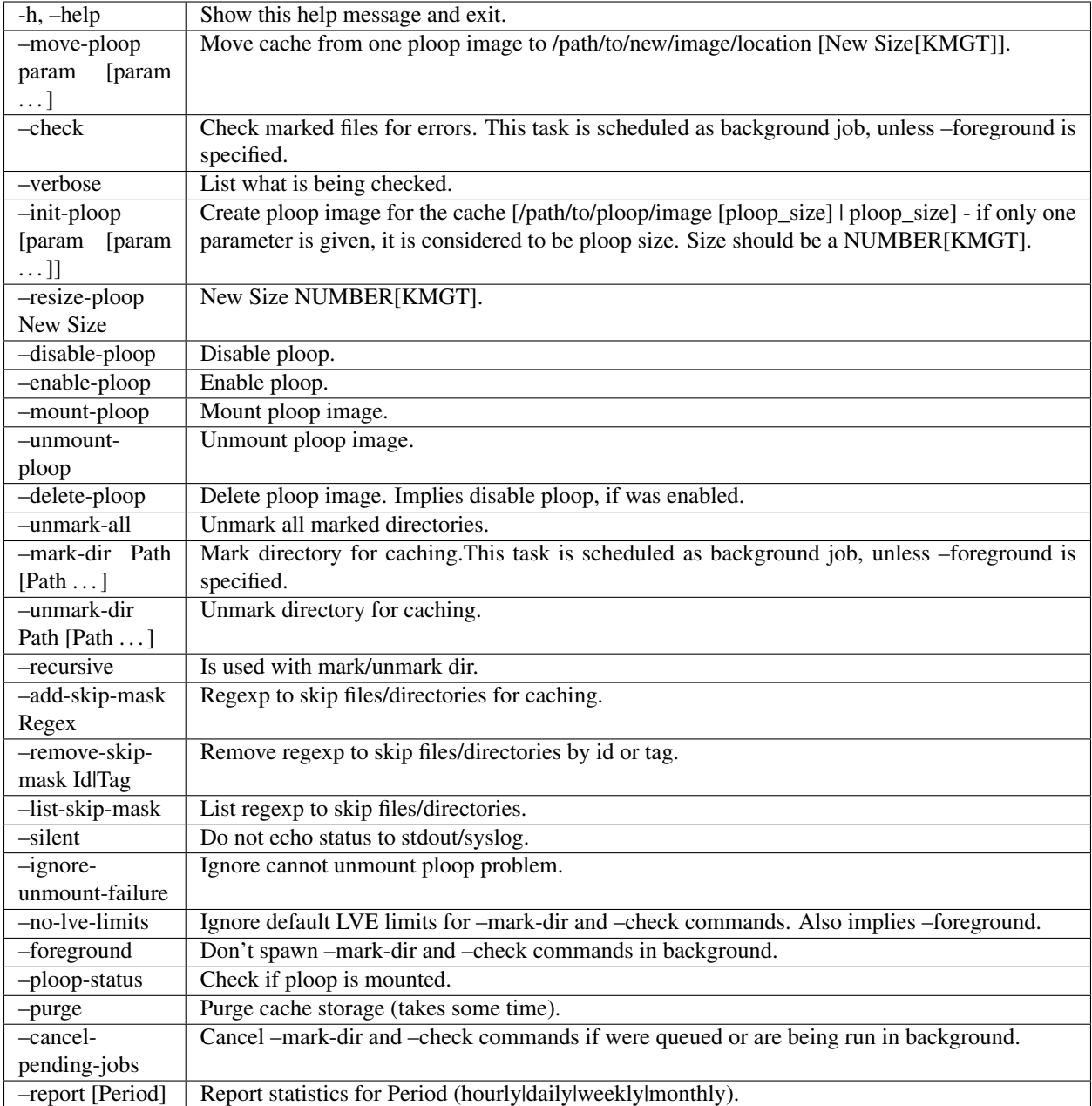

## **cloudlinux-collect: Collect System Load Statistics**

#### NOTE. OPTIMUMCACHE IS NO LONGER SUPPORTED.

#### cloudlinux-collectl Quick Start

Installing this package automatically starts system load statistics collection in background. cloudlinux-collectl package has no strict dependency on OptimumCache, thus the statistics is collected regardless of whether OptimumCache is installed or not. The aim of having this package pre-installed is to compare system performance before and after installing OptimumCache, thus to measure OptimumCache effectiveness.

Install

# yum install cloudlinux-collect –enablerepo=cloudlinux-updates-testing

Note: cloudlinux-collectl will be installed automatically on optimumcache upgrade to 0.2-23.

Measure Web Site Response Time

cloudlinux-collectl can monitor response time for a configurable set of URLs.

Start monitoring new URL:

# cloudlinux-collect –addurl <alias> [<http://url>](http://url)

example:

# cloudlinux-collect –addurl localhost <http://127.0.0.1/index.php>

Try 'cloudlinux-collectl –help' for more options.

To watch what is being collected

# cloudlinux-collect –test

Actual logs are compressed with gzip and kept in /var/log/optimumcache/collectl directory.

Statistics Being Collected in Details

To monitor what statistics are being collected, try command:

# cloudlinux-collect –test

OPF/optimumcachecollect\_zoom93.png

Along with common statistics blocks as CPU, disk usage, inodes cached, there are two blocks of data to watch how effectively OptimumCache is functioning.

'OPTIMUMCACHE DETAIL' refers to data, which is similar to output of command

# optimumcache stat

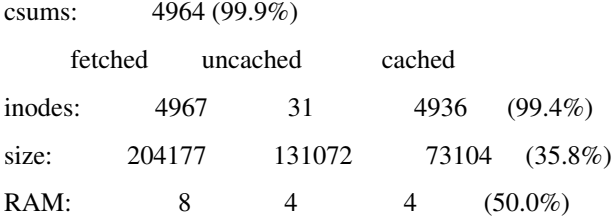

Particularly, the last column percent numbers shall match.

The next goes URLSTATTRACKER DETAIL block with url response time in milliseconds. Negative values here may pop up unexpectedly. Negative numbers are not milliseconds, but signal about http error response code for that specific url. For instance, -403 will signal for 'Forbidden' http error. As for -500 value, it signals not only for 'Internal Server Error', but can be displayed, when there is connection problem with the server, which is specified by the url.

Statistics Manual Configuration

URLSTATTRACKER DETAIL is the only statistics, which requires manual configuration. Upon clean installation, it has only url\_localhost preconfigured:

# cloudlinux-collect –info

url shortname url ————————————————————

localhost <http://localhost/>

To add another url for monitoring:

# cloudlinux-collect –addurl alt <http://192.168.0.102/>

To display urls being monitored list:

# cloudlinux-collect –info

url shortname url

——————– —

alt <http://192.168.0.102/>

localhost <http://localhost/>

To skip URL from being tracked run command:

# cloudlinux-collect –skip <url short name>

Running Statistics Daemon: collectl-cloudlinux

cloudlinux-collectl has got collectl package as a dependency. Initd script /etc/init.d/cloudlinux-collectl will automatically bring up another instance of collectl named 'collectl-optimumcache'. collectl-optimumcache daemon instance has a separate config and does not interfere with other running pre-configure collectl daemon (if any).

As it was mentioned, collectl-optimumcache daemon starts automatically on package install, then on server restart events, kicked by regular Initd script /etc/init.d/cloudlinux-collectl. Thus, checking the daemon status, stop, restart is trivial:

# service cloudlinux-collect status

collectl-optimumcache (pid 1745) is running. . .

To start /stop:

# service cloudlinux-collect < start | stop >

Analyzing the Results

The statistics is being collected into files named %hostname%-%datetime%.raw.gz under directory /var/log/cloudlinux-collect

To convert those info format suitable for loading into Excel, LibreOffice Calc, another data mining tool, run the command:

# cloudlinux-collect –genplotfiles

Generate fresh plot files in

/var/log/cloudlinux-collect/plotfiles

#### **Uninstall OptimumCache**

#### NOTE. OPTIMUMCACHE IS NO LONGER SUPPORTED.

To uninstall OptimumCache run:

service optimumcache stop

occtl –delete-ploop

:>/var/share/optimumcache\_store

yum remove optimumcache

If available: reboot server

After the reboot pfcache= mount options will disappear by themselves.

For OptimumCache version prior 0.2-11, uninstalling via rpm package manager does not automatically removes away ploop image. That is because not always possible to unmount it properly due to kernel dependency. If there is no luck with unmounting ploop, then the server will have to be rebooted and will need to remove ploop files manually:

# rm /var/share/optimumcache/optimumcache.image # rm /var/share/optimumcache/DiskDescriptor.xml # rm /var/share/optimumcache/DiskDescriptor.xml.lck

or:

# rm /path/to/ploop/image/file # rm /path/to/ploop/image/DiskDescriptor.xml # rm /path/to/ploop/image/DiskDescriptor.xml.lck

For OptimumCache version 0.2-11 and later, ploop image will be removed automatically during uninstall. If ploop unmount issue prevents doing that, ploop image clean up will be scheduled after next server reboot.

If uninstall OptimumCache process lasts for too long, please find the solution in Troubleshooting section of this document.

## **Troubleshooting**

#### NOTE. OPTIMUMCACHE IS NO LONGER SUPPORTED.

Installing for FS is different from Ext4

For now Ext4 is the only supported file system type. If a host has no Ext4 filesystem mounted, OptimumCache package installation will be abandoned:

Preparing packages for installation...

Cannot continue: Ext4 partition is the only supported by OptimiumCache, there is no one in fstab error: %pre(optimumcache-0.1-22.el6.cloudlinux.x86\_64) scriptlet failed, exit status 1 error: install: %pre scriptlet failed (2), skipping

Also, an attempt to add for caching directory, which does not reside on Ext4, will fail:

# occtl –mark-dir /home –recursive mount: / not mounted already, or bad option optimumcache: Can not mount device. rc[8192] Error: mark[1]: /usr/bin/optimumcache mark –recursive /home

# Yum fails to install Perl rpms coming with OptimumCache

If got this error with 'yum install optimumcache':

Error: Package: cloudlinux-collect-0.1-6.el6.noarch (cloudlinux-x86\_64-server-6) Requires: perl(Config::Tiny) Error: Package: cloudlinux-collect-0.1-6.el6.noarch (cloudlinux-x86\_64-server-6) Requires: perl(IO::Socket::SSL) Error: Package: cloudlinux-collect-0.1-6.el6.noarch (cloudlinux-x86\_64-server-6) Requires: perl(YAML::Tiny) Error: Package: cloudlinux-collect-0.1-6.el6.noarch (cloudlinux-x86\_64-server-6) Requires: perl(IPC::Run) You could try using –skip-broken to work around the problem You could try running: rpm -Va –nofiles –nodigest

Most probably you have excluded "perl\*" packages in /etc/yum.conf file, in this case to install OptimumCache run:

# yum install optimumcache –disableexcludes=all

OptimumCache prior 0.2-23: Cannot unmount old ploop image

This is well-known ploop problem, which may result in failing such actions as resizing or moving ploop in Optimum-Cache. To workaround this problem use '–ignore-unmount-failure' with –move-ploop:

# occtl –move-ploop –ignore-unmount-failure

As for resizing ploop, use flavor of '–move-ploop' command instead:

# occtl –move-ploop /path/to/new/image/file [size GB] –ignore-unmount-failure

For your changes to take effect, the server has to be rebooted. Upon reboot, you may clean up manually old ploop image file and DiskDescriptor.xml file, which resides in the same directory along with old image.

High IO rate

High IO problem was fixed in latest version of OptimumCache (version 0.2-6). The fix is to eliminate superflows fsync() calls in OptimumCache operations. To activate this fix in existing installation, flag NOIMMSYNC=1 has to be manually set in /etc/syscoconfig/optimumcache.

To ensure that this parameter is set ON in the config, set LOGLEVEL=2 and execute 'service optimumcache restart'. You will see something like this:

optimumcache[1770]: Hash-size: 100000000 min-size: 0 max-size: 18446744071562067968

optimumcache[1770]: Count: 0 Timeout: 5

optimumcache[1770]: Max Timeout: 160 Adaptive Timeout Mul/Div: 2/4

optimumcache[1770]: Iolimit: 0 iopslimit: 0

optimumcache[1770]: No immediate fsync: Yes

optimumcache[1771]: Starting OptimumCache monitor

To update to version 0.2-6 run:

# yum update optimumcache –enablerepo=cloudlinux-updates-testing

High CPU Utilization

Once it is detected that OptimumCache overuses CPU, it is useful to check, whether checksums reindexing process is running. When reindexing is running, high CPU usage is ok, as far it will certainly drop down after reindexing finished.

Can be checked in /var/log/messages -

# grep Reindexing /var/log/messages

Feb 4 17:00:55 CL-default-2 occtl[2654]: Reindexing started

If the last line from the output is not 'Reindexing finished. . . ", than indexing is in progress.

Also, can be checked via command 'occtl –report', watch if PFL\_REINDEX\_NUM\_FILES and PFL\_REINDEX\_THOUGHPUT\_KB identifiers are present in the last series of data:

# occtl –report

• Period starts at: 2015-02-04 17:00

Period Stat:

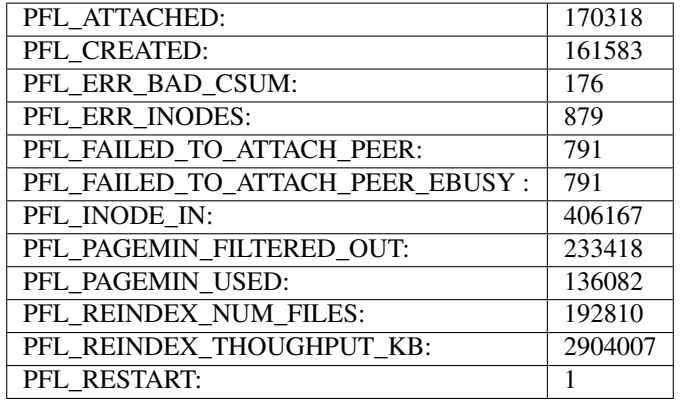

# Uninstalling OptimumCache lasts for too long

Uninstalling OptimumCache takes time because of files unmark process, which lasts proportionally to number of files, previously marked for caching with 'occtl –mark-dir. . . '. If you see, that 'yum remove optimumcache' command is stuck and you have no time to wait for it to finish, or IO load, caused by unmarking files, is undesirable for you, open another console terminal and invoke:

# occtl –cancel-pending-jobs

This command will cancel unmark operation, being run by yum under the hood. So that yum uninstall package transaction will complete very soon.

# 'Failed to attach peer: Invalid argument' appears in syslog

Rather rare problem, try to forcibly update optimumcache\_s with ploop status.

# occtl –remount-cached-points

#### **Hardware Compatibility**

CloudLinux supports all the hardware supported by RHEL/CentOS 6.x, with few exceptions. Exceptions are usually hardware that require binary drivers, and that doesn't have any open source alternatives.

At this moment we are aware of only one such case:

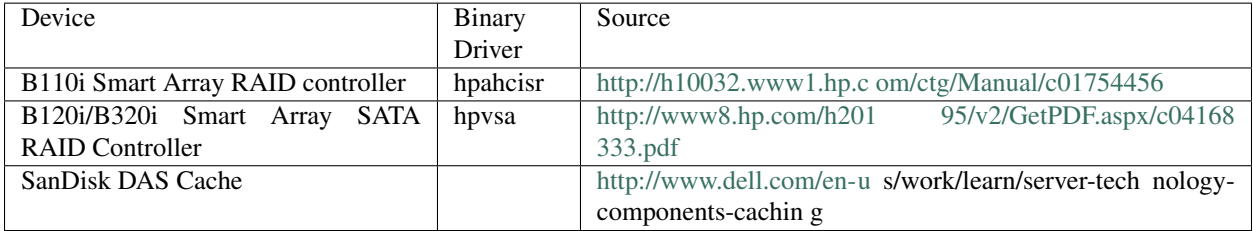

#### **CloudLinux Life cycle**

CloudLinux supports the same end-of-life policy as RHEL. Using a supported operating system is critical to maintaining a stable server environment.

Currently Supported:

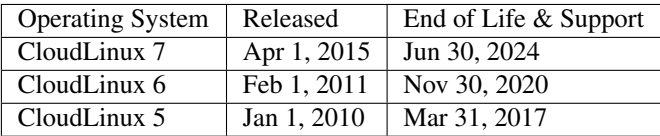

## **Downloading Documentation**

This documentation is available for download: PDF - <http://docs.cloudlinux.com/cloudlinux.pdf> ePub - <http://docs.cloudlinux.com/cloudlinux.epub>